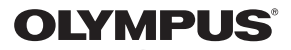

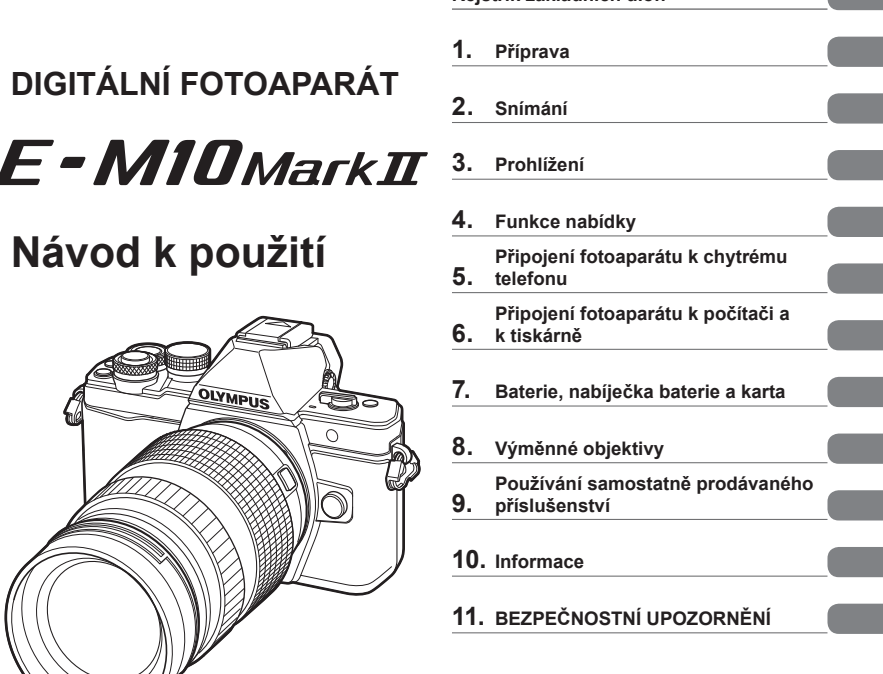

**Obsah** 

**Rejstřík základních úloh** 

- Děkujeme vám za zakoupení digitálního fotoaparátu Olympus. Před prvním použitím fotoaparátu si prosím pozorně přečtěte tento návod, umožní vám přístroj optimálně využít a prodloužit jeho životnost. Návod si pečlivě uschovejte pro další použití.
- Před pořizováním důležitých snímků se s fotoaparátem seznamte a pořiďte několik zkušebních snímků.
- Obrázky displeje a fotoaparátu použité v tomto návodu k obsluze vznikly během vývojové fáze a mohou se lišit od finálního výrobku.
- Pokud jsou funkce přidané nebo upravené aktualizovaným firmwarem ve fotoaparátu, bude se obsah lišit. Nejaktuálnější informace naleznete na webových stránkách Olympus.

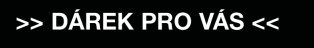

Zaregistrujte si svůj výrobek na www.mujolympus.cz a získáte prodlouženou záruku 30 měsíců a další výhody.

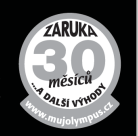

#### **Symboly použité v tomto návodu k obsluze**

V tomto návodu jsou použity následující symboly.

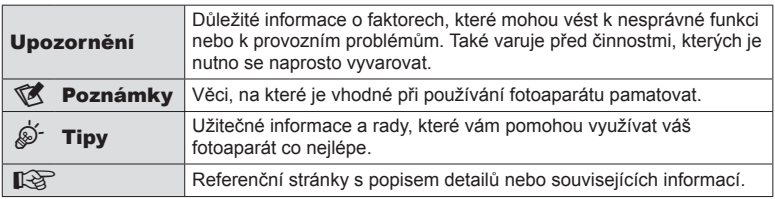

# **Obsah**

# **Rejstřík základních úloh 7**

# **Názvy částí 10**

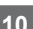

Ì.

Ï

Ì.

I

# **Příprava 12**

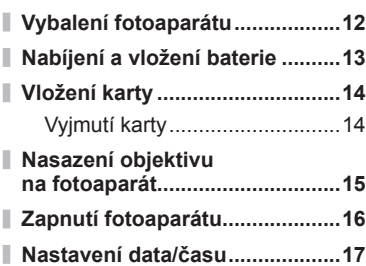

# **Snímání** 18

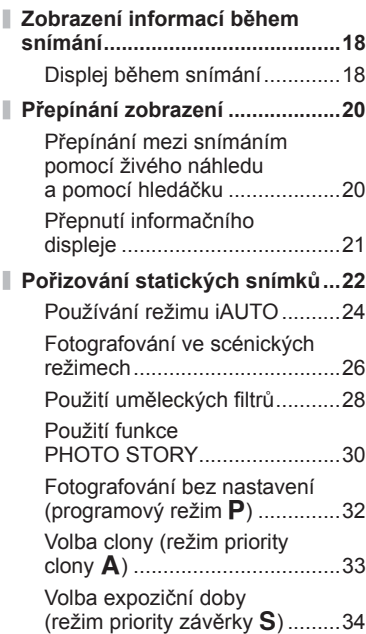

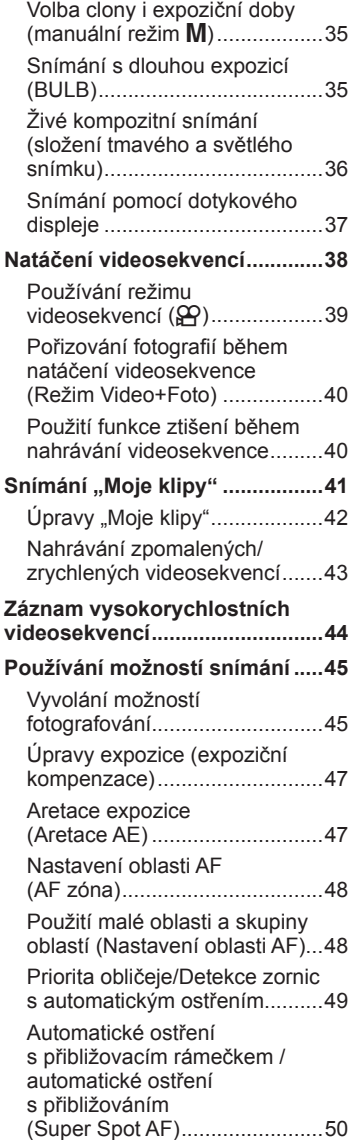

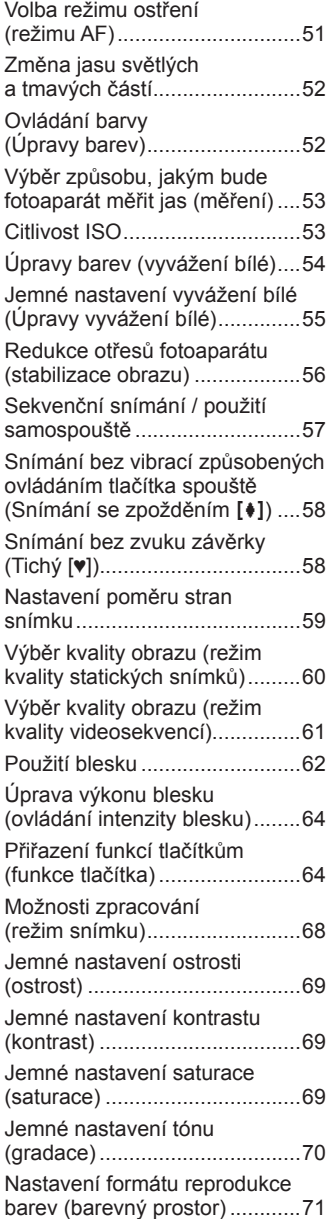

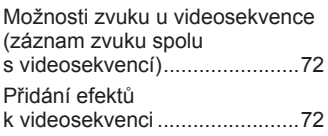

# **Prohlížení 74**

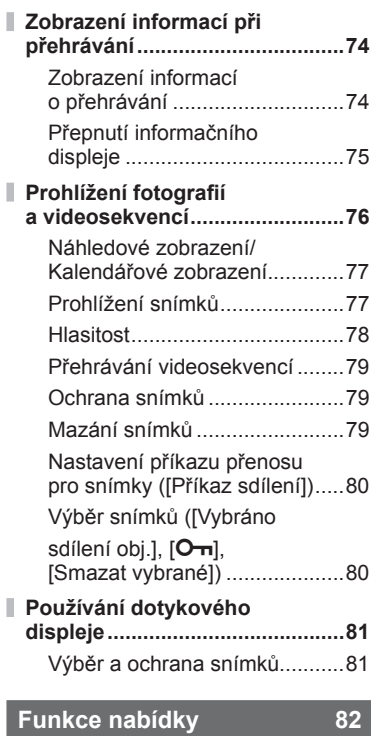

# **Používání základní nabídky .......82**

I I

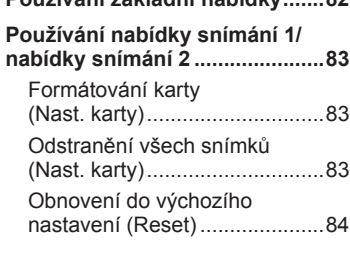

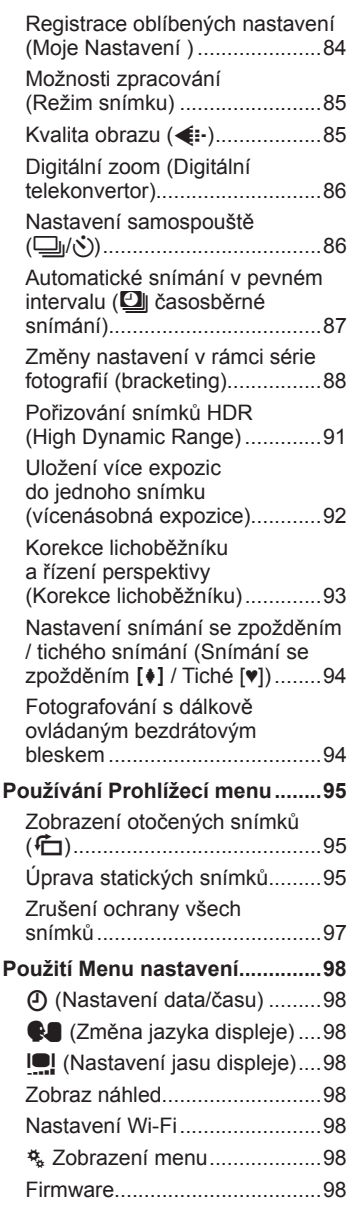

I

Ì

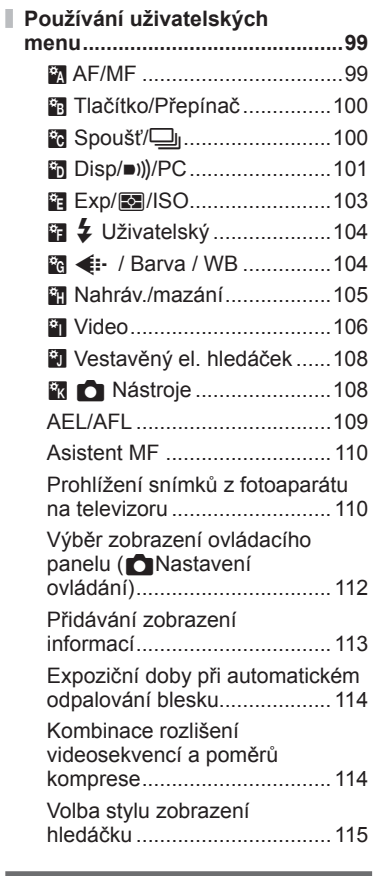

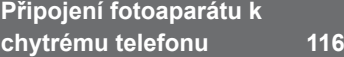

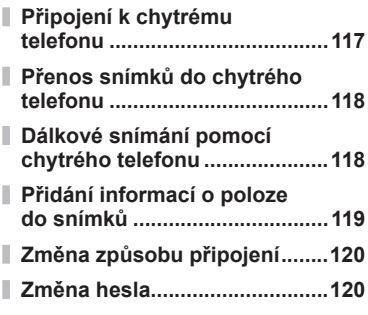

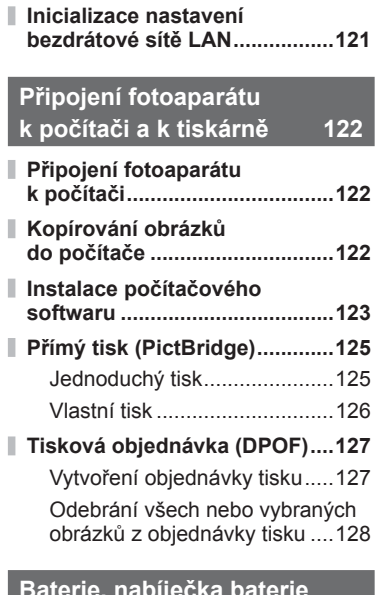

**Zrušení příkazu sdílení ............121**

#### **Baterie, nabíječka baterie a karta 129**

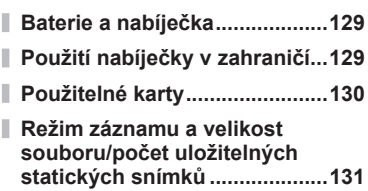

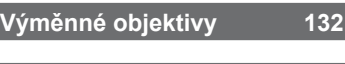

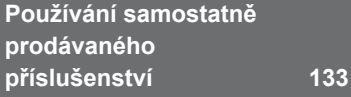

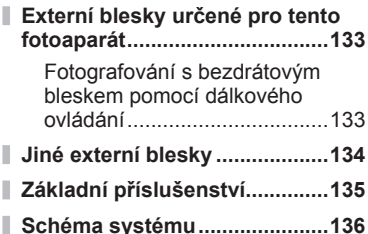

# Informace 138

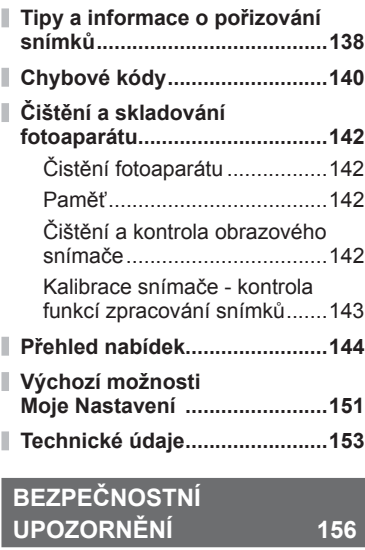

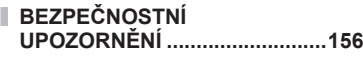

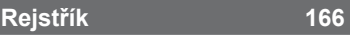

# **Rejstřík základních úloh**

# **Snímání** g

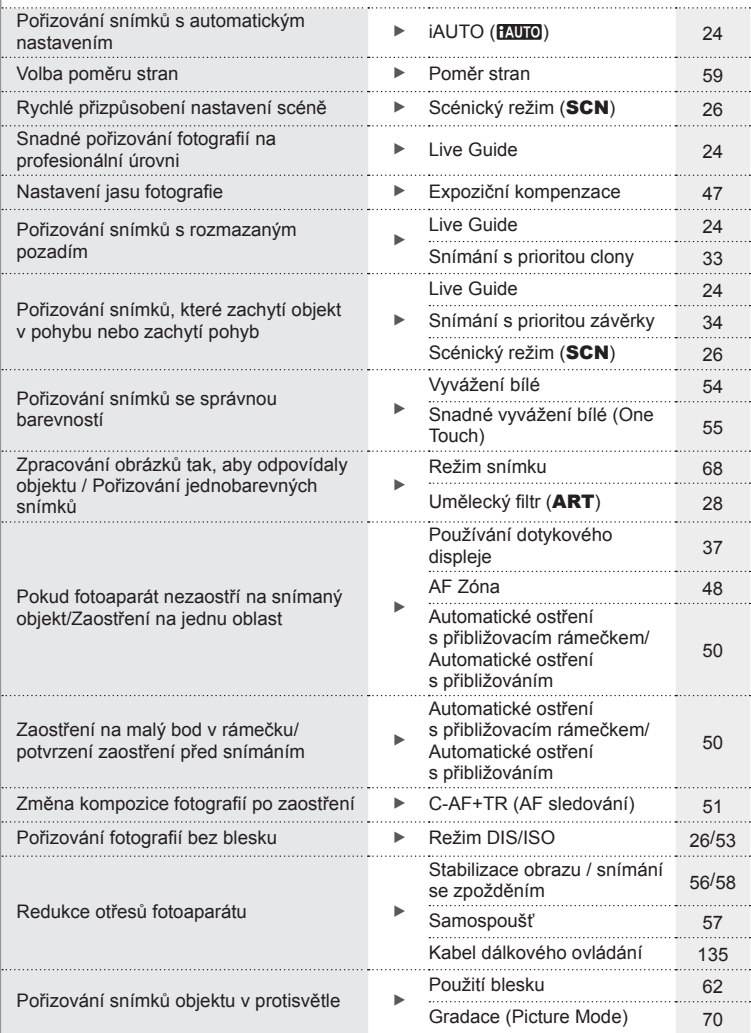

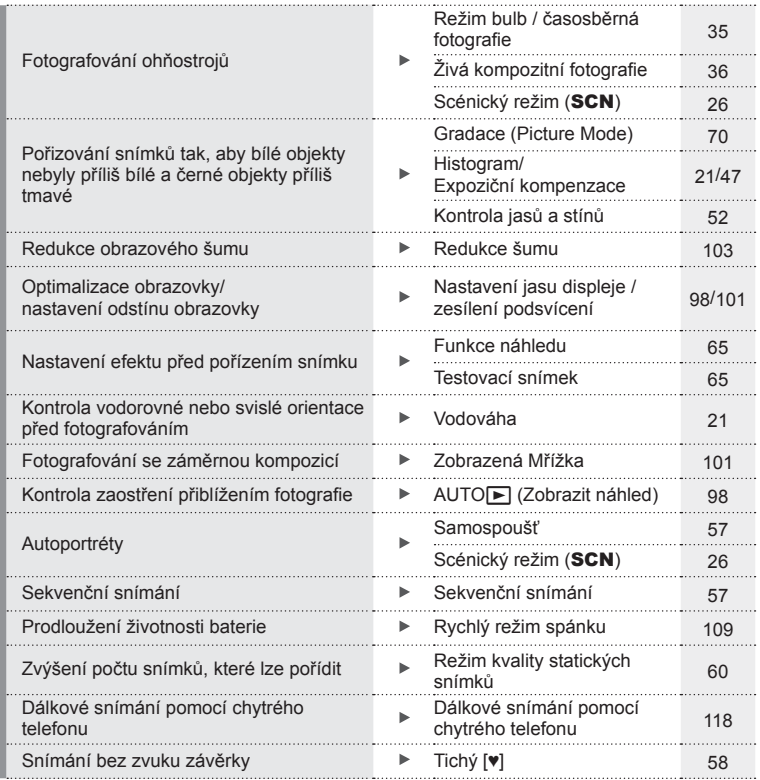

# **Přehrávání/Retuš** g

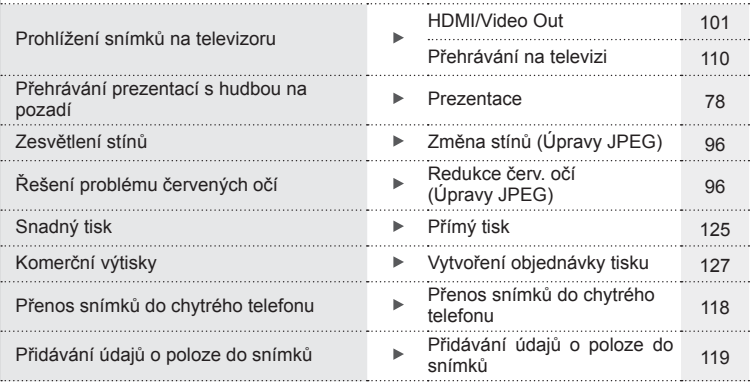

# **Nastavení fotoaparátu** grand grand grand grand grand grand grand grand grand grand grand grand grand grand grand grand grand grand grand grand grand grand grand grand grand grand grand grand grand grand grand grand grand

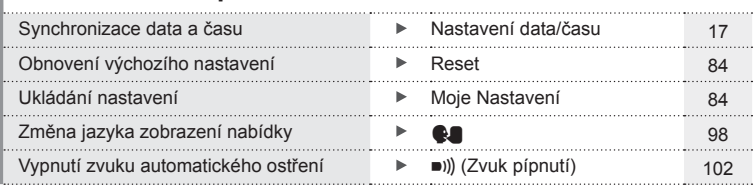

# Rejstřík základních úloh CS **9 Rejstřík základních úloh**

# **Názvy částí**

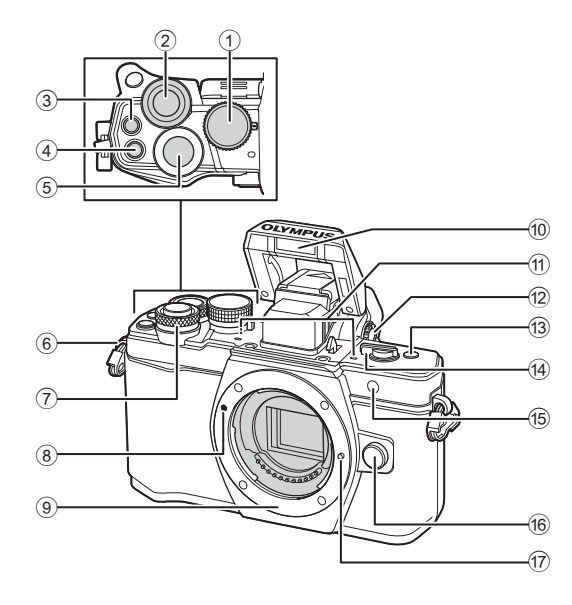

- 1 Přepínač režimů............................str. 22
- $(2)$  Zadní přepínač\*  $(2)$
- .........str. 32 35, 46 47, 61, 66 67, 76
- 3 Tlačítko ( (Video) / Østr. 38, 64/ str. 80
- 4 Tlačítko **Fn2** ......................str. 52, 64, 66
- 5 Tlačítko spouště............................str. 23
- 6 Poutko na řemínek........................str. 12
- $(7)$  Přední přepínač\*  $(6)$ .........str. 32 – 35, 46 – 47, 61, 66 – 67, 76
- 8 Značka nasazení objektivu ...........str. 15
- 9 Bajonet (před nasazením objektivu sejměte kryt těla)
- 0 Interní blesk ..................................str. 62
- 11) Stereofonní mikrofon ........str. 72, 80, 97
- 12 Kolečko dioptrické korekce ...........str. 20
- c Tlačítko **Fn3** ..................................str. 64
- 14 Páčka ON/OFF (vypínač) ......str. 16, 62
- e Indikátor samospouště /
- AF lampa ...........................str. 57/str. 99
- 16 Tlačítko pro uvolnění objektivu .....str. 15
- 17 Aretační pojistka objektivu
- \* V této příručce ikony  $\circledcirc$  a  $\circledcirc$  představují operace s využitím předního a zadního přepínače.

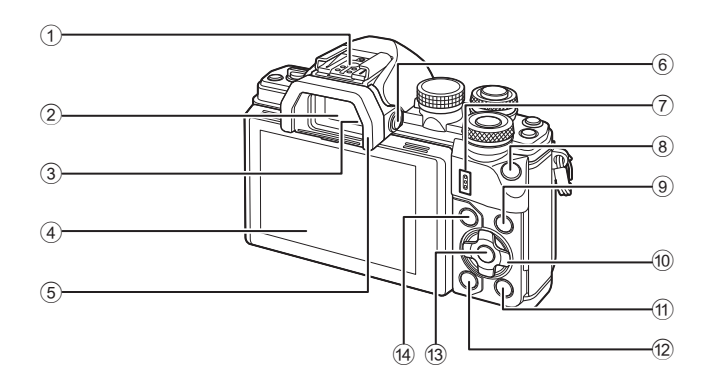

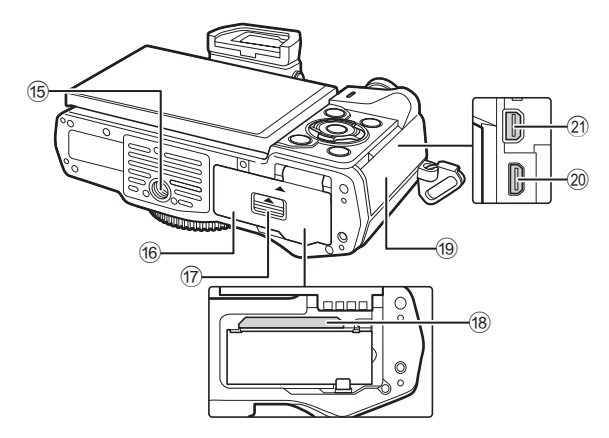

- 1 Patice pro příslušenství ..............str. 133
- 2 Hledáček ......................................str. 20
- 3 Senzor očí
- 4 Displej (dotykový displej)
- ..............................str. 18, 20, 45, 74, 81
- 5 Očnice.........................................str. 135
- **6** Tlačítko |◯| (LV) ..........................str. 20
- 7 Reproduktor
- 8 Tlačítko **Fn1** ..................................str. 64
- 9 Tlačítko INFO ........................str. 21, 75
- 0 Kurzorový kříž\* .......................str. 48, 76
- $\Omega$  Tlačítko  $\blacktriangleright$  (přehrávání) ..............str. 76 12 Tlačítko m (Smazat) ......................str. 79 **13** Tlačítko @ ...............................str. 45, 82 (4) Tlačítko **MENU** ...............................str. 82 15 Závit pro stativ **6** Kryt prostoru pro baterii/kartu .......str. 13 17 Zámek prostoru pro baterii/kartu...str. 13 18 Otvor pro kartu .................................str. 14 <sup>19</sup> Kryt konektoru 20 Konektor HDMI (typ D) ...............str. 110 21 Multikonektor ..............str. 110, 122, 125
- \* V této příručce představují ikony  $\Delta \nabla \langle \mathcal{D} \rangle$  operace prováděné pomocí šípek.

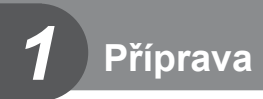

# **Vybalení fotoaparátu**

K fotoaparátu jsou přiloženy následující položky.

Pokud některá z položek chybí nebo je poškozená, obraťte se na prodejce, u kterého jste fotoaparát zakoupili.

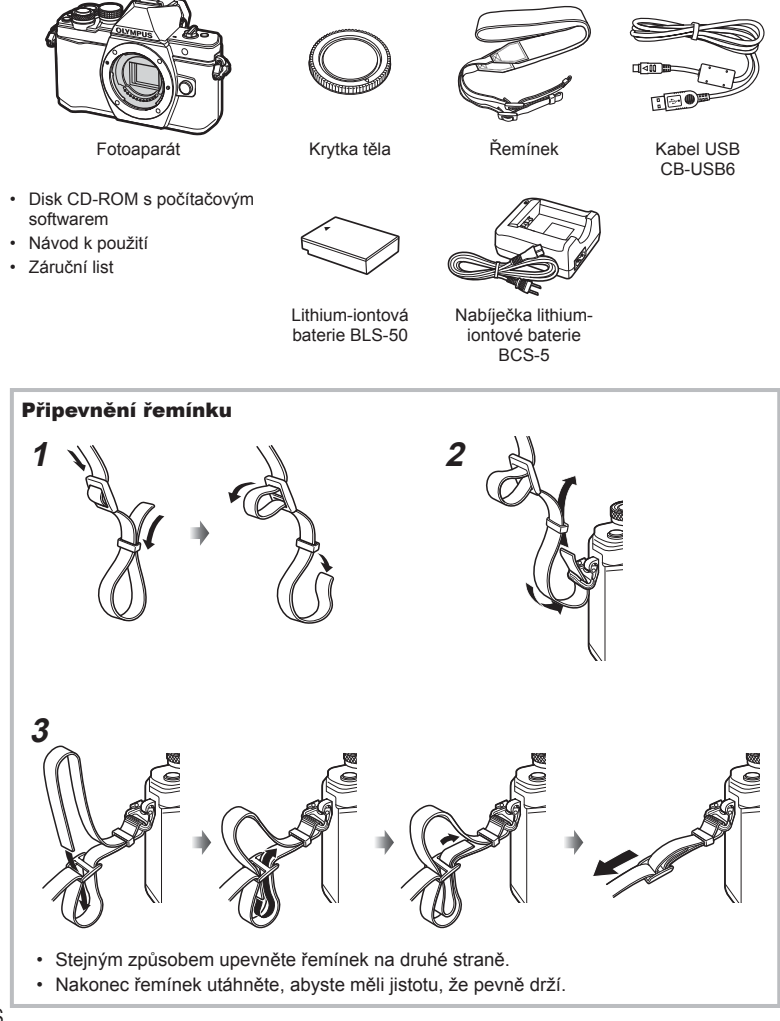

*1*

# **Nabíjení a vložení baterie**

**1** Nabití baterie.

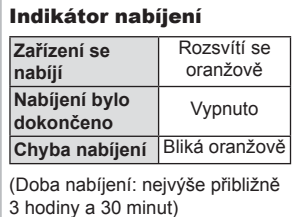

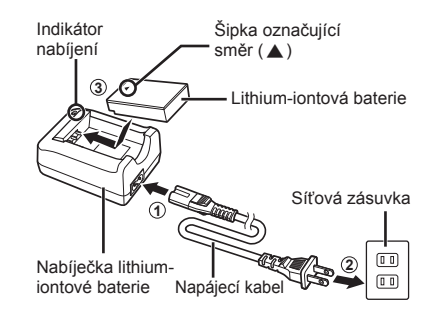

#### Upozornění

- Po dokončení nabíjení nabíječku odpojte od sítě.
- **2** Otevření krytu prostoru na baterie a kartu.

Kryt prostoru na baterie a kartu

**1**

**2**

Zámek prostoru baterie / karty

**3** Vložení baterie.

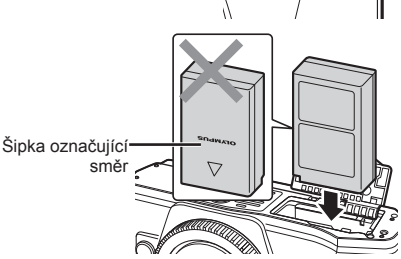

#### **Vyjmutí baterie**

Před otevřením nebo zavřením krytu prostoru na baterie a kartu fotoaparát vypněte. Pokud chcete vyjmout baterii, zatlačte nejprve knoflík zámku baterie ve směru šipky a teprve potom ji vyjměte.

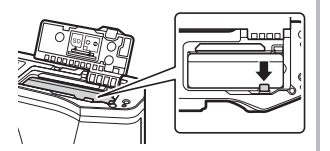

#### Upozornění

• Pokud není možné baterii vyjmout, obraťte se na autorizovaného prodejce nebo servisní středisko. Nepoužívejte hrubou sílu.

# **<b>8** Poznámky

- Předpokládáte-li dlouhotrvající fotografování, doporučujeme mít s sebou záložní baterii.
- Rovněž si přečtěte "Baterie, nabíječka baterie a karta" (str. 129).

*1*

# **Vložení karty**

V tomto fotoaparátu je možné použít následující typy paměťových karet SD (běžně dostupné): SD, SDHC, SDXC a Eye-Fi.

#### **Karty Eye-Fi**

Před použitím si přečtěte "Použitelné karty" (str. 130).

#### **1** Vložení karty.

- Otevřete kryt prostoru na baterii a kartu.
- Zasouvejte kartu tak dlouho, až s cvaknutím zaskočí na své místo.  $\mathbb{R}$  "Použitelné karty" (str. 130)

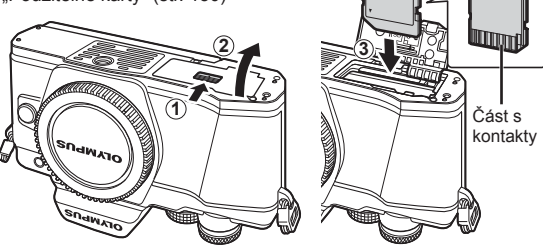

#### Upozornění

- Před vložením nebo vyjmutím baterie nebo karty fotoaparát vypněte.
- Nevkládejte silou poškozenou nebo zdeformovanou kartu. Mohlo by dojít k poškození otvoru pro kartu.
- **2** Zavření krytu prostoru na baterie a kartu.

#### Upozornění

• Před používáním fotoaparátu se ujistěte, že je zavřený kryt prostoru na baterie a kartu.

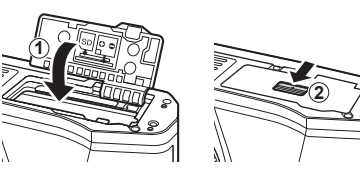

# **Vyjmutí karty**

Lehce zatlačte na vloženou kartu a ona se vysune. Vytáhněte kartu.

#### Upozornění

• Pokud svítí indikátor zápisu na kartu (str. 18 ), nevyjímejte baterii ani kartu.

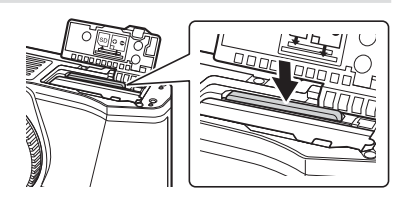

# **Nasazení objektivu na fotoaparát**

**1** Nasaďte objektiv na fotoaparát.

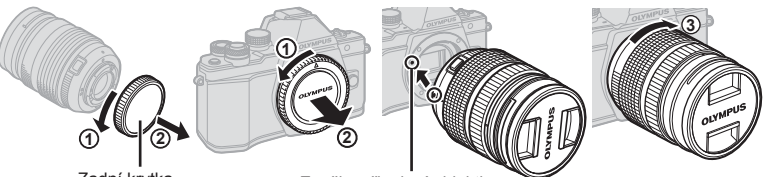

Zadní krytka

Značka připojení objektivu

- Sejměte zadní krytku z objektivu a krytku těla fotoaparátu.
- Zarovnejte (červenou) značku pro nasazení objektivu na fotoaparátu s (červenou) značkou zarovnání na objektivu. Pak zasuňte objektiv do těla fotoaparátu.
- Otáčejte objektiv (ve směru označeném šipkou 3), dokud neuslyšíte klapnutí.

#### Upozornění

- Před nasazením nebo sejmutím objektivu vypněte fotoaparát.
- Nedotýkejte se tlačítka uvolnění objektivu.
- Nedotýkejte se vnitřních částí fotoaparátu.
- **2** Sejměte kryt objektivu.

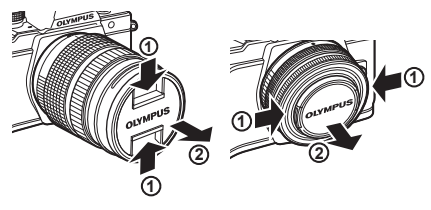

#### Sejmutí objektivu z fotoaparátu

Před sejmutím objektivu se přesvědčte, že je fotoaparát vypnutý.

**1** Podržte stisknuté tlačítko uvolnění objektivu a otočte objektivem ve směru označeném šipkou.

Tlačítko uvolnění objektivu

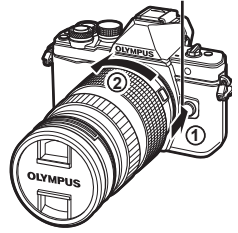

# **Výměnné objektivy**

Přečtěte si "Výměnné objektivy" (str. 132).

# **Zapnutí fotoaparátu**

**1** Přesuňte páčku ON/OFF do polohy ON.

- Při zapnutí fotoaparátu se zapne displej.
- Chcete-li fotoaparát vypnout, vraťte páčku do polohy OFF.

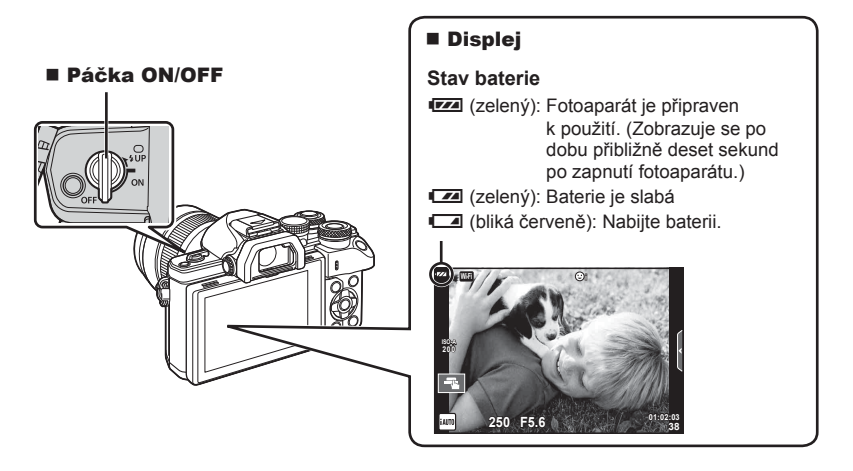

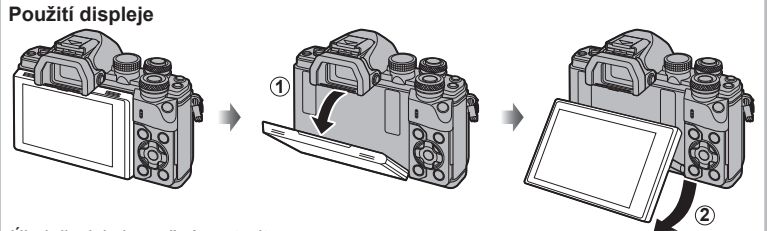

Úhel displeje je možné nastavit.

#### **Režim spánku fotoaparátu**

Pokud žádnou operaci neprovedete po dobu jedné minuty, fotoaparát přejde do režimu spánku (úsporného režimu), při kterém dojde k vypnutí obrazovky a zrušení všech činností. Stiskem tlačítka libovolného tlačítka (spouště, Datd.) se fotoaparát znovu aktivuje. Pokud je fotoaparát ponechán v režimu spánku 4 hodiny, automaticky se vypne. Před použitím fotoaparát znovu zapněte.

• Funkce fotoaparátu v režimu [Rychlý režim spánku] během fotografování přes hledáček.  $\mathbb{R}$  "Rychlý režim spánku" (str. 109)

# **Příprava**

**4:3**

**Nastavit** OK

Česky<br>d-:¢: 10 **0,5 s**

*1*

# **Nastavení data/času**

Informace o datu a čase se ukládají na kartu společně se snímky. Informace o datu a čase je také součástí názvu souboru. Před použitím fotoaparátu je nezbytné nastavit správné datum a čas. Některé funkce nelze použít, pokud není nastavené datum a čas.

- **1** Zobrazení nabídek.
	- Stisknutím tlačítka **MENU** zobrazíte nabídky.

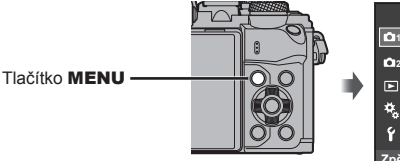

Záložka  $[1]$ 

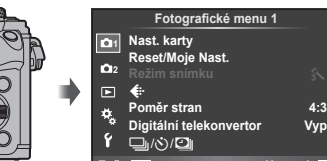

- **2** Vyberte položku [**Q**] na záložce [**f**] (nastavení).
	- Pomocí tlačítek  $\triangle \nabla$  na křížovém ovladači zvolte položku [f] a stiskněte tlačítko  $\triangleright$ .
	- Vyberte možnost [ $\Theta$ ] a stiskněte tlačítko D.

#### **3** Nastavte datum a čas.

- Pomocí tlačítka  $\triangleleft$  vyberte položky.
- Pomocí tlačítka  $\triangle \nabla$  změňte vybranou položku.
- Pomocí tlačítka  $\triangle \nabla$  vyberte formát data.

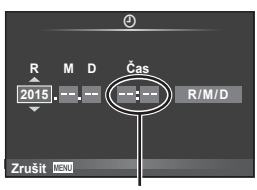

**z**pět **MENU Nastavit NASTAVIT** 

X **--.--.-- --:--** Cesky <sup>2</sup><br>1<u>∎</u> 1⊠ ∯±0 2<br>2 Cobraz náhled ∂5 3 2

**Menu nastavení**

**Nastavení Wi-Fi** c **Zobrazení menu Firmware**

۴

Čas se zobrazuje ve formátu 24 hodin.

**4** Uložte nastavení a opusťte nabídku.

- Stisknutím tlačítka @ nastavte hodiny fotoaparátu a přejděte do hlavní nabídky.
- Stisknutím tlačítka **MENU** opustíte nabídky.

#### Upozornění

• Pokud je baterie vyjmuta a fotoaparát je chvíli ponechán bez baterie, datum a čas se může vrátit do výchozího stavu.

# **<b>8** Poznámky

• Čas můžete správně synchronizovat stisknutím tlačítka @ při časovém znamení indikujícím 0 sekund během nastavení položky [min].

**Displej během snímání**

# **Zobrazení informací během snímání**

#### $(3)(1)$  $(1)(2)(3)(4)(5)(6)(7)(8)(9)(1)(1)$  (12)  $\circled{4}$  $\frac{1}{2}$ **RC BKT off Wi-Fi FP FPS** 28mm  $\mathbf{t}_{\text{AUTO}}$  $\overline{40}$ **S-IS AUTO** 15 **1 UTO**  $(39)$ 囟  $\hat{3}$ 16  $(38)$ **S-AF**  $\widehat{\mathbb{7}}$ **WB AUTO B TO**  $(37)$  $\bullet\Box$  $\widehat{B}$ **ISO-A 400 4:3**  $\circled{36}$ **-2.0**  $\widehat{19}$ **3 L N**  $\circled{2}$  $(35)$  $\Box$ **N**  $-20$  $-3$  **FHD**  $+7$  **FHD**  $\oplus$  60p  $(34)$ **M** AEL **C** e <del>minimum p</del> (42  $\sqrt{22}$  $(33)$ P **01:02:03 1023 250 F5.6 P +2,0 Time** 叮  $\overline{\widetilde{23}}$  $(32)(31)(30)(29)$   $(28)$   $(27)$   $(26)$   $(25)$   $(24)$

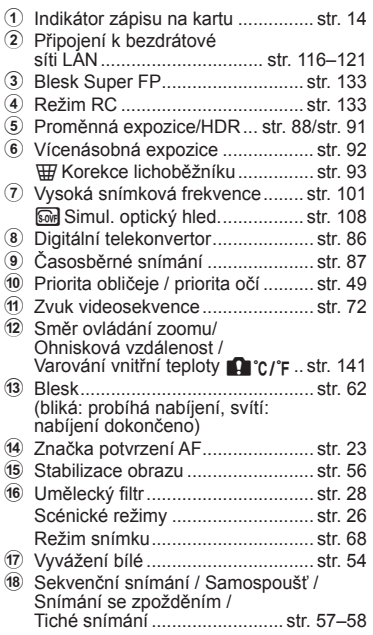

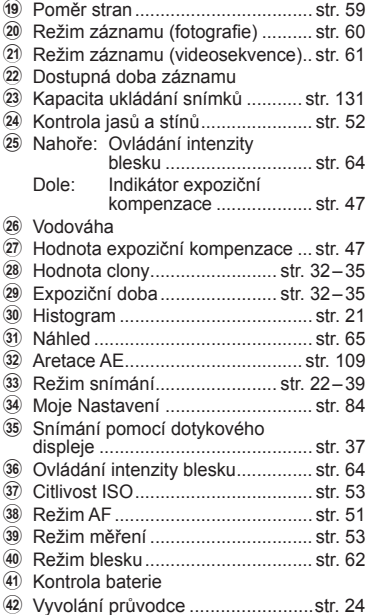

#### **Displej v režimu videosekvencí**

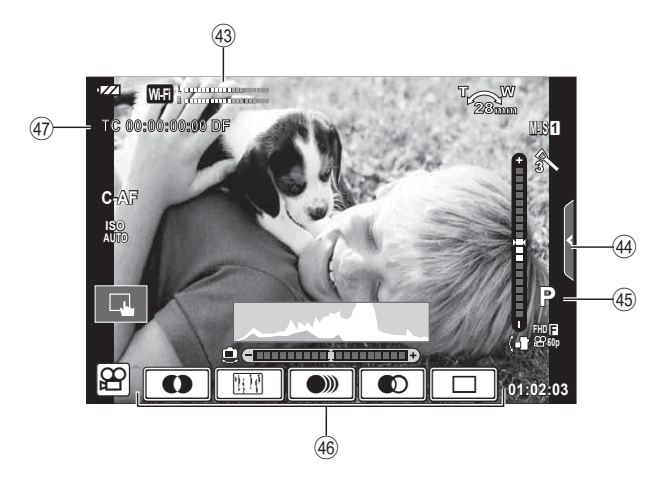

43 Měřič hlasitosti nahrávání ..............................str. 72, 106 44) Záložka tichého snímání .................str. 40 I Režim snímání ..............................str. 72 J Video efekt ....................................str. 39 K Kód času .....................................str. 107

#### **Přepínání mezi snímáním pomocí živého náhledu a pomocí hledáčku**

Na tomto fotoaparátu si můžete vybrat mezi dvěma způsoby snímání: snímání pomocí hledáčku a snímání pomocí živého zobrazení na displeji. Stisknutím tlačítka  $\Box$ můžete přepínat mezi způsoby snímání.

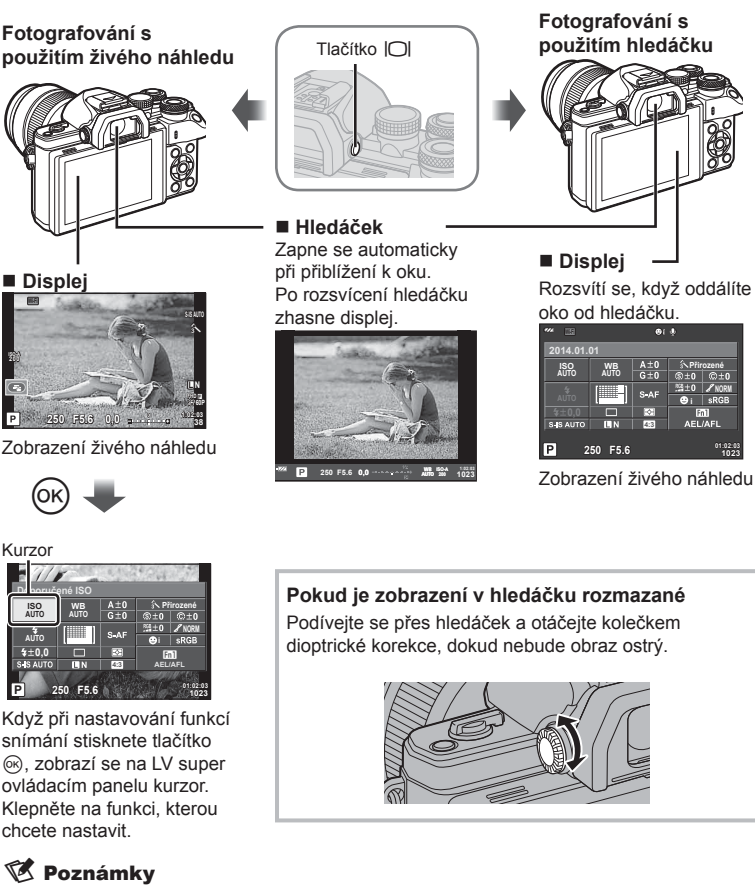

- Stiskem tlačítka **INFO** vyberte informace zobrazené na displeji. (str.21)
- Hledáček se nezapne při vyklopení displeje.

# **Přepnutí informačního displeje**

Informace zobrazené na displeji během snímání můžete přepínat pomocí tlačítka INFO.

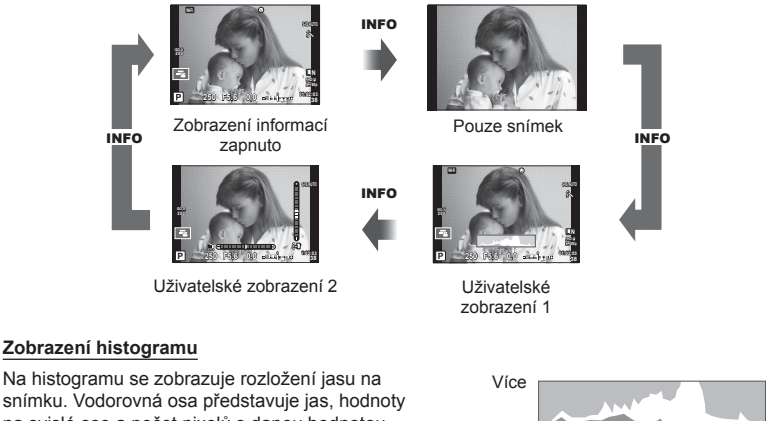

na svislé ose a počet pixelů s danou hodnotou jasu v rámci celého snímku. Oblasti přesahující horní omezení při fotografování jsou zobrazeny červeně, oblasti přesahující spodní omezení modře a oblast měřená pomocí bodového měření je zobrazena zeleně.

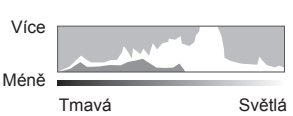

#### **Zobrazení vodováhy**

Znázorňuje orientaci fotoaparátu. Směr náklonu je vyznačen na svislé liště a vodorovný směr na vodorovné liště. Indikátory na vodováze použijte jako vodítko.

Pomocí přepínače režimů vyberte režim snímání a následně pořiďte snímek.

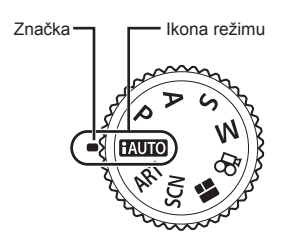

#### Druhy režimů snímání

Pokyny k používání různých režimů snímání jsou uvedeny v následující části.

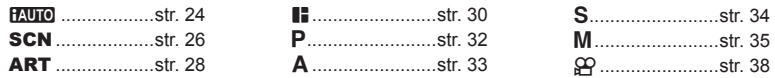

**1** Otočením přepínače režimů vyberte režim.

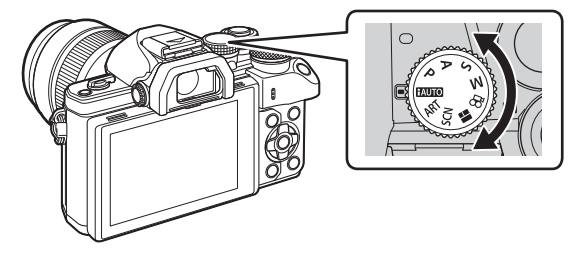

- **2** Nastavte fotoaparát a vytvořte kompozici.
	- Dávejte pozor, aby vaše prsty nebo řemínek fotoaparátu nezakrývaly objektiv nebo AF lampu.

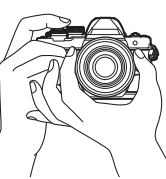

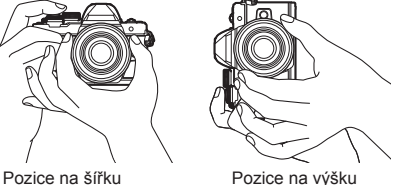

#### $CS$  23

*2* Snímání CS **23 Snímání**

#### **3** Zaostřete.

• Zobrazte objekt uprostřed displeje a lehce stiskněte spoušť do první polohy (namáčkněte tlačítko spouště do poloviny).

Zobrazí se značka potvrzení AF (·) a v místě zaostření se zobrazí zelený rámeček (oblast AF).

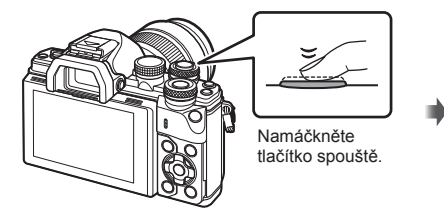

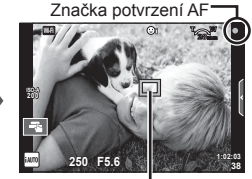

Oblast AF

• Pokud bliká značka potvrzení AF, objekt není zaostřen. (str. 138 )

#### **4** Uvolněte spoušť.

- Stiskněte spoušť až dolů (úplně).
- Zazní zvuk spouště a snímek je pořízen.
- Pořízený snímek se zobrazí na displeji.

#### **Z** Poznámky

• Pomocí dotykového ovládání lze ostřit a pořizovat snímky. ■<br />Snímání pomocí dotykového displeje" (str. 37)

#### **Namáčknutí a domáčknutí tlačítka spouště**

Tlačítko spouště má dvě polohy. Lehký stisk tlačítka spouště do první polohy a podržení tlačítka v této poloze se nazývá namáčknutí. Úplné stlačení do druhé polohy se pak označuje jako domáčknutí.

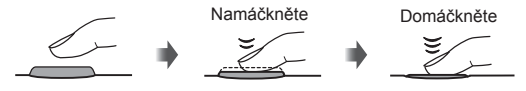

# **Používání režimu iAUTO**

Plně automatický režim, v němž fotoaparát automaticky zvolí optimální nastavení pro aktuální scénu. Fotoaparát provede veškeré činnosti, což je vhodné pro začátečníky. Některé možnosti nemusí být dostupné.

#### **Použití fotografi ckého průvodce**

Fotografický průvodce umožní snadný přístup k řadě pokročilých fotografických technik.

- **1** Nastavte přepínač režimů do polohy **HAUTO**.
- **2** Klepnutím na záložku zobrazíte fotografického průvodce.
	- Klepnutím na položku průvodce a stisknutím tlačítka  $\otimes$  po výběru zobrazíte posuvník.

Záložka

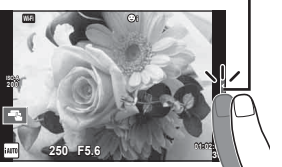

Položka v průvodci

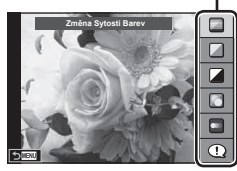

- **3** Podle potřeby prstem změňte polohu posuvníků.
	- Klepnutím na **ox** zadejte nastavení.
	- Chcete-li zrušit nastavení fotografického průvodce. klepněte na **K** mew na displeji.
	- Pokud je vybrána možnost [Foto tipy], po zvolení některé z položek můžete stisknutím tlačítka **O**ok zobrazit její popis.
	- Efekt vybrané úrovně je viditelný na displeji. Pokud je vybrána možnost [Rozostřené pozadí] nebo [Zachycení pohybu], displej se za okamžik vrátí k běžnému vzhledu. Na výsledné fotografi i se však vybraný efekt projeví.
- **4** Opakováním kroků 2 a 3 můžete nastavit více fotografických průvodců.
	- U položek průvodců, kteří jsou již nastaveni, se zobrazuje symbol zaškrtnutí.

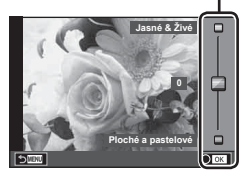

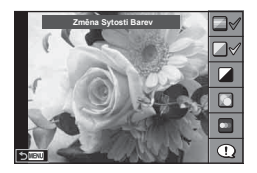

Úroveň/výběr

#### **5** Pořiďte snímek.

• Chcete-li ukončit zobrazení průvodce, stiskněte tlačítko MENU.

#### Upozornění

- Funkce [Rozostřené pozadí] a [Zachycení pohybu] nelze vybrat najednou.
- Pokud je v nastavení kvality snímku vybrána možnost [RAW], kvalita snímku bude automaticky změněna na možnost [IN+RAW].
- Na kopii ve formátu RAW se nastavení živého průvodce neaplikují.
- Při některých úrovních nastavení průvodce mohou být snímky zrnité.
- Změny nastavení v živém průvodci nemusí být na displeji viditelné.
- Pokud je vybrána možnost [Rozostřený pohyb], snímkové frekvence klesnou.
- Spolu s živým průvodcem nelze používat blesk.
- Volba takových nastavení živého průvodce, která přesahují limity expozičních měřičů fotoaparátu, může mít za následek přeexpozici nebo podexpozici snímků.

## **Fotografování ve scénických režimech**

Vyberte záběr podle předmětu.

- **1** Otočte přepínač režimů do polohy SCN.
	- Zobrazí se nabídka scén. Pomocí kurzorového kříže  $($   $\wedge$   $\nabla$ ) vyberte scénu.
	- Na obrazovce nabídky scén stisknutím tlačítka I zobrazíte podrobnosti režimu scény na displeji fotoaparátu.
	- $\cdot$  Stisknutím tlačítka  $\circledcirc$  nebo namáčknutím tlačítka spouště vyberete označenou položku a zavřete nabídku scén.<br>**11 portugal - Portugal de La Portugal de la Portugal de la Portugal de la Portugal de la Portugal de la Portuga**

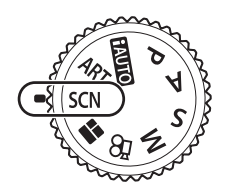

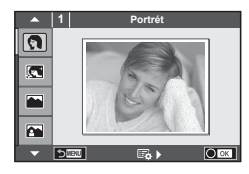

#### ■ Druhy scénických režimů

- 
- 
- 
- **A** Krajina+Portrét **JU** Makro **in Sirokoúhlý**
- 
- 
- 
- 
- 
- 
- 
- U<sub>4</sub> Noční portrét **T** Dokumenty
	-
- G Děti  $\Box$  Panorama (str. 27)
- O Portrét H High Key ( Ohňostroj
- **P** e-Portrét I Low Key **G** Pláž a sníh
- **L** Krajina **diga Rajina (Brajina Rajina Rajina Rajina Participale Rajina Participale Rajina Rajina Rajina Rajina Rajina Rajina Rajina Rajina Rajina Rajina Rajina Rajina Rajina Rajina Rajina Rajina Rajina Rajina Rajina Raj** 
	-
- **Notated a Real Pricede in Archibisher Pricede in Archibisher Contracts** and Makro
- **izn** Noční obloha **Q S**víčka T 3D snímky
- **R** Noční scéna **R** Západ slunce **B** Vyvážení
- **2** Pořiďte snímek.
	- Pokud chcete vybrat odlišné nastavení, stisknutím tlačítka @ zobrazíte nabídku scén.

#### Upozornění

- Aby byly maximalizovány výhody režimů scén, jsou některá nastavení funkce snímání deaktivována.
- V režimu [e-Portrét] jsou ukládány dva snímky: neupravený snímek a snímek, u kterého jsou použity efekty [e-Portrét]. Záznam může nějakou dobu trvat. Kromě toho, když je režim kvality snímku nastaven na [RAW], snímek bude pořízen ve formátu RAW+JPEG.
- Režimy  $\widehat{I}$  Efekt rybího oka],  $\widehat{I}$  Širokoúhlý] a  $\widehat{I}$  Makro] lze použít s volitelnými předsádkami.
- V režimech [e-Portrét], [Noční obloha], [Panorama] a [3D snímky] nelze zaznamenávat videosekvence.
- V režimu [Noční obloha] je najednou pořízeno a poté sloučeno 8 snímků. Pokud je režim kvality snímku nastaven na [RAW], snímek JPEG bude sloučen s prvním snímkem RAW a zaznamenán ve formátech RAW+JPEG.

• [3D foto] podléhá následujícím omezením.

[3D foto] lze použít pouze s 3D objektivem.

Displej fotoaparátu přehrávání snímků ve formátu 3D neumožňuje. Použijte zařízení s podporou 3D zobrazení.

Zaostření je aretováno. Kromě toho nelze rovněž použít blesk a samospoušť.

Velikost snímku je pevně nastavena na hodnotu 1824 × 1024.

- Fotografie ve formátu RAW není k dispozici.
- Pokrytí rámečku není 100%.
- V režimu [Vyvážení] je detekován pohyb fotoaparátu a při posouvání fotoaparátu sledujícího pohybující se objekt se upravuje optimální expoziční doba. Je vhodný pro snímání pohybujících se objektů na ujíždějícím pozadí.
	- V režimu [Vyvážení] se při detekci posunu zobrazí ikona  $\blacksquare$ , a pokud posun není detekován, zobrazí se ikona e.

Pokud používáte objektiv s přepínačem stabilizace obrazu, v režimu [Vyvážení] stabilizaci vypněte.

Za jasného světla nemusí být dosaženo uspokojivého efektu posunu. Abyste efektu dosáhli snáze, použijte ND filtr dostupný v obchodech.

#### **Pořizování panoramat**

Pokud jste nainstalovali dodávaný počítačový software, můžete s jeho pomocí vytvářet panoramata spojováním snímků.  $\mathbb{R}$  "Připojení fotoaparátu k počítači" (str. 122)

- **1** Vyberte v nabídce **SCN** možnost [Panorama] a stiskněte tlačítko  $\omega$ .
- 2 Pomocí tlačítek △▽<1> zvolte směr skládání panoramatu.
- **3** Pořiďte snímek, k jeho zaměření použijte vodítka.
	- Zaostření, expozice a další nastavení budou fixovány na hodnotách použitých pro první snímek.

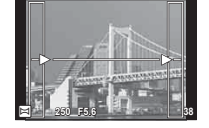

**4** Pořiďte další snímky, každý zaměřte tak, aby se vodítka překrývala s předchozím snímkem.

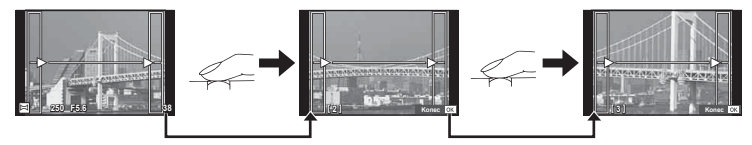

- Panorama lze sestavit nejvýše z 10 snímků. Po pořízení desátého snímku se zobrazí varovný ukazatel ( $[\![\mathbb{M}]\!]$ ).
- **5** Po pořízení posledního snímku ukončete sérii stiskem tlačítka  $\circledcirc$ .

#### Upozornění

• Během panoramatického snímání není zobrazen předchozí snímek sloužící k provádění korekce polohy. Pomocí rámečků nebo jiných značek zobrazených na snímku vytvořte kompozici tak, aby se okraje snímků vzájemně překrývaly.

# **Z** Poznámky

• Stisknutím tlačítka ® před pořízením prvního snímku můžete přejít zpět do nabídky volby scénického režimu. Stisknutím tlačítka @ uprostřed snímání lze ukončit sekvenci panoramatického snímání a přejít k dalšímu snímku.

# **Použití uměleckých fi ltrů**

Umělecké filtry vám umožní zábavnou formou používat umělecké efekty.

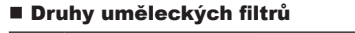

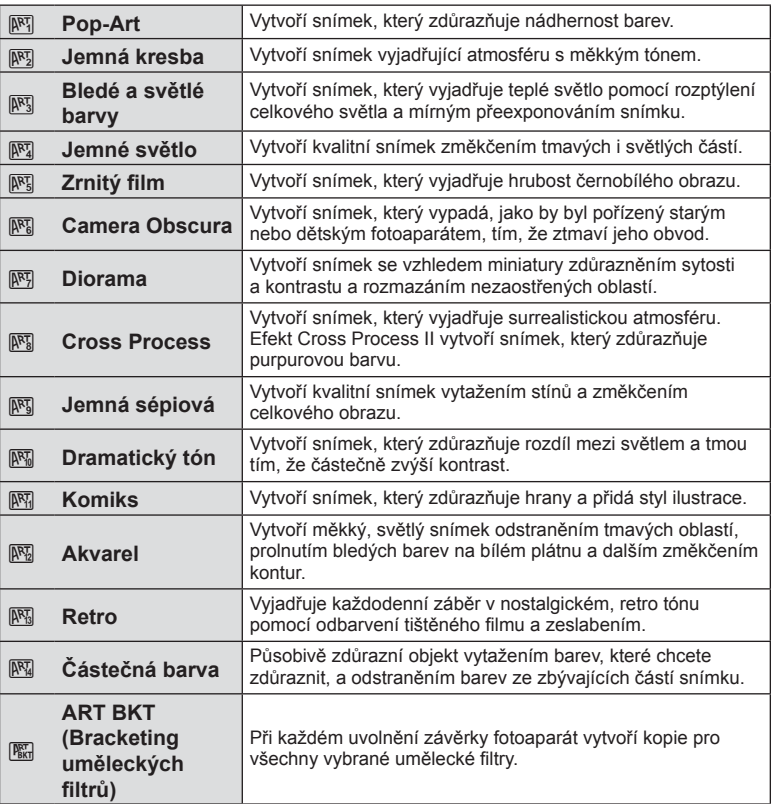

- **1** Otočte přepínač režimů do polohy ART.
	- Zobrazí se nabídka uměleckých filtrů. Pomocí kurzorového kříže ( $\Delta \nabla$ ) vyberte filtr.
	- Stisknutím tlačítka @ nebo namáčknutím tlačítka spouště vyberete označenou položku a zavřete nabídku uměleckých filtrů.

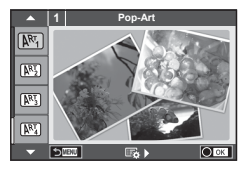

- **2** Pořiďte snímek.
	- Pokud chcete vybrat odlišné nastavení, stisknutím tlačítka  $\circledast$  zobrazíte nabídku uměleckých filtrů.

#### **Bracketing uměleckých fi ltrů**

Po pořízení jednoho záběru se zaznamenají snímky pro jednotlivé vybrané umělecké filtry. Filtry vyberte tlačítkem  $\triangleright$ .

#### **Umělecké efekty**

Umělecké filtry je možné upravovat a efekty je možné přidávat. Stisknutím tlačítka  $\triangleright$ v nabídce uměleckých filtrů zobrazíte další možnosti.

#### **Úprava fi ltrů**

Možnost I představuje původní filtr. Možnosti II a další umožňují přidat efekty sloužící k úpravě původního filtru.

#### **Přidávání efektů\***

Jemná kresba, kamera obscura, rámečky, bílé okraje, hvězdné světlo, filtr, tón, rozostření, stín

\* Nabídka efektů závisí na vybraném filtru.

#### Upozornění

- Aby byly maximalizovány výhody uměleckých filtrů, jsou některá nastavení funkce snímání deaktivována.
- Pokud je v nastavení kvality snímku vybrána možnost [RAW], kvalita snímku bude automaticky změněna na možnost [BN+RAW]. Umělecký filtr bude použit pouze u kopií ve formátu JPEG.
- V závislosti na objektu nemusí být přechody tónů plynulé, efekt nemusí být dostatečně patrný nebo se zvýší "zrnitost" snímku.
- Některé efekty nemusí být při živém náhledu nebo během pořizování videozáznamu viditelné.
- Přehrávání se může lišit při použití různých filtrů, efektů nebo nastavení kvality videosekvence.

#### **Nastavení a pořizování snímků s částečnými barvami**

Můžete vytvářet snímky, na kterých se zobrazí pouze barvy vybrané pomocí barevného kruhu.

Otočením předního (®) nebo zadního (©) přepínače vyberte barvu, kterou chcete zachovat. Efekt se zobrazí v živém náhledu.

Pokud chcete změnit zachovanou barvu po pořízení snímku, otočte předním (®) nebo zadním (®) přepínačem a zobrazí se barevný kruh.

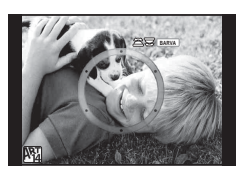

# **Použití funkce PHOTO STORY**

Můžete pořizovat snímky PHOTO STORY. Snímejte ve zvoleném typu PHOTO STORY.

- **1** Otočte přepínač režimů do polohy J.
	- Zobrazí se nabídka PHOTO STORY.
		- A: Standardní
		- $F_2$ : Rychlost
		- <sup>1</sup>3: Přiblížení/oddálení
		- <sup>1</sup>4: Rozvržení
		- F: Zábavné rámečky
		- **In:** Nedokončeno

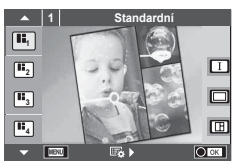

- **2** Pomocí tlačítek  $\triangle \nabla$  zvolte téma PHOTO STORY.
	- Pomocí tlačítka  $\triangleright$  lze zobrazit obrazovku s podrobnostmi, kde můžete zvolit variantu nebo počet snímků.
	- Pro každé téma lze vybrat různé efekty, počet snímků a poměry stran. Lze také změnit poměr stran, rozdělení vzoru a efekty rámečků pro jednotlivé snímky.

#### **Změny variant**

Po stisknutí tlačítka  $\triangleright$  změňte variantu tlačítky  $\triangle \triangledown$ .

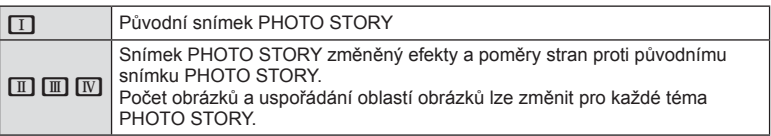

- U každé varianty lze změnit barvu rámečku a efekt rámečku.
- Každé téma a varianta určuje jiný efekt PHOTO STORY.
- **3** Po dokončení nastavení stiskněte tlačítko  $\circledcirc$ .
	- Displej se přepne do zobrazení PHOTO STORY.
	- Zobrazí se objekt aktuálního snímku.
	- Klepněte na některý z rámečků, které neobsahují žádný snímek; tím jej nastavíte jako aktuální rámeček.
	- Stisknutím tlačítka MENU změňte motiv.
- **4** Pořiďte snímek pro první rámeček.
	- Vyfotografovaný snímek se zobrazí v prvním rámečku.

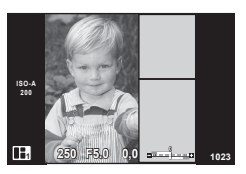

• Pokud chcete ukončit snímání před pořízení všech snímků, stiskněte tlačítko MENU a zvolte způsob uložení.

**[Uložit]:** Uloží snímky na kartu SD a ukončí snímání.

**[Dokon. pozd.]**: Uloží snímky na kartu SD a dočasně ukončí snímání. Uložená data je možné později vyvolat a pokračovat ve snímání. (str. 31 )

**[Zahodit]**: Ukončí snímání bez uložení snímků.

- **5** Pořiďte snímek pro další rámeček.
	- Zobrazte a vyfotografujte objekt pro další rámeček.
	- $\cdot$  Stisknutím tlačítka  $\overline{m}$  zrušíte snímek v přímo předcházejícím rámečku a znovu jej vyfotografujte.
	- Klepnutím na libovolný rámeček příslušný snímek zrušíte a znovu jej vyfotografujte. Klepněte na rámeček a poté na tlačítko **D.**

**6** Jakmile pořídíte všechny snímky, stisknutím tlačítka  $\circledcirc$  obrázek uložte.

# **<b>8** Poznámky

• Během fotografování PHOTO STORY jsou k dispozici tyto operace. Nastavení kompenzace expozice / posunutí programu / fotografování s bleskem (vyjma motivu [Rychlost]) / živého ovládání

#### Upozornění

- Dojde-li k vypnutí fotoaparátu během fotografování, všechna obrazová data až do momentu vypnutí budou zrušena a na paměťovou kartu se nic neuloží.
- Pokud je v nastavení kvality snímku vybrána možnost [RAW], kvalita snímku bude automaticky změněna na možnost [YN+RAW]. Snímek PHOTO STORY je uložen jako JPEG a snímky v rámečcích jako RAW. Snímky RAW jsou uloženy s poměrem stran [4:3].
- Lze vybírat mezi možnostmi [Režim AF], [S-AF], [MF] a [S-AF+MF]. Oblast AF je pevně nastavena na jeden centrální bod.
- Režim měření je pevně nastaven na digitální měření ESP.
- V režimu PHOTO STORY nejsou k dispozici následující operace. Videosekvence / sekvenční snímání (kromě situace, kdy je téma nastaveno na [Rychlost]) / samospoušť / zobrazení informací / režim AF s prioritou obličeje / digitální telekonvertor / režim snímku
- Jsou vypnuté tyto operace s tlačítky. Fn1/Fn2/INFO atd.
- Během snímání PHOTO STORY nebude fotoaparát přecházet do režimu spánku. Pokud jste dočasně uložili částečný výsledek během snímání, místo pro záznam ještě nepořízených snímků bude na kartě SD rezervováno.

#### **Pokračování ve snímání nedokončených projektů**

- **1** Nastavte přepínač režimů do polohy J.
- **2** Pomocí tlačítek ∆ ∇ vyberte položku Nedokončeno **B.** 
	- Částečně uložená data se zobrazí v seznamu.
	- U částečně uložených dat se zobrazí symbol  $\blacksquare$ .
- **3** Pomocí křížového ovladače označte data, se kterými chcete pokračovat, a stiskněte tlačítko @.
	- Snímání pokračuje od předchozí relace.

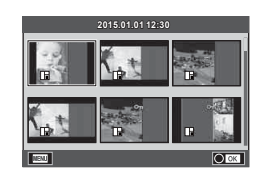

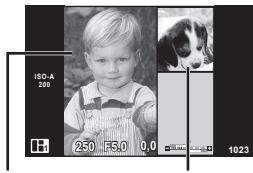

Pořiďte snímek Další snímek

# **Fotografování bez nastavení (programový režim** P**)**

Režim **P** je režim snímání, kdy fotoaparát nastavuje optimální hodnotu clony a expoziční dobu automaticky podle jasu objektu. Nastavte přepínač režimů do polohy P.

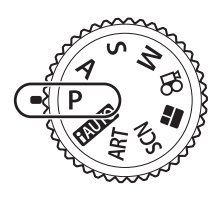

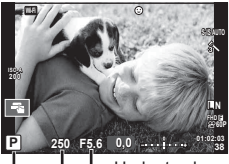

Režim snímání Expoziční doba Hodnota clony

- Je zobrazena expoziční doba a clona vybraná fotoaparátem.
- Pomocí předního kolečka můžete vybrat expoziční kompenzaci.
- Pomocí zadního kolečka můžete vybrat posunutí programu.
- Pokud se fotoaparátu nedaří dosáhnout správné expozice, zobrazená expoziční doba a clona blikají.

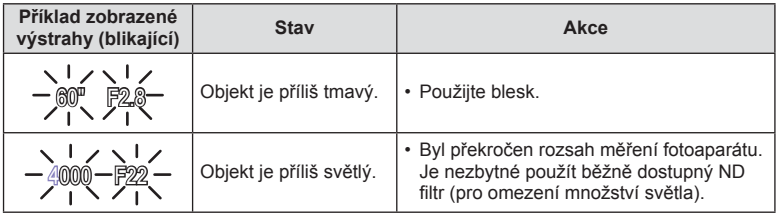

- Hodnota clony v okamžiku, kdy její ukazatel začne blikat, se mění v závislosti na typu objektivu a jeho ohniskové vzdálenosti.
- Při použití pevného nastavení [ISO] změňte nastavení.  $\mathbb{R}$  [ISO] (str. 53)

#### **Posunutí programu (Ps)**

V režimech **P** a **ART** lze vybírat různé kombinace hodnoty clony a expoziční doby bez ovlivnění expozice. Otočte zadním přepínačem do pozice posunutí programu, aby se vedle režimu snímání zobrazil symbol "s". Pokud chcete posunutí programu zrušit, otočte zadním přepínačem, aby se symbol "s" nezobrazoval.

#### Upozornění

• Posunutí programu není k dispozici, pokud používáte blesk, digitální posunutí nebo režim SCN.

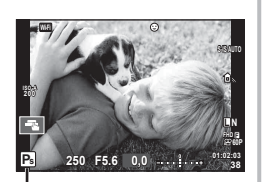

Posunutí programu

V režimu snímání A můžete zvolit hodnotu clony a nastavení optimální expoziční doby přenechat fotoaparátu. Nastavte přepínač režimů do polohy A a poté otočte zadním přepínačem na požadovanou hodnotu clony.

Otevřenější clona (nižší čísla F) snižuje hloubku ostrosti (oblast před a za bodem zaostření, jež se jeví ostrá), a vytváří tak "měkčí" pozadí. Uzavřenější clona (vyšší čísla F) hloubku ostrosti zvyšuje.

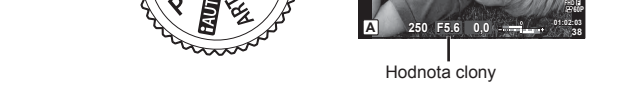

**ISO 400** **Wi-Fi**

• Pomocí předního přepínače můžete vybrat expoziční kompenzaci.

#### **Nastavení hodnoty clony**

Snížení hodnoty clony ← → Zvýšení hodnoty clony

**L N**

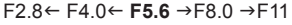

• Pokud se fotoaparátu nedaří dosáhnout správné expozice, zobrazená expoziční doba bliká.

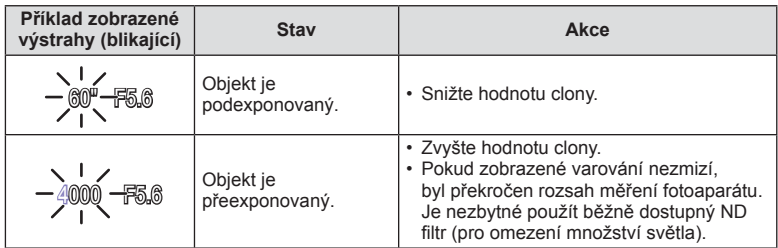

• Hodnota clony v okamžiku, kdy její ukazatel začne blikat, se mění v závislosti na typu objektivu a jeho ohniskové vzdálenosti.

• Při použití pevného nastavení [ISO] změňte nastavení.  $\mathbb{I}\mathcal{F}$  [ISO] (str. 53)

# **Volba expoziční doby (režim priority závěrky** S**)**

V režimu snímání S můžete zvolit expoziční dobu a nastavení vhodné clony přenechat fotoaparátu. Nastavte přepínač režimů na hodnotu S a zadním přepínačem nastavte expoziční dobu.

Kratší expoziční doba může zachytit rychlou scénu bez rozmazání. Delší expoziční doba rychlou akční scénu rozmaže. Toto rozmazání vytvoří dojem dynamického pohybu.

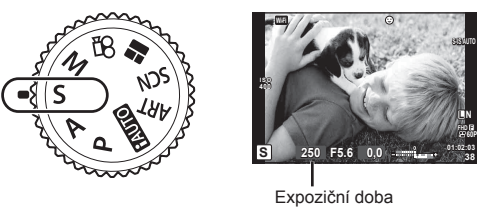

• Pomocí předního přepínače můžete vybrat expoziční kompenzaci.

#### **Nastavení expoziční doby**

Delší expoziční doba ← → Kratší expoziční doba

 $60''$  ← 15 ← 30 ← 60 → 125 → 250 → 4000

• Pokud se fotoaparátu nedaří dosáhnout správné expozice, zobrazená hodnota clony bliká.

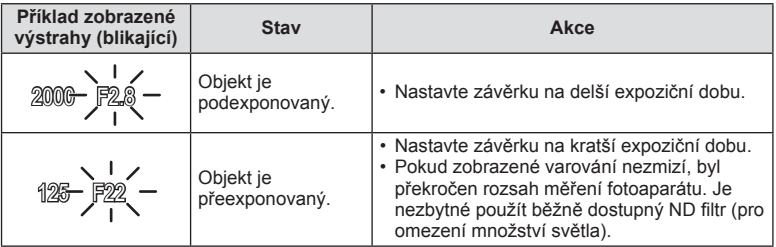

• Hodnota clony v okamžiku, kdy její ukazatel začne blikat, se mění v závislosti na typu objektivu a jeho ohniskové vzdálenosti.

• Při použití pevného nastavení [ISO] změňte nastavení.  $\mathbb{I}\mathcal{F}$  [ISO] (str. 53)

# **Volba clony i expoziční doby (manuální režim** M**)**

V režimu snímání M můžete zvolit hodnotu clony i expoziční dobu. Můžete je nastavit i v režimech BULB, čas a živé kompoz. snímání, kdy závěrka zůstane po dobu stisknutí tlačítka spouště otevřená. Otočte přepínač režimů do polohy M a poté pomocí předního přepínače zvolte hodnotu clony a pomocí zadního přepínače vyberte expoziční dobu.

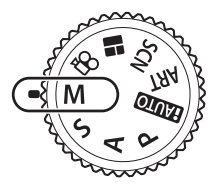

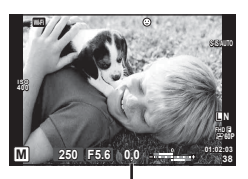

Rozdíl od optimální expozice

- Expozice určená hodnotou clony a expoziční dobou, které jste nastavili, a rozdíl vůči vhodné expozici naměřené fotoaparátem se zobrazí na displeji.
- Expoziční dobu lze nastavit na hodnoty mezi 1/4000 a 60 sekundami nebo na hodnotu [BULB], [LIVE TIME] nebo [LIVECOMP].

#### Upozornění

- Pokud změníte hodnotu clony a expoziční dobu, zobrazení na displeji (nebo v hledáčku) se nezmění. Pokud chcete zobrazit snímek tak, jak bude pořízen, nastavte položku [Zesil náhled] (str. 101) v Uživatelském menu.
- I když jste nastavili funkci [Redukce šumu], může přesto docházet k šumu a/nebo světlým skvrnám na obrazu na displeji a na fotografiích pořízených za určitých okolních podmínek (teplota atd.) a nastavení fotoaparátu.

#### **Šum ve snímku**

Při snímání s dlouhou expoziční dobou se může na displeji objevit šum. Tento jev vzniká generováním proudu v těch částech snímače obrazu, které obvykle nejsou vystaveny světlu, v důsledku čehož dochází k růstu teploty ve snímači obrazu nebo v budicích obvodech snímače obrazu. Toto může rovněž nastat při fotografování s vysokým nastavením ISO v horkém prostředí. Pro potlačení tohoto šumu fotoaparát aktivuje funkci redukce šumu.  $\mathbb{R}$  [Redukce šumu] (str. 103)

#### **Snímání s dlouhou expozicí (BULB)**

Tento režim se používá k fotografování noční krajiny a ohňostrojů. V režimu M nastavte expoziční dobu [BULB] nebo [LIVE TIME].

**Fotografování s dlouhou expozicí (BULB):**  Závěrka zůstane po dobu stisknutí tlačítka spouště otevřená. Po uvolnění tlačítka spouště bude expozice ukončena.

**Časosběrná fotografie (TIME):** Expozice začíná stisknutím spouště úplně dolů. Jestliže chcete expozici ukončit, spoušť stiskněte úplně dolů.

- Při fotografování v režimu BULB nebo TIME se automaticky mění jas displeje. **IG #Sledování BULB/TIME**" (str. 103)
- Při použití funkce [LIVE TIME] bude během snímání na monitoru zobrazen průběh expozice. Zobrazení lze rovněž aktualizovat klepnutím na displej.
- [Live Bulb] (str. 103) lze použít k zobrazení expozice snímku při fotografování s dlouhou expozicí.

#### Upozornění

- Dostupná nastavení citlivosti ISO jsou omezená.
- Rozmazání fotografie při fotografování s dlouhou expozicí lze omezit upevněním fotoaparátu na pevný stativ a použitím kabelu dálkového ovladače (str. 135 ).
- Při fotografování existují omezení nastavení následujících funkcí. Sekvenční snímání / samospoušť / intervalové snímání / snímání s proměnnou expozicí AE / stabilizace obrazu / bracketing blesku / vícenásobná expozice\* atd.
	- \* Když je pro možnost [Live Bulb] nebo [Live Time] vybrána jiná hodnota než [Vyp] (str. 103 )

# **Živé kompozitní snímání (složení tmavého a světlého snímku)**

Můžete pořídit kompozitní snímek z více snímků, přičemž budou zachovány změny jasných částí záběru (například ohňostroj, hvězdy atd.), aniž by se změnil jas pozadí.

- **1** Nastavte referenční expoziční dobu v části [Kompozitní nastavení] (str. 103 ).
- **2** V režimu M nastavte expoziční dobu na [LIVECOMP].
	- Když je expoziční rychlost nastavena na [LIVECOMP], můžete zobrazit [Kompozitní nastavení] stisknutím tlačítka MENU.
- **3** Jedním stisknutím tlačítka spouště se připravte na snímání.
	- Jakmile se na displeji zobrazí zpráva, že přípravy jsou dokončeny, můžete začít fotografovat.
- **4** Stiskněte tlačítko spouště.
	- Živé kompozitní snímání je zahájeno. Kompozitní snímek se zobrazí po každé referenční expoziční době, což umožňuje sledovat změny světla.
	- Během kompozitního snímání se automaticky mění jas displeje.
- **5** Stisknutím tlačítka spouště ukončete snímání.
	- Maximální délka kompozitního snímání jsou 3 hodiny. Dostupná doba snímání však závisí na podmínkách snímání a stavu nabití fotoaparátu.

#### Upozornění

- Dostupná nastavení citlivosti ISO jsou omezená.
- Rozmazání fotografie lze omezit upevněním fotoaparátu na pevný stativ a použitím kabelu dálkového ovladače (str. 135 ).
- Při fotografování existují omezení nastavení následujících funkcí. Sekvenční snímání / samospoušť / intervalové snímání / snímání s proměnnou expozicí AE / stabilizace obrazu / bracketing blesku atd.
# **Snímání pomocí dotykového displeje**

Klepnutím na ikonu **Ta** můžete procházet nastavení dotykového displeje.

- Klepnutím na objekt lze zaostřit a automaticky pořídit snímek. Tato funkce není k dispozici v  $režimu$  $P$ .
- O Operace prostřednictvím dotykového displeje jsou deaktivovány.
- Klepnutím zobrazíte oblast ostření a zaostříte na objekt ve vybrané oblasti. Pomocí dotykového displeje lze vybrat polohu a velikost rámečku ostření. Fotografii je možné pořídit stisknutím tlačítka spouště.

## **Zobrazení náhledu objektu (** $\blacksquare$ **)**

- **1** Klepněte na objekt na displeji.
	- Zobrazí se oblast ostření.
	- Pomocí posuvníku vyberte velikost rámečku.
	- Klepnutím na tlačítko **Boll** vypněte zobrazení oblasti AF.
- **2** Pomocí posuvníku upravte velikost oblasti AF a potom klepnutím na tlačítko **Q** přibližte na pozici rámečku.
	- Při přiblížení snímku lze zobrazení na displeji posunovat prstem.
	- $\cdot$  Klepnutím na tlačítko  $\boxed{m}$  zrušíte zvětšené zobrazení.

## Upozornění

- Operace prostřednictvím dotykového displeje nejsou dostupné například v následujících situacích.
	- Panorama / 3D / e-portrét / vícenásobná expozice / při fotografování v režimu bulb, časosběrném režimu nebo v režimu živé kompozitní fotografie / dialogové okno pro vyvážení bílé jedním stiskem / použití tlačítek nebo voličů
- Displeje se nedotýkejte nehty ani žádnými ostrými předměty.
- Používání dotykového displeje mohou znesnadňovat rukavice nebo kryty displeje.

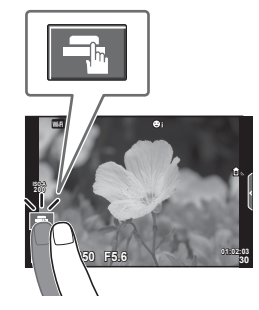

*2*

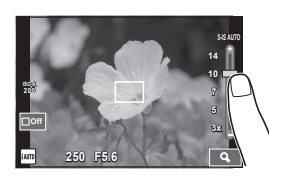

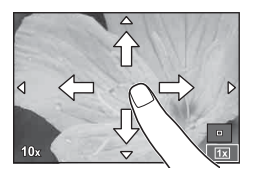

# **Natáčení videosekvencí**

Videosekvence lze natáčet, když je přepínač režimů v kterémkoli režimu kromě J (PHOTO STORY).

- **1** Stisknutím tlačítka @ zahajte natáčení.
	- Chcete-li během nahrávání změnit polohu zaostření, přesuňte ji dotykem.

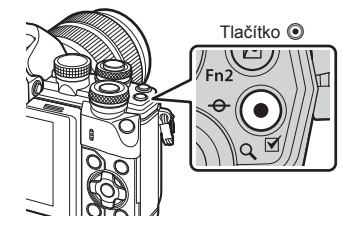

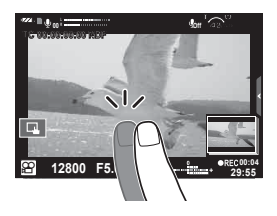

**2** Nahrávání ukončíte opětovným stisknutím tlačítka **O**.

## Upozornění

• Při používání fotoaparátu se snímačem obrazu CMOS mohou pohybující se objekty vypadat deformované z důvodu efektu zešikmení linií při rychlém pohybu (Rolling Shutter). Jedná se o přirozený efekt, kdy dochází k deformaci obrazu při snímání rychle se pohybujícího objektu nebo z důvodu otřesů fotoaparátu.

Tento efekt je zvláště patrný při používání dlouhé ohniskové vzdálenosti.

- Pokud velikost nahraného filmu překročí 4 GB, soubor se automaticky rozdělí.
- Při nahrávání videosekvencí použijte kartu SD, která podporuje rychlost Class 10 nebo vyšší.
- Pokud chcete nepřetržitě nahrávat videosekvenci delší než 4 GB, nenastavujte režim kvality obrazu All-Intra. Použijte jiný režim.
- Při delším používání fotoaparátu vzroste teplota obrazového snímače a ve snímcích se může objevit šum a barevný nádech. Na kratší dobu fotoaparát vypněte. Šum a barevný nádech se mohou rovněž objevit na snímcích pořízených s vysokou citlivostí ISO. Pokud teplota dále stoupne, fotoaparát se automaticky vypne.
- Při používání objektivu se systémem Four Thirds nebude AF fungovat během nahrávání videosekvencí.
- Tlačítko <sup>®</sup> nelze použít k natáčení videosekvencí v následujících případech: Vícenásobná expozice (statické fotografie jsou také ukončeny) / namáčknutí tlačítka spouště / při fotografování v režimu bulb nebo časosběrném režimu nebo v režimu time / sekvenční snímání / Panorama / v režimu SCN (e-Portrét, Noční obloha, 3D) / časosběrné snímání

# **Používání režimu videosekvencí (**n**)**

V režimu videa  $\langle \mathbf{S} \rangle$  můžete vytvářet videosekvence s využitím efektů dostupných v režimu statické fotografie. Pomocí živého ovládání vyberte nastavení.

**IG** "Přidávání efektů k videosekvenci" (str. 72)

Během záznamu videosekvence můžete rovněž použít efekt zpožděného obrazu nebo přiblížit oblast snímku.

## ■ Přidání efektů k videosekvenci [Video efekt]

- **1** Otočte přepínač režimů do polohy  $\mathbb{R}$ .
- 2 Stisknutím tlačítka <sup>o</sup> zahajte natáčení.
	- Natáčení ukončíte opětovným stisknutím tlačítka .
- **3** Klepněte na obrazovce na ikonu efektu, který chcete použít.

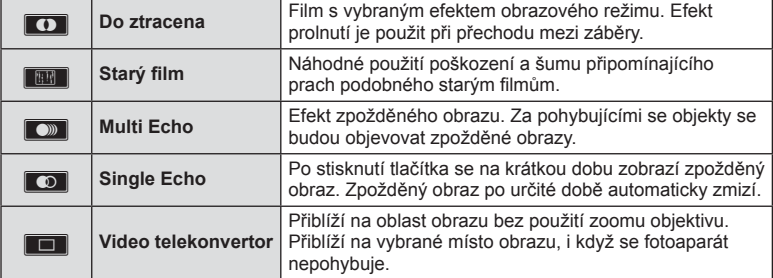

#### **Do ztracena**

Klepněte na ikonu. Efekt se postupně aplikuje po uvolnění prstu.

### **Starý film**

Klepnutím na ikonu zapnete efekt. Opětovným klepnutím efekt zrušíte.

#### **Multi Echo**

Klepnutím na ikonu zapnete efekt. Opětovným klepnutím efekt zrušíte.

## **Single Echo**

Každým klepnutím na ikonu efekt zesílíte.

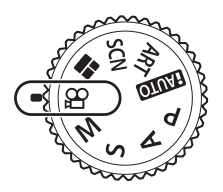

#### **Video telekonvertor**

- **1** Klepnutím na ikonu zobrazíte rámeček pro přiblížení.
	- Pozici rámečku pro přiblížení změníte klepnutím na obrazovku nebo pomocí tlačítek  $\Delta \nabla \triangleleft \triangleright.$
	- Stisknutím a podržením tlačítka  $\circledcirc$  vraťte rámeček pro přiblížení do střední pozice.
- **2** Dotknutím se ikony **M** nebo stisknutím tlačítka Fn2 přibližovací rámeček přiblížíte.
	- Klepnutím na ikonu **N nebo stisknutím tlačítka Fn2** se vrátíte na zobrazení přibližovacího rámečku.
- **3** Klepnutím na ikonu **D**off nebo stisknutím tlačítka <sub>®</sub> zruštíte rámeček pro přiblížení a ukončíte režim Video telekonvertor.

#### Upozornění

- Během nahrávání mírně poklesne snímková frekvence.
- Tyto 2 efekty nelze použít současně.
- Použijte paměťovou kartu SD s rychlostí třídy 10 nebo vyšší. Pokud bude použita pomalejší karta, může dojít k nečekanému přerušení nahrávání.
- Nastavíte-li režim1 pro fotografování během nahrávání videosekvence (str. 107 ), nelze fotografovat při používání efektů videosekvence kromě efektu Video telekonvertor.
- Funkce [e-Portrét] a [Diorama] nelze používat současně s efektem Do ztracena.
- Může dojít k záznamu zvuku dotykových operací a operací s tlačítky.
- Efekt Do ztracena nelze použít při snímání klipů.
- Při snímání zpomalených/zrychlených videosekvencí nelze používat jiné filmové efekty než Video telekonvertor.

## **Pořizování fotografi í během natáčení videosekvence (Režim Video+Foto)**

- Chcete-li během natáčení videosekvence pořídit z jednoho snímku fotografii, stiskněte tlačítko spouště. Opětovným stiskem tlačítka @ natáčení ukončíte. Soubory fotografií a filmů budou na paměťovou kartu uloženy odděleně. Režim záznamu fotografií bude MN (16:9).
- Existuje rovněž způsob pořízení fotografie ve vyšší kvalitě. **IG [Režim Video+Foto] (str. 107)**

## Upozornění

- Fotografie nelze pořizovat při nahrávání klipů nebo zpomalených/zrychlených videosekvencí, pokud je [Režim Video+Foto] nastaven na [režim1]. Nastavte snímkovou frekvenci na 30p nebo méně. Počet fotografií může být omezený.
- Automatické ostření a měření použité v režimu videosekvencí mohou pracovat jinak než při pořizování fotografií.

## **Použití funkce ztišení během nahrávání videosekvence**

Během snímání můžete fotoaparátu zabránit, aby vydával provozní zvukové signály kvůli ovládání fotoaparátu.

Následující funkce jsou k dispozici jako dotykové operace.

- Elektronický transfokátor\* / hlasitost záznamu / clona / expoziční doba / expoziční kompenzace/ citlivost ISO
- \* K dispozici pouze u objektivů s elektronickým transfokátorem Chcete-li zobrazit nabídku funkce, klepněte na kartu tichého snímání. Po klepnutí na položku klepnutím na zobrazené šipky vyberte nastavení.

Záložka tichého snímání

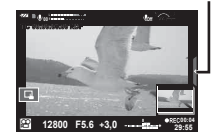

*2*

Snímání

# **Snímání "Moje klipy"**

Můžete vytvořit jeden soubor s videosekvencí Moje klipy obsahující několik krátkých videosekvencí (klipů). Do videosekvence Moje klipy lze přidávat také statické snímky.

## Snímání

- **1** Otočte přepínač režimů do polohy n.
- **2** Tlačítkem ® zobrazte živé ovládání a vyberte režim kvality obrazu pomocí zadního přepínače. **<sup>P</sup>**

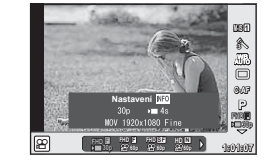

- 3 Pomocí předního přepínače vyberte MOVI<sup>FHD</sup> 30p pro snímání klipů a stiskněte tlačítko @.
	- Pomocí tlačítka **INFO** změňte nastavení [S./sek] a [Klip doba záznamu].
- **4** Stisknutím tlačítka @ zahajte snímání.
	- Záznam se automaticky zastaví po uplynutí předem nastaveného času snímání a zobrazí se obrazovky pro kontrolu pořízené videosekvence. Stisknutím tlačítka  $\odot$  klip uložíte a začnete nahrávat další.
	- Pokud během snímání znovu stisknete tlačítko (, záznam bude pokračovat, dokud bude tlačítko stisknuto (po dobu nejvýše 16 sekund).
- **5** Chcete-li nahrát další klip, stiskněte tlačítko R.
	- Obrazovka s potvrzením zmizí a snímání dalšího klipu bude zahájeno.
	- Pokud chcete odstranit klip, který jste pořídili, nebo ho uložit do jiné videosekvence Moje klipy, proveďte na obrazovce s potvrzením následující postup.

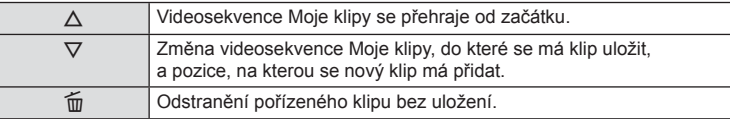

- Namáčknutím tlačítka spouště přidejte další záběr. Klip se uloží do stejné videosekvence Moje klipy jako předchozí klip.
- Klipy s různými snímkovými frekvencemi a počtem pixelů budou uloženy do různých videosekvencí Moje klipy.

## Přehrávání

Soubory ve videosekvenci Moje klipy můžete přehrávat postupně.

- **1** Stiskněte **▶ a** vyberte snímek označený ikonou  $\leq$ .
- **2** Stiskněte tlačítko  $\circledast$  a vyberte položku [Přehrát Moje klipy] pomocí tlačítek  $\triangle \nabla$ . Poté znovu stiskněte  $@$ .
	- Soubory ve videosekvenci Moje klipy budou přehrány postupně.
	- Chcete-li postupné přehrávání ukončit, stiskněte tlačítko  $\circledast$ .

# Úpravy "Moje klipy"

Z videosekvencí Moje klipy můžete vytvořit jeden soubor s videosekvencí. Pořízené klipy jsou uloženy ve složce Moje klipy. Do videosekvencí Moje klipy lze přidávat filmové klipy a statické snímky. Rovněž můžete přidávat efekty přechodu a efekty uměleckých filtrů.

**1** Stiskněte tlačítko  $\blacktriangleright$  a poté otočením zadního přepínače přehrajte videosekvence Moje klipy.

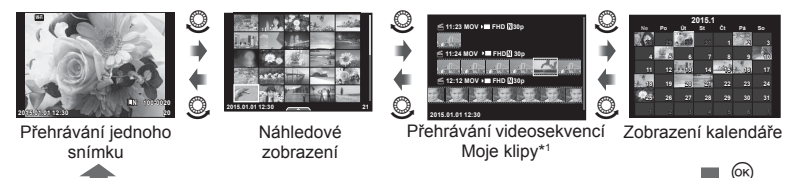

- \*1 Pokud byla vytvořena jedna nebo více videosekvencí Moje klipy, zobrazí se zde (str. 41)
- **2** Pomocí tlačítek  $\Delta \nabla$  nebo klepnutím na displej vyberte videosekvenci Moje klipy, kterou chcete používat.
- **3** Pomocí tlačítek  $\Delta \nabla$  vyberte položku a stiskněte tlačítko  $\textcircled{k}$ .

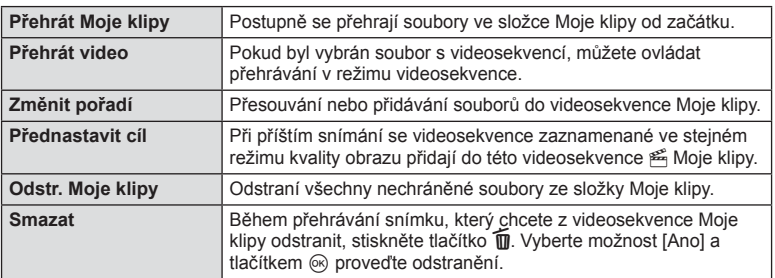

- 4 Zobrazte videosekvence Moje klipy, ze kterých chcete vytvořit film. Vyberte možnost [Export. Moje klipy] a stiskněte tlačítko  $\circledast$ .
- **5** Pomocí tlačítek  $\triangle \nabla$  vyberte položku a stiskněte tlačítko  $\circledast$ .

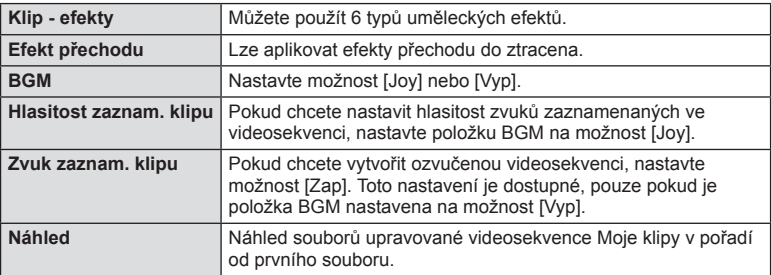

## **6** Po dokončení úprav vyberte položku [Zahájit export] a stiskněte tlačítko  $\circledcirc$ .

- Sloučené album se uloží jako jedna videosekvence.
- Export videosekvence může nějakou dobu trvat.
- Maximální délka videosekvence Moje klipy je 15 minut a délka souboru 4 GB.
- Videosekvence Moje klipy bude nahrána v kvalitě Full HD a Vysoká.

#### Upozornění

- Po vyjmutí, vložení, smazání nebo zapnutí ochrany karty může zobrazení videosekvence Moje klipy chvíli trvat.
- Můžete nahrát nejvýše 99 videosekvencí Moje klipy a nejvýše 99 záběrů na klip. Maximální hodnoty v závislosti na velikosti souboru a délce videosekvence Moje klipy.
- Do videosekvencí Moje klipy nelze přidávat jiné videosekvence než klipy.

## **Nahrávání zpomalených/zrychlených videosekvencí**

Můžete vytvářet zpomalené nebo zrychlené videosekvence. Rychlost záznamu lze nastavit pomocí položky  $\mathcal{Q}_c$  v režimu kvality obrazu.

- 1 Otočte přepínač režimů do polohy  $\Omega$ .
- **2** Tlačítkem @ zobrazte živé ovládání a vyberte režim kvality obrazu pomocí zadního přepínače.

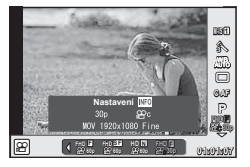

- **3** Pomocí předního přepínače vyberte MOV<sub>E</sub>FHD **E** 30p (uživatelský režim kvality obrazu) a stiskněte tlačítko INFO.
- **4** Pomocí zadního přepínače vyberte rychlost záznamu a stiskněte tlačítko  $\circledcirc$ .
	- Pokud chcete pořídit zrychlenou videosekvenci, zvyšte činitel násobení rychlosti záznamu. Pro pořízení zpomalené videosekvence činitel násobení snižte.
- **5** Stisknutím tlačítka **@** zahajte snímání.
	- Dalším stisknutím tlačítka @ ukončete snímání.
	- Videosekvence se přehraje s pevnou rychlostí, takže se bude jevit jako zpomalená nebo zrychlená.

- Zvuk se nebude nahrávat.
- Veškeré umělecké filtry režimu snímku budou zrušeny.
- Zpomalené/zrychlené snímání nelze nastavit, pokud je nastavena bitová rychlost [All-Intra].
- Zpomalené/zrychlené snímání nelze nastavit, pokud je nastavena snímková frekvence [60p] nebo [50p].

# **Záznam vysokorychlostních videosekvencí**

Záznam zpomalených videosekvencí. Záběry snímané rychlostí 120 sn./s se přehrávají rychlostí 30 sn./s; kvalita odpovídá režimu [SD].

- **1** Otočte přepínačem režimů do polohy  $\mathbb{R}$ .
- 2 Stiskem tlačítka @ zobrazte živé ovládání a vyberte režim kvality videosekvencí pomocí zadního přepínače.

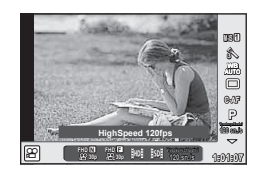

- **3** Pomocí předního přepínače vyberte  $\frac{18}{100}$  (Vysokorychlostní videosekvence) a stiskněte tlačítko  $\circledcirc$ .
- **4** Stiskem tlačítka **@** spusťte nahrávání.
	- Opětovným stiskem tlačítka @ nahrávání ukončíte.

- Zvuk se nebude nahrávat.
- Veškeré umělecké filtry režimu snímku budou zrušeny.
- Efekty videa nejsou k dispozici.

# **Používání možností snímání**

# **Vyvolání možností fotografování**

Často používané možnosti snímání lze vyvolat pomocí předem určených tlačítek. Pro výběr možností snímání nepřiřazených tlačítkům použijte LV super ovládací panel, který zobrazuje aktuální stav nastavení snímání. Výběr možností a změny nastavení lze provádět pomocí křížového ovladače nebo dotykového displeje. Pokud nepoužíváte snímání s živým náhledem, můžete zobrazit normální super ovládací panel na displeji.

#### **LV super ovládací panel**

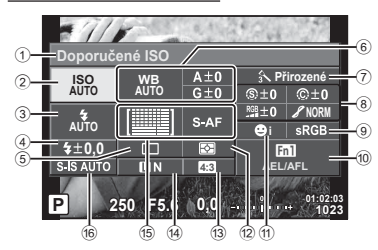

### **Super ovládací panel**

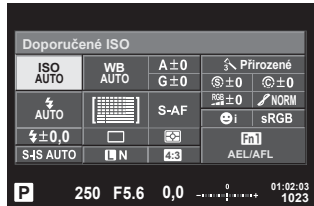

#### **Nastavení, která lze upravit pomocí LV super ovládacího panelu**

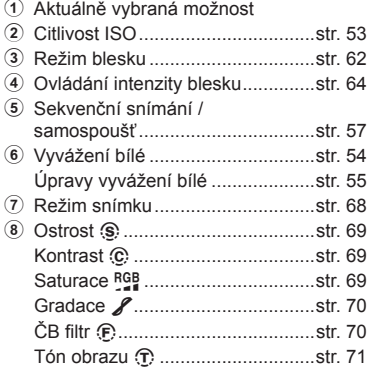

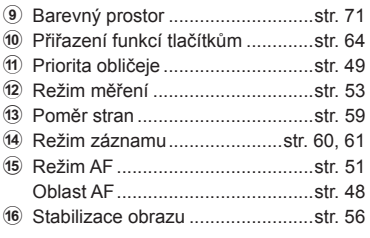

- Nebude zobrazeno v režimech videosekvence a PHOTO STORY.
- Pokud používáte zobrazení normálního super ovládacího panelu, fotoaparát se přepne do režimu spánku, pokud po dobu 3 sekund neprovedete žádnou operaci. Fotoaparát lze znovu aktivovat stisknutím tlačítka spouště.  $\mathbb{R}$  "Rychlý režim spánku" (str. 109)
- **1** Stiskněte tlačítko @ v režimech P/A/S/M.
	- Zobrazí se super ovládací panel.
- **2** Klepněte na požadovanou položku.
	- Položka bude označena.
- **3** Otáčením předního přepínače změňte nastavení.

## **<b>8** Poznámky

- Operace lze provádět také pomocí přepínačů. Pomocí zadního přepínače vyberte položku a pomocí předního přepínače změňte nastavení.
- Pokud jste předem nastavili uživatelské menu, můžete zobrazit super ovládací panel i při použití režimů **HAUHO, SCN** nebo ART.

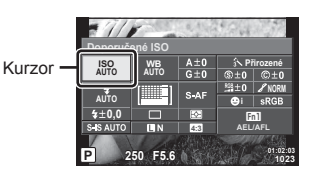

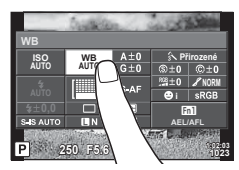

## **Živé ovládání**

V režimech videosekvencí a PHOTO STORY můžete použít živé ovládání k výběru funkce snímání a kontrolovat efekt na displeji.

Pokud je ovládání pod položkou **KN**astavení ovládání nastaveno na možnost [Ovládání], můžete živé ovládání použít i v režimech **HUIO**, P, A, S, M, ART a SCN. (str. 101)

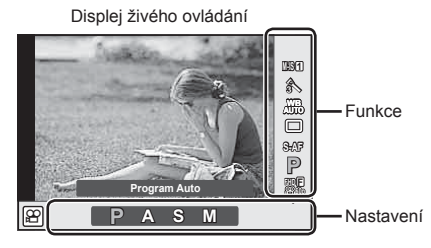

## ■ Dostupná nastavení

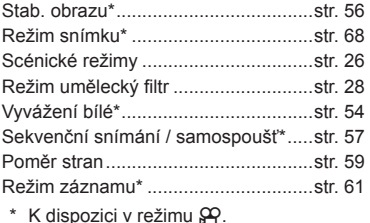

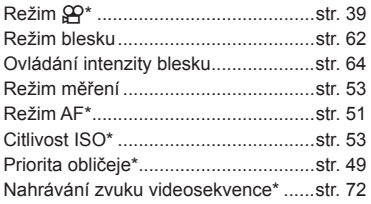

- **1** Stisknutím tlačítka @ zobrazte živé ovládání.
	- Opětovným stisknutím tlačítka @ živé ovládání skryjete.
- Zobrazí Kurzor **2** Pomocí zadního přepínače se název vyberte nastavení, pomocí zvolené předního přepínače změňte funkce **M-IS 1** o nebo vybrané nastavení a **WBWB**<br>
WBALG<br>
WBALG<br>
WBALG **WB AUTO** *2*  $\frac{\Delta}{\nabla}$ stiskněte <sub>(ok)</sub>. **S-AF P** • Pokud po dobu přibližně 8 sekund Snímání **FHD F** CS **47 Snímání** neprovedete žádnou operaci, Kurzor n **AUTO AUTO** projeví se vybraná nastavení to nebo **A** automaticky.

## Upozornění

• V některých režimech snímání nejsou všechny položky přístupné.

## **Úpravy expozice (expoziční kompenzace)**

Otočením předního voliče zvolte expoziční kompenzaci. Volba kladných hodnot (+) snímky zesvětlí, záporné hodnoty (–) snímky ztmaví. Expozici lze upravit v rozsahu ±5,0 EV.

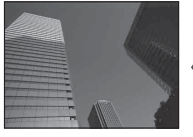

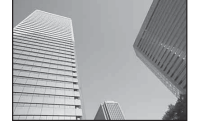

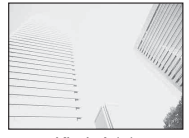

Záporná (–) Bez kompenzace (0) Kladná (+)

## Upozornění

- V režimu **HAUTO, M** nebo SCN není expoziční kompenzace dostupná.
- Pomocí hledáčku a zobrazení živého náhledu lze expozici změnit pouze o ±3,0 EV. Jestliže expozice překračuje hodnotu ±3,0 EV, lišta expozice začne blikat.
- Videosekvence lze korigovat v rozsahu do ±3,0 EV.

# **Aretace expozice (Aretace AE)**

Stiskem tlačítka Fn1 můžete aretovat pouze expozici. Tuto funkci použijte, pokud chcete nastavit zaostření a expozici odděleně nebo pokud chcete pořídit několik snímků se stejnou expozicí.

- $\cdot$  Jedním stisknutím tlačítka **Fn1** bude expozice aretována a zobrazí se  $\overline{AEL}$ .  $R$  $R$   $AEL/AFL$ " (str. 109)
- Dalším stisknutím tlačítka Fn1 uvolníte aretaci AE.

## Upozornění

• Aretace bude zrušena při použití přepínače režimů, tlačítka  $\mathbf{MEMU}$  nebo tlačítka  $\odot$ .

# **Nastavení oblasti AF (AF zóna)**

Vyberte, kterou z 81 oblastí automatického zaostření chcete k automatickému zaostření použít.

- **1** Stisknutím křížového ovladače zobrazte oblast AF.
- **2** Pomocí tlačítek  $\Delta \nabla \langle \mathbf{1} \rangle$  přepněte na zobrazení jedné oblasti a vyberte pozici AF.
	- Po přesunutí kurzoru mimo obrazovku se obnoví režim "Všechny oblasti".

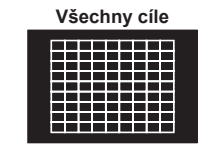

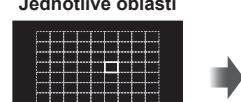

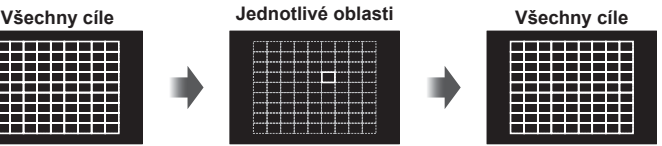

Cíl ostření zvolte ručně.

Fotoaparát automaticky vybírá ze všech možných cílů ostření.

## Upozornění

- Při používání objektivu systému Four Thirds se fotoaparát automaticky přepne do režimu jedné oblasti.
- Počet a velikost oblastí AF se liší podle položek [Digitální telekonvertor] a [Poměr stran] a podle nastavení skupiny oblastí.

# **Použití malé oblasti a skupiny oblastí (Nastavení oblasti AF)**

Lze změnit metodu výběru oblasti a velikosti oblasti. Rovněž lze vybrat režim AF s prioritou obličeje (str. 49).

**1** Stisknutím křížového ovladače zobrazte oblast AF.

INFO

**2** Stiskněte tlačítko **INFO** při výběru oblasti AF a pomocí tlačítek  $\wedge \nabla$  vyberte metodu výběru.

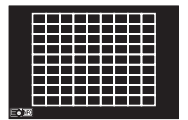

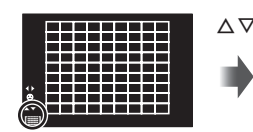

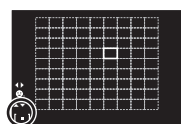

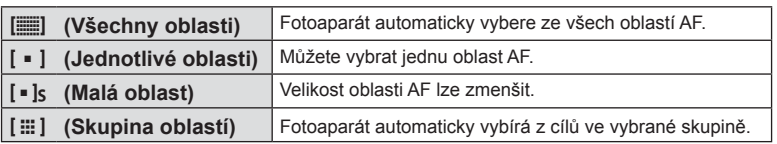

- Při nahrávání videosekvencí se fotoaparát automaticky přepne do režimu jedné oblasti.
- Při používání objektivu systému Four Thirds se fotoaparát automaticky přepne do režimu jedné oblasti.

# **Priorita obličeje/Detekce zornic s automatickým ostřením**

Fotoaparát rozpoznává obličeje a upravuje zaostření a digitální ESP.

- **1** Stisknutím křížového ovladače zobrazte oblast AF.
- **2** Stiskněte tlačítko INFO.
	- Lze změnit metodu výběru oblasti AF.
- **3** Pomocí tlačítek  $\triangleleft$  vyberte možnost a stiskněte tlačítko (ok).

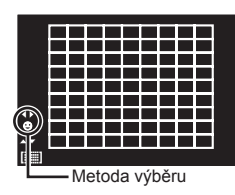

*2* Snímání

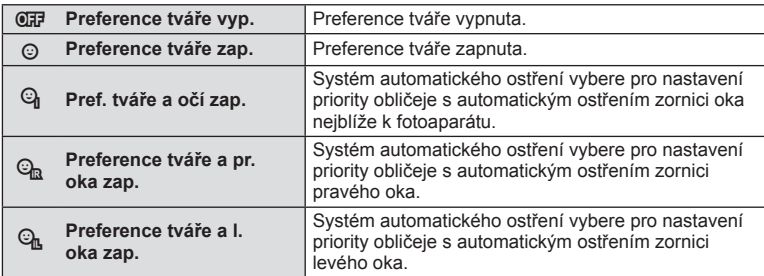

- **4** Zamiřte fotoaparát na objekt.
	- Pokud je obličej rozpoznán, bude označen bílým ohraničením.
- **5** Namáčkněte tlačítko spouště a zaostřete.
	- Poté, co se fotoaparát zaměří na obličej v bílém ohraničení, se ohraničení změní na zelené.
	- Pokud se fotoaparátu podaří rozpoznat oči objektu, kolem vybraného oka se zobrazí zelený rámeček. (detekce zornic s automatickým ostřením)
- **6** Domáčkněte tlačítko spouště a pořiďte snímek.

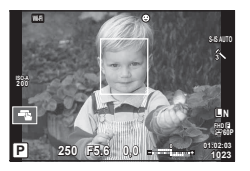

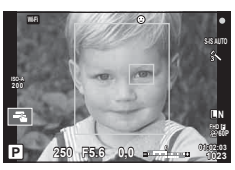

## Upozornění

- Při sekvenčním snímání bude priorita obličeje použita pouze u prvního snímku v každé sekvenci.
- V závislosti na objektu a nastavení uměleckého filtru nemusí být obličej fotoaparátem správně rozpoznán.
- Při nastavení [[2] (Digitální měření ESP)] bude měření provedeno s prioritou na obličeje.

# **<b>8** Poznámky

• Priorita obličeje je dostupná také v režimu [MF]. Obličeje detekované fotoaparátem budou označeny bílými rámečky.

## **Automatické ostření s přibližovacím rámečkem / automatické ostření s přibližováním (Super Spot AF)**

Při úpravě zaostření můžete část rámečku přiblížit. Při výběru vysokého poměru přiblížení budete moci použít automatické ostření k zaostření na menší oblast, než která je v oblasti AF normálně dostupná. Oblast ostření lze umístit i přesněji.

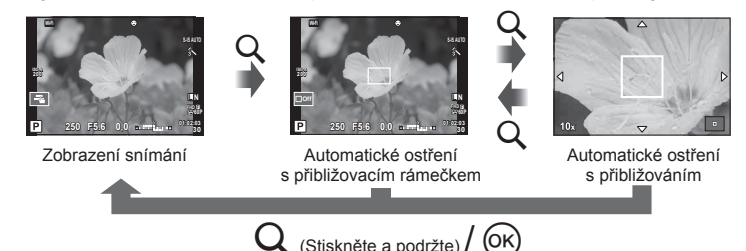

- **1** Předem přiřaďte funkci Q (ikona zoomu) jednomu z tlačítek pomocí nastavení [Funkce tlačítka] (str. 64).
- **2** Stiskem a uvolněním tlačítka Q zobrazíte přibližovací rámeček.
	- Pokud byl těsně před stisknutím tlačítka fotoaparát zaostřen pomocí automatického ostření, zobrazí se přibližovací rámeček v aktuální poloze ostření.
	- Pomocí tlačítek  $\Delta \nabla \langle \rangle$  můžete rámeček posouvat.
	- Stiskněte tlačítko INFO a pomocí tlačítek  $\triangle \nabla$  vyberte poměr přiblížení (×3, ×5, ×7, ×10, ×14).
- **3** Opětovným stiskem a uvolněním tlačítka Q přibližovací rámeček přiblížíte.
	- Pomocí tlačítek  $\wedge \nabla \triangleleft \triangleright$  můžete rámeček posouvat.
	- Poměr zvětšení lze měnit otáčením předního ( $\circled{)}$ ) nebo zadního ( $\circled{)}$ ) přepínače.
- **4** Namáčknutím tlačítka spouště aktivujte automatické ostření.
	- Fotoaparát zaostří pomocí objektu v rámečku v centrální části displeje. Chcete-li změnit polohu zaostření, přesuňte ji dotykem.

# **Z** Poznámky

• Můžete rovněž zobrazit a pohybovat rámečkem pro přiblížení pomocí dotykového displeje.

- Přiblížení je viditelné pouze na displeji a nemá žádný vliv na výsledné fotografie.
- Při používání objektivu systému Four Thirds nebude AF fungovat během zvětšeného zobrazení.
- Během přiblížení vydává stabilizace obrazu zvuk.

# **Volba režimu ostření (režimu AF)**

Výběr metody zaostřování (režimu ostření). Můžete vybrat různé metody zaostřování pro režim fotografování a režim  $\mathbb{S}$ .

- **1** Stiskněte tlačítko @ a vyberte režim AF.
	- Možnosti lze vybírat otáčením zadního přepínače.

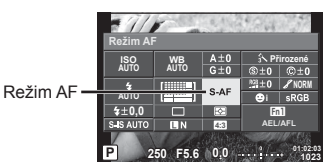

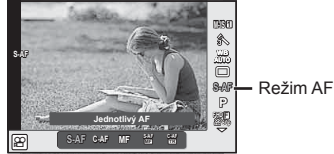

- CS **51 Snímání**
- **2** Pomocí předního voliče vyberte jednu z položek a stiskněte tlačítko  $\circledcirc$ .
	- Zvolený režim AF se zobrazí na displeji.

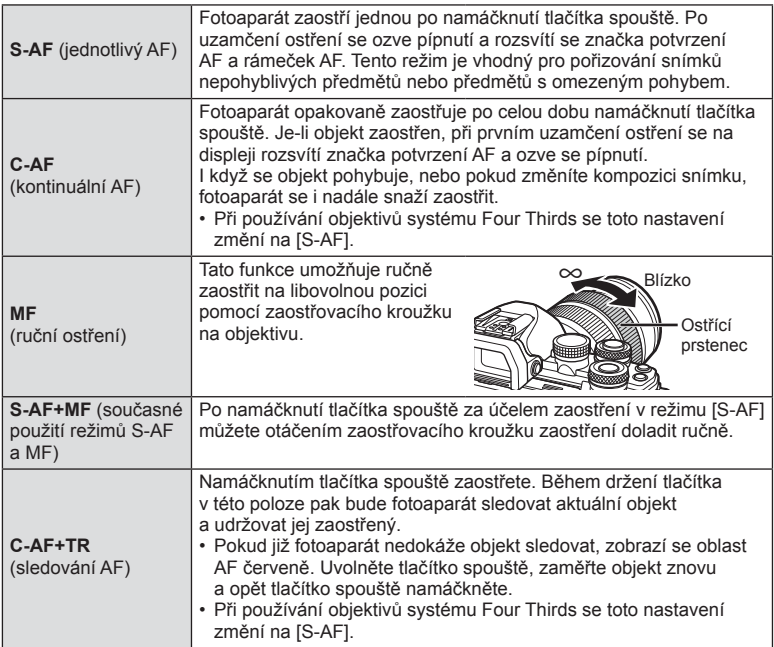

- Pokud je objekt nedostatečně osvětlen, je ponořen v mlze či kouři, nebo je nedostatečně kontrastní, fotoaparát nemusí být schopen na něj zaostřit.
- Při používání objektivu systému Four Thirds nebude AF k dispozici během nahrávání videosekvence.
- Režim AF nelze nastavit, pokud je páčka ručního ostření na objektivu nastavena do polohy MF.

# **Změna jasu světlých a tmavých částí**

Pomocí funkce [Kontrola jasů a stínů] lze upravit jas ve světlých a tmavých částech snímku. [Kontrola jasů a stínů] je možností menu [Multifunkční] (str. 66). Ve výchozím nastavení je funkce [Multifunkční] přiřazena tlačítku Fn2. Stiskem tlačítka **Fn2** zobrazíte nastavení. Poté můžete použít buď zadní přepínač pro úpravu tmavých oblastí, nebo přední přepínač pro úpravu světlých oblastí. Stiskem a podržením tlačítka @ funkci zrušíte.

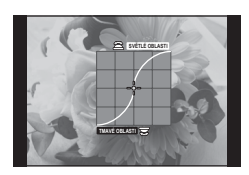

# **Ovládání barvy (Úpravy barev)**

Pomocí nastavení [Úpravy barev] lze nastavit odstín objektu. Náhled změn lze zobrazit na displeji. Funkce [Úpravy barev] je možností položky [Multifunkční] (str. 66). Ve výchozím nastavení je funkce [Multifunkční] přiřazena tlačítku Fn2.

## **Výběr možnosti úprav barev v multifunkčním menu**

- **1** Stiskněte a podržte tlačítko Fn2 a otočte zadním přepínačeml.
	- Zobrazí se multifunkční menu.
- **2** Vyberte položku Úpravy barev a uvolněte tlačítko.

## **Používání úprav barev**

- **1** Stiskněte tlačítko Fn2.
	- Zobrazí se obrazovka možností.

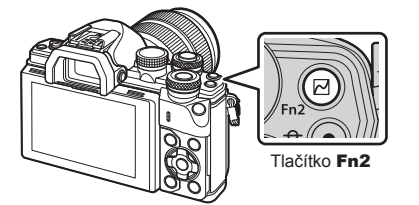

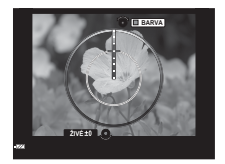

- **2** Nastavte odstín předním voličem a sytost zadním voličem.
	- Změny můžete zrušit stisknutím a podržením tlačítka ®.
	- Stisknutím tlačítka **MENU** opustíte funkci Úpravy barev beze změny nastavení.
- **3** Stisknutím tlačítka @ uložte změny.
	- Změny jsou uloženy ve funkci (b (Color Creator) režimu snímku (str. 68).
	- Po uložení nastavení bude vybrán režim snímku [Úpravy barev].

- Vyvážení bílé je pevně nastaveno na AUTO.
- Pokud je režim kvality snímku nastaven na [RAW], snímek bude pořízen ve formátu RAW+JPEG.

# **Výběr způsobu, jakým bude fotoaparát měřit jas (měření)**

Přístroj nabízí možnost zvolit, jakým způsobem bude fotoaparát měřit jas objektu.

- **1** Stiskněte tlačítko (o a vyberte měření.
	- Možnosti lze vybírat otáčením zadního přepínače.

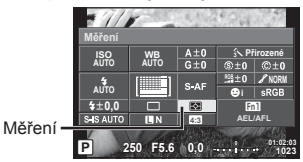

**2** Pomocí předního voliče vyberte jednu z položek a stiskněte tlačítko  $\otimes$ .

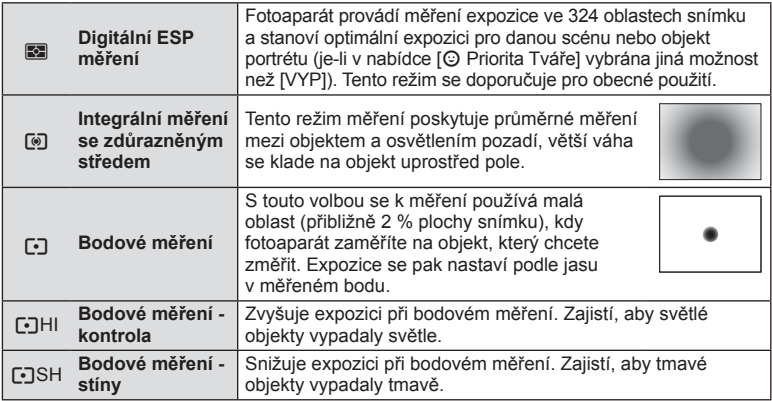

**3** Namáčkněte tlačítko spouště.

• Fotoaparát standardně spustí měření po namáčknutí tlačítka spouště a při držení tlačítka v této poloze expozici uzamkne.

# **Citlivost ISO**

Zvýšení citlivosti ISO současně zvyšuje i úroveň šumu ve fotografi ích (zrnitost), avšak umožňuje fotografování při špatných světelných podmínkách. Doporučené nastavení pro většinu situací je [AUTO], které začíná na hodnotě ISO 200, jež představuje určitý kompromis mezi šumem a dynamickým rozsahem a poté citlivost přizpůsobí podle podmínek snímání.

- **1** Stisknutím tlačítka @ vyberte citlivost ISO.
	- Možnosti lze vybírat otáčením zadního přepínače.

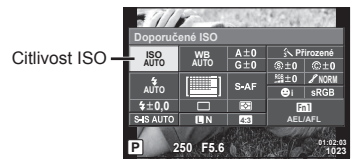

**2** Pomocí předního voliče vyberte jednu z položek a stiskněte tlačítko  $\circledcirc$ .

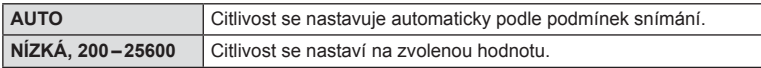

# **Úpravy barev (vyvážení bílé)**

Vyvážení bílé (WB) zajišťuje, že bílé předměty budou na snímcích zaznamenaných fotoaparátem vypadat bíle. Většinou je vhodná volba [AUTO], avšak v případech, kdy toto nastavení neposkytuje požadovaný výsledek nebo chcete snímkům záměrně dodat barevný nádech, můžete zvolit jiné hodnoty.

- 1 Stisknutím tlačítka @ vyberte vyvážení bílé.
	- Možnosti lze vybírat otáčením zadního přepínače.

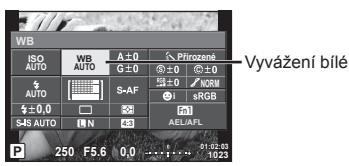

**2** Pomocí předního voliče vyberte jednu z položek a stiskněte tlačítko  $\circledast$ .

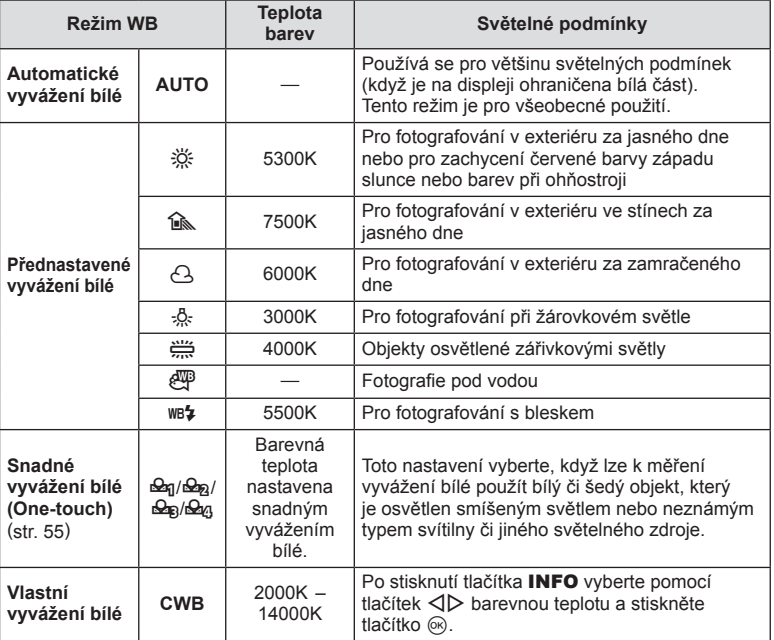

## Upozornění

• Pokud je nastavena funkce [Úpravy barev], vyvážení bílé je pevně nastaveno na AUTO.

## **Snadné vyvážení bílé (One Touch)**

Vyvážení bílé lze změřit tak, že fotoaparátem zaměříte list papíru nebo jiný bílý objekt na světle, při němž chcete fotografovat. Je to užitečné při fotografování objektu pod přirozeným světlem i pod různými světelnými zdroji s různou teplotou barev.

- 1 Vyberte možnost [ $\mathcal{Q}_q$ ], [ $\mathcal{Q}_q$ ], [ $\mathcal{Q}_q$ ] nebo [ $\mathcal{Q}_q$ ] (snadné vyvážení bílé 1, 2, 3 nebo 4) a stiskněte tlačítko INFO.
- **2** Pořiďte snímek bezbarvého (bílého nebo šedého) papíru.
	- Zaměřte předmět tak, aby vyplnil celý displej a nedopadal na něj stín.
	- Objeví se obrazovka snadného vyvážení bílé.
- **3** Vyberte možnost [Ano] a stiskněte tlačítko  $\circledcirc$ .
	- Nová hodnota se uloží jako přednastavené vyvážení bílé.
	- Nová hodnota zůstane uložena až do dalšího snadného vyvážení bílé. Po vypnutí přístroje se data nevymažou.

## **Jemné nastavení vyvážení bílé (Úpravy vyvážení bílé)**

Pro automatické i přednastavené vyvážení bílé lze nastavit a jemně doladit hodnoty kompenzace.

- **1** Stiskněte tlačítko  $\circledcirc$  a zvolte vyvážení bílé, které si přejete korigovat.
- **2** Pomocí předního přepínače vyberte osu kompenzace a zadním přepínačem změňte hodnotu kompenzace.

#### **Pro kompenzaci na ose A (červená-modrá)**

Přesunutím posuvníku ve směru + zdůrazníte červené tóny a ve směru – zdůrazníte modré tóny.

#### **Pro kompenzaci na ose G (zelená-purpurová)**

Přesunutím posuvníku ve směru + zdůrazníte zelené tóny a ve směru – zdůrazníte purpurové tóny.

## **Z** Poznámky

- Pro kontrolu zkorigovaného vyvážení bílé stiskněte tlačítko . Pořídí a zobrazí se ukázkový snímek s aktuálním nastavením vyvážení bílé.
- Pokud chcete použít stejné vyvážení bílé ve všech režimech vyvážení bílé, použijte nastavení [All **WB**Z] (str. 104).

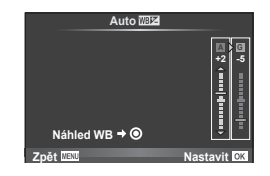

# **Redukce otřesů fotoaparátu (stabilizace obrazu)**

Roztřesení fotoaparátu, ke kterému dochází při snímání ve špatných světelných podmínkách nebo při vysokém přiblížení, můžete omezit. Stabilizace obrazu se aktivuje, jakmile namáčknete tlačítko spouště.

- **1** Stiskněte tlačítko @ a vyberte stabilizaci obrazu.
	- Možnosti lze vybírat otáčením zadního přepínače.

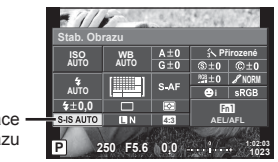

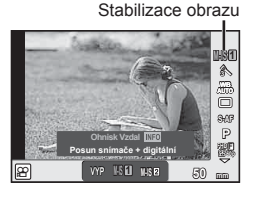

**Stabilizace** obrazu

**2** Pomocí předního přepínače vyberte jednu z položek a stiskněte tlačítko  $\circledcirc$ .

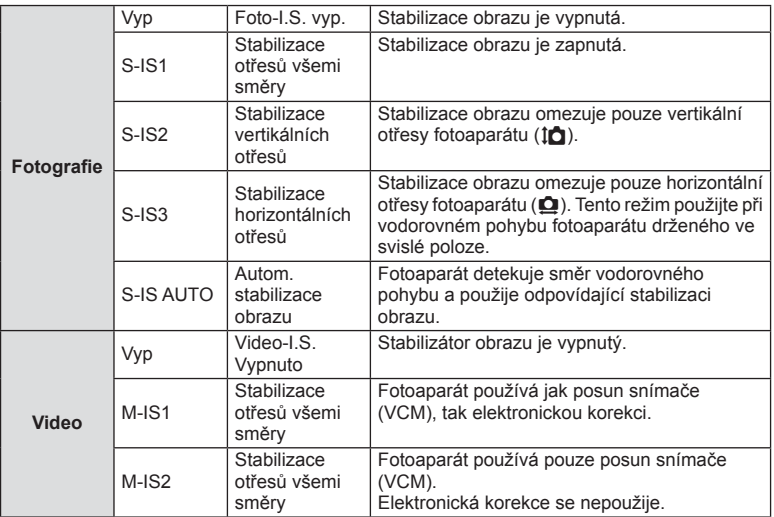

#### **Výběr ohniskové vzdálenosti (mimo objektivy systému Micro Four Thirds / Four Thirds)**

K omezení otřesů fotoaparátu při fotografování pomocí objektivů s jiným systémem než Micro Four Thirds nebo Four Thirds použijte informace o ohniskové vzdálenosti.

- Vyberte položku [Stab. obrazu], stiskněte tlačítko **INFO**, pomocí tlačítka  $\triangleleft\triangleright$  vyberte ohniskovou vzdálenost a stiskněte tlačítko  $\circledR$ .
- Vyberte ohniskovou vzdálenost mezi 8 mm a 1000 mm.
- Zvolte hodnotu, která nejvíce odpovídá hodnotě uvedené na objektivu.

- Stabilizátor obrazu nedokáže odstranit výrazné otřesy fotoaparátu nebo roztřesení, ke kterému dojde, když je nastavena nejdelší expoziční doba. V těchto případech doporučujeme použít stativ.
- Při použití stativu nastavte volbu [Stab. obrazu] na hodnotu [Vyp].
- Při používání objektivu se spínačem funkce stabilizace obrazu má přednost nastavení objektivu.
- Když je nastavena priorita stabilizace objektivu a je nastaven režim stabilizace obrazu fotoaparátu [S-IS AUTO], použije se místo režimu [S-IS AUTO] režim [S-IS1].
- Při aktivaci stabilizátoru obrazu si můžete všimnout zvukového upozornění nebo vibrací.

## **Sekvenční snímání / použití samospouště**

Řadu fotografi í můžete pořídit tak, že stisknete a podržíte tlačítko spouště. Snímky můžete také pořídit pomocí samospouště.

- **1** Stisknutím tlačítka « vyberte možnost  $\Box$ <sub>I</sub>/(\*) (sekvenční snímání / samospoušť).
	- Možnosti lze vybírat otáčením zadního přepínače.

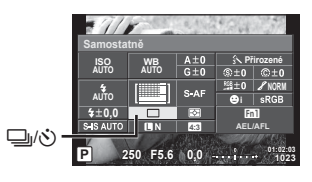

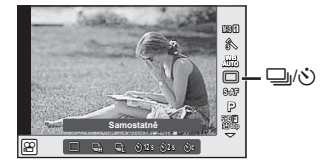

**2** Pomocí předního přepínače vyberte jednu z položek a stiskněte tlačítko  $\circledcirc$ .

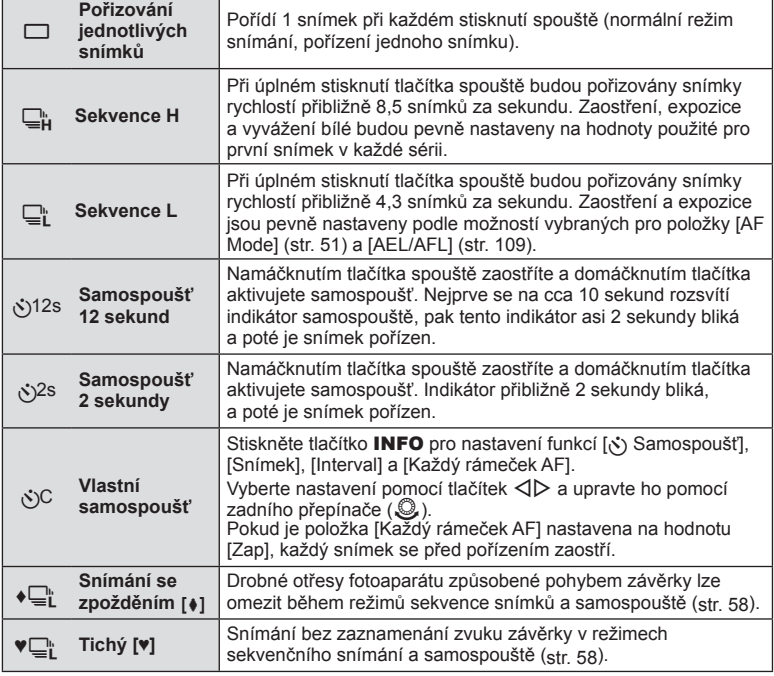

## **Z** Poznámky

• Pro zrušení aktivované samospouště stiskněte tlačítko  $\nabla$ .

## Upozornění

- Při použití režimu  $\Box$  se během snímání nezobrazuje obrazovka s potvrzením. Snímek se znovu zobrazí po dokončení snímání. Pokud používáte režim  $\Box_{\mathsf{H}}^{\mathsf{h}}$ , zobrazí se snímek pořízený bezprostředně předtím.
- Rychlost sekvenčního snímání se liší v závislosti na používaném objektivu a na zaostření objektivu s transfokátorem.
- Pokud během sekvenčního snímání začne blikat kontrolka vybití baterie, přestane fotoaparát snímat a začne ukládat na kartu snímky, které jste pořídili. Pokud v baterii nezbývá dostatek energie, může se stát, že fotoaparát neuloží všechny snímky.
- Při použití samospouště upevněte fotoaparát bezpečně na stativ.
- Pokud při použití samospouště stojíte při stisknutí tlačítka spouště před fotoaparátem, může být výsledná fotografie rozostřená.

## **Snímání bez vibrací způsobených ovládáním tlačítka spouště (Snímání se zpožděním [** $\ddagger$ **])**

Aby byly potlačeny otřesy fotoaparátu způsobené drobnými vibracemi, k nimž dochází během ovládání závěrky, snímání se provede s použitím elektronické závěrky přední lamely.

Ta se používá při snímání s mikroskopickým nebo super teleskopickým objektivem. Dobu mezi domáčknutím tlačítka spouště a uvolněním závěrky v režimu [Snímání se zpožděním [ $\blacklozenge$ ]] lze změnit v  $\clubsuit$  Menu snímání 2. Nastavením na hodnotu [Vyp] tuto položku nastavení skryjete. (str. 94)

- **1** Stisknutím tlačítka @ vyberte možnost  $\Box$ <sub>I</sub>/ $\Diamond$ ) (sekvenční snímání / samospoušť).
	- Možnosti lze vybírat otáčením zadního přepínače.
- **2** Pomocí předního přepínače vyberte jednu z položek  $\bullet$  a stiskněte tlačítko  $\circledcirc$ .
- **3** Pořiďte snímek.
	- Po uplynutí nastaveného řasu se závěrka uvolní a pořídí se snímek.

# **Snímání bez zvuku závěrky (Tichý [♥])**

V situacích, kde je problémem zvuk závěrky, můžete snímat beze zvuku. Snímání se provede pomocí elektronických závěrek pro přední i zadní lamelu, takže lze omezit drobné chvění fotoaparátu způsobené pohybem závěrky stejně jako v režimu snímání se zpožděním.

Dobu mezi domáčknutím tlačítka spouště a uvolněním závěrky v režimu [Tichý [♥]] lze změnit v <sup>n</sup>ž Menu snímání 2. Nastavením na hodnotu [Vyp] tuto položku nastavení skryjete. (str. 94)

- **1** Stisknutím tlačítka @ vyberte možnost  $\Box$ <sub>I</sub>/ $\Diamond$ ) (sekvenční snímání / samospoušť).
	- Možnosti lze vybírat otáčením zadního přepínače.
- **2** Pomocí předního přepínače vyberte jednu z položek ♥ a stiskněte tlačítko  $\omega$ .
- **3** Pořiďte snímek.
	- Po uvolnění spouště displej na okamžik zhasne. Zvuk závěrky nezazní.

- Pokud se objekt pohybuje, může dojít k deformaci snímku.
- Deformace snímku může nastat kvůli kmitání z důvodu rychlého pohybu objektu nebo při zářivkovém osvětlení.

# CS **59 Snímání z**<br>**z**<br>**z**

# **Nastavení poměru stran snímku**

Při pořizování snímků můžete změnit poměr stran (horizontální a vertikální poměr). Poměr stran lze podle požadavků nastavit na hodnotu [4:3] (standardní), [16:9], [3:2], [1:1] nebo [3:4].

- **1** Stiskněte tlačítko % a vyberte poměr stran.
	- Možnosti lze vybírat otáčením zadního přepínače.
- **2** Pomocí předního přepínače vyberte poměr stran a stiskněte tlačítko  $\circledcirc$ .

- Snímky ve formátu JPEG se oříznou na zvolený poměr stran. Snímky ve formátu RAW se však ukládají bez ořezu a namísto toho je do nich vložena informace o zvoleném poměru stran.
- Při zobrazení snímků ve formátu RAW je zvolený poměr stran vyznačen rámečkem.

# **Výběr kvality obrazu (režim kvality statických snímků)**

Můžete nastavit režim kvality obrazu pro statické snímky. Vyberte kvalitu vhodnou pro dané použití (např. pro zpracování na počítači, pro použití na webu atd.).

- **1** Tlačítkem <sup>@</sup> vyberte režim kvality obrazu pro statické snímky.
	- Možnosti lze vybírat otáčením zadního přepínače.

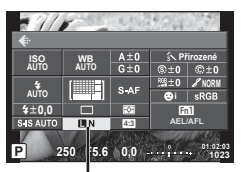

Režim kvality statických snímků

**2** Pomocí tlačítek  $\triangleleft$  vyberte položku a stiskněte tlačítko  $\circledcirc$ .

Vyberte z režimů JPEG (■F, ■N, MN a ■N) a RAW. Chcete-li každý snímek pořídit ve formátu RAW i JPEG, vyberte možnost RAW+JPEG. Režimy JPEG jsou kombinací velikosti snímku (■, M a S) a komprimačního poměru (SF, F, N a B). Pokud chcete zvolit jinou kombinaci než F/LN/MN/SN, změňte nastavení položky [Nastavení «:-] (str. 104) v Uživatelském menu.

## **Obrazová data ve formátu RAW**

Tento formát (přípona ".ORF") umožňuje uložit nezpracovaná obrazová data k pozdějšímu zpracování. Obrazová data formátu RAW nelze prohlížet v rámci jiných fotoaparátů nebo softwaru a nelze je vybrat k tisku. Tento fotoaparát umožňuje vytvoření kopií obrázků RAW ve formátu JPEG.  $\mathbb{R}$ , Úprava statických snímků" (str. 95)

# **Výběr kvality obrazu (režim kvality videosekvencí)**

Vyberte režim kvality obrazu videosekvencí vhodný pro požadované použití.

- **1** Nastavte přepínač režimů do polohy  $\Omega$ .
- **2** Tlačítkem @ zobrazte živé ovládání a vyberte režim kvality videosekvencí pomocí zadního přepínače.

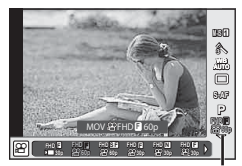

Režim kvality videosekvencí

- **3** Vyberte položku pomocí předního přepínače.
	- Pokud chcete změnit nastavení v režimech kvality obrazu, stiskněte tlačítko INFO a změňte nastavení pomocí zadního přepínače.

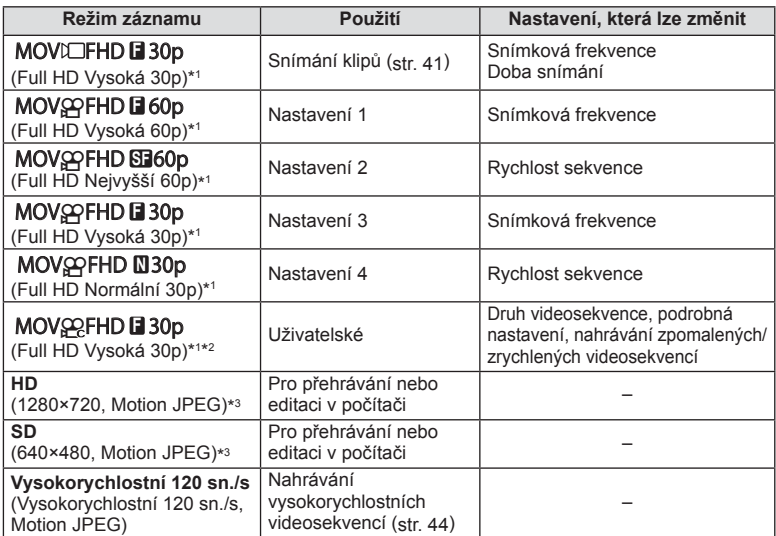

- \*1 Formát souboru: MPEG-4 AVC/H.264. Soubory mohou mít velikost až 4 GB. Jednotlivé videosekvence mohou mít délku až 29 minut.
- \*2 Režim All-Intra označuje videosekvenci nahranou bez mezisnímkové komprese. Filmy v tomto formátu jsou vhodné pro úpravy, ale mají větší velikost.
- \*3 Maximální velikost souborů je 2 GB.
- Pokud je videovýstup nastaven do režimu PAL, snímková frekvence 30p se změní na 25p a snímková frekvence 60p se změní na 50p.
- V závislosti na typu použité karty může záznam skončit ještě před dosažením maximální délky.
- **4** Stisknutím tlačítka @ uložte změny.

# **Použití blesku**

Blesk je možné podle potřeby ručně nastavit. Lze jej použít k fotografování za různých podmínek.

**1** Otočením páčky ON/OFF do polohy #UP vyklopíte blesk.

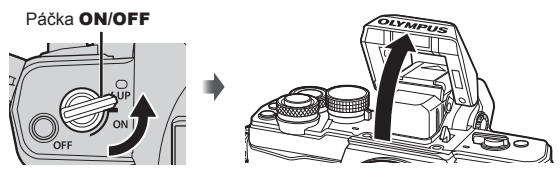

**2** Stiskněte tlačítko Q a vyberte režim blesku.

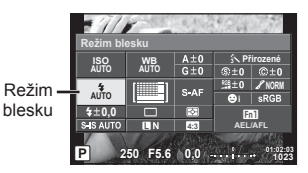

- **3** Pomocí předního přepínače vyberte jednu z položek a stiskněte tlačítko  $\textcircled{k}$ . • Dostupné možnosti a jejich pořadí jsou závislé na režimu snímání.
	- "Režimy blesku, které mohou být nastaveny režimem snímání" (str. 63)

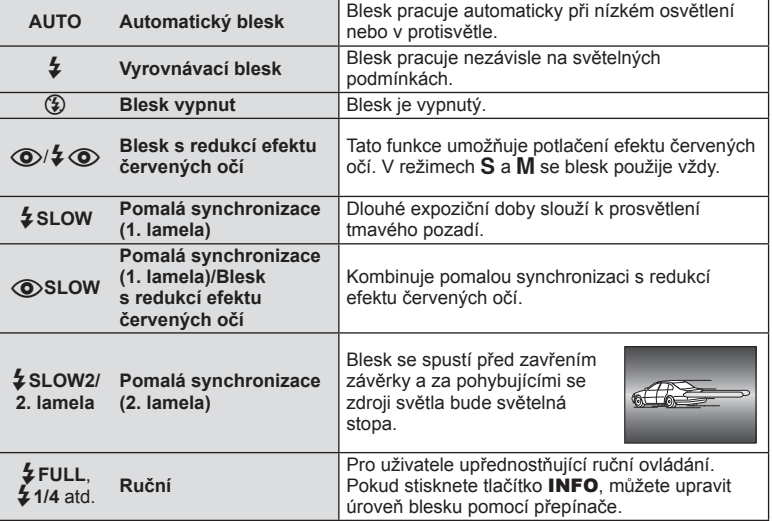

# CS **63 Snímání z**<br>**2** Shimání

## Upozornění

- V režimu  $\langle \textcircled{\textbf{a}} \rangle / 2 \langle \textcircled{\textbf{b}} \rangle$ (Blesk s redukcí efektu červených očí)] se závěrka uvolní přibližně 1 sekundu po předzáblesku. Do dokončení snímání s fotoaparátem nehýbejte.
- $[\langle \bullet \rangle]$   $\diamond$  (Blesk s redukcí efektu červených očí)] nemusí být účinný za všech podmínek snímání.
- Při záblesku je doba expozice nastavena na 1/250 s nebo méně. Při fotografování objektu proti jasnému pozadí s vyrovnávacím bleskem může být pozadí přeexponováno.

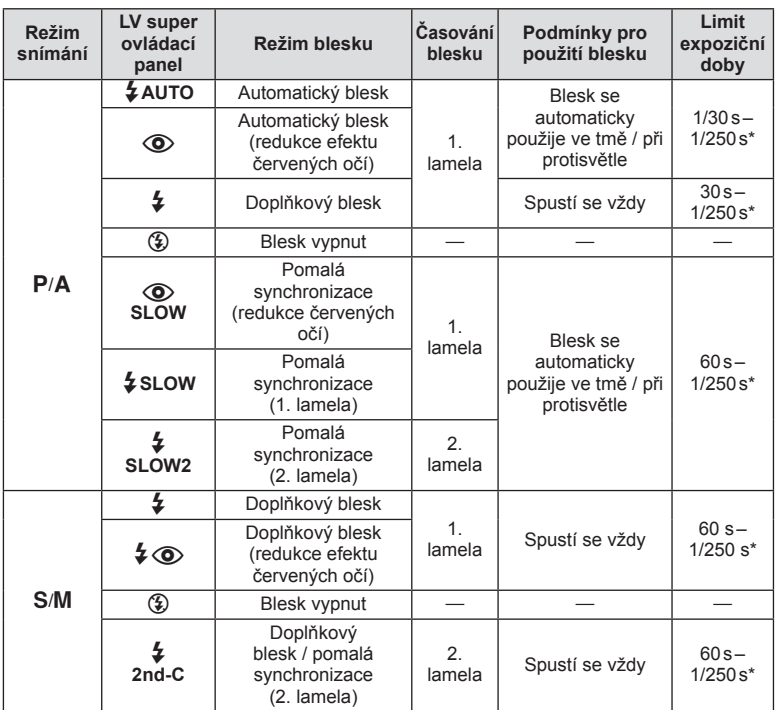

#### **Režimy blesku, které mohou být nastaveny režimem snímání**

• Možnosti  $\sharp$  AUTO,  $\circledS$  lze nastavit v režimu **PAUTO**.

1/200 sekundy při použití samostatně prodávaného externího blesku.

#### **Minimální dosah**

Objektiv může vrhat stín na objekty blízko fotoaparátu, a způsobovat tak vinětaci, nebo objekty mohou být i při použití minimálního výkonu příliš jasné.

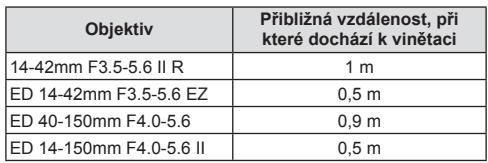

• Externí blesky lze použít k zabránění vinětace. K zabránění přeexponování fotografi í vyberte režim A nebo M a vyberte vysokou hodnotu f nebo snižte citlivost ISO.

# **Úprava výkonu blesku (ovládání intenzity blesku)**

Pokud je objekt přeexponovaný, nebo podexponovaný, i když je expozice zbytku snímku v pořádku, výkon blesku můžete upravit.

- **1** Stiskněte tlačítko @ a vyberte ovládání intenzity blesku.
	- Možnosti lze vybírat otáčením zadního přepínače.

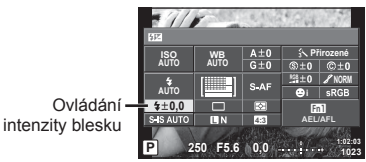

**2** Vyberte některou hodnotu kompenzace blesku pomocí předního přepínače a stiskněte tlačítko  $\circledcirc$ .

## Upozornění

- Toto nastavení nemá žádný účinek, pokud je režim externího elektronického blesku nastaven na MANUAL (ruční).
- Změny intenzity blesku provedené pomocí externího blesku budou přidány k změnám provedeným pomocí fotoaparátu.

# **Přiřazení funkcí tlačítkům (funkce tlačítka)**

Ukládání možností přiřazených tlačítkům. Tato možnost odpovídá položce # Uživatelské menu **S.** Tabulka pro funkce, které mohou být přiřazeny, je uvedena níže. Dostupné možnosti se u jednotlivých tlačítek liší.

- **1** Chcete-li vybrat funkci tlačítka, stiskněte tlačítko  $@$ .
	- Možnosti lze vybírat otáčením zadního přepínače.

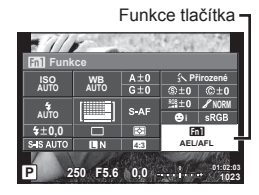

- **2** Pomocí předního voliče vyberte jednu z položek a stiskněte tlačítko  $\circledcirc$ .
	- Tlačítku lze přiřadit funkci, pokud je v uživatelském menu zobrazena položka [Funkce tlačítka].

## **Položky funkcí tlačítek**

[Funkce  $\lceil n \rceil$ ]/[Funkce  $\lceil n \rceil$ ]/[Funkce  $\lceil n \rceil$ ]/[Funkce  $\odot$ ]\*1/[Funkce  $\searrow$ ]\*2/[Funkce  $\lceil n \rceil$ ]/[Funkce  $\lceil n \rceil$ ] ([Přímá volba]\*<sup>2\*3</sup> / [[uu]]\*<sup>4</sup>) / [Funkce [L-in]\*<sup>5</sup>

- \*1 Není k dispozici v režimu  $O(2)$ .
- \*2 Aby bylo možno použít možnosti [Funkce  $\triangleright$ ] a [Funkce  $\nabla$ ], je třeba nejprve vybrat pro položku [Funkce 马] možnost [Přímá volba].
- \*3 Přiřaďte funkci každému tlačítku  $\triangle \nabla \triangleleft \triangleright$ .
- \*4 Vyberte oblast AF.
- \*5 Vyberte funkci přiřazenou tlačítku na některých objektivech.

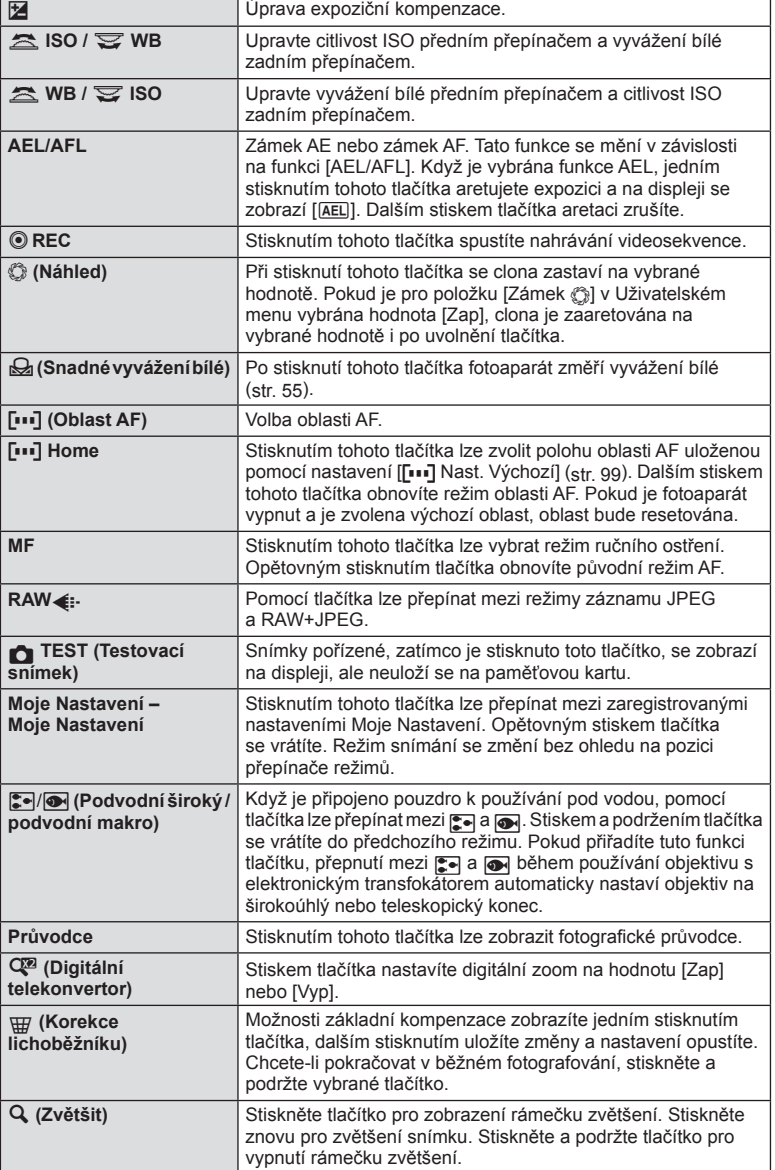

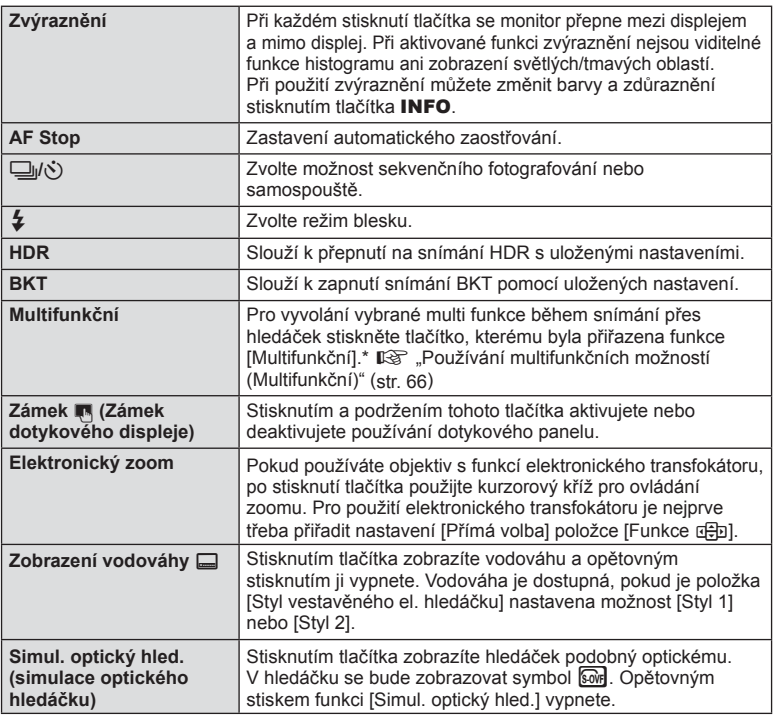

\* Multifunkční:  $\boxed{\boxtimes}$  (Kontrola jasů a stínů),  $\textcircled{S}$  (Úpravy barev),  $\boxed{\boxtimes}$  (Citlivost ISO / Vyvážení bílé),  $\binom{16}{16}$  (Vyvážení bílé / Citlivost ISO), Q (Zvětšit),  $\boxed{6}$  (Poměr stran), **sow** (Simul. optický hled.)

## Používání multifunkčních možností (MultiFunkční)

Tlačítko, kterému je přiřazena možnost [Multifunkční] pomocí položky [Funkce tlačítka], lze použít pro více funkcí. Ve výchozím nastavení je funkce [Multifunkční] přiřazena tlačítku **Fn2**.

## **Výběr funkce**

- **1** Stiskněte a podržte tlačítko, kterému byla přiřazena funkce Multifunkční, a otočte předním nebo zadním přepínačem.
	- Zobrazí se nabídky.
- **2** Dalším otáčením přepínačem vyberte funkci.
	- Po vybrání požadované funkce tlačítko uvolněte.

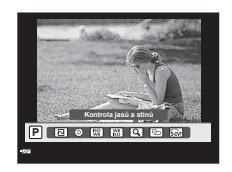

## **Použití vybrané funkce**

Stiskněte tlačítko, kterému byla přiřazena multi funkce. Zobrazí se dialog pro výběr možnosti.

[a] přiřazeno tlačítku **Fn2**

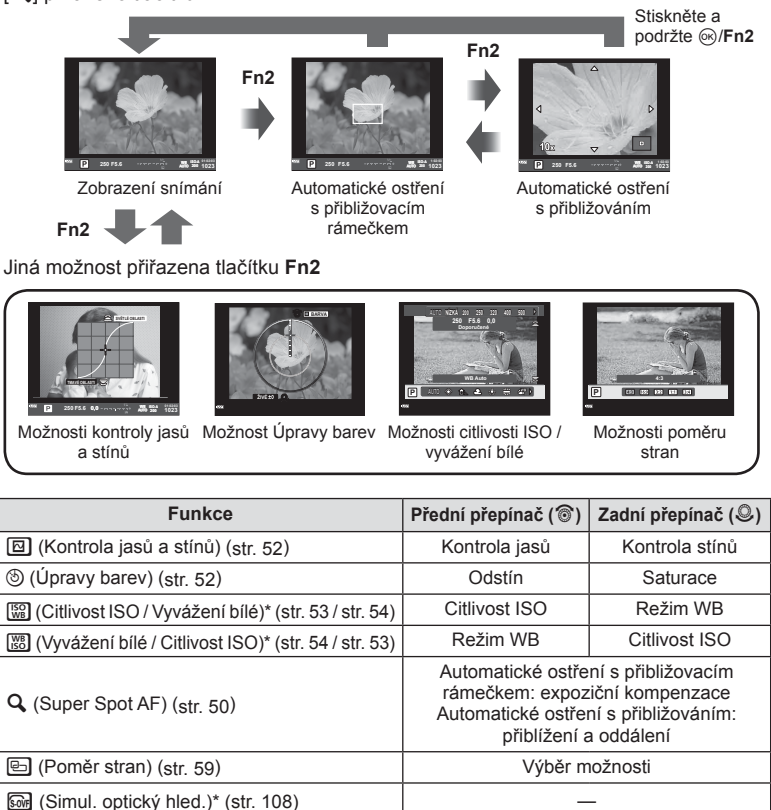

\* Zobrazte pomocí výběru s funkcí [Nastavení multi funkce] (str. 102).

# **Možnosti zpracování (režim snímku)**

Vyberte režim snímku a jednotlivě upravte nastavení kontrastu, ostrosti a dalších parametrů (str. 69 ). Změny v každém režimu snímku jsou ukládány samostatně.

- **1** Stiskněte tlačítko @ a vyberte režim snímku.
	- Možnosti lze vybírat otáčením zadního přepínače.

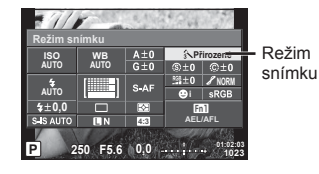

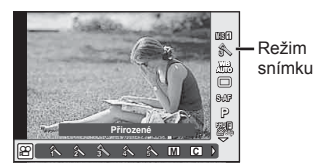

Pomocí předního voliče vyberte jednu z položek a stiskněte tlačítko  $\textcircled{\tiny \sf R}.$ 

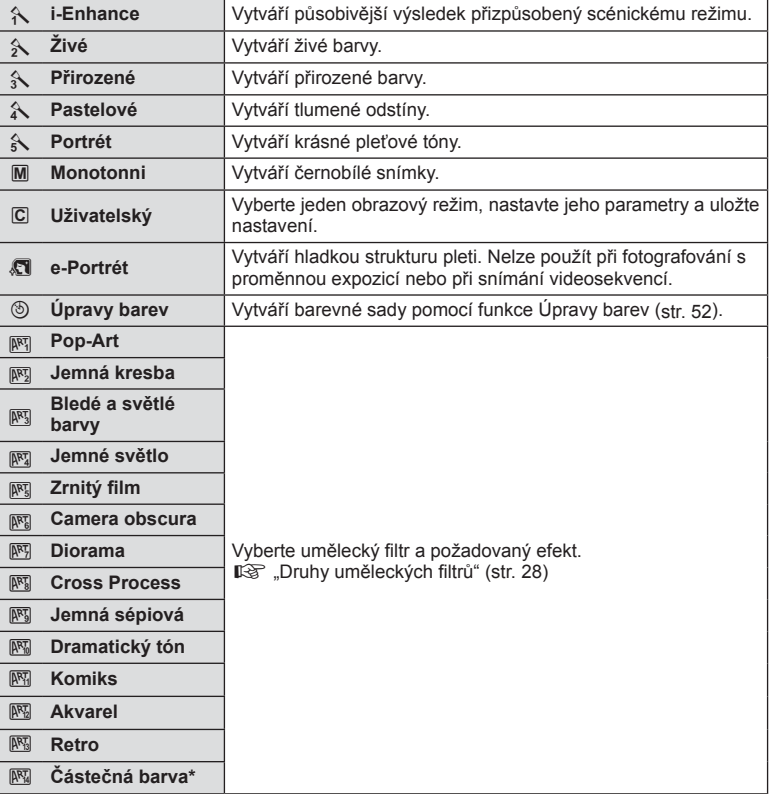

Chcete-li zobrazit barevný kruh když je vybraná možnost Částečná barva pomocí tlačítek HI, stiskněte tlačítko INFO.

# **Jemné nastavení ostrosti (ostrost)**

V nastavení [Režim snímku] (str. 68) lze provádět jemná nastavení samotné ostrosti a změny uložit.

- **1** Stiskněte tlačítko @ a vyberte ostrost.
	- Možnosti lze vybírat otáčením zadního přepínače.
- **2** Nastavte ostrost pomocí předního <sup>p</sup>řepínače. **<sup>P</sup> <sup>250</sup> F5.6**

# **Jemné nastavení kontrastu (kontrast)**

V nastavení [Režim snímku] (str. 68) lze provádět jemná nastavení samotného kontrastu a změny uložit.

**Kontrast**

**AUTO AUTO**

F.

 $\frac{$10,0}{9}$ 

- **1** Stiskněte tlačítko ® a vyberte kontrast.
	- Možnosti lze vybírat otáčením zadního přepínače.
- **2** Nastavte kontrast pomocí předního  $p$ řepínače.

## **Jemné nastavení saturace (saturace)**

V nastavení [Režim snímku] (str. 68) lze provádět jemná nastavení samotné saturace a změny uložit.

- **1** Stiskněte tlačítko ® a vyberte saturaci.
	- Možnosti lze vybírat otáčením zadního přepínače.
- 2 Nastavte saturaci pomocí předního<br>voliče voliče. **<sup>P</sup> <sup>250</sup> F5.6**

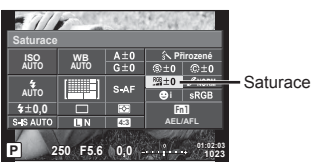

**0,0 01:02:03 F5.6**

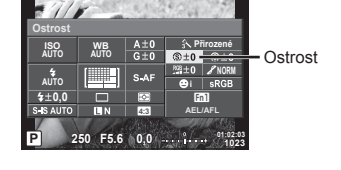

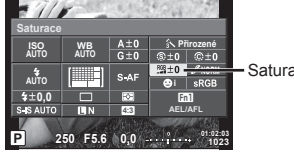

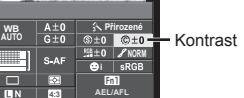

01:02:03

# **Jemné nastavení tónu (gradace)**

V nastavení [Režim snímku] (str. 68) lze provádět jemná nastavení samotného tónu a změny uložit.

- **1** Stiskněte tlačítko @ a vyberte tón.
	- Možnosti lze vybírat otáčením zadního přepínače.
- **2** Nastavte tón pomocí předního <sup>p</sup>řepínače. **<sup>P</sup> <sup>250</sup>**

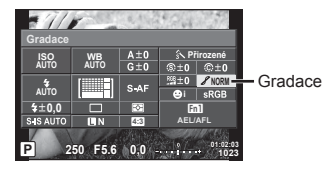

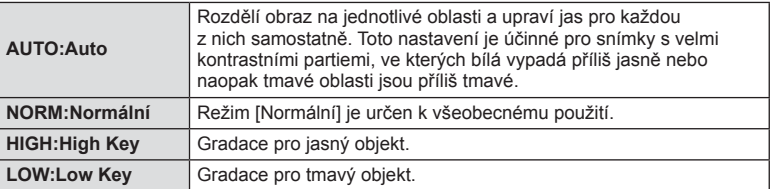

## ■ Použití efektů filtrů na černobílé snímky (ČB filtr)

V nastavení černobílého režimu pod položkou [Režim snímku] (str. 68) můžete předem přidat a uložit efekt filtru. Tím vytvoříte černobílý snímek, ve kterém je barva odpovídající barvě filtru zjasněna a doplňková barva je ztmavena.

- **1** Stiskněte tlačítko ® a vyberte [Režim snímku].
	- Možnosti lze vybírat otáčením zadního přepínače.

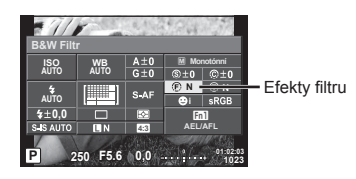

**2** Vyberte možnost [Monotónní] a poté  $\angle$ **P**  $\angle$  **250***p*  $\angle$ **P**  $\angle$ 

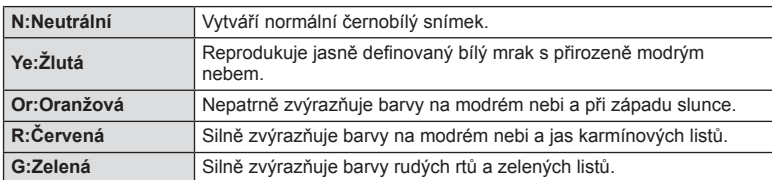

## Nastavení tónu černobílého snímku (Tón snímku)

Můžete nastavit a uložit barevný nádech pro černobílé snímky pořízené při nastavení [Režim snímku] (str. 68).

- **1** Stiskněte tlačítko @ a vyberte [Režim snímku].
	- Možnosti lze vybírat otáčením zadního přepínače.
- **2** Vyberte možnost [Monotónní] a poté [Tón snímku]. **<sup>P</sup> <sup>250</sup>**

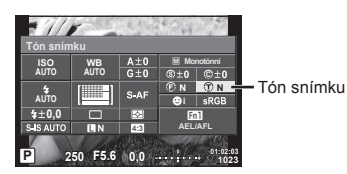

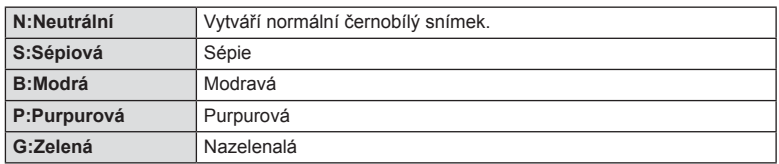

# **Nastavení formátu reprodukce barev (barevný prostor)**

Můžete zvolit formát, který zajistí správnou reprodukci barev, když jsou snímky reprodukovány na displeji nebo tiskárně. Tato možnost odpovídá položce [Barevný prostor] v 栈 Uživatelském menu M.

- **1** Stiskněte tlačítko (o a vyberte barevný prostor.
	- Možnosti lze vybírat otáčením zadního přepínače.
- **2** Předním přepínačem vyberte formát barev. **<sup>P</sup> <sup>250</sup>**

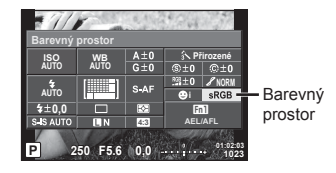

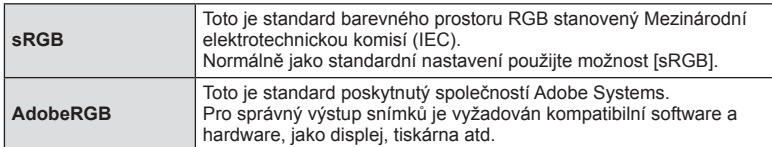

# **Možnosti zvuku u videosekvence (záznam zvuku spolu s videosekvencí)**

Při nahrávání videosekvencí můžete nastavit zvuk záznamu.

- **1** Otočte přepínačem režimů do polohy  $\Omega$  a stiskem tlačítka  $\omega$ vyberte zvuk videosekvence.
	- Možnosti lze vybírat otáčením zadního přepínače.

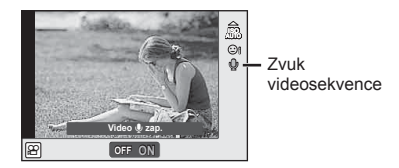

**2** Pomocí předního voliče přepněte nastavení ON/OFF a stiskněte tlačítko  $\infty$ .

## Upozornění

- Při nahrávání zvuku videosekvence se může nahrát i zvuk mechanizmu objektivu a fotoaparátu. Tyto zvuky lze omezit nahráváním s nastavením možnosti [AF Mode] na hodnotu [S-AF] nebo méně častým používáním tlačítek.
- V režimu 图 (Diorama) se zvuk nenahrává.
- Pokud je zvuk záznamu u videosekvencí nastaven na hodnotu [Vyp], zobrazí se ikona  $\mathbb{Q}_{H^2}$ .

# **Přidání efektů k videosekvenci**

Můžete pořizovat videosekvence s využitím efektů dostupných v režimu statické fotografie. Nastavení aktivujete otočením přepínače režimů do polohy  $\mathfrak{P}$ .

1 Otočte přepínač režimů do polohy  $\mathfrak{P}$ , stiskněte tlačítko  $\circledcirc$  a pomocí zadního přepínače vyberte režim snímání.

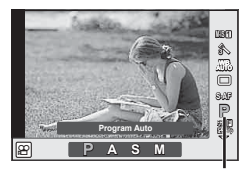

Režim snímání

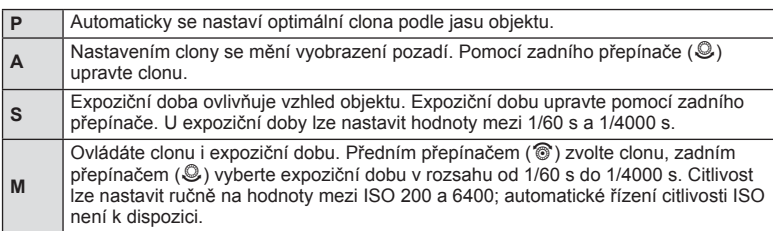

**2** Vyberte režim snímání pomocí předního přepínače a stiskněte tlačítko  $\circledcirc$ .
#### Upozornění

- Spodní hranice expoziční doby se mění v závislosti na snímkové frekvenci kvality obrazu videosekvencí.
- Stabilizace není možná, pokud jsou otřesy fotoaparátu příliš velké.
- Pokud se vnitřek fotoaparátu ohřeje, snímání se automaticky zastaví, aby byl fotoaparát chráněný.
- U některých uměleckých filtrů je použití funkce [C-AF] omezené.

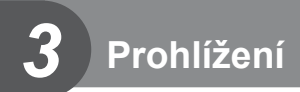

## **Zobrazení informací při přehrávání**

## **Zobrazení informací o přehrávání**

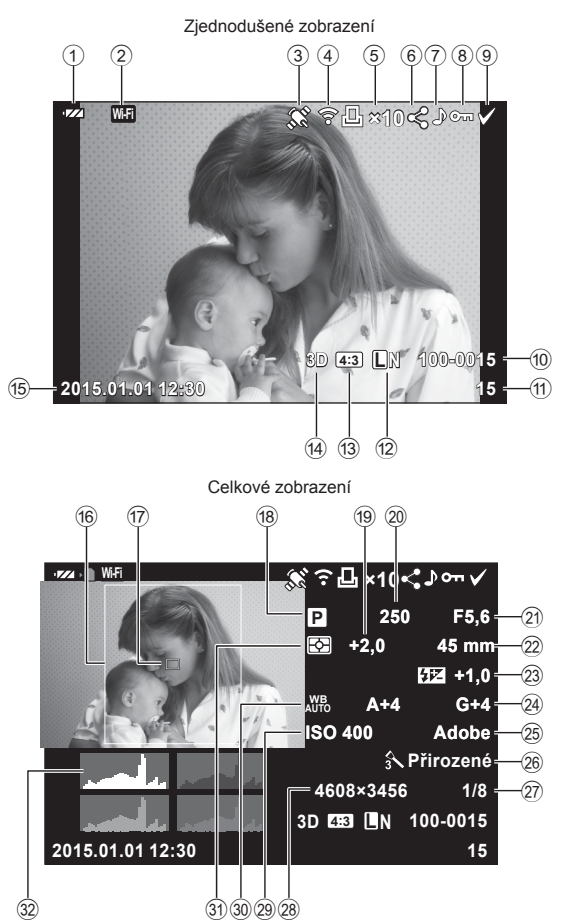

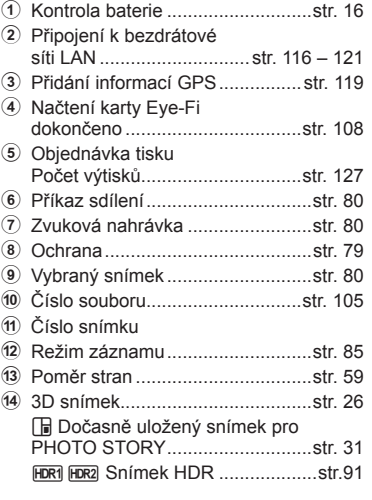

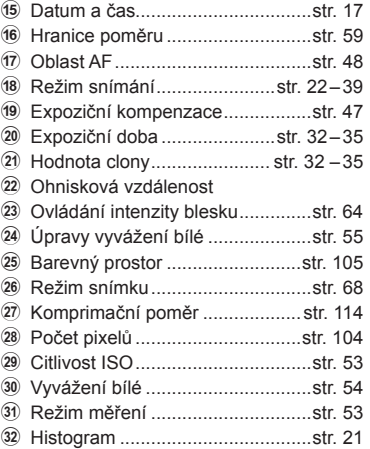

## **Přepnutí informačního displeje**

Informace zobrazené během přehrávání můžete přepínat pomocí tlačítka INFO.

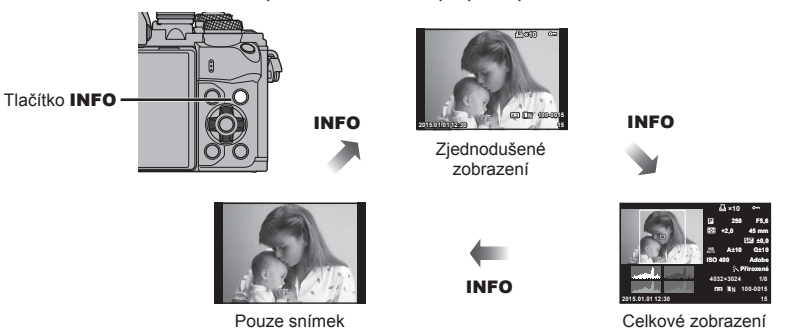

## **Prohlížení fotografi í a videosekvencí**

## 1 Stiskněte tlačítko **►**.

- Zobrazí se poslední fotografie nebo videosekvence.
- Předním přepínačem (®) nebo křížovým ovladačem vyberte požadovanou fotografii nebo videosekvenci.
- Namáčknutím spouště do poloviny obnovíte režim snímání.

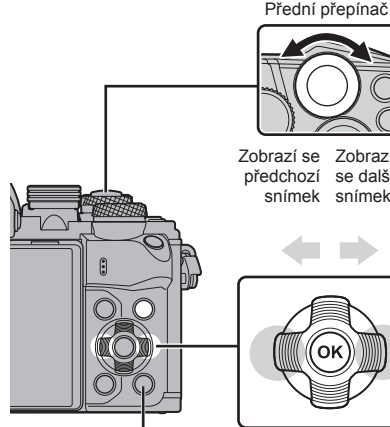

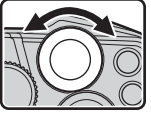

Zobrazí se Zobrazí předchozí se další snímek snímek

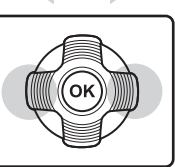

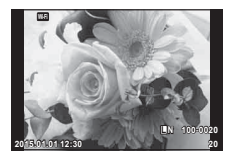

Statický snímek

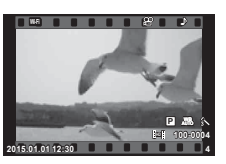

Video

Tlačítko **►** 

| Zadní přepínač $(\mathcal{Q})$                      | Přiblížení (©)/Index (©)                                                                                                    |
|-----------------------------------------------------|----------------------------------------------------------------------------------------------------|
| Přední přepínač (®)                                 | Předchozí (®)/Další (®)<br>Tato funkce je rovněž dostupná během zvětšení při přehrávání.                                                                                                    |
| Křížový ovladač<br>( $\triangle \nabla \triangle$ ) | Přehrávání jednoho snímku: další $(D)$ / předchozí $(\triangle)$ / hlasitost<br>přehrávání $(\triangle \nabla)$<br>Zvětšení při přehrávání: posun obrazu<br>Můžete zobrazit další snímek $(\triangleright)$ nebo<br>předchozí snímek $\left(\triangleleft\right)$ během detailního<br>přehrávání stisknutím tlačítka INFO.<br>Náhledové zobrazení / Moje klipy / detailní přehrávání: označení<br>snímku |
| Fn1                                                 | Zobrazí rámeček přiblížení. Pomocí dotykového displeje nastavte<br>polohu rámečku a stiskněte tlačítko Fn1 pro přiblížení. Chcete-li<br>operaci zrušit, stiskněte tlačítko Fn1.                                                                                                    |
| <b>INFO</b>                                         | Zobrazí informace o snímku                                                                                                    |
| ☑                                                   | Výběr snímku (str. 80)                                                                                                    |
| Fn2                                                 | Ochrana snímku (str. 79)                                                                                                    |
| 靣                                                   | Odstranění snímku (str. 79)                                                                                                    |
| @R)                                                 | Zobrazení nabídek (v zobrazení kalendáře stisknutím tohoto<br>tlačítka přejdete na přehrávání jednoho snímku)                                                                                                    |

## **Náhledové zobrazení/Kalendářové zobrazení**

- Při přehrávání po jednom snímku můžete otočením zadního přepínače do polohy Ezobrazit náhledy. Dalším otočením můžete přehrát Moje klipy a dalším spustit detailní přehrávání.
- Otočením zadního přepínače do polohy  $\mathbf Q$  se vrátíte do režimu přehrávání jednotlivých snímků.

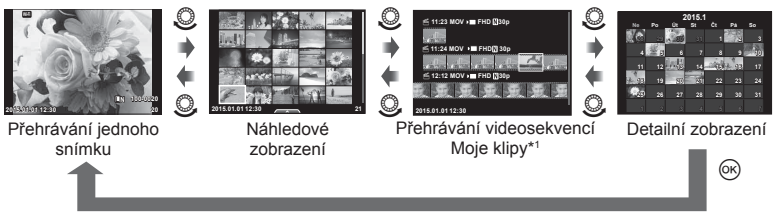

\*1 Pokud byla vytvořena jedna nebo více videosekvencí Moje klipy, zobrazí se zde (str. 41).

## **Prohlížení snímků**

#### **Zvětšení při prohlížení**

V režimu přehrávání jednotlivých snímků, otočte zadním přepínačem do polohy Q pro přiblížení. Otočením přepínače do polohy  $\blacksquare$  se vrátíte do režimu přehrávání jednotlivých snímků.

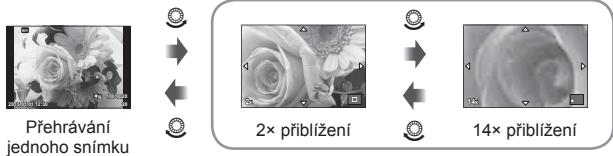

zvětšení při přehrávání

#### **Otáčení**

Určete, zda se mají snímky otáčet.

- **1** Zobrazte snímek a stiskněte tlačítko  $\circledcirc$ .
- **2** Vyberte možnost [Otáčení] a stiskněte tlačítko  $\circledcirc$ .
- **3** Stisknutím tlačítka △ otočíte snímek vlevo a stisknutím tlačítka ▽ otočíte snímek vpravo. Snímek se otočí po každém stisknutí tlačítka.
	- Stisknutím tlačítka  $\circledast$  uložte nastavení a ukončete funkci.
	- Otočený snímek bude uložen s aktuální orientací.
	- Videosekvence, 3D fotografie a chráněné snímky otáčet nelze.

#### **Prezentace**

Tato funkce zobrazuje snímky uložené na kartě jeden po druhém.

1 Stiskněte během přehrávání tlačítko @ a vyberte možnost [p].

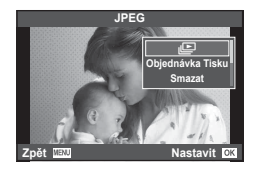

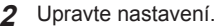

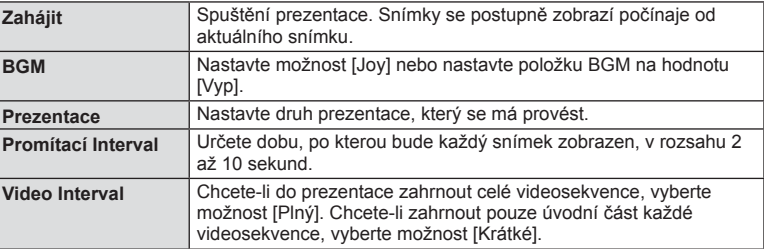

- **3** Vyberte možnost [Start] a stiskněte tlačítko @.
	- Spustí se prezentace.
	- Stisknutím tlačítka @ prezentaci zastavíte.

#### **Hlasitost**

Stisknutím tlačítek  $\Delta \nabla$  během prezentace můžete upravit celkovou hlasitost reproduktoru fotoaparátu. Stisknutím tlačítek  $\triangle$  při zobrazení indikátoru nastavení hlasitosti nastavíte rovnováhu mezi nahraným zvukem videosekvence a hudební kulisou.

## *&* Poznámky

• Můžete změnit hodnotu [Joy] na jinou hudební kulisu. Nahrajte data stažená z webu Olympus na kartu, vyberte pod položkou [BGM] hodnotu  $Jov$ ] v kroku 2 a stiskněte  $\triangleright$ . Navštivte následující webové stránky ke stažení. http://support.olympus-imaging.com/bgmdownload/

### **Hlasitost**

Hlasitost je možné upravit stisknutím tlačítek  $\triangle$  nebo  $\nabla$  během zobrazení jednoho snímku nebo přehrávání videosekvence.

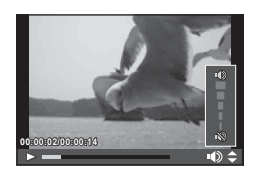

## **Přehrávání videosekvencí**

Vyberte videosekvenci a stisknutím tlačítka @ zobrazte nabídku přehrávání. Vyberte možnost [Přehr. video] a stisknutím tlačítka @ spusťte přehrávání. Rychlé převíjení dozadu/dopředu pomocí tlačítek  $\triangleleft$ / $\triangleright$ .

Chcete-li přehrávání pozastavit, znovu stiskněte tlačítko Q. Když je přehrávání pozastaveno, můžete stisknutím tlačítka  $\triangle$  zobrazit první snímek a stisknutím tlačítka  $\nabla$  zobrazíte poslední snímek. Tlačítky  $\triangleleft$  nebo předním přepínačem ( $\circ$ ) zobrazíte dřívější nebo pozdější snímky. Přehrávání ukončíte tlačítkem MENU.

#### Pro filmy o délce 4 GB nebo více

V případě filmů s délkou souboru překračující 4 GB stisknutím tlačítka @ zobrazíte následující menu.

[Přehrát od začátku]: Přehraje celý rozdělený film [Přehr. video]: Přehraje soubory samostatně [Odstranit celou  $\mathbb{S}$ ]: Odstraní všechny části rozdělené videosekvence [Smazat]: Odstraní jednotlivé soubory

### Upozornění

• K přehrávání videosekvencí v počítači doporučujeme použít dodaný počítačový software. Před prvním spuštěním softwaru připojte fotoaparát k počítači.

## **Ochrana snímků**

Chraňte snímky před nechtěným vymazáním. Zobrazte snímek, který chcete chránit, a stisknutím tlačítka @ zobrazte menu přehrávání. Vyberte možnost [O-n] a stiskněte tlačítko ®, poté nastavte ochranu snímku stisknutím tlačítek  $\wedge$  nebo  $\nabla$ . Chráněné snímky označuje ikona ochrany  $\Omega$ .

Ochranu zrušíte stisknutím tlačítek  $\wedge$  nebo  $\nabla$ .

Ochranu lze nastavit také pro několik vybraných snímků současně.

**I**s …Výběr snímků ([Vybráno sdílení obj.], [O¬], [Smazat vybrané])" (str. 80)

### Upozornění

• Formátováním karty vymažete všechny snímky, i když byly chráněny.

## **Mazání snímků**

Zobrazte snímek, který chcete smazat, a stiskněte tlačítko  $\overline{m}$ . Vyberte možnost [Ano] a stiskněte tlačítko  $@$ .

Můžete vymazat snímky bez potvrzení změnou nastavení tlačítek. **IG IRychlé mazáníl (str. 105)** 

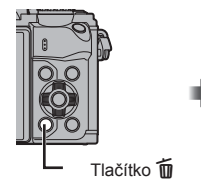

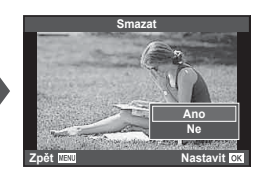

Ikona O<sub>TI</sub> (ochrana)

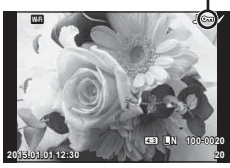

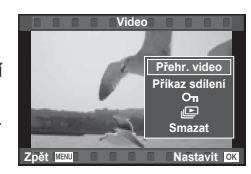

## **Nastavení příkazu přenosu pro snímky ([Příkaz sdílení])**

Snímky, které chcete přenést do chytrého telefonu, můžete vybrat předem. Rovněž můžete procházet pouze snímky zahrnuté v příkazu sdílení. Při prohlížení snímků, které chcete přenést, stisknutím tlačítka @ zobrazte menu přehrávání. Po výběru položky [Příkaz sdílení] a stisknutí tlačítka  $\circledast$  nastavte pomocí tlačítek  $\Delta$  nebo  $\nabla$  příkaz sdílení pro snímek a zobrazí se ikona «. Chcete-li příkaz sdílení zrušit, stiskněte tlačítka  $\wedge$  nebo  $\nabla$ .

Snímky, které chcete přenést, můžete vybrat předem a nastavit příkaz sdílení pro všechny najednou.  $\mathbb{R}$ , Výběr snímků ([Vybráno sdílení obj.], [On], [Smazat] vybrané])" (str. 80) , "Přenos snímků do chytrého telefonu" (str. 118)

#### Upozornění

- Příkaz sdílení lze nastavit pro 200 snímků.
- Příkazy sdílení nemohou zahrnovat snímky ve formátu RAW ani videosekvence ve formátu Motion JPEG (H, I nebo y).

## **Výběr snímků ([Vybráno sdílení obj.], [**0**], [Smazat vybrané])**

Pro operace ([Vybráno sdílení obj.], [O-n] nebo [Smazat vybrané]) můžete vybrat více snímků.

Stisknutím tlačítka Ø při zobrazení náhledů (str. 77) vyberte snímek: na snímku se zobrazí ikona • . Dalším stisknutím tlačítka M zrušíte výběr.

Stisknutím tlačítka @ zobrazte menu a potom vyberte z možností [Vybráno sdílení obj.], [0] nebo [Smazat vybrané]. **2015.01.01 12:30 <sup>21</sup>**

#### **Zvuková nahrávka**

K aktuálnímu snímku můžete přidat zvukovou nahrávku (dlouhou až 30 sekund).

- **1** Zobrazte snímek, ke kterému chcete přidat zvukovou nahrávku, a stiskněte tlačítko  $\circledcirc$ .
	- U chráněných snímků není záznam zvuku k dispozici.
	- Funkce nahrávání zvuku je dostupná také z nabídky pro přehrávání.
- **2** Vyberte možnost [U] a stiskněte tlačítko  $\circledcirc$ .
	- Chcete-li funkci ukončit bez zaznamenání zvuku, vyberte možnost [Ne].
- **3** Vyberte možnost [ $\bigcirc$  Start] a stisknutím tlačítka  $\circledcirc$ spusťte nahrávání.
	- Pokud chcete nahrávání ukončit v jeho průběhu, stiskněte tlačítko  $@$ .
- 4 Nahrávání zastavte stisknutím tlačítka @.
	- Snímky se zvukem jsou označeny ikonou  $h$ .
	- Nahrávku lze smazat zvolením možnosti [Smazat] v kroku 3.

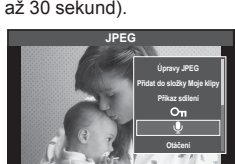

**Zpět Maximus – Nastavit** 

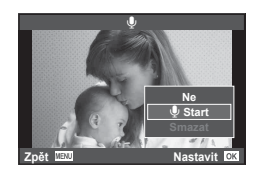

## **Používání dotykového displeje**

Pomocí dotykového displeje můžete manipulovat se snímky.

#### ■ Zobrazení na celý displej

#### **Zobrazení dalších snímků**

• Tažením prstu doleva zobrazíte další snímky, tažením doprava zobrazíte předchozí snímky.

#### **Přiblížení při přehrávání**

- Jemným klepnutím na displej zobrazte posuvník a ikonu P.
- Snímek lze přiblížit nebo oddálit posunutím ukazatele na liště nahoru nebo dolů.
- Při přiblížení snímku lze zobrazení na displeji posunovat prstem.
- Klepnutím na ikonu  $\bullet$  zobrazíte náhledy. Opětovným klepnutím na ikonu  $\mathbb{E}$  spustíte detailní přehrávání a přehrávání videosekvencí Moje klipy.

#### ■ Náhledové zobrazení / detailní zobrazení

#### **O stranu vpřed / O stranu zpět**

- Posunutím prstu nahoru zobrazíte další stranu, posunutím prstu dolů zobrazíte předchozí stranu.
- Pomocí tlačítek  $\Box$  nebo  $\Box$  vyberte, kolik snímků se má zobrazit.
- Opakovaným klepnutím na tlačítko  $\blacksquare$  se vrátíte do režimu přehrávání jednoho snímku.

#### **Prohlížení snímků**

• Klepnutím na náhled snímek zobrazíte na celém displeji.

#### **Výběr a ochrana snímků**

V režimu přehrávání jednotlivých snímků, se lehce dotkněte obrazovky pro zobrazení dotykové nabídce. Potom můžete provést požadovanou operaci dotykem ikony v dotykovém menu.

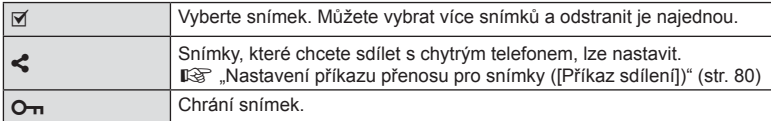

#### Upozornění

- Displeje se nedotýkejte nehty ani žádnými ostrými předměty.
- Používání dotykového displeje mohou znesnadňovat rukavice nebo fólie na displej.

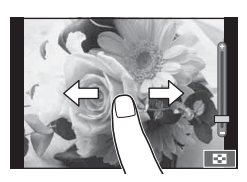

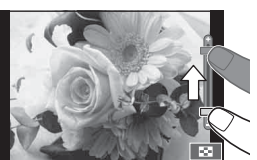

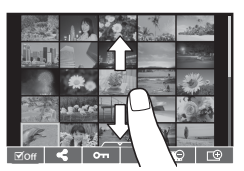

*3*

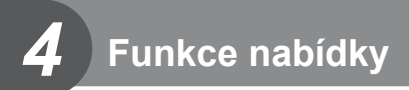

## **Používání základní nabídky**

Nabídky obsahují možnosti snímání a přehrávání, které nejsou zobrazeny živým ovládáním, a umožňují přizpůsobit nastavení fotoaparátu pro snadnější používání.

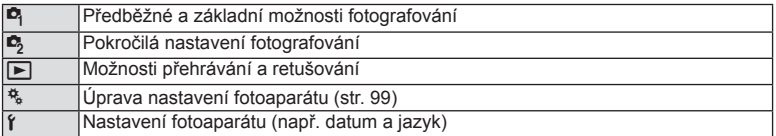

## **1** Stisknutím tlačítka MENU zobrazte menu.

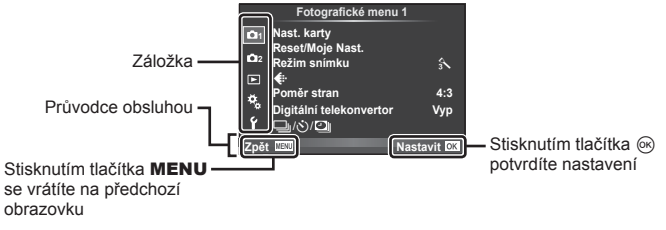

- Průvodce se zobrazí asi po dobu 2 sekund po výběru příslušné možnosti.
- Průvodce lze zobrazit nebo skrýt stisknutím tlačítka INFO.
- **2** Pomocí tlačítka  $\triangle \nabla$  vyberte kartu a stiskněte tlačítko  $\circledcirc$ .
- **3** Pomocí tlačítek  $\Delta \nabla$  zvolte položku a stisknutím tlačítka  $\otimes$  zobrazte možnosti dané položky.

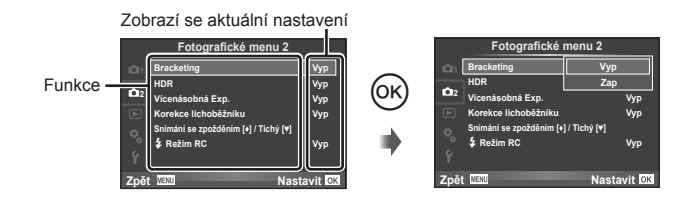

- **4** Pomocí tlačítek  $\Delta \nabla$  možnost zvýrazněte a stiskněte tlačítko ⊗.
	- Chcete-li menu opustit, stiskněte opakovaně tlačítko MENU.

## **<sup><sup>***M***</sup>** Poznámky</sup>

• Výchozí nastavení každé položky viz "Přehled nabídek" (str. 144).

## **Používání nabídky snímání 1/nabídky snímání 2**

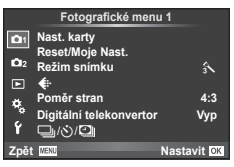

#### **Menu snímání 1 Menu snímání 2**

 $\mathbf{B}$  Nast. karty (str. 83) Reset/Moje Nast. (str. 84 ) Obrazový režim (str. 85 )  $\leftarrow$  (str. 85) Poměr stran (str. 59) Digitální telekonvertor (str. 86 )  $\Box$ <sub>l</sub>/(**Č)**/**□** (Nastavení sekvenčního snímání / samospouště / časosběrného snímání) (str. 57, 86, 87)

**Bracketing (str. 88)** HDR (str. 91) Vícenásobná expozice (str. 92 ) Korekce lichoběžníku (str. 93) Snímání se zpožděním [+] / Tichý [♥] (str. 94)  $\frac{1}{2}$  Režim RC (str. 94)

## **Formátování karty (Nast. karty)**

Karty je nutné před prvním použitím nebo po použití v jiném fotoaparátu nebo počítači naformátovat pomocí tohoto fotoaparátu.

Všechna data uložená na kartě, včetně chráněných snímků, se při formátování vymažou.

Při formátování použité karty se ujistěte, že na kartě nejsou žádné snímky, které si chcete uchovat.  $\mathbb{R}$  "Použitelné karty" (str. 130)

- 1 Vyberte položku [Nast. karty] v **Z** Menu snímání 1.
- **2** Vyberte možnost [Formátovat] a stiskněte tlačítko (<sub>ok</sub>).<br>
Smazat vše

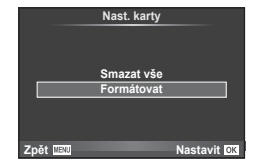

- **3** Vyberte možnost [Ano] a stiskněte tlačítko  $\otimes$ .
	- Formátování je provedeno.

## **Odstranění všech snímků (Nast. karty)**

Všechny pořízené snímky budou odstraněny. Chráněné snímky se neodstraní.

- 1 Vyberte položku [Nast. karty] v **Z** Menu snímání 1.
- **2** Vyberte možnost [Smazat vše] a stiskněte tlačítko (o).
- **3** Vyberte možnost [Ano] a stiskněte tlačítko  $\circledcirc$ .
	- Všechny snímky se odstraní.

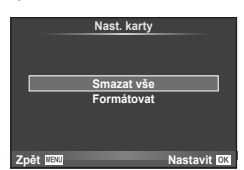

*4*

## **Obnovení do výchozího nastavení (Reset)**

Je možné jednoduše obnovit výchozí nastavení fotoaparátu.

- 1 Vyberte položku [Reset/Moje Nast.] v **P** Menu snímání 1.
- **2** Vyberte možnost [Reset] a stiskněte tlačítko  $\circledcirc$ .
	- Označte možnost [Reset], stiskněte tlačítko  $\triangleright$  a vyberte typ resetování. Chcete-li resetovat všechna nastavení kromě času, data a několika dalších, označte možnost [Plný] a stiskněte tlačítko Q. **IG** "Přehled nabídek" (str. 144)

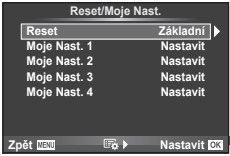

**3** Vyberte možnost [Ano] a stiskněte tlačítko  $\otimes$ .

## **Registrace oblíbených nastavení (Moje Nastavení )**

#### **Uložení nastavení Moje Nastavení**

S výjimkou režimu snímání lze aktuální nastavení fotoaparátu uložit do kterékoli ze čtyř bank nastavení ("Moje Nastavení"). Uložená nastavení lze vyvolat v režimech **P**, **A**, **S** a **M**. Předvolené kombinace se uloží do jednotlivých bank.

- **1** Před uložením nastavení upravte.
- 2 Vyberte položku [Reset/Moje Nast.] v **D**<sub>1</sub> Menu snímání 1.
- **3** Vyberte požadované umístění ([Moje Nastavení1]–[Moje Nastavení4]) a stiskněte tlačítko  $\triangleright$ .
	- Výběrem možnosti [Nastavit] uložíte aktuální nastavení a nastavení, která jsou aktuálně v bance, se přepíšou.
	- Chcete-li registraci zrušit, zvolte možnost [Reset].
- **4** Vyberte možnost [Nastavit] a stiskněte tlačítko  $\circledcirc$ .
	- Nastavení, která lze uložit do Moje Nastavení  $\mathbb{R}$  "Přehled nabídek" (str. 144)
	- Předvolené kombinace se uloží do jednotlivých bank. Výběrem možnosti [Reset] > [Plný] při resetování nastavení fotoaparátu obnovíte výchozí nastavení pro všechny banky. Výchozí nastavení viz "Výchozí možnosti Moje Nastavení" (str. 151).

#### **Použití Moje Nastavení**

Nastaví nastavení fotoaparátu vybraná pro Moje Nastavení.

- 1 Vyberte položku [Reset/Moje Nast.] v **P** Menu snímání 1.
- **2** Vyberte požadované nastavení ([Moje Nastavení1]– [Moje Nastavení4]) a stiskněte tlačítko @.
- **3** Vyberte možnost [Ano] a stiskněte tlačítko  $\otimes$ .

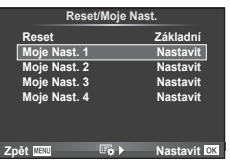

- Režim snímání se nezmění, pokud je Moje Nastavení provedeno z menu.
- Pokud přiřadíte Moje Nastavení tlačítku, můžete ho provést jednoduše stiskem tohoto tlačítka. Pomocí této operace se režim snímání změní na uložený.
- Moje Nastavení můžete přiřadit také pozicím **ART** nebo **HVIO** na přepínači režimů.

*4*

Funkce menu (menu snímání)

## **Možnosti zpracování (Režim snímku)**

Můžete provádět jednotlivé úpravy kontrastu, ostrosti a dalších parametrů v nastavení [Režim snímku] (str. 68 ). Změny v každém režimu snímku jsou ukládány samostatně.

**1** Vyberte položku [Režim snímku ] v **D** Menu snímání 1.

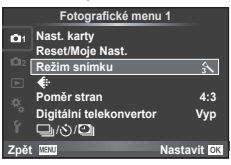

- **2** Pomocí tlačítek  $\Delta \nabla$  zvolte jednu z možností a stiskněte tlačítko <sup></sup>⊗.
- **3** Stisknutím tlačítka  $\triangleright$  zobrazte nastavení pro vybranou možnost.

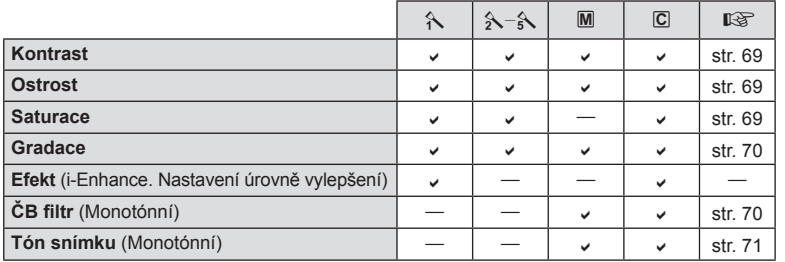

# ©⊤ Tipy

• Můžete omezit počet možností režimu snímku zobrazených v menu. **IG** [Nastavení režimu snímku] (str. 101)

#### Upozornění

• Změny kontrastu se neprojeví u jiných nastavení než [Normální].

## **Kvalita obrazu (** $\leftarrow$ **)**

Vyberte kvalitu obrazu. Můžete vybrat samostatnou kvalitu obrazu pro fotografie a videosekvence. Toto nastavení je stejné jako položka [<i-1 v živém ovládání.  $\mathbb{R}$ "Výběr kvality obrazu (režim kvality statických snímků)" (str. 60), "Výběr kvality obrazu (režim kvality videosekvencí)" (str. 61)

- Můžete změnit kombinaci velikosti obrazu JPEG a kompresního poměru a počty pixelů [M] a [S]. [ $\leq$  Nastavit], [Počet Pixel]  $\mathbb{R}$  Kombinace rozlišení videosekvencí a poměrů komprese" (str. 114)
- Můžete změnit kombinaci formátu komprese / snímkové frekvence videosekvence, délku snímání filmových klipů a efekt zpomalené/zrychlené videosekvence. ■ "Nastavení tech. údajů videa" (str. 107)

## **Digitální zoom (Digitální telekonvertor)**

Funkce Digitální telekonvertor se používá pro dosažení většího přiblížení, než je aktuální poměr přiblížení. Fotoaparát uloží středové oříznutí. Přiblížení se zvýší asi 2×.

- **1** Pro položku [Digitální telekonvertor] v W Menu snímání 1 vyberte možnost [Zap].
- **2** Náhled na displeji se dvojnásobně zvětší.
	- Objekt bude zaznamenán tak, jak se zobrazuje na displeji.

#### Upozornění

- Digitální zoom není dostupný při vícenásobné expozici, v režimu  $\blacksquare$  nebo je-li v režimu SCN vybrána možnost  $[3D, \boxtimes, \boxtimes]$ ,  $\Box$ ,  $\Box$  nebo  $\Box$ .
- Tato funkce není k dispozici, když je v režimu  $\mathfrak P$  položka [Video efekt] nastavena na hodnotu [Zap].
- Pokud je zobrazen snímek ve formátu RAW, oblast viditelná na displeji bude ohraničena rámečkem.
- Oblast AF klesne.

## **Nastavení samospouště (**j**/**Y**)**

Činnost samospouště lze přizpůsobit.

**1** V **Q** Menu snímání 1 vyberte položku [J|/ $\langle \cdot \rangle$ ][

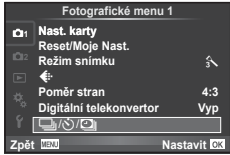

- 2 Vyberte položku [<del>□</del>|/♂)] a stiskněte tlačítko ▷.
- **3** Vyberte možnost [ $\sqrt{C}$ ] (vlastní) a stiskněte tlačítko  $\triangleright$ .
- **4** Pomocí tlačítka  $\Delta \nabla$  vyberte položku a stiskněte tlačítko  $\triangleright$ .
	- Pomocí tlačítka  $\Delta \nabla$  vyberte nastavení a stiskněte tlačítko  $\textcircled{\tiny{\textsf{R}}}$ .

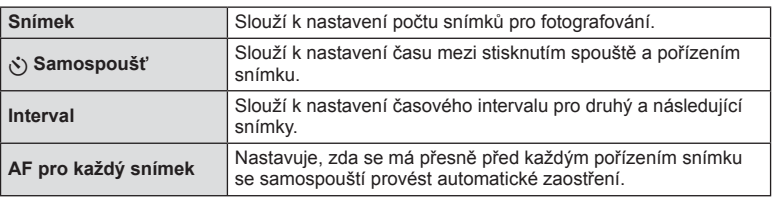

## **Automatické snímání v pevném intervalu (**i **časosběrné snímání)**

Můžete fotoaparát nastavit pro automatické snímání s nastaveným časosběrem. Nasnímané snímky lze také zaznamenat jako jedinou videosekvenci. Toto nastavení ie k dispozici pouze v režimech  $P/A/S/M$ .

**1** V **Q** Menu snímání 1 vyberte položku  $\Box$ <sub>l</sub>/ $\Diamond$ ) $\Box$ 

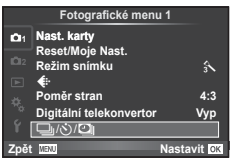

- **2** Vyberte možnost [Nastavení časosb. snímání] a stiskněte tlačítko  $\triangleright$ .
- **3** Vyberte možnost [Zap], stiskněte tlačítko  $\triangleright$  a proveďte následující nastavení.

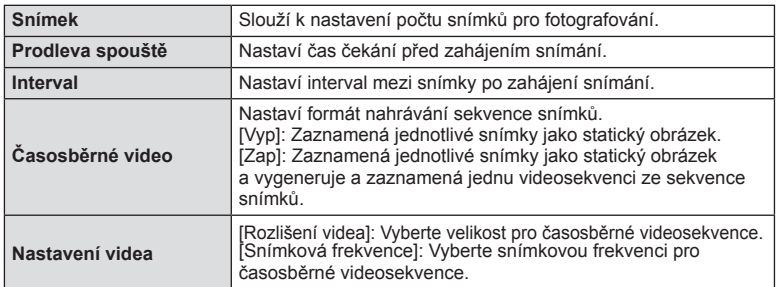

#### **4** Pořiďte snímek.

- Snímky jsou zaznamenány i v případě, že po automatickém ostření není obraz zaostřen. Chcete-li pevně nastavit polohu zaostření, snímejte v režimu MF.
- Režim [Zobraz náhled] pracuje po dobu 0,5 s.
- Pokud je čas před snímáním nebo interval snímání nastaven na 1 minutu a 31 sekund nebo déle, displej a fotoaparát se automaticky vypnou po uplynutí 1 minuty. Napájení se znovu automaticky zapne 10 sekund před snímáním. Když je displej vypnutý, můžete jej znovu zapnout stisknutím tlačítka spouště.

#### Upozornění

- Pokud je režim AF nastaven na možnost [C-AF] nebo [C-AF+TR], bude automaticky změněn na [S-AF].
- Dotykové operace jsou v průběhu časosběrného snímání vypnuty.
- Nelze použít s fotografováním HDR.
- Časosběrné snímání nelze kombinovat s bracketingem, vícenásobnou expozicí a snímání v režimech Bulb, Time nebo kompozitní snímání.
- Blesk nebude fungovat, pokud je čas nabíjení blesku delší, než interval mezi snímky.
- Pokud se fotoaparát automaticky vypne v intervalech mezi snímky, zapne se včas na pořízení následujícího snímku.
- Pokud nejsou některé ze statických snímků správně zaznamenány, nebude vygenerována časosběrná videosekvence.
- Pokud není na kartě dostatek volného místa, nebude časosběrná videosekvence zaznamenána.
- Výstup HDMI není k dispozici u videosekvencí, pro které je v nastavení [Nastavení videa] > [Rozlišení videa] vybrána možnost [4K].

*4*

- Snímání v časosběrném režimu bude zrušeno při použití některého z následujících prvků: přepínač režimů, tlačítko MENU, tlačítko ►, tlačítko uvolnění objektivu nebo při připojení kabelu USB.
- Pokud vypnete fotoaparát, režim časosběrného snímání se vypne.
- Pokud není stav baterie dostatečný, může snímání skončit před koncem. Než začnete, ujistěte se, že je baterie dostatečně nabitá.
- V závislosti na vašem systému nemusí být přehrávání videosekvencí v rozlišení [4K] na vašem počítači možné. Další informace získáte na webu společnosti OLYMPUS.

## **Změny nastavení v rámci série fotografi í (bracketing)**

"Bracketing" je automatická změna nastavení v rámci jedné série snímků nebo nastavení aktuální hodnoty v sérii snímků. Nastavení bracketingu můžete uložit a snímání s bracketingem vypnout.

1 Vyberte položku [Bracketing] v  $\blacksquare$  Menu snímání 2 a stiskněte tlačítko  $\otimes$ .

**2** Po výběru možnosti [Zap] stiskněte tlačítko  $\triangleright$ a vyberte některý typ snímání s bracketingem. • Po výběru snímání s bracketingem se na displeji

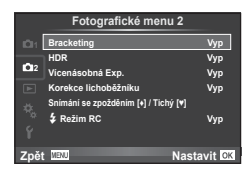

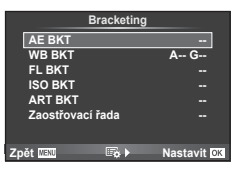

- **3** Stiskněte tlačítko  $\triangleright$ , vyberte nastavení parametrů, například počet snímků, a potom stiskněte tlačítko  $\circledcirc$ .
	- Opakovaným stisknutím tlačítka  $\circledast$  se vraťte na obrazovku v kroku 1.
	- Vyberete-li v kroku 2 možnost [Vyp], budou uložena nastavení snímání s bracketingem a můžete normálně fotografovat.

#### Upozornění

zobrazí **BKT.** 

- Nelze použít při fotografování HDR.
- Nelze použít současně s časosběrným snímáním.
- Při snímání s bracketingem nelze fotografovat, pokud na paměťové kartě fotoaparátu není dostatek místa na uložení zvoleného počtu snímků.

#### **AE BKT (bracketing expozice)**

Fotoaparát mění expozici každého snímku. Lze vybrat rozsah změny mezi 0,3 EV, 0,7 EV nebo 1,0 EV. Při snímání v režimu jednoho snímku je při každém stisknutí tlačítka spouště pořízen jeden snímek. Při sekvenčním snímání fotoaparát během držení tlačítka spouště pořizuje snímky v pořadí: bez úprav, záporná změna, kladná změna. Počet pořízených snímků: 2, 3, 5 nebo 7

- Při bracketingu svítí indikátor **BKT** zeleně.
- Fotoaparát upravuje expozici změnou clony a expoziční doby (režim P), expoziční doby (režimy A a M) nebo clony (režim S).
- Fotoaparát provádí bracketing aktuálně zvolené hodnoty expoziční kompenzace.
- Velikost přírůstku pro bracketing závisí na zvolené hodnotě [Krok EV].  $\mathbb{R}$  "Používání uživatelských nabídek" (str. 99)

#### **WB BKT (bracketing vyvážení bílé)**

Při jednom stisknutí tlačítka spouště se automaticky vytvoří tří snímky s různým vyvážením bílé (upraveným podle nastavení) s počáteční hodnotou aktuálně zvoleného vyvážení bílé. Bracketing vyvážení bílé je k dispozici v režimech P, A, S a M.

- Vyvážení bílé lze měnit o 2, 4 nebo 6 dílků na každé z os A B (Amber – Blue, žlutá – modrá) a G – M (Green – Magenta, zelená – purpurová).
- Fotoaparát provádí bracketing aktuálně zvolené hodnoty vyvážení bílé.

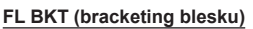

V rámci tří snímků fotoaparát změní úroveň blesku (první snímek beze změny, druhý snímek se zápornou a třetí snímek s kladnou změnou). Při snímání v režimu jednoho snímku je při každém stisknutí tlačítka spouště pořízen jeden snímek. Při sekvenčním snímání jsou během držení tlačítka spouště pořízeny všechny snímky.

- Při bracketingu svítí indikátor **BKT** zeleně.
- Velikost přírůstku pro bracketing závisí na zvolené hodnotě [Krok EV].  $\mathbb{R}$  "Používání uživatelských nabídek" (str. 99)

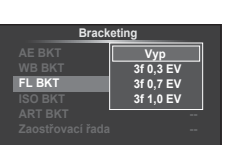

**2pět IIEW 1DVW Nastavit IV** 

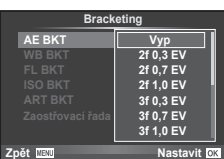

**A-B G-M WB BKT**

**Production of the SCW Research SCW Research Production Control of the SCW Research** 

**3f 4Step 1 3f 4S** 

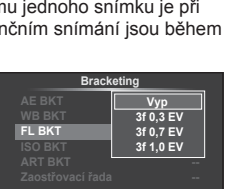

#### **ISO BKT (bracketing citlivosti ISO)**

Fotoaparát mění citlivost mezi snímky při zachování rychlosti závěrky a clony. Lze vybrat rozsah změny mezi 0,3 EV, 0,7 EV nebo 1,0 EV. Při každém stisknutí tlačítka spouště fotoaparát pořídí tři snímky s nastavenou citlivostí (nebo s nastavením optimální citlivosti, pokud je vybrána automatická citlivost) na prvním snímku, druhý snímek se zápornou a třetí snímek s kladnou změnou.

- Velikost přírůstku pro proměnnou expozici nezávisí na zvolené hodnotě [Krok ISO].
	- "Používání uživatelských nabídek" (str. 99)
- Bracketing se provádí bez ohledu na horní limit nastavený v možnosti [ISO-Auto Set]. **I**§ "Používání uživatelských nabídek" (str. 99)

#### **ART BKT (bracketing uměleckého fi ltru)**

Fotoaparát při uvolnění spouště pořídí vždy několik snímků, každý s jiným nastavením uměleckého filtru. Bracketing uměleckých filtrů lze samostatně zapnout nebo vypnout pro jednotlivé režimy snímku.

- Záznam může nějakou dobu trvat.
- Režim ART BKT nelze kombinovat s režimem WB BKT ani ISO BKT.

#### **Zaostřovací řada (bracketing ostření)**

Pořížení série snímků s různými pozicemi ostření. Ostření se postupně vzdaluje od původní pozice zaostření. Vyberte počet snímků pomocí položky [Počet snímků] a změnu vzdálenosti zaostření pomocí položky [Rozdíl zaostření]. Výběrem nižších hodnot pro položku [Roudíl zaostření] zúžíte rozmezí zaostřené vzdálenosti, vyšší hodnoty je rozšiřují.

Pokud zcela stisknete tlačítko spouště a hned ho uvolníte, snímání bude pokračovat, dokud se nepořídí zvolený počet snímků. Dalším úplným stisknutím tlačítka spouště snímání ukončíte.

- Zaostřovací řada není k dispozici u objektivů, které mají bajonet odpovídající standardu Four-Thirds.
- Zaostřovací řada končí, pokud během snímání dojde k úpravě zoomu nebo zaostření.
- Snímání končí, když ostření dosáhne nekonečna.

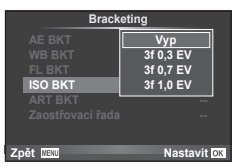

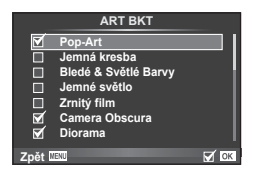

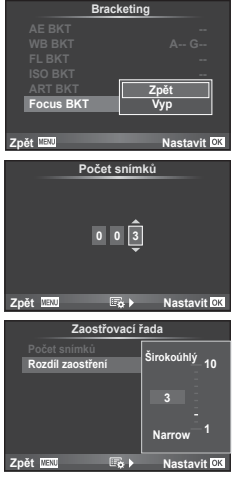

## **Pořizování snímků HDR (High Dynamic Range)**

Fotoaparát pořídí několik snímků a automaticky je sloučí do snímku HDR. Můžete také pořídit několik snímků a vytvořit snímek HDR na počítači (fotografování s bracketingem HDR). Expoziční kompenzace je dostupná při použití funkce [HDR1] a [HDR2] v režimech P, A a S. V režimu M lze pro fotografování s funkcí HDR expozici libovolně nastavit.

1 Vyberte položku [HDR] v **3** Menu snímání 2 a stiskněte tlačítko Q. **<sup>1</sup>**

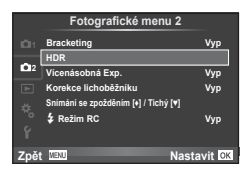

**2** Vyberte typ fotografování HDR a stiskněte tlačítko  $\infty$ .

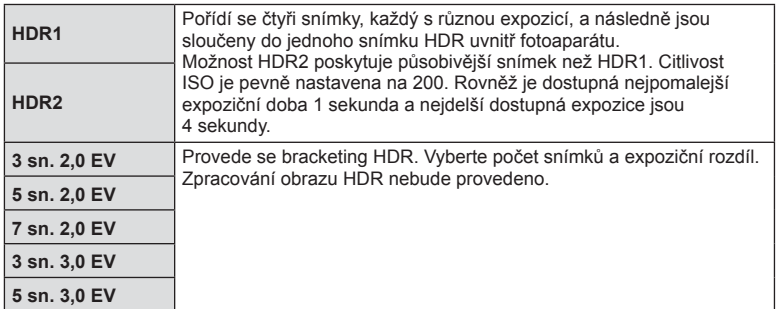

- **3** Pořiďte snímek.
	- Když stisknete tlačítko spouště, fotoaparát automaticky pořídí nastavený počet snímků.

#### Upozornění

- Při fotografování s delší expoziční dobou může docházet k výraznějšímu šumu.
- Připevněte fotoaparát na stativ nebo jiný stabilizační prvek a potom fotografujte.
- Snímek zobrazený na displeji nebo v hledáčku během fotografování se bude lišit od snímku po zpracování HDR.
- V případě možností [HDR1] a [HDR2] bude snímek zpracovaný pomocí HDR uložen jako soubor JPEG. Pokud je režim kvality snímku nastaven na [RAW], snímek bude pořízen ve formátu RAW+JPEG. Jediný snímek zaznamenaný ve formátu RAW je ten, který má vhodnou expozici.
- Při nastavení [HDR1]/[HDR2] je režim snímků pevně nastavený na [Přirozené] a nastavení barvy je pevně nastaveno na [sRGB]. [Stálý AF] není v provozu.
- Fotografování s bleskem, bracketing, vícenásobnou expozici a časosběrné snímání nelze použít současně s fotografováním HDR.

*4*

## **Uložení více expozic do jednoho snímku (vícenásobná expozice)**

Záznam vícenásobné expozice v rámci jednoho snímku pomocí aktuálně vybrané kvality snímku.

- **1** Vyberte položku [Vícenásobná exp.] v  $\blacksquare$  Menu snímání 2.
- **2** Upravte nastavení.

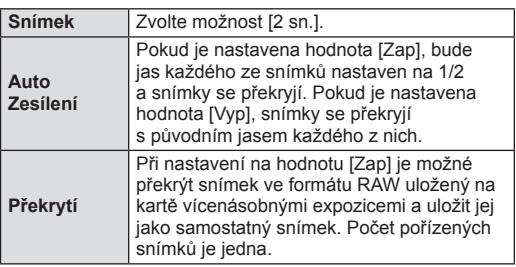

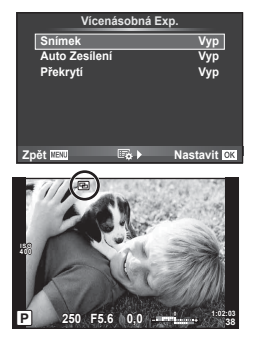

- Dokud je aktivní režim vícenásobné expozice, na displeji se zobrazuje symbol [9].
- **3** Pořiďte snímek.
	- Při zahájení fotografování se symbol **a** zobrazí zeleně.
	- Stisknutím tlačítka  $\overline{m}$  odstraníte poslední snímek.
	- Jako vodítko pro zaměření dalšího snímku slouží předchozí snímek zobrazený přes pohled skrz objektiv.

# $\overleftrightarrow{\mathbf{S}}$  Tipy

- Překrytí 3 a více snímků: Vyberte v nabídce [ $\Longleftarrow$ ] možnost RAW a pomocí možnosti [Překrytí] opakovaně proveďte vícenásobnou expozici.
- Další informace o překrývání snímků ve formátu RAW:  $\mathbb{I}\mathfrak{F}$  "Sloučení snímků" (str. 97)

#### Upozornění

- Pokud je zvolen režim vícenásobné expozice, fotoaparát nepřejde do režimu spánku.
- Fotografie pořízené na jiných fotoaparátech nelze ve vícenásobné expozici použít.
- Pokud je možnost [Překrytí] nastavena na hodnotu [Zap], snímky zobrazené spolu s vybraným snímkem ve formátu RAW budou pořízeny s nastavením použitým při pořízení tohoto snímku.
- Pro nastavení funkcí pořizování snímků nejprve zrušte vícenásobnou expozici. Některé funkce nelze nastavit.
- Vícenásobná expozice je automaticky zrušena od prvního snímku v následujících případech.

Fotoaparát je vypnutý / je stisknuté tlačítko  $\blacktriangleright$   $\boxdot$  je stisknuté tlačítko **MENU** / režim snímání je nastaven na jiný režim než P, A, S nebo M / dojdou baterie / k fotoaparátu je připojen libovolný kabel

- Pokud je pomocí možnosti [Překrytí] zvolen obrázek ve formátu RAW, zobrazí se obrázek ve formátu JPEG pořízený ve formátech RAW+JPEG.
- Při pořizování vícenásobné expozice pomocí bracketingu má přednost vícenásobná expozice. Při ukládání překrývaného snímku je nastavení bracketingu obnoveno na tovární hodnoty.

*4*

Funkce menu (menu snímání)

## **Korekce lichoběžníku a řízení perspektivy ( Korekce lichoběžníku)**

Použijte základní korekci při fotografi ích snímaných u spodní části vysokých budov nebo k vědomému zvýraznění efektů perspektivy. Toto nastavení je k dispozici pouze v režimech P/A/S/M.

- **1** Vyberte možnost [Zap] v části [Korekce lichoběžníku.] v  $\blacksquare$  Menu snímání 2.
- ₩
- **2** Upravte efekt na displeji a připravte kompozici záběru.
	- K provedení základní korekce použijte přední nebo zadní přepínač.
	- Pomocí tlačítek  $\triangle \nabla \triangleleft \triangleright$  vyberte oblast korekce.
	- Změny můžete zrušit stisknutím a podržením tlačítka  $\circledast$ .
	- Pro úpravu expoziční kompenzace a dalších možností snímání při použití korekce lichoběžníku zobrazte stiskem tlačítka **INFO** ostatní nastavení vyjma korekce lichoběžníku. Pokud chcete pokračovat v korekci lichoběžníku, stiskněte opakovaně tlačítko INFO, dokud se nastavení korekce lichoběžníku nezobrazí.
- **3** Pořiďte snímek.
	- Pro ukončení korekce lichoběžníku vyberte pod položkou [Korekce lichoběžníku] v  $\bullet$ Menu snímání 2 hodnotu [Vyp].

## **X** Poznámky

• Pokud je funkce  $[\overline{\mathfrak{m}}]$  (Korekce lichoběžníku)] (str. 65) přiřazena tlačítku pomocí nastavení [Funkce tlačítka], stisknutím a podržením vybraného tlačítka korekci lichoběžníku ukončíte.

### Upozornění

- Když je režim kvality snímku nastaven na [RAW], snímky budou pořízeny ve formátu RAW+JPEG.
- Požadovaného výsledku nemusí být dosaženo při použití předsádkových čoček.
- Podle míry korekce se mohou některé cíle AF nacházet mimo oblast zobrazení. Pokud fotoaparát zaostří na cíl AF mimo oblast zobrazení, zobrazí se ikona  $(\hat{\mathbf{a}}, \hat{\mathbf{g}}, \star)$  nebo  $\rightarrow$ ).
- Při fotografování s digitálním posunem nejsou dostupné tyto funkce: live bulb, live time nebo kompozitní fotografování / sekvenční snímání / bracketing / HDR / vícenásobná expozice / digitální telekonvertor / videosekvence / režimy [C-AF] a [C-AF+TR] automatického ostření / stálý AF / režimy snímků [e-Portrét] a ART /vlastní samospoušť / zvýraznění
- Pokud je pro funkci [Stabilizace obrazu] vybrána vzdálenost zaostření, bude korekce upravena pro vybranou vzdálenost zaostření. S výjimkou použití objektivu systému Micro Four Thirds nebo Four Thirds můžete vybrat ohniskovou vzdálenost pomocí funkce [Stabilizace obrazu] (str. 56).

## **Nastavení snímání se zpožděním / tichého snímání (Snímání se zpožděním** z **/ Tiché [♥])**

Nastavením snímání se zpožděním / tichého snímání mžete zvolit snímání se zpožděním nebo tiché snímání při použití sekvenčního snímání nebo samospouště (str. 57).

- 1 Vyberte položku [Snímání se zpožděním [♦] / Tiché [♥]] v **D** Menu snímání 2.
- **2** Vyberte položku, kterou chcete nastavit.

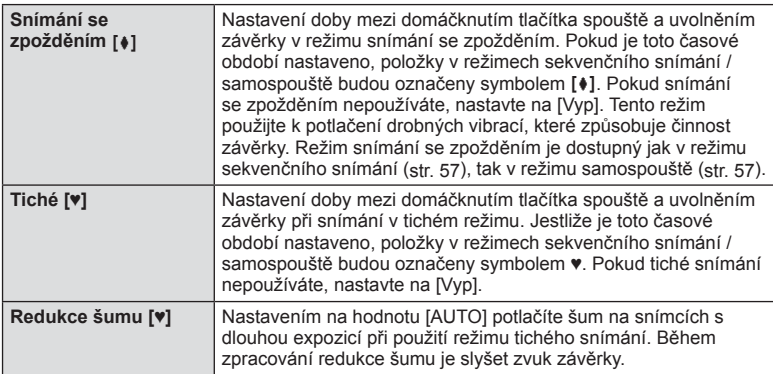

## **Fotografování s dálkově ovládaným bezdrátovým bleskem**

Můžete pořizovat fotografie s bezdrátovým ovládáním blesku pomocí zabudovaného blesku a speciálního blesku s funkcí dálkového ovládání.  $\mathbb{R}$  "Fotografování s bezdrátovým bleskem pomocí dálkového ovládání" (str. 133)

## **Používání Prohlížecí menu**

#### **Prohlížecí menu**

 $\mathbb{E}$  (str. 78)  $f$  $(f$  (str. 95) Upravit (str. 95) Objednávka tisku (str. 127 ) Reset Ochr (str. 97 ) Připojení k chytrému telefonu (str. 117)

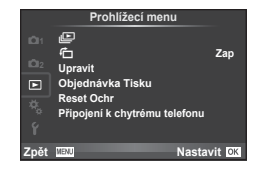

## **Zobrazení otočených snímků (**R**)**

Když je tato položka nastavena na [Zap], fotografie pořízené tímto fotoaparátem otočeným na výšku budou automaticky otočeny a zobrazeny na výšku.

## **Úprava statických snímků**

Zaznamenané snímky lze upravit a uložit jako nové snímky.

- **1** Vyberte položku [Upravit] v Prohlížecí menu ▶ a stiskněte tlačítko ⊗.
- **2** Pomocí tlačítek  $\Delta \nabla$  vyberte položku [Vybrat snímek] a stiskněte tlačítko ⊗.
- **3** Pomocí tlačítek  $\triangle$  vyberte snímek, který chcete upravit, a stiskněte tlačítko  $\circledcirc$ .
	- Pokud je zobrazený snímek ve formátu RAW, zobrazí se možnost [Úpravy dat RAW]. Pokud jde o formát JPEG, zobrazí se možnost [Úpravy JPEG]. Pokud byl snímek pořízen ve formátu RAW+JPEG, budou zobrazeny obě možnosti [Úpravy dat RAW] a [Úpravy JPEG]. Vyberte nabídku pro snímek, který chcete upravit.
- **4** Vyberte možnost [Úpravy dat RAW] nebo [Úpravy JPEG] a stiskněte tlačítko ⊛.

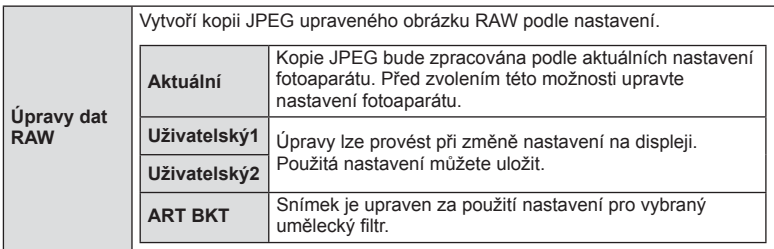

*4*

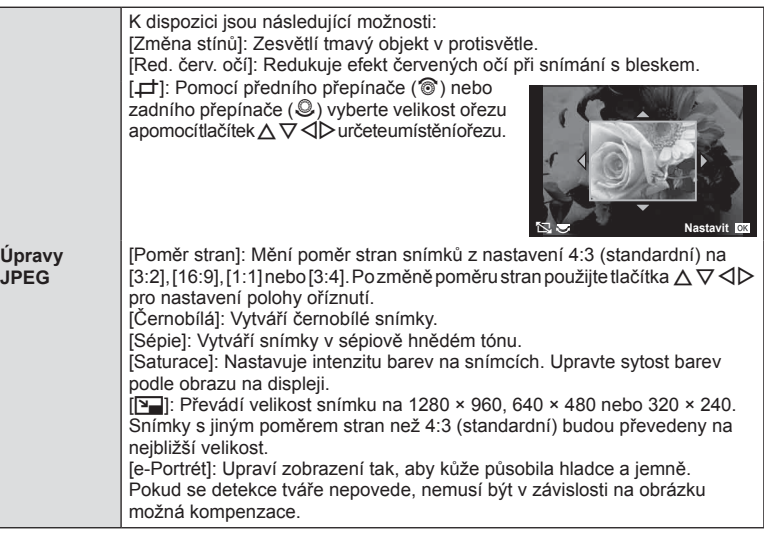

- **5** Po dokončení nastavení stiskněte tlačítko  $\circledcirc$ .
	- Nastavení budou použita na snímek.
- **6** Vyberte možnost [Ano] a stiskněte tlačítko  $\circledcirc$ .
	- Upravený snímek bude uložen na kartu.

#### Upozornění

- 3D fotografie, videosekvence a dočasně uložené soubory pro funkci PHOTO STORY nelze upravovat.
- V závislosti na snímku nemusí korekce červených očí fungovat.
- Úprava snímku JPEG není v následujících případech možná: Je-li snímek uložen upraven na počítači, není-li na kartě dostatek volného místa nebo je-li snímek pořízen jiným fotoaparátem
- Při změně velikosti snímku ( $\sqrt{2}$ ) nemůžete zvolit větší počet pixelů, než byl původně uložen.
- Možnosti [ $\pm$ ] a [Poměr stran] mohou být použity pouze pro úpravu snímků s poměrem stran 4:3 (standardní).
- Když je položka [Režim snímku] nastavena na [ART], [Barevný prostor] je pevně nastaven na [sRGB].

#### **Sloučení snímků**

Překrýt a uložit do samostatného souboru lze až 3 snímky ve formátu RAW pořízené fotoaparátem.

Snímek se uloží s režimem záznamu nastaveným v době uložení snímku. (Pokud je vybrána možnost [RAW], kopie bude uložena ve formátu [LN+RAW].)

- **1** Vyberte položku [Upravit] v Prohlížecí menu **I a** stiskněte tlačítko  $\textcircled{\tiny{\textcircled{\tiny{R}}}}$ .
- **2** Pomocí tlačítek  $\Delta \nabla$  vyberte položku [Sloučení snímků] a stiskněte tlačítko ⊗.
- **3** Vyberte počet snímků pro překrytí a stiskněte tlačítko  $\textcircled{\tiny{\textsf{R}}}$ .
- **4** Pomocí tlačítek  $\triangle \nabla \triangle \triangleright$  vyberte snímky RAW, které budou použity v překrytí.
	- Po zvolení snímků v kroku 3 se zobrazí překrytí.

• Tlačítky  $\triangle$  vyberte snímek a upravte zesílení

• Zesílení lze upravit v rozsahu 0,1-2,0. Zkontrolujte na

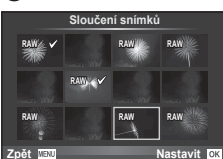

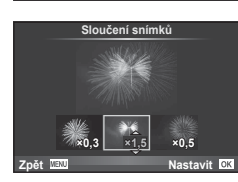

**6** Stiskněte tlačítko <sub>®</sub>. Zobrazí se dialog pro potvrzení. Vyberte možnost [Ano] a stiskněte tlačítko  $\circledR$ .

# % Tipy

• Chcete-li překrýt 4 a více snímků, uložte snímek ve formátu RAW a opakovaně použijte funkci [Sloučení snímků].

#### **Zvuková nahrávka**

**5** Upravte zesílení.

tlačítky  $\Delta \nabla$ .

displeji výsledek.

K aktuálnímu snímku můžete přidat zvukovou nahrávku (dlouhou až 30 sekund). Toto je stejná funkce, jako [ $Q$ ] během nahrávání. (str. 80)

## **Zrušení ochrany všech snímků**

Tato funkce vám dovoluje zrušit ochranu více snímků současně.

- **1** Vyberte možnost [Reset ochr.] v Menu přehrávání ►.
- **2** Vyberte možnost [Ano] a stiskněte tlačítko  $\circledcirc$ .

*4*

## **Použití Menu nastavení**

Menu nastavení ý nastavení slouží k nastavení základních funkcí fotoaparátu. <sup>X</sup> **--.--.-- --:--**

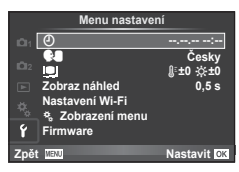

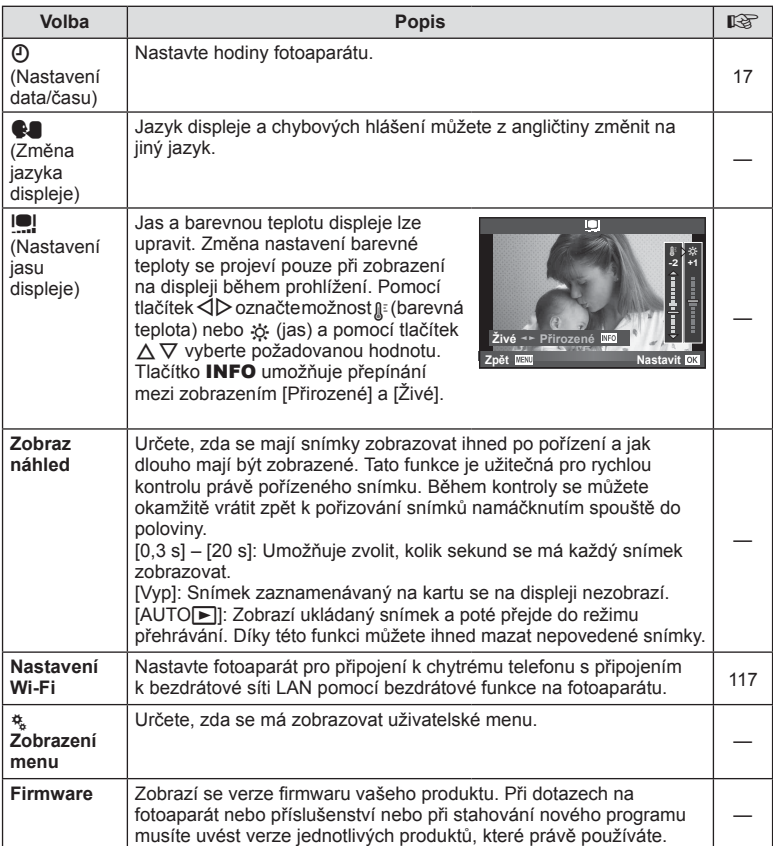

## **Používání uživatelských menu**

Nastavení fotoaparátu lze upravit pomocí Uživatelského menu  $\frac{a}{b}$ .

#### **Uživatelské menu**

- **R** AF/MF (str. 99)
- **B** Tlač/Ovladač (str. 100)
- $\Box$  Spoušť/ $\Box$  (str. 100)
- **Disp/Disp/Difference** (str. 101)
- **EXp/Exp/ISO** (str. 103)
- $\bullet$  Uživatel (str. 104)
- $\bullet$   $\bullet$  :- / Barva / WB (str. 104)
- **W** Nahráv./Mazání (str. 105)
- **Z** Video (str. 106)
- **b** Vestavěný el. hledáček (str. 108)
- **k Nástroje** (str. 108)

## **EXAPILITION**

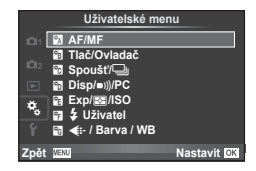

*4*

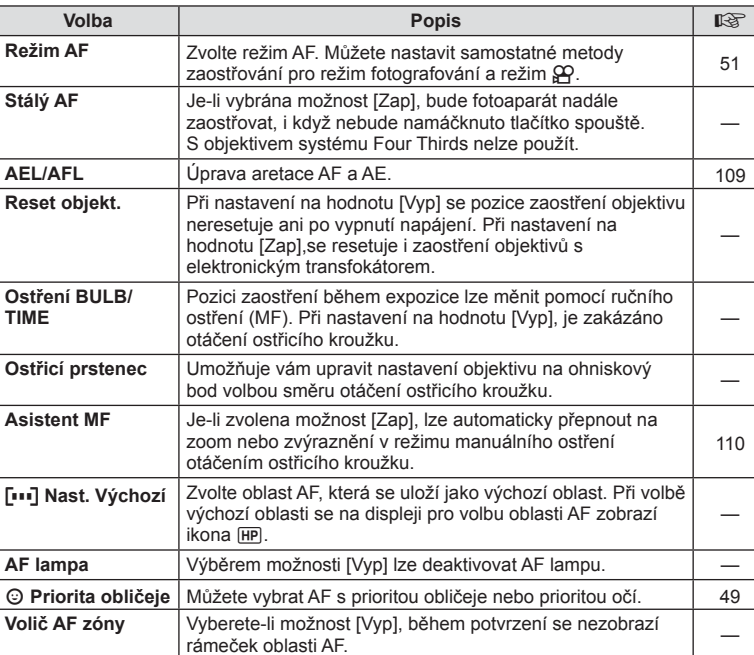

**MENU→%→図** 

#### **Manu → なつの AF/MF MENU → なつの AF/MF**

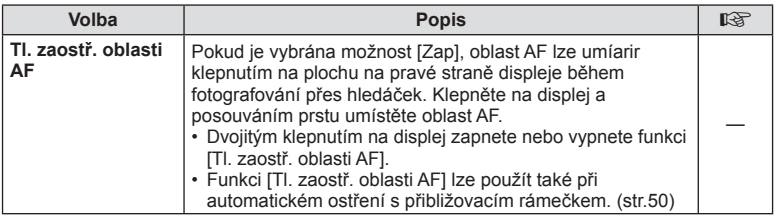

## S **Tlačítko/Přepínač**

#### **MENU→%→圖**

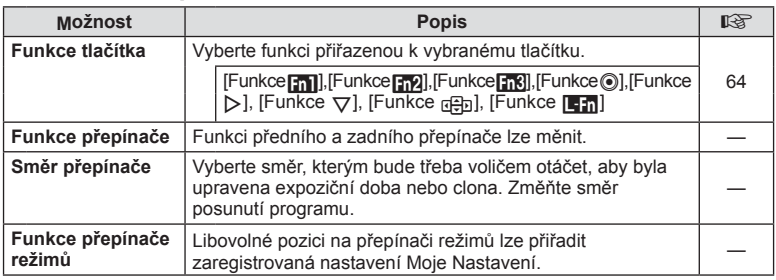

## T **Spoušť/**j

#### **MENU → % → R**

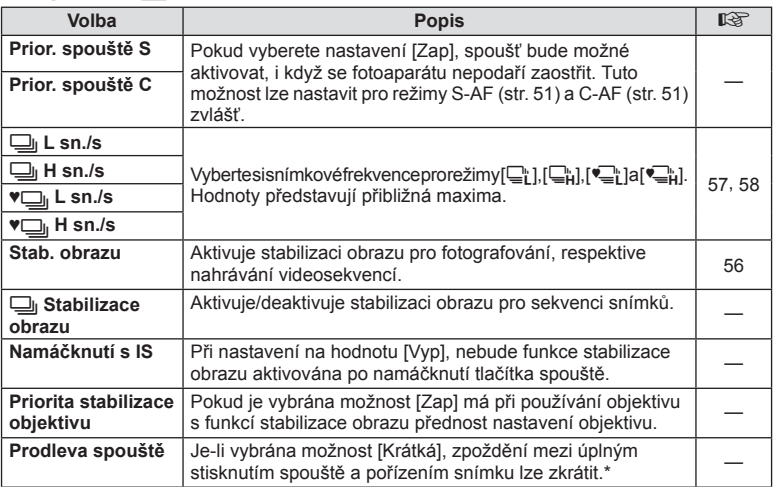

\* Tím zkrátíte výdrž baterie. Také se ujistěte, že není fotoaparát v průběhu používání vystaven ostrým nárazům. Nárazy mohou způsobit, že displej nebude zobrazovat objekty. V takovém případě vypněte fotoaparát a znovu jej zapněte.

## U **Disp/**8**/PC**

### **MENU→ t → t b**

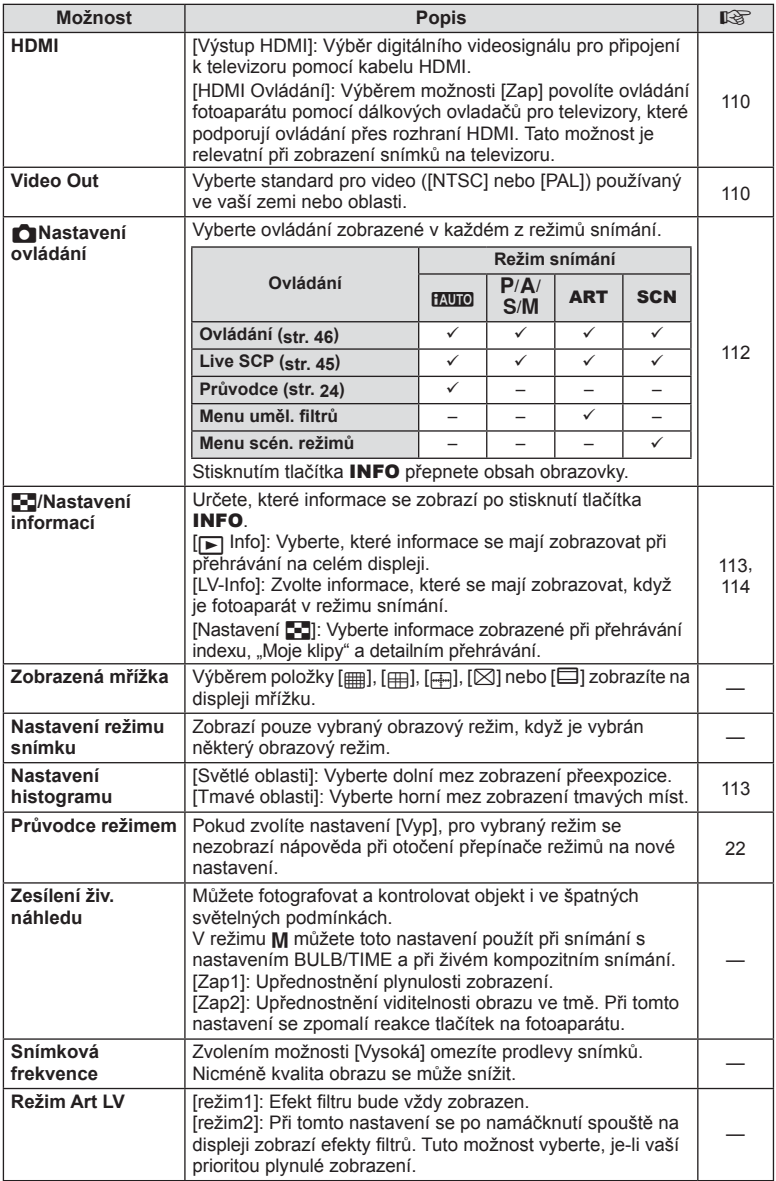

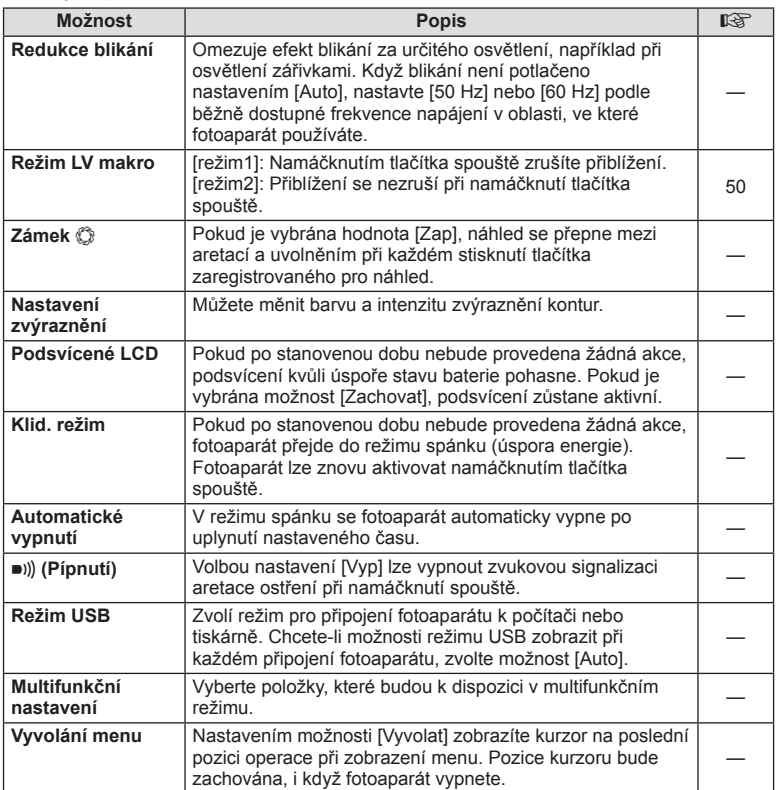

## V **Exp/**p**/ISO**

### **MENU→%→图**

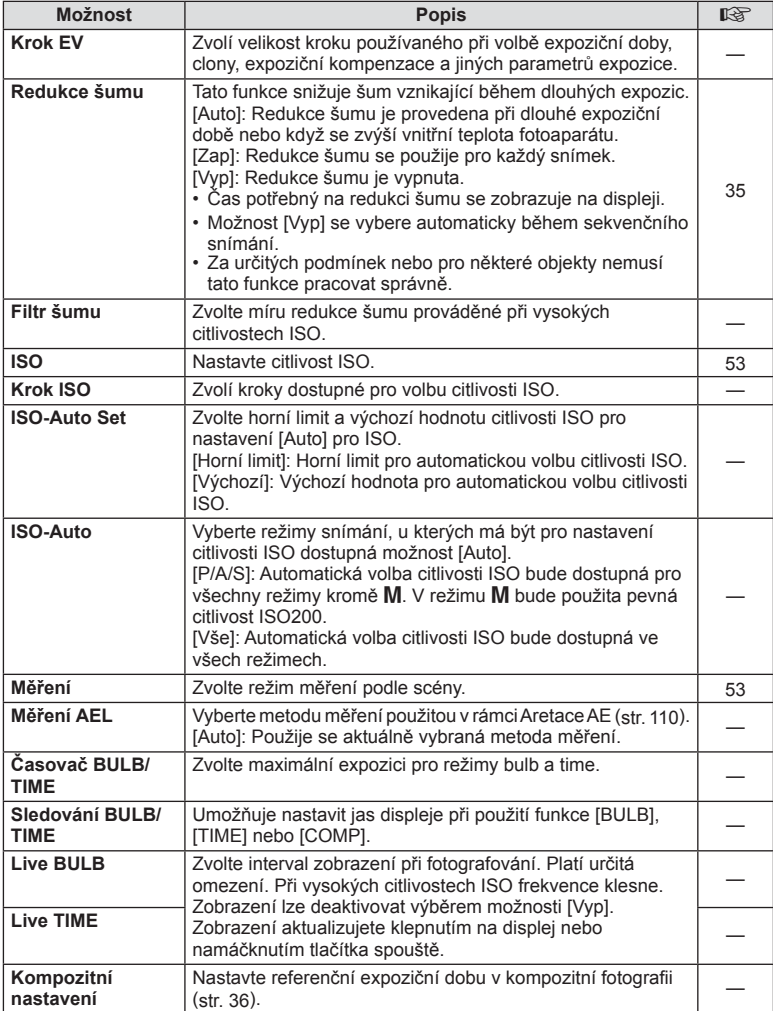

# W # **Uživatelský**

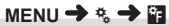

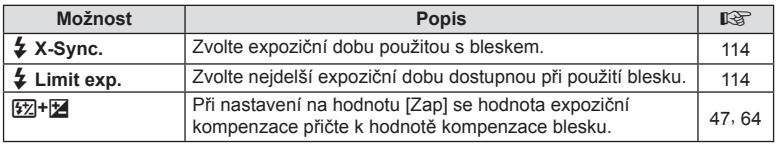

## $\frac{R}{R}$  **€** *i* Barva / WB

**MENU → % → 2** 

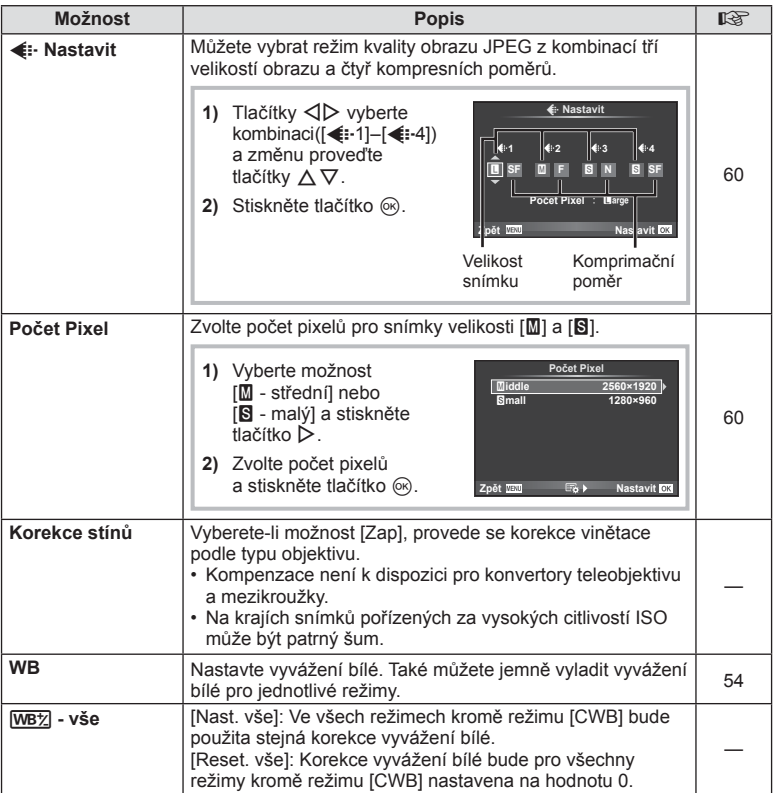

## X K **/ Barva / WB MENU** c X

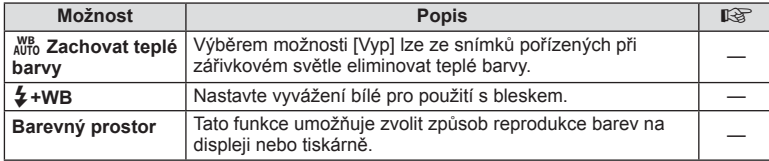

## Y **Nahráv./mazání**

#### **MENU→%→圖**

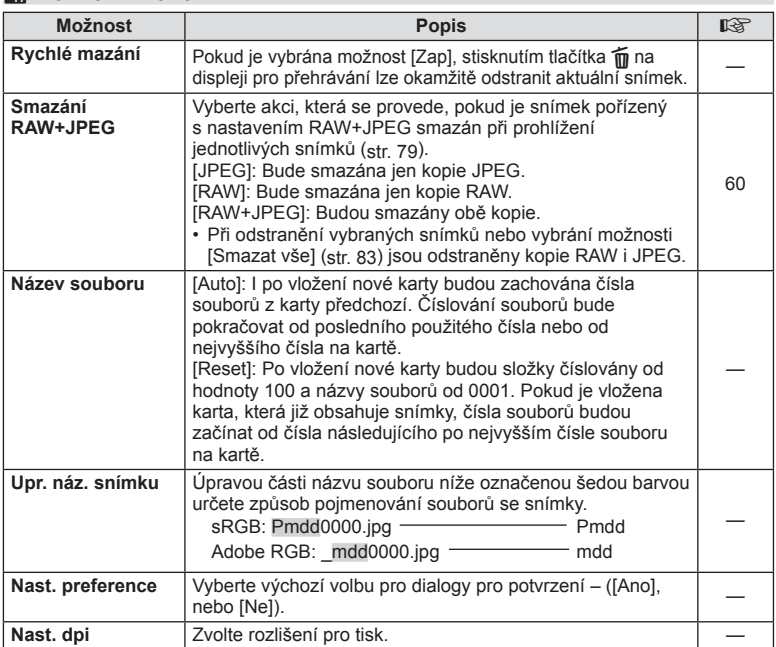

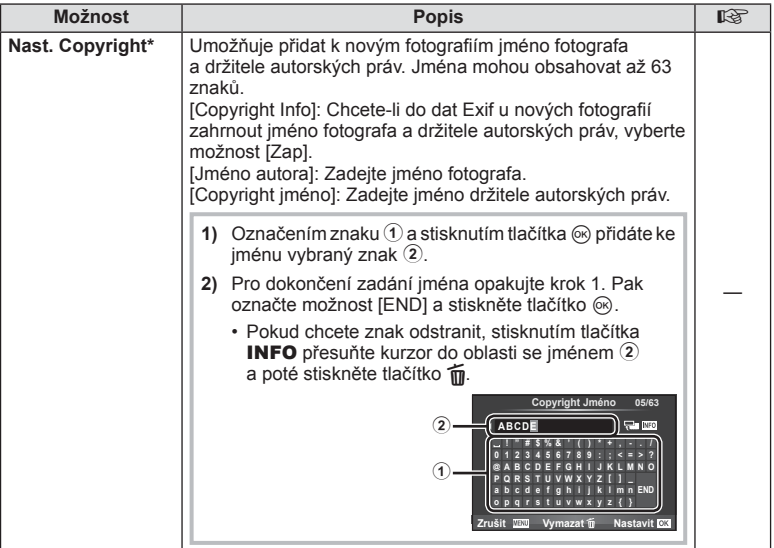

\* Společnost OLYMPUS odmítá jakoukoli odpovědnost za škody vzniklé v důsledku sporů souvisejících s použitím nabídky [Nast. Copyright]. Používejte pouze na vlastní riziko.

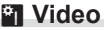

**MENU → 2** 

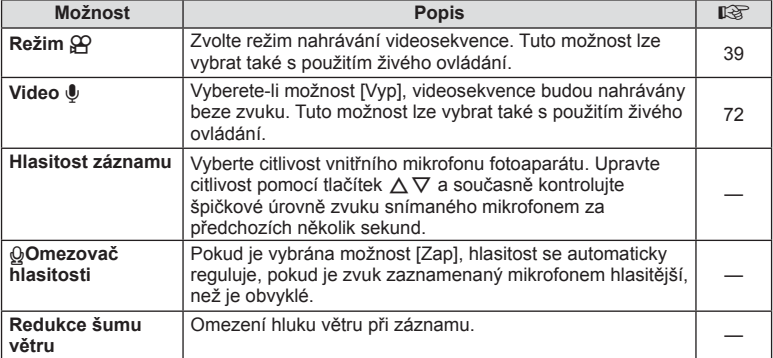

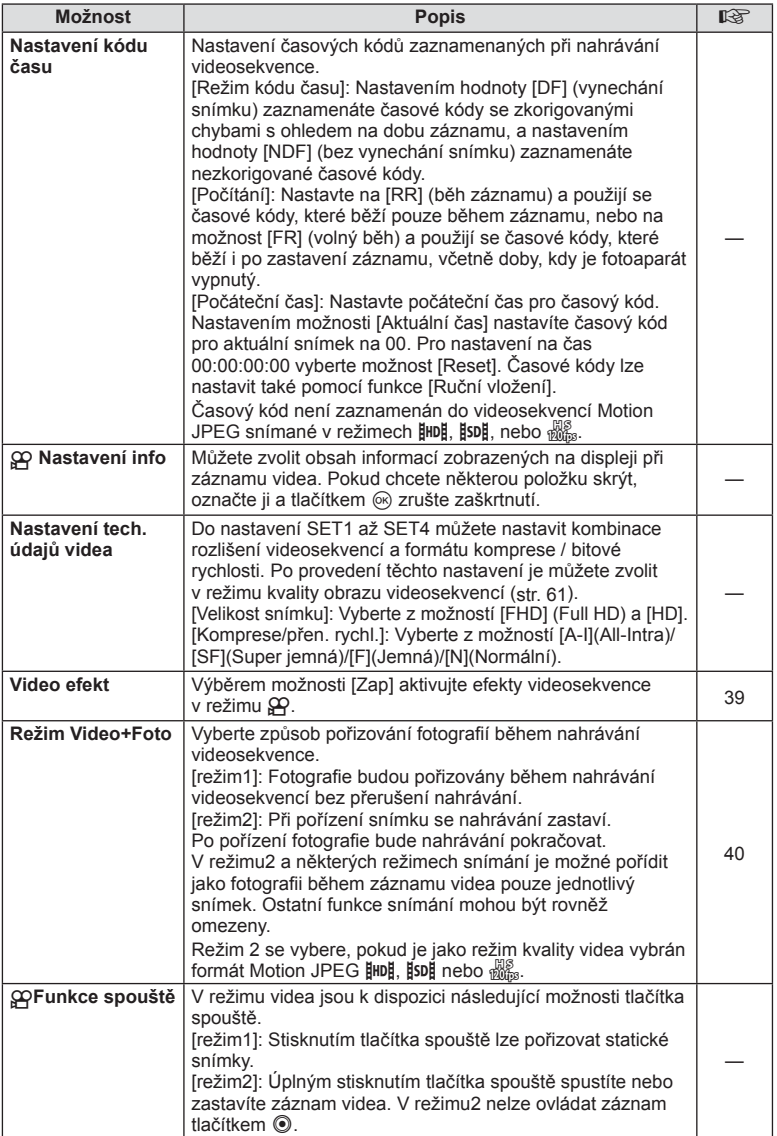

CS **107 Funkce menu (Uživatelská menu) 4** Funkce menu (Uživatelská menu)

## b **Vestavěný el. hledáček**

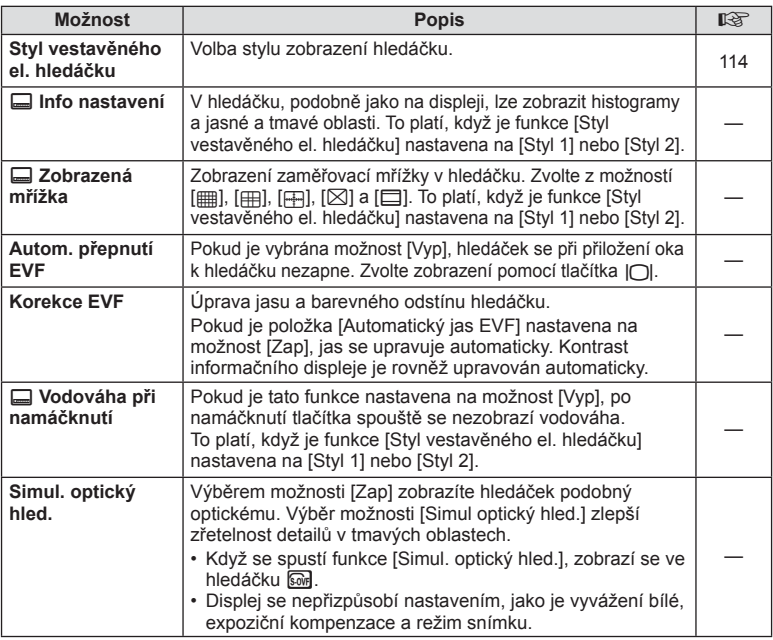

## **K O** Nástroje

**MENU → k** → R

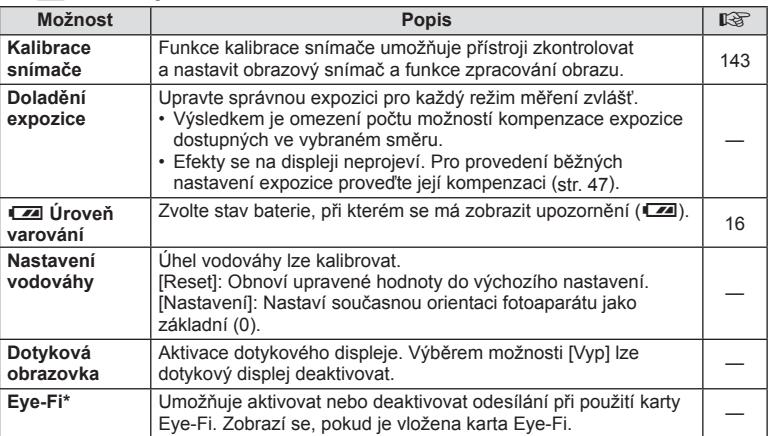

\* Používejte v souladu s místními předpisy. Na palubě letadel a na jiných místech, kde je zakázáno používání bezdrátových zařízení, vyjměte kartu Eye-Fi z fotoaparátu nebo pro položku [Eye-Fi] vyberte možnost [Vyp]. Fotoaparát nepodporuje "nekonečný" režim Eye-Fi.
# **k K** Nástroje MENU → k → K

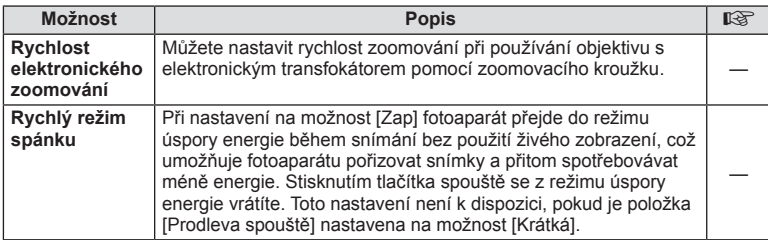

## **AEL/AFL**

# $MENU \rightarrow \ell_{\alpha} \rightarrow \mathbb{Z}$  [AEL/AFL]

Automatické ostření a měření lze použít stisknutím tlačítka, kterému je přiřazena funkce AEL/AFL. Vyberte režim ke každému režimu ostření.

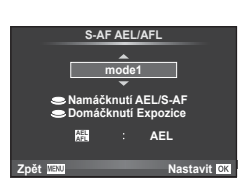

#### **AEL/AFL**

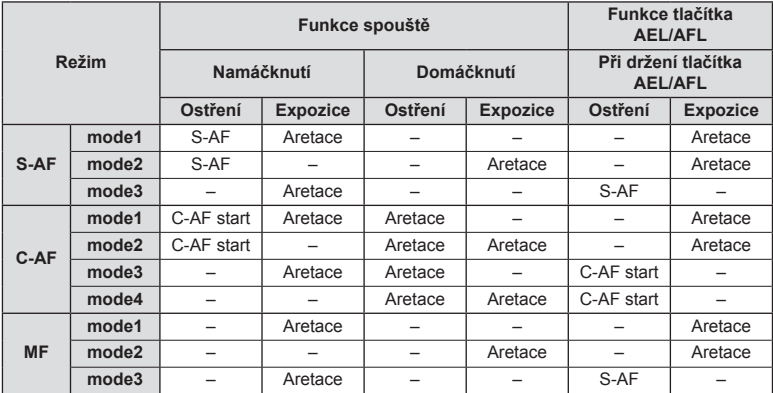

*4*

# $MENU \rightarrow \phi$   $\rightarrow$   $\mathbb{Z}$   $\rightarrow$  [Asistent MF]

Jedná se o funkci asistenta ostření pro MF. Když se ostřicí kroužek otáčí, kontura předmětu se zvýrazní nebo se část obrazu zvětší. Po zastavení ostřicího kroužku se obrazovka vrátí k původnímu zobrazení.

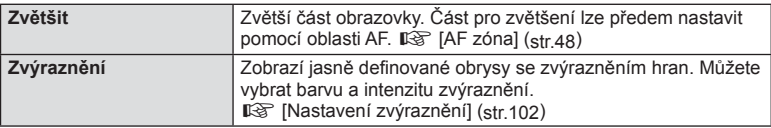

## **<b>8** Poznámky

- Možnost [Zvýraznění] lze zobrazit pomocí tlačítek. Displej se přepne každým stisknutím tlačítka. Umožňuje předem přiřadit funkci přepnutí jednomu z tlačítek pomocí možnosti [Funkce tlačítka] (str. 64).
- Tlačítkem INFO změníte barvu a intenzitu při zobrazení zvýraznění.

#### Upozornění

• Když je funkce zvýraznění aktivována, mají okraje malých předmětů tendenci být zvýrazněny silněji. Není to ale zárukou přesného zaostření.

# **Prohlížení snímků z fotoaparátu na televizoru**

# MENU → % → 岡 → [HDMI], [Videovýstup]

Pro přehrávání zaznamenaných snímků na vašem televizoru použijte samostatně prodávaný kabel (k fotoaparátu). Tato funkce je dostupná během snímání. Pokud připojíte fotoaparát k televizoru s rozlišením HD pomocí kabelu HDMI, budete moci prohlížet snímky ve vysoké kvalitě na televizní obrazovce. Jestliže připojujete televizor pomocí AV kabelu, nastavte fotoaparát nejprve na nastavení [Videovýstup] (str. 101).

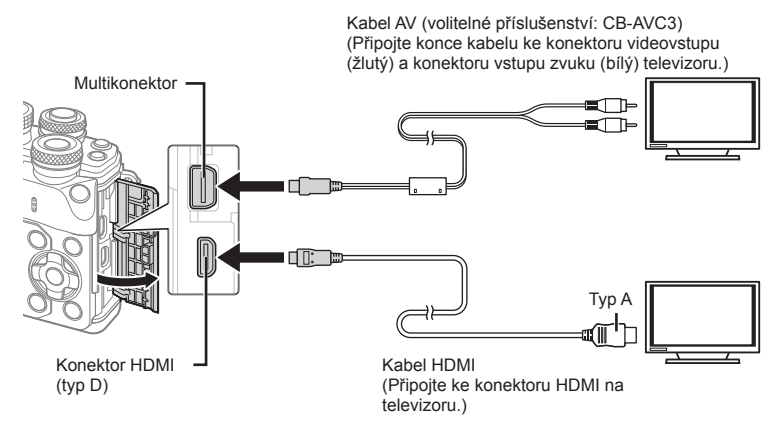

## **1** Propojte televizi a fotoaparát a přepněte zdroj vstupu na televizi.

- Při připojení kabelu HDMI se snímky zobrazují na televizoru i na displeji fotoaparátu. Informace se zobrazují jen na televizní obrazovce. Pokud chcete skrýt informace na displeji snímání, stiskněte a podržte tlačítko INFO.
- Při připojení kabelu AV se vypne displej fotoaparátu.
- Při připojování kabelem AV stiskněte tlačítko  $\blacksquare$ .

#### Upozornění

- Bližší informace o nastavení vstupu televizoru naleznete v příručce k televizoru.
- V závislosti na nastavení televizoru mohou být zobrazované snímky a informace oříznuty.
- Pokud je fotoaparát připojen pomocí kabelů AV a HDMI, priorita bude dána rozhraní HDMI.
- Pokud je fotoaparát připojen pomocí kabelu HDMI, můžete zvolit typ digitálního video signálu. Vyberte formát, který odpovídá vstupnímu formátu vybranému v televizoru.

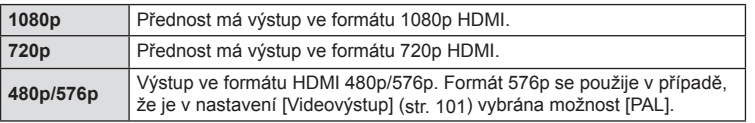

- Nepřipojujte fotoaparát k jiným zařízením s výstupem HDMI. Mohlo by dojít k poškození fotoaparátu.
- Výstup HDMI se neprovádí při připojení k počítači či tiskárně pomocí rozhraní USB.
- Při zobrazení informací v režimu  $\Omega$  displej fotoaparátu nelze zobrazit na televizoru, pokud snímková frekvence není s tímto televizorem kompatibilní.

#### Použití dálkového ovládání televizoru

Fotoaparát je možné ovládat pomocí dálkového ovládání televizoru, pokud je připojen k televizoru, který podporuje ovládání HDMI.  $\mathbb{R}$  [HDMI] (str. 101) Displej fotoaparátu se vypne.

## **Z** Poznámky

- Fotoaparát můžete ovládat podle průvodce obsluhou zobrazovaného na televizoru.
- Při přehrávání po jednom snímku můžete zobrazit nebo skrýt zobrazení informací stisknutím červeného tlačítka a zobrazit nebo skrýt indexové zobrazení stisknutím zeleného tlačítka.
- Některé televizory nemusí podporovat všechny popsané funkce.

*4*

## MENU →  $\frac{1}{\lambda}$  → 岡 → [rol Nastavení ovládání]

Nastaví se, zda se mají zobrazovat v jednotlivých režimech snímání ovládací panely pro výběr možností.

V každém z režimů snímání stiskem tlačítka @ zaškrtnete ovládací panel, který chcete zobrazit.

#### **Pokyny pro zobrazení ovládacích panelů**

• Po zobrazení ovládacího panelu stiskněte tlačítko  $\otimes$  a potom stisknutím tlačítka **INFO** přepínejte zobrazení.

Příklad: Živé ovládání a LV super ovládací panel zapnuty

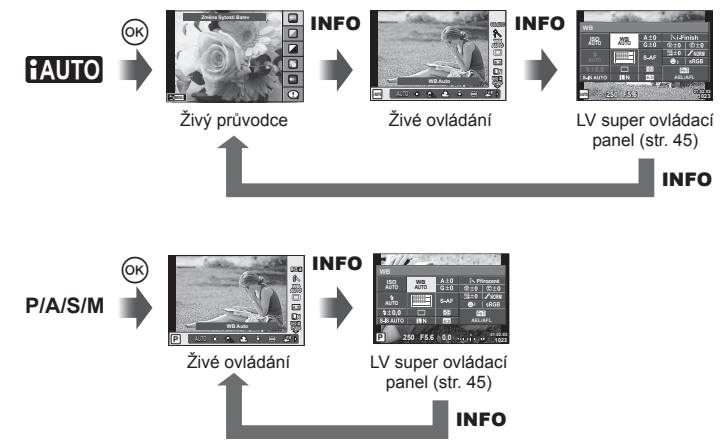

Příklad: Menu uměleckých filtrů, menu scén. režimů, živé ovládání nebo LV super ovládací panel zapnuty

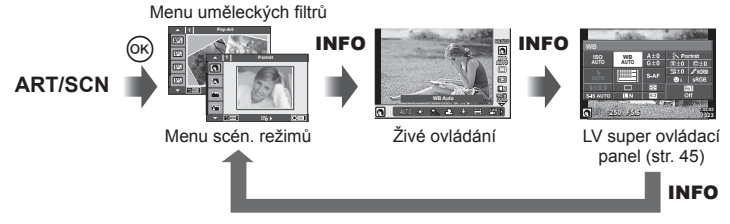

*4*

## **Přidávání zobrazení informací**

#### **MENU → % → 圖 → [G]/Nastavení info]**

#### **LV Info (Zobrazení informací o snímání)**

Pomocí [LV-Info] můžete přidat následující zobrazení informací o snímání. Přidaná zobrazení jsou zobrazena opakovaným stisknutím tlačítka INFO během snímání. Můžete se rovněž rozhodnout nezobrazovat výchozí zobrazení.

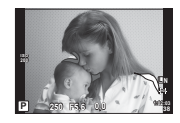

Zobrazení světel a stínů

#### **Zobrazení světel a stínů**

Oblasti nad horní hranicí jasu pro obraz se zobrazí červeně a pod spodní hranicí modře. **G** [Nastavení histogramu] (str. 101)

#### q **Info (Zobrazení informací o přehrávání)**

Pomocí položky [ $\blacktriangleright$ ] Info] můžete přidat následující zobrazení informací o přehrávání. Přidaná zobrazení jsou zobrazena opakovaným stisknutím tlačítka INFO během přehrávání. Můžete se rovněž rozhodnout nezobrazovat výchozí zobrazení.

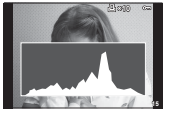

Zobrazení histogramu

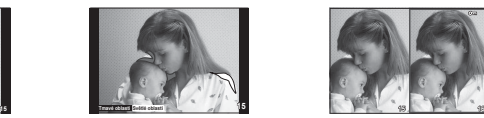

Zobrazení světel a stínů Zobrazení dvou

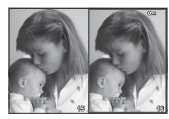

snímků

#### **Zobrazení prohlížecího panelu**

Můžete vedle sebe porovnávat dva snímky. Stisknutím tlačítka @ vyberte snímek na druhé straně displeje.

- Základní snímek je zobrazen vpravo. Pomocí tlačítek  $\triangleleft$  snímek vyberte a stiskem tlačítka Q jej přesuňte doleva. Snímek, který chcete porovnat se snímkem vlevo, je možné vybrat vpravo. Pokud chcete vybrat jiný základní snímek, označte pravý rámeček a stiskněte tlačítko (R).
- Stisknutím tlačítka Fn1 aktuální snímek přiblížíte. Chcete-li změnit poměr zvětšení, otočte zadním přepínačem.

Při zvětšování lze tlačítka  $\Delta \nabla \langle \mathbf{I} \rangle$  použít pro přechod do jiných oblastí v obraze a přední přepínač pro přechod mezi snímky.

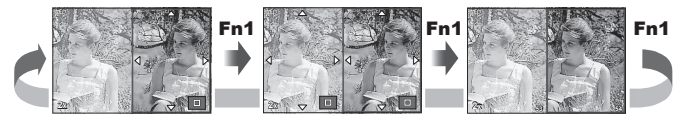

#### **Nastavení** G **(Indexové/detailní zobrazení)**

Pomocí možnosti [Nastavení **E-1**] můžete přidat zobrazení indexu s jiným počtem snímků a detailní zobrazení. Otočením zadního přepínače přejdete na další obrazovky.

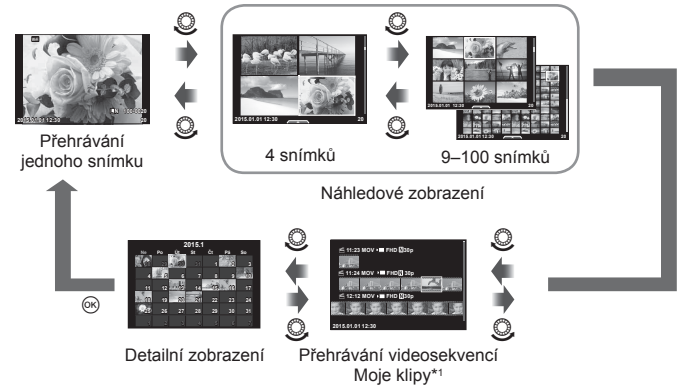

\*1 Pokud byla vytvořena jedna nebo více videosekvencí Moje klipy, zobrazí se zde (str. 41).

# **Expoziční doby při automatickém odpalování blesku**  $MENU \rightarrow \xi \rightarrow \eta \eta \rightarrow (4 \times Symc.1)$  [ $\frac{1}{4}$  Limit exp.]

Můžete nastavit podmínky expoziční doby pro situace, kdy se použije blesk.

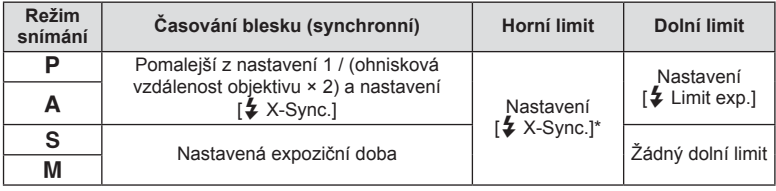

\* 1/200 sekundy při použití samostatně prodávaného externího blesku.

# **Kombinace rozlišení videosekvencí a poměrů komprese**

## MENU → % → M → I < PH Nastavit1

Můžete nastavit kvalitu snímků JPEG spojením velikosti snímku a komprimačního poměru.

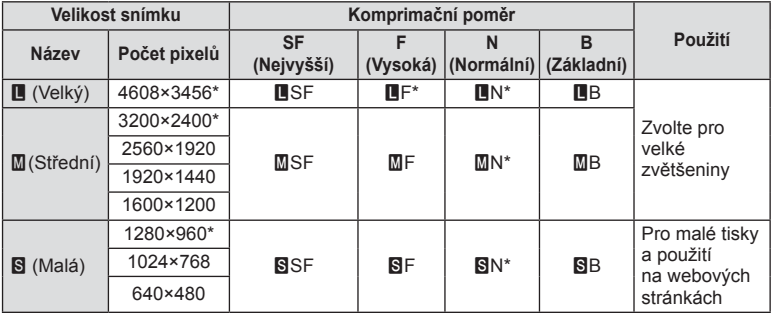

## MENU →  $\frac{a}{b}$  → **[aveber**] **c** [Styl vestavěného el. hledáčku]

Styl 1/2: Zobrazuje pouze hlavní položky, jako expoziční doba a hodnota clony Styl 3: Zobrazuje totéž, co displej

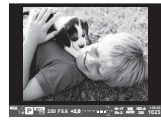

Styl 1 / Styl 2 Styl 3

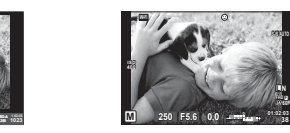

#### ■ Zobrazení hledáčku během snímání s použitím hledáčku (Styl 1 / Styl 2)

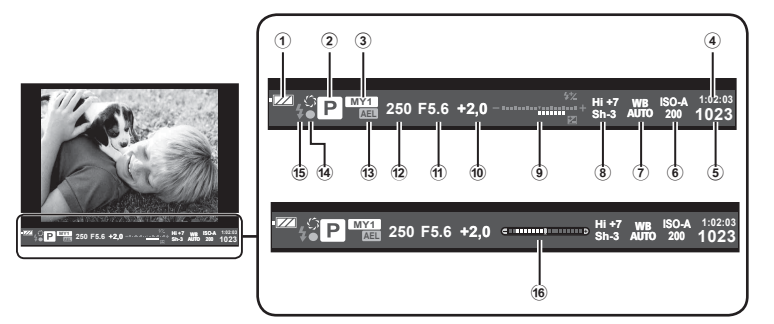

- 1 Kontrola baterie
	- **Izza** Trvale svítí: připraveno k použití.
	- Trvale svítí: baterie je slabá.
- **E Bliká** (červeně): Baterii je třeba nabít.
- 2 Režim snímání .......................str. 22– 39
- 3 Moje Nastavení .............................str. 84
- 4 Dostupný čas nahrávání
- 5 Počet uložitelných statických snímků ........................................str. 131
- 6 Citlivost ISO ..................................str. 53
- 7 Vyvážení bílé ................................str. 54
- 8 Kontrola jasů a stínů .....................str. 52

9 Nahoře: Ovládání intenzity blesku ...str. 64 Dole: Indikátor expoziční

kompenzace ......................str. 47

- 0 Hodnota expoziční kompenzace ..str. 47
- (1) Hodnota clony.........................str. 32-35
- b Expoziční doba ......................str. 32– 35
- **13** Aretace AE [AEL] ............................str. 109
- d Značka potvrzení AF .....................str. 23 e Blesk .............................................str. 62
- (bliká: probíhá nabíjení) 16 Vodováha (zobrazí se při namáčknutí tlačítka spouště)

*4*

Připojením k chytrému telefonu prostřednictvím funkce bezdrátové sítě LAN tohoto fotoaparátu a použitím specifikované aplikace můžete během snímání i po něm použít ještě více funkcí.

#### **Funkce, které nabízí aplikace OLYMPUS Image Share (OI.Share)**

- Přenos snímků z fotoaparátu do chytrého telefonu Snímky ve fotoaparátu můžete načíst do chytrého telefonu.
- Dálkové fotografování z chytrého telefonu Pomocí chytrého telefonu můžete na dálku ovládat fotoaparát a fotografovat.
- Nádherné zpracování obrazu Na snímky načtené do chytrého telefonu můžete aplikovat umělecké filtry a přidávat do nich razítka.
- Přidávání značek GPS do snímků z fotoaparátu Do snímků můžete přidávat značky GPS jednoduchým přenosem záznamu GPS uloženého v chytrém telefonu do fotoaparátu.

Podrobnosti najdete na následující adrese:

http://oishare.olympus-imaging.com/

#### Upozornění

*5*

- · Před použitím funkce bezdrátové sítě LAN si přečtěte část "Použití funkce bezdrátové sítě LAN" (str. 157).
- Pokud používáte funkci bezdrátové sítě LAN v zemi mimo oblast, ve které byl fotoaparát zakoupen, hrozí, že fotoaparát nebude odpovídat předpisům pro bezdrátovou komunikaci této země. Společnost Olympus nenese odpovědnost za jakékoli nedodržení těchto předpisů.
- Stejně jako u jakékoli jiné bezdrátové komunikace hrozí vždy riziko odposlechu třetí stranou.
- Funkci bezdrátové sítě LAN ve fotoaparátu nelze použít pro připojení k domácímu nebo veřejnému přístupovému bodu.
- Anténa bezdrátové sítě LAN se nachází v úchytu fotoaparátu. Kdykoli je to možné, uchovávejte anténu z dosahu kovových předmětů.
- Během připojení k bezdrátové síti LAN se bude baterie vybíjet rychleji. Je-li baterie téměř vybitá, může se připojení během přenosu přerušit.
- Připojení může být obtížné nebo pomalé v blízkosti zařízení, která generují magnetická pole, statickou elektřinu nebo rádiové vlny, například v blízkosti mikrovlnné trouby a bezdrátového telefonu.

# **Připojení k chytrému telefonu**

Připojte fotoaparát k chytrému telefonu. Spusťte aplikaci OI.Share nainstalovanou ve vašem chytrém telefonu.

- 1 Vyberte položku [Připojení ke smartphonu] v Prohlížecí menu **→** a stiskněte tlačítko  $\circledcirc$ .
	- Lze se připojit také klepnutím na ikonu **WH** na displeji.
- **2** Podle pokynů zobrazených na displeji pokračujte nastavením připojení Wi-Fi.
	- Na displeji se zobrazí SSID, heslo a kód QR.

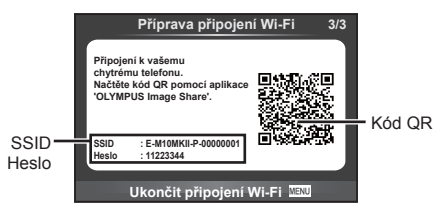

- **3** Spusťte aplikaci OI.Share a načtěte kód QR zobrazený na displeji fotoaparátu.
	- Připojení se provede automaticky.
	- Pokud nemůžete kód QR načíst, zadejte název SSID a heslo v nastavení připojení Wi-Fi vašeho chytrého telefonu. Informace o přístupu k nastavení připojení Wi-Fi ve vašem chytrém telefonu jsou uvedeny v návodu k telefonu.
- **4** Pro ukončení připojení stiskněte tlačítko MENU na fotoaparátu nebo klepněte na ikonu [Ukončit Wi-Fi] na displeji.
	- Připojení lze ukončit také pomocí aplikace OI.Share nebo vypnutím fotoaparátu.
	- Připojení se ukončí.

# **Přenos snímků do chytrého telefonu**

Ve fotoaparátu můžete vybrat snímky a načíst je do chytrého telefonu. Snímky, které chcete sdílet, můžete vybrat i předem ve fotoaparátu.  $\mathbb{R}$  "Nastavení příkazu přenosu pro snímky ([Příkaz sdílení])" (str. 80)

- **1** Připojte fotoaparát k chytrému telefonu (str. 116).
	- $\cdot$  Lze se připojit také klepnutím na ikonu  $\boxed{m}$  na obrazovce snímání.

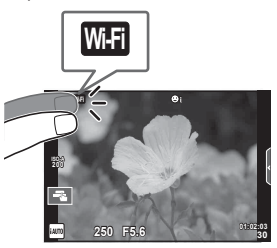

- **2** Spusťte aplikaci Ol.Share a klepněte na tlačítko Přenos snímků.
	- Zobrazí se seznam všech snímků ve fotoaparátu.
- **3** Vyberte snímky, které chcete přenést, a klepněte na tlačítko Uložit.
	- Po dokončení ukládání můžete odpojit fotoaparát od chytrého telefonu.

# **Dálkové snímání pomocí chytrého telefonu**

Ovládáním fotoaparátu z chytrého telefonu můžete fotografovat na dálku. Tato funkce je k dispozici pouze v režimu [Privátní].

- **1** Spusťte funkci [Připojení ke smartphonu] ve fotoaparátu.
	- Lze se připojit také klepnutím na dotknutím se ikonky **wa** na obrazovce snímání.
- **2** Spusťte aplikaci Ol.Share a klepněte na tlačítko Vzdálené.
- **3** Snímek pořídíte klepnutím na tlačítko spouště.
	- Pořízený snímek se uloží na paměťovou kartu ve fotoaparátu.

#### Upozornění

• Dostupné možnosti snímání jsou částečně omezené.

# **Přidání informací o poloze do snímků**

Do snímků, které byly pořízeny během ukládání záznamu GPS, můžete přidávat značky GPS přenesením záznamu GPS uloženého v chytrém telefonu do fotoaparátu. Tato funkce je k dispozici pouze v režimu [Privátní].

- **1** Než začnete fotografovat, spusťte aplikaci OI.Share a zapněte přepínač na tlačítku Přidat polohu. Záznam GPS se začne ukládat.
	- Před zahájením ukládání záznamu GPS musí být fotoaparát jednou připojen k aplikaci Ol.Share, aby se synchronizoval čas.
	- Během ukládání záznamu GPS můžete používat telefon i další aplikace. Neukončujte aplikaci OI.Share.
- **2** Po dokončení fotografování vypněte přepínač na tlačítku Přidat polohu. Uložení záznamu GPS je dokončeno.
- **3** Spusťte funkci [Připojení ke smartphonu] ve fotoaparátu.
	- Lze se připojit také klepnutím na dotknutím se ikonky **wa** na obrazovce snímání.
- **4** Přeneste uložený záznam GPS do fotoaparátu pomocí aplikace OI.Share.
	- Značky GPS se přidají ke snímkům na paměťové kartě na základě přeneseného záznamu GPS.
	- Na snímcích s doplněnými informacemi o poloze se zobrazí ikona  $\mathcal X$ .

## Upozornění

- Přidání informací o poloze lze použít pouze s chytrými telefony vybavenými funkcí GPS.
- Informace o poloze nelze přidávat do videosekvencí.

# **Změna způsobu připojení**

Připojení k chytrému telefonu lze provést dvěma způsoby. V případě způsobu [Privátní] se při každém připojení použijí stejná nastavení. V případě způsobu [Jednorázové] se pokaždé použijí jiná nastavení. Použití režimu [Privátní] může být užitečné při připojení k vlastnímu chytrému telefonu a režim [Jednorázové] je vhodný pro přenos snímků do chytrých telefonů přátel a pod.

Výchozí nastavení je [Privátní].

- 1 Vyberte v Menu nastavení f možnost [Nastavení Wi-Fi] a stiskněte tlačítko (ok).
- **2** Vyberte možnost [Nastavení připojení Wi-Fi] a stiskněte tlačítko  $\triangleright$ .
- **3** Vyberte metodu připojení k bezdrátové síti LAN a stiskněte tlačítko  $\circledcirc$ .
	- [Privátní]: Připojení k jednomu chytrému telefonu (po prvním připojení se s použitím nastavení připojí automaticky). K dispozici jsou všechny funkce aplikace OI.Share.
	- [Jednorázové]: Připojení k více chytrým telefonům (pokaždé se připojí s použitím jiných nastavení připojení). V aplikaci Ol.Share je k dispozici pouze funkce přenosu snímků. Můžete prohlížet pouze snímky, které mají pomocí fotoaparátu nastavený příkaz sdílení.
	- [Vybrat]: Pokaždé vybrat, který způsob se má použít.
	- [Vyp]: Funkce Wi-Fi je vypnutá.

# **Změna hesla**

Změna hesla pro možnost [Privátní].

- 1 Vyberte v Menu nastavení  $\gamma$  možnost [Nastavení Wi-Fi] a stiskněte tlačítko (%).
- **2** Vyberte možnost [Soukromé heslo] a stiskněte tlačítko  $\triangleright$ .
- **3** Postupujte podle návodu k obsluze a stiskněte tlačítko **O**.
	- Nové heslo bude nastaveno.

# **Připojení fotoaparátu k chytrému telefonu** *5*

# **Zrušení příkazu sdílení**

Zrušení příkazů sdílení nastavených pro snímky.

- 1 Vyberte v Menu nastavení f možnost [Nastavení Wi-Fi] a stiskněte tlačítko (ok).
- **2** Vyberte možnost [Resetovat příkaz sdílení] a stiskněte tlačítko  $\triangleright$ .
- **3** Vyberte možnost [Ano] a stiskněte tlačítko @.

# **Inicializace nastavení bezdrátové sítě LAN**

Inicializuje obsah [Nastavení Wi-Fi].

- 1 Vyberte v Menu nastavení f možnost [Nastavení Wi-Fi] a stiskněte tlačítko (ok).
- 2 Vyberte možnost [Resetovat nastavení Wi-Fi] a stiskněte tlačítko  $\triangleright$ .
- **3** Vyberte možnost [Ano] a stiskněte tlačítko  $\circledcirc$ .

# *6* **<sup>P</sup>řipojení fotoaparátu k počítači a k tiskárně**

# **Připojení fotoaparátu k počítači**

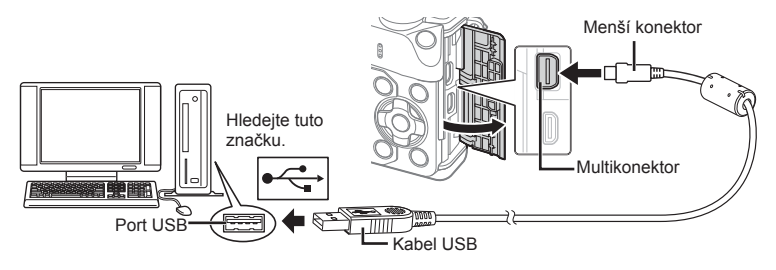

#### Upozornění

- Pokud se na obrazovce fotoaparátu nic nezobrazí ani po připojení fotoaparátu k počítači, pravděpodobně je vybitá baterie. Použijte plně nabitou baterii.
- Po zapnutí fotoaparátu by se mělo na displeji zobrazit dialogové okno s výzvou k výběru hostitele. V opačném případě v uživatelských nabídkách fotoaparátu vyberte v rámci [USB Režim] možnost [Auto] (str. 102 ).

# **Kopírování obrázků do počítače**

S připojením USB jsou kompatibilní následující operační systémy:

**Windows: Windows XP SP3 / Windows Vista SP2 / Windows 7 SP1 / Windows 8 / Windows 8.1**

**Macintosh: Mac OS X v10.5 - v10.10**

- **1** Vypněte fotoaparát a připojte jej k počítači.
	- Umístění portu USB se liší podle počítače. Postupujte podle návodu k obsluze počítače.
- **2** Zapněte fotoaparát.
	- Zobrazí se obrazovka výběru pro připojení USB.
- **3** Tlačítky  $\Delta \nabla$  vyberte položku [Paměť]. Stiskněte tlačítko  $\circledcirc$ .

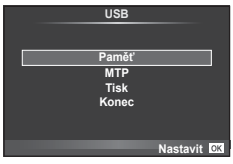

**4** Počítač rozpozná fotoaparát jako nové zařízení.

# CS **123**

#### Upozornění

- Pokud používáte aplikaci Windows Fotogalerie pro systém Windows Vista, Windows 7, Windows 8 nebo Windows 8.1, vyberte v kroku 3 možnost [MTP].
- Přenos dat není zaručen při použití těchto OS ani v případě, že je počítač vybaven rozhraním USB.

U počítačů s doplněným portem USB, např. na přídavné desce apod. Počítače, jejichž operační systém nebyl nainstalován výrobcem Počítače sestavené doma

- Fotoaparát nelze ovládat, pokud je fotoaparát připojen k počítači.
- Pokud se po připojení fotoaparátu k počítači nezobrazí dialog popsaný v kroku 2, vyberte v uživatelských nabídkách fotoaparátu pro funkci [USB Režim] možnost [Auto] (str. 102 ).

# **Instalace počítačového softwaru**

Software OLYMPUS Viewer 3 umožňuje importovat fotografie a videosekvence pořízené tímto fotoaparátem do počítače, kde je můžete prohlížet, upravovat a spravovat.

• Aplikaci OLYMPUS Viewer 3 můžete stáhnout také na webu "http://support.olympusimaging.com/ov3download/". Ke stažení aplikace OLYMPUS Viewer 3 je třeba zadat sériové číslo produktu.

#### Windows

**1** Vložte dodaný disk CD do jednotky CD-ROM.

#### **Windows XP**

- Zobrazí se dialogové okno "Nastavení".
- Společnost Microsoft ukončila podporu systému Windows XP. Používejte ho na vlastní riziko, protože mohou nastat bezpečnostní problémy.

#### **Windows Vista / Windows 7 / Windows 8 / Windows 8.1**

• Zobrazí se dialogové okno automatického spuštění. Klepnutím na položku "Nastavení" zobrazíte dialogové okno "Nastavení OLYMPUS".

#### Upozornění

- Pokud se dialogové okno "Setup" nezobrazí, otevřete disk CD-ROM (OLYMPUS Setup) v Průzkumníku Windows a dvakrát klikněte na soubor "LAUNCHER.EXE".
- Pokud se zobrazí dialog "Řízení uživatelských účtů", klikněte na tlačítko "Ano" nebo "Pokračovat".
- **2** Připojte fotoaparát k počítači.

#### Upozornění

- Pokud je fotoaparát připojen pomocí kabelu USB k jinému zařízení, zobrazí se výzva k výběru typu připojení. Vyberte možnost [Paměť].
- **3** Zaregistrujte svůj produkt Olympus.
	- Klikněte na tlačítko "Registrace" a postupujte podle pokynů na obrazovce.

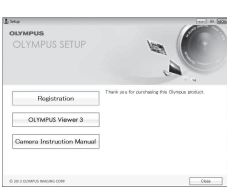

- **4** Nainstalujte aplikaci OLYMPUS Viewer 3.
	- Před zahájením instalace ověřte, zda váš systém odpovídá požadavkům.

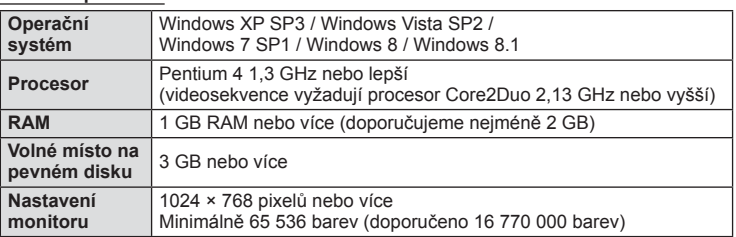

#### **Provozní prostředí**

- Klikněte na tlačítko "OLYMPUS Viewer 3" a proveďte instalaci softwaru podle pokynů na obrazovce.
- Podrobné pokyny pro používání softwaru viz funkce nápovědy v softwaru.

#### ■ Macintosh

- **1** Vložte dodaný disk CD do jednotky CD-ROM.
	- Obsah disku by se měl automaticky zobrazit v nástroji Vyhledávač. V opačném případě dvakrát klikněte na ikonu disku CD na ploše.
	- Dvojitým kliknutím na ikonu "Nastavení" zobrazte dialogové okno "Nastavení".

#### **2** Nainstalujte aplikaci OLYMPUS Viewer 3.

- Před zahájením instalace ověřte, zda váš systém odpovídá požadavkům.
- Klikněte na tlačítko "OLYMPUS Viewer 3" a proveďte instalaci softwaru podle pokynů na obrazovce.

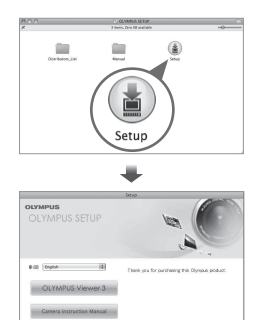

#### **Provozní prostředí**

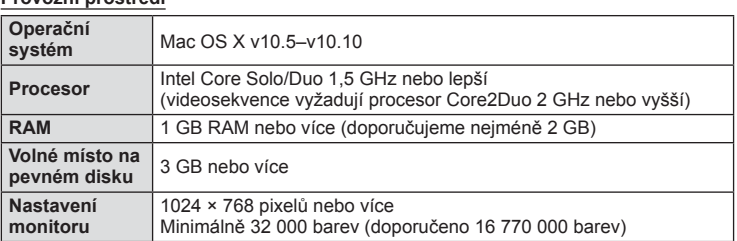

• Pokud chcete změnit jazyk, vyberte požadovaný jazyk z pole se seznamem jazyků. Podrobné pokyny pro používání softwaru viz funkce nápovědy v softwaru.

**Př**

 $\boldsymbol{6}$ 

**ipojení fotoaparátu k po**

# **Přímý tisk (PictBridge)**

Po připojení fotoaparátu kabelem USB k tiskárně kompatibilní s funkcí PictBridge můžete uložené snímky vytisknout přímo.

**1** Pomocí dodaného kabelu USB připojte fotoaparát k tiskárně a zapněte jej.

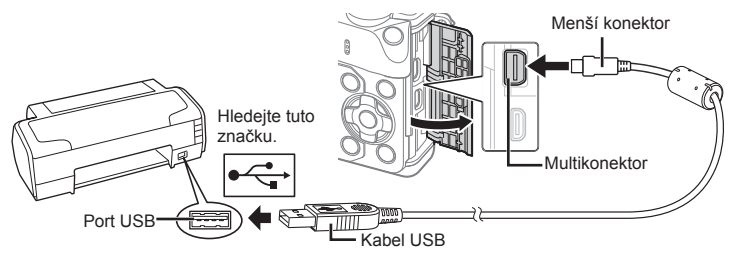

- Při tisku použijte plně nabitou baterii.
- Po zapnutí fotoaparátu by se mělo na displeji zobrazit dialogové okno s výzvou k výběru hostitele. V opačném případě v uživatelských nabídkách fotoaparátu vyberte v rámci [USB Režim] možnost [Auto] (str. 102 ).

#### **2** Tlačítky  $\Delta \nabla$  vyberte možnost [Tisk].

- Zobrazí se zpráva [Vyčkejte] a následně dialogové okno pro výběr režimu tisku.
- Pokud se obrazovka ani po několika minutách nezobrazí, odpojte kabel USB a začněte znovu od kroku 1.

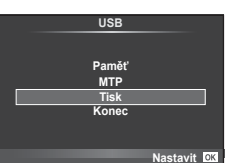

## Přejděte na "Jednoduchý tisk" (str. 125).

#### Upozornění

• Tisknout nelze 3D fotografie, obrázky ve formátu RAW a videosekvence.

#### **Jednoduchý tisk**

Před připojením k tiskárně pomocí kabelu USB ve fotoaparátu zobrazte snímek, který chcete vytisknout.

- 1 Pomocí tlačítek  $\triangleleft$  zobrazte snímky, které chcete fotoaparátem vytisknout.
- 2 Stiskněte tlačítko D.
	- Po dokončení tisku se zobrazí obrazovka výběru snímku. Chcete-li vytisknout další snímek, vyberte jej pomocí tlačítek  $\triangleleft \triangleright$  a poté stiskněte tlačítko  $\otimes$ .
	- Ukončení provedete odpojením kabelu USB od fotoaparátu ve chvíli zobrazení výběru obrázků.

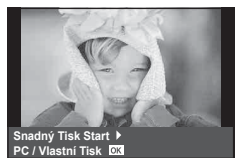

## **Vlastní tisk**

- **1** Pomocí dodaného kabelu USB připojte fotoaparát k tiskárně a zapněte jej.
	- Po zapnutí fotoaparátu by se mělo na displeji zobrazit dialogové okno s výzvou k výběru hostitele. V opačném případě v uživatelských nabídkách fotoaparátu vyberte v rámci [USB Režim] možnost [Auto] (str. 102 ).
- **2** Při nastavování voleb tisku postupujte podle návodu k obsluze.

#### **Výběr režimu tisku**

Vyberte způsob tisku (režim tisku). Dostupné režimy tisku jsou uvedeny níže.

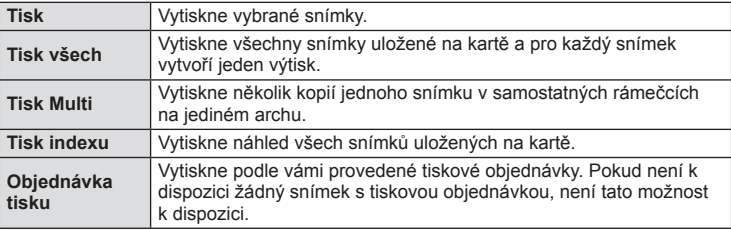

#### **Nastavení papíru pro tisk**

Toto nastavení se liší podle typu tiskárny. Pokud je u tiskárny k dispozici pouze nastavení STANDARD, nemůžete toto nastavení změnit.

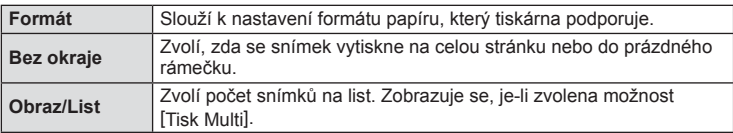

#### **Zvolte snímky, které chcete vytisknout**

Zvolte snímky, které chcete vytisknout. Zvolené snímky lze vytisknout později (rezervace jednoho snímku) nebo lze okamžitě vytisknout zobrazený snímek.

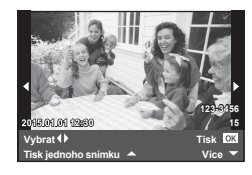

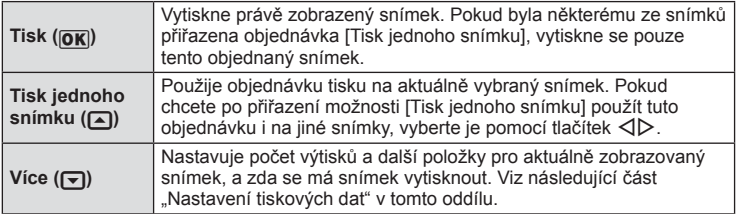

Zvolte, zda chcete na snímek vytisknout tisková data, jako je čas, datum nebo název souboru. Pokud je nastaven režim tisku [Tisk Všech] a je vybrána možnost [Nastavení možností], zobrazí se následující možnosti.

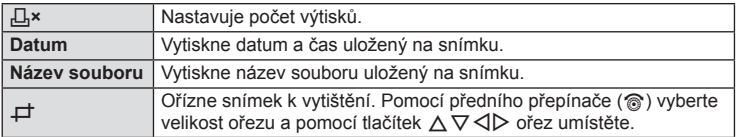

- **3** Až zvolíte všechny snímky k tisku a tisková data, vyberte možnost [Tisk] a stiskněte tlačítko  $\infty$ .
	- Chcete-li tisk zastavit nebo zrušit, stiskněte tlačítko . Chcete-li v tisku pokračovat, zvolte možnost [Pokračovat].

#### Zrušení tisku

Chcete-li tisk zrušit, označte možnost [Zrušit] a stiskněte tlačítko Q. Poznámka: Všechny změny v objednávce tisku budou ztraceny; chcete-li tisk zrušit a vrátit se k předchozímu kroku, ve kterém můžete změnit aktuální objednávku tisku, stiskněte tlačítko MENU.

# **Tisková objednávka (DPOF)**

Data objednávek digitálního tisku můžete uložit na paměťovou kartu. Bude uvádět snímky k vytištění a počet kopií každého snímku. Snímky můžete potom nechat vytisknout ve fotolaboratoři podporující tisk DPOF nebo je můžete vytisknout sami připojením fotoaparátu přímo k tiskárně DPOF. K vytvoření objednávky tisku je nutná paměťová karta.

# **Vytvoření objednávky tisku**

- **Stiskněte během prohlížení tlačítko % a vyberte možnost [日].**
- **2** Vyberte možnost [几] nebo [凸] a stiskněte tlačítko ...

#### **Jednotlivý snímek**

Pomocí tlačítek  $\triangleleft$  zvolte snímek, pro který chcete nastavit tiskovou objednávku, a poté stisknutím tlačítek  $\Delta \nabla$  nastavte počet výtisků.

• Opakováním tohoto kroku nastavte objednávku dalších snímků. Po výběru všech požadovaných snímků stiskněte tlačítko  $@$ .

#### **Všechny snímky**

Vyberte možnost [  $\frac{101}{10}$  a stiskněte tlačítko  $\omega$ .

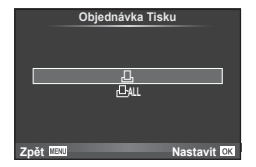

**3** Zvolte formát data a času a stiskněte tlačítko  $\infty$ .

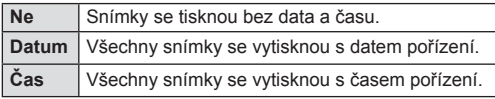

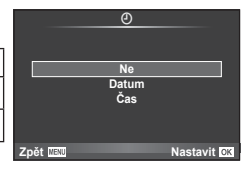

- Při tisku snímků nelze nastavení měnit mezi jednotlivými snímky.
- **4** Vyberte možnost [Nastavit] a stiskněte tlačítko  $\circledcirc$ .

#### Upozornění

- Fotoaparát nelze použít k úpravě objednávek tisku vytvořených pomocí jiných zařízení. Vytvoření nové objednávky tisku se odstraní všechny stávající objednávky tisku vytvořené jinými zařízeními.
- Do objednávky tisku nelze zahrnout 3D fotografie, snímky RAW a videosekvence.

# **Odebrání všech nebo vybraných obrázků z objednávky tisku**

Můžete zrušit buď všechna data tiskové objednávky nebo pouze data pro zvolené obrázky.

- **1** Stiskněte během prohlížení tlačítko ⊗ a vyberte možnost [几].
- **2** Vyberte možnost [L, a stiskněte tlačítko  $\circledcirc$ .
	- Chcete-li z tiskové objednávky odebrat všechny snímky, vyberte možnost [Reset] a stiskněte tlačítko  $\circledast$ . Chcete-li akci ukončit bez odebrání všech snímků, vyberte možnost [Zachovat] a stiskněte tlačítko  $\circledcirc$ .
- **3** Pomocí tlačítek  $\triangleleft\triangleright$  vyberte snímky, které chcete z tiskové objednávky odebrat.
	- Pomocí tlačítka  $\nabla$  nastavte počet výtisků na 0. Po odebrání všech požadovaných snímků z objednávky tisku stiskněte tlačítko @.
- **4** Zvolte formát data a času a stiskněte tlačítko  $\infty$ .
	- Toto nastavení se použije na všechny snímky s daty tiskové objednávky.
- **5** Vyberte možnost [Nastavit] a stiskněte tlačítko @.

# **Baterie a nabíječka**

*7*

- Fotoaparát používá jednu lithium-iontovou baterii Olympus. Nepoužívejte jiné než originální baterie Olympus.
- Spotřeba fotoaparátu výrazně kolísá v závislosti na použití a dalších podmínkách.
- Následující činnosti mají velkou spotřebu energie a velmi rychle vybíjejí baterii, i když se nefotografuje.
	- Namáčknutí tlačítka spouště v režimu snímání, opakované automatické ostření.
	- Dlouhé zobrazování snímků na displeji.
	- Když je volba [Prodleva spouště] (str. 100) nastavena na možnost [Krátká].
	- Je-li fotoaparát připojen k počítači nebo tiskárně.
- Pokud použijete vybitou baterii, může se fotoaparát vypnout, aniž by se zobrazilo upozornění na vybitou baterii.
- Akumulátor není při prodeji úplně nabitý. Před použitím nabijte baterii pomocí přiložené nabíječky.
- Běžná nabíjecí doba při použití přiložené nabíječky je přibl. 3 hodiny 30 minut (odhad).
- Nepoužívejte nabíječky, které nejsou určeny konkrétně pro dodanou baterii, a nepoužívejte baterie, které nejsou určeny konkrétně pro dodanou nabíječku.

#### Upozornění

- Pokud je použit nesprávný typ baterie, může dojít k explozi.
- Při likvidaci použité baterie se řiďte instrukcemi v části "Manipulace s bateriemi" (str. 158).

# **Použití nabíječky v zahraničí**

- Nabíječka může být použita ve většině sítí s napětím od 100 V do 240 V střídavého proudu (50/60 Hz) po celém světě. V závislosti na zemi nebo oblasti, v níž se nacházíte, však může být síťová zástrčka tvarována jinak a nabíječka může vyžadovat odpovídající adaptér síťové zástrčky. Podrobnosti vám sdělí váš prodejce nebo zástupce cestovní kanceláře.
- Nepoužívejte běžně dostupné cestovní adaptéry, protože by mohlo dojít k poruše nabíječky.

# **Použitelné karty**

V této příručce jsou všechna úložná zařízení označena jako "karty". V tomto fotoaparátu je možné použít následující typy paměťových karet SD (běžně dostupné): SD, SDHC, SDXC a Eye-Fi. Nejaktuálnější informace naleznete na webových stránkách Olympus.

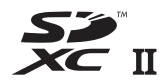

**LOCK**

#### **Přepínač ochrany proti zápisu karty SD**

Tělo karty SD má přepínač ochrany proti zápisu. Jestliže přepínač přesunete na stranu "LOCK", nebude na kartu možné zapisovat, odstraňovat z ní data ani ji formátovat. Zápis umožníte vrácením přepínače do odjištěné polohy.

#### Upozornění

- Data na kartě nebudou zcela vymazána ani po jejím naformátování nebo vymazání dat. Při likvidaci karty proveďte její znehodnocení, aby nedošlo k úniku osobních údajů.
- Kartu Eye-Fi používejte v souladu se zákony a nařízeními země, kde je fotoaparát používán. V letadle a na jiných místech, kde je zakázáno použití bezdrátových zařízení, vyjměte kartu Eye-Fi z fotoaparátu nebo vypněte funkce karty.  $\mathbb{R}$  [Eye-Fi] (str. 108)
- Karta Eye-Fi se při používání může zahřívat.
- Při používání karty Eye-Fi se může baterie rychleji vybít.
- Při používání karty Eye-Fi může fotoaparát pracovat pomaleji.
- Během snímání videosekvencí Moje klipy může dojít k chybě. V takovém případě vypněte funkci karty.
- Nastavením přepínače ochrany proti zápisu na kartě SD do polohy "LOCK" omezíte některé funkce, jako snímání a přehrávání klipů.

# **Režim záznamu a velikost souboru/počet uložitelných statických snímků**

Velikost souboru v tabulce je průměrná pro poměr stran 4:3.

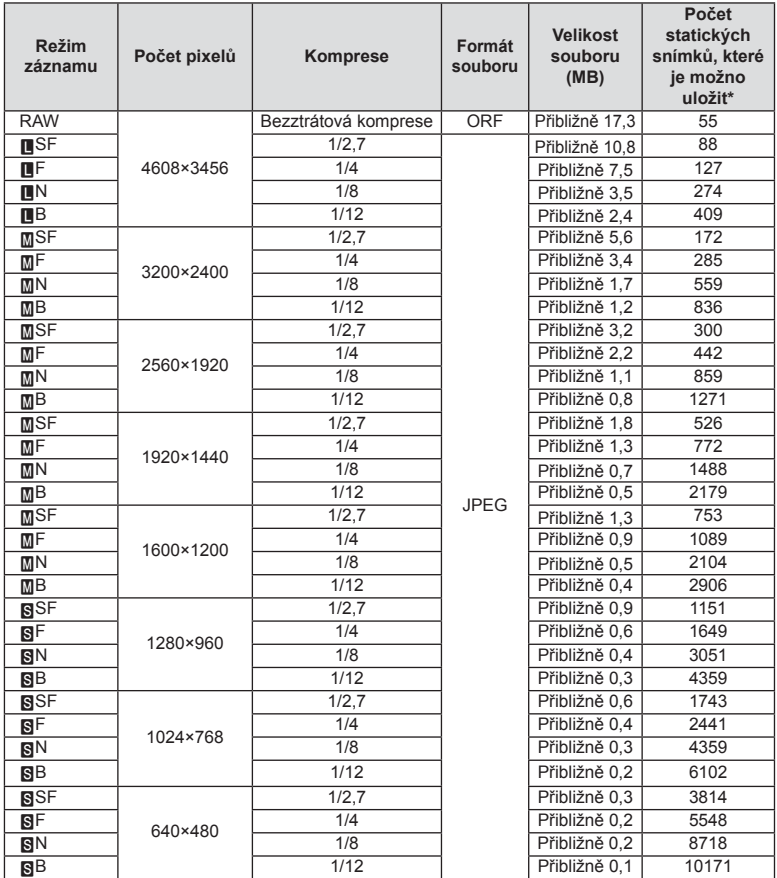

\*Předpokládá se použití 1GB karty SD.

#### Upozornění

- Počet uložitelných statických snímků závisí na obsahu snímků, na tom, zda byla nebo nebyla zadána tisková objednávka a na jiných faktorech. V některých situacích se může stát, že se na displeji zobrazený počet uložitelných statických snímků ani po pořízení dalšího snímku nebo vymazání uložených snímků nezmění.
- Skutečná velikost souboru se liší podle předmětu.
- Maximální počet snímků, které je možno uložit a na displeji zobrazit, je 9999.
- Dostupnou dobu pro nahrávání videosekvencí naleznete na webu společnosti Olympus.

Vyberte si objektiv vhodný pro danou scénu a váš záměr. Používejte pouze objektivy určené pro systém Micro Four Thirds, které jsou označeny štítkem M.ZUIKO DIGITAL nebo symbolem zobrazeným vpravo.

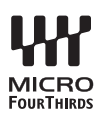

S vhodným adaptérem můžete používat také objektivy pro systém Four Thirds a OM.

#### Upozornění

- Po sejmutí krytky bajonetu těla fotoaparátu a při výměně objektivu držte bajonet pro objektiv otočený směrem dolů. Omezíte tak vniknutí prachu a jiných těles do vnitřku fotoaparátu.
- Nesnímejte krytku bajonetu a nenasazujte objektiv v prašném prostředí.
- Nemiřte objektivem nasazeným na fotoaparátu do slunce. Může tím dojít k poškození fotoaparátu nebo dokonce ke vznícení vlivem soustředěného účinku slunečního záření zaostřeného objektivem.
- Neztraťte krytku těla a zadní krytku objektivu.
- Není-li nasazen žádný objektiv, řádně připevněte krytku těla na fotoaparát, aby se dovnitř nedostal prach.

#### ■ Kombinace objektivu a fotoaparátu

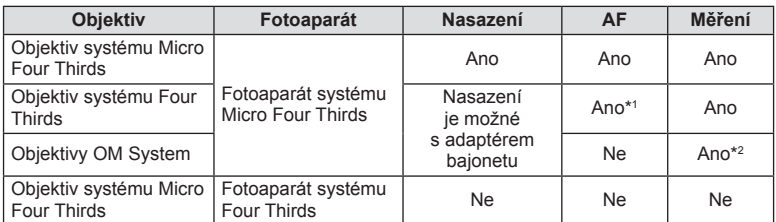

\*1 AF také není funkční při nahrávání videosekvencí.

\*2 Není možné přesné měření.

# *9* **Používání samostatně prodávaného příslušenství**

# **Externí blesky určené pro tento fotoaparát**

S tímto fotoaparátem můžete používat jeden ze samostatně prodávaných externích blesků. Externí blesky komunikují s fotoaparátem, umožňují vám ovládat režimy blesku fotoaparátu s různými dostupnými režimy řízení blesku, jako je TTL-AUTO a Super FP. Externí blesk doporučený pro použití s tímto fotoaparátem lze nasadit nasunutím do sáněk. Blesk lze upevnit také ke konzole blesku pomocí kabelu konzoly (volitelný). Viz také dokumentaci k externímu blesku.

Horní limit rychlosti závěrky je 1/200 s při použití blesku\*.

\* Pouze model FL-50R: 1/180 s

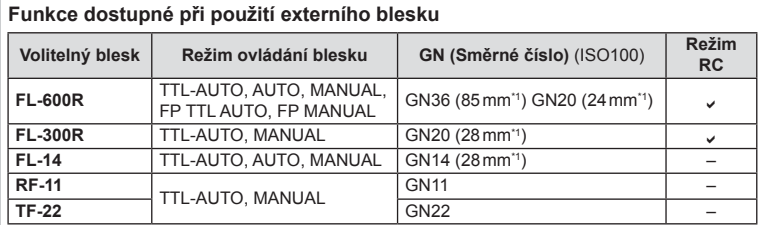

\*1 Ohnisková vzdálenost objektivu, který lze použít (přepočítáno na 35mm kinofilmový fotoaparát).

• Model FL-LM3 lze použít, ale nejkratší dostupná expoziční doba bude 1/200 s.

# **Fotografování s bezdrátovým bleskem pomocí dálkového ovládání**

Externí blesky určené pro tento fotoaparát s podporou režimu dálkového ovládání lze používat pro bezdrátové fotografování s bleskem. Fotoaparát může samostatně ovládat každou ze tří skupin zábleskových jednotek a interní blesk. Viz návody k použití dodané s externími blesky.

- **1** Nastavte samostatné blesky do režimu dálkového ovládání RC a podle potřeby je rozmístěte.
	- Zapněte externí blesky, stiskněte tlačítko MODE a vyberte režim dálkového ovládání RC.
	- U každého externího blesku vyberte kanál a skupinu.
- **2** Pod položkou  $\left[\frac{1}{2} \text{ Režim RC}\right]$  v  $\blacksquare$  Menu snímání 2 vyberte možnost [Zap] (str. 83 ).
	- LV super ovládací panel se přepne na režim dálkového ovládání RC.
	- Opakovaným stiskem tlačítka INFO můžete zobrazit LV super ovládací panel.
	- Vyberte režim blesku (redukce efektu červených očí není v režimu dálkového ovládání RC dostupná).

## **3** Pomocí LV super ovládacího panelu upravte nastavení jednotlivých skupin.

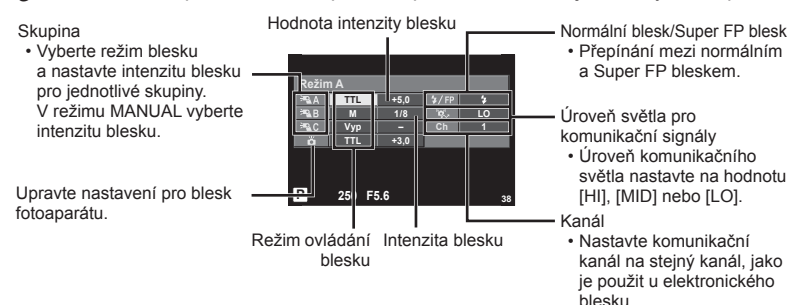

#### **4** Otočením páčky ON/OFF do polohy  $\frac{1}{2}$ UP vyklopíte blesk.

• Po ujištění, že vestavěný i samostatné blesky jsou nabité, pořiďte zkušební snímek.

#### ■ Rozsah pro bezdrátové ovládání blesků

Umístěte bezdrátové blesky snímačem směrem k fotoaparátu. Následující obrázek znázorňuje přibližné rozsahy pro umístění těchto blesků. Skutečný řídicí rozsah je závislý na místních podmínkách.

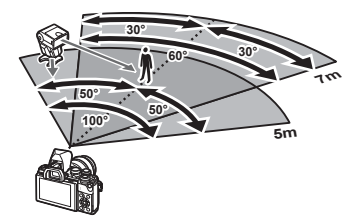

#### Upozornění

- Doporučujeme používat jednu skupinu až tří samostatných blesků.
- Samostatné blesky nelze použít k synchronizaci na zavření dlouhé závěrky nebo expozicím s předsklopením delším než 4 sekundy.
- Pokud je objekt příliš blízko fotoaparátu, kontrolní záblesky z blesku fotoaparátu mohou ovlivnit expozici (tomu je možné předejít snížením výkonu blesku fotoaparátu, např. použitím rozptylovacího stínítka).
- Horní limit časování synchronizace blesku je 1/160 s při používání blesku v režimu RC.

# **Jiné externí blesky**

Při nasazování blesku jiného výrobce na sáňky fotoaparátu dbejte následujících pokynů:

- Použití starších blesků používajících proud vyšší než 250 V u X-kontaktu poškodí fotoaparát.
- Při připojení blesku se signálovými kontakty, které nejsou v souladu se specifikacemi fotoaparátů Olympus, může dojít k poškození fotoaparátu.
- Nastavte režim snímání na M, nastavte expoziční dobu na hodnotu ne větší než synchronní rychlost blesku a nastavte citlivost ISO na jiné nastavení než [AUTO].
- Blesk je možné ovládat pouze ručním nastavením blesku na hodnotu citlivosti ISO a hodnotu clony vybranými pro fotoaparát. Jas blesku lze nastavit úpravou hodnoty citlivosti ISO nebo clony.
- Používejte blesky s úhlem osvícení vhodným pro objektiv. Úhel záblesku je obvykle vyjádřen v hodnotě délky ohniska 35mm formátu.

# **Základní příslušenství**

# **Kabel dálkového ovladače (RM–UC1)**

Vhodné v situacích, kdy i sebemenší pohyb fotoaparátu může způsobit rozmazání snímku (např. makra nebo fotografování s dlouhou expozicí). Kabel dálkového ovládání se připevňuje pomocí multikonektoru fotoaparátu. (str. 11)

## **Předsádkové čočky**

Připojení předsádkových čoček je rychlý a snadný způsob uzpůsobení fotoaparátu pro fotografování v režimu rybího oka nebo makra. Informace o objektivech, které lze použít, najdete na webové stránce společnosti OLYMPUS.

• Použijte vhodné příslušenství objektivu pro režim SCN  $(\mathbb{F}_{\mathbb{F}_{\ell}}, \mathbb{F}_{\mathbb{F}_{\ell}})$  nebo  $\mathbb{F}_{\mathbb{F}_{\ell}}$ ).

## **Očnice (EP-16)**

Tuto očnici lze vyměnit za větší.

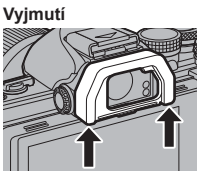

Očnici lze sejmout dle vyobrazeni.

# **Úchyt fotoaparátu (ECG-3)**

Úchyt umožňuje snazší stabilní držení fotoaparátu v případě nasazení velkého objektivu.

# **Schéma systému**

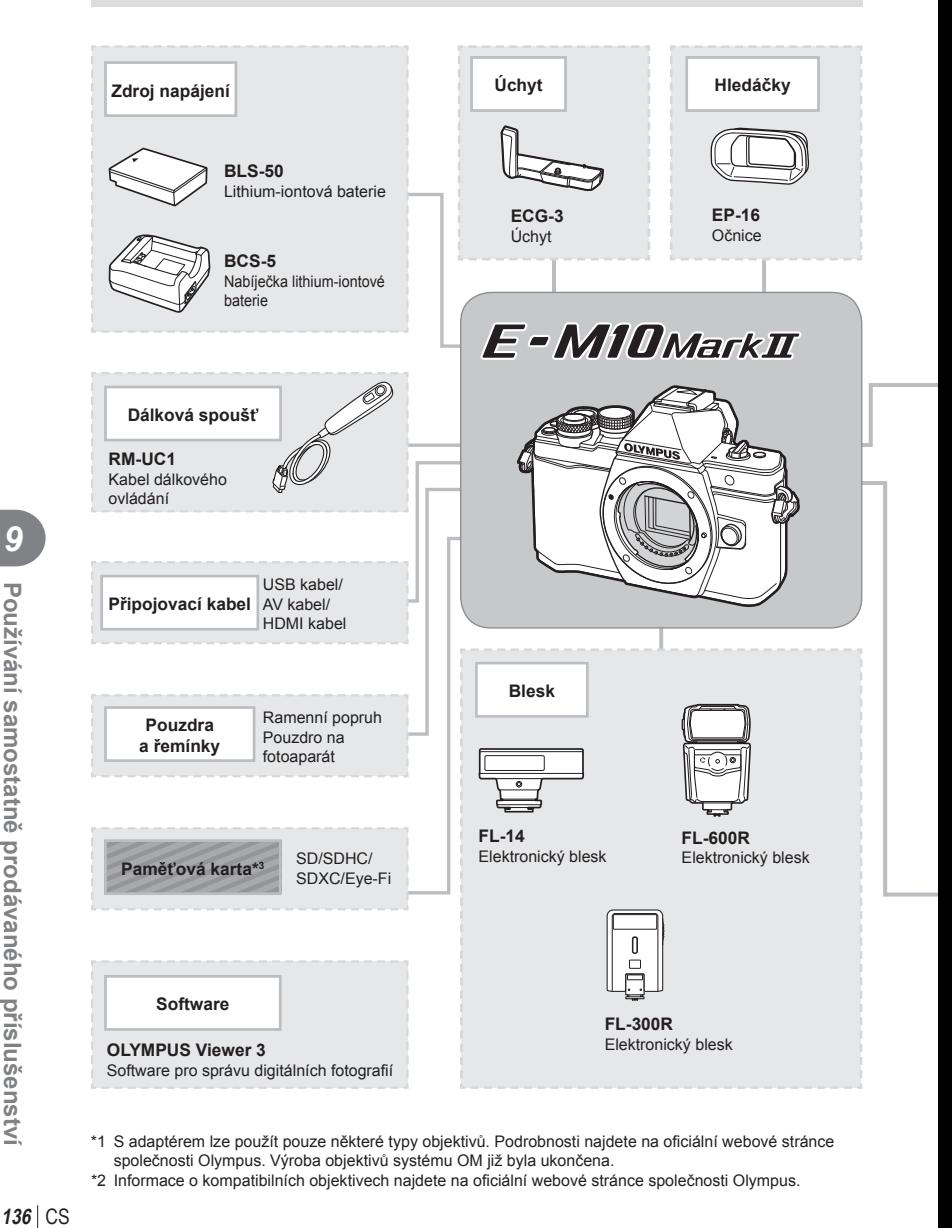

- \*1 S adaptérem lze použít pouze některé typy objektivů. Podrobnosti najdete na oficiální webové stránce společnosti Olympus. Výroba objektivů systému OM již byla ukončena.
- \*2 Informace o kompatibilních objektivech najdete na oficiální webové stránce společnosti Olympus.

*9*

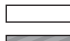

: Produkty kompatibilní s modelem E-M10 Mark II

: komerčně dostupné produkty

Nejaktuálnější informace naleznete na webových stránkách Olympus.

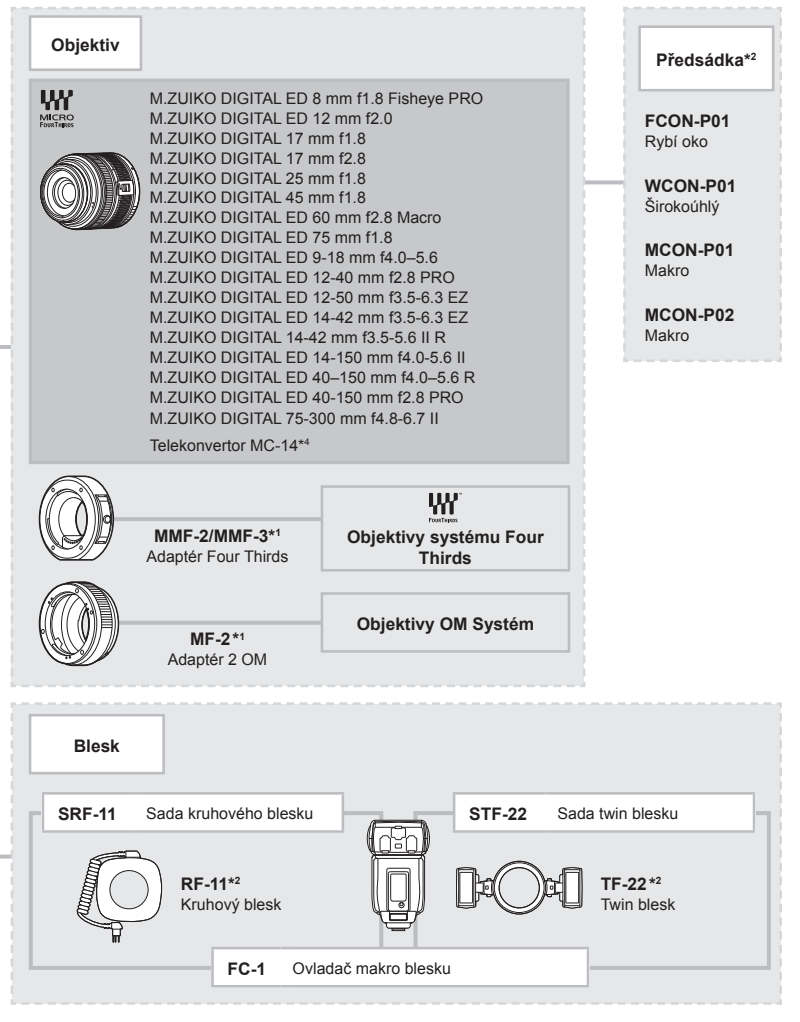

\*3 Kartu Eye-Fi používejte v souladu se zákony a nařízeními země, kde se fotoaparát používá.

\*4 Je dostupné pouze pro objektiv ED 40-150 mm f2.8 PRO

# *10* **Informace**

# **Tipy a informace o pořizování snímků**

## **Fotoaparát se nezapne, i když je vložen akumulátor**

#### **Akumulátor není plně nabit**

• Nabijte akumulátor pomocí nabíječky.

#### **Baterie nemůže dočasně fungovat kvůli chladu**

• Při nízkých teplotách výkon baterie poklesne. Vyjměte baterii a zahřejte ji tak, že si ji na chvíli vložíte do kapsy.

## **Po stisku spouště se nepořídí žádný snímek**

#### **Fotoaparát se automaticky vypnul**

• Pokud s fotoaparátem určitou dobu nepracujete, automaticky přejde do režimu spánku.  $\mathbb{R}$  [Klid.Režim] (str. 102) Pokud poté, co fotoaparát přejde do režimu spánku, neprovedete po nastavenou dobu (4 hodiny) žádnou operaci, fotoaparát se automaticky vypne.

#### **Nabíjí se blesk**

• Při dobíjení na displeji bliká značka  $\clubsuit$ . Před stisknutím spouště vyčkejte ukončení nabíjení blesku.

#### **Nelze zaostřit**

• Fotoaparát nedokáže zaostřit na objekty, které jsou u fotoaparátu příliš blízko nebo které nejsou vhodné pro automatické zaostření (na displeji začne blikat značka potvrzení AF). Prodlužte vzdálenost od objektu nebo zaostřete na vysoce kontrastní objekt ve stejné vzdálenosti od fotoaparátu, snímek zarovnejte a pořiďte fotografii.

#### **Objekty, na které se těžko zaostřuje**

S automatickým ostřením je těžké zaostřit v následujících situacích.

Bliká značka potvrzení zaostření AF. Tyto objekty

Značka potvrzení zostření AF se rozsvítí, ale objekt není ostrý.

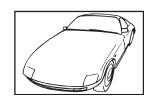

nejsou zaostřené. Objekt s nízkým kontrastem

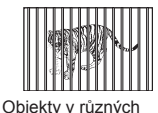

vzdálenostech

Příliš jasné světlo ve

středu snímku

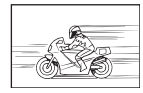

Rychle se pohybující objekty

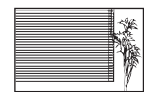

Objekt neobsahující svislé čáry

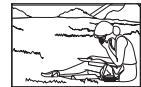

Objekt není uvnitř oblasti AF

#### **Redukce šumu je aktivovaná**

• Při snímání nočních scén je doba expozice delší a na snímcích se objevuje šum. Fotoaparát po snímání dlouhou expozicí aktivuje redukci šumu. Během redukce šumu není snímání možné. Položku [Redukce šumu] můžete nastavit na hodnotu [Vyp]. **IG [Redukce šumu]** (str. 103)

## **Počet oblastí AF se sníží**

Počet a velikost oblastí AF se liší podle nastavení skupiny oblastí a podle možnosti vybrané pro položky [Digitální telekonvertor] a [Poměr stran].

## **Není nastaven datum a čas**

#### **Používáte fotoaparát ve stavu po jeho zakoupení**

• Datum a čas fotoaparátu nejsou po zakoupení nastaveny. Před používáním fotoaparátu nastavte datum a čas.  $\mathbb{R}$  "Nastavení data/času" (str. 17)

#### **Z fotoaparátu byla vyjmuta baterie**

• Je-li fotoaparát ponechán přibližně 1 den bez baterie, nastavení data a času se vrátí do výchozího továrního nastavení. Pokud byla baterie vložena do fotoaparátu pouze krátce a pak vyjmuta, data budou ztracena dříve. Před pořízením důležitých snímků zkontrolujte nastavení data a času.

## **Je obnoveno tovární nastavení funkcí**

Otáčením přepínače režimů nebo vypnutím fotoaparátu v jiném režimu snímání než P, A, S nebo M dojde k obnovení továrního nastavení těchto režimů.

## **Pořízené snímky jsou bledé**

Může k tomu dojít, pokud je snímek pořízen v protisvětle nebo v částečném protisvětle. Způsobuje to jev nazývaný "odraz v protisvětle" nebo "duch". Pokud je to možné, zvažte kompozici, ve které by nebyl ostrý zdroj světla na snímku zachycen. "Odrazy v protisvětle" se mohou vyskytnout i v případě, kdy světelný zdroj není na snímku zachycen. Odstiňte objektiv sluneční clonou objektivu od zdroje světla. Pokud je sluneční clona neúčinná, zastiňte objektiv rukou.  $\mathbb{R}$  "Výměnné objektivy" (str. 132)

## **Na obrázku snímaného objektu se zobrazí neznámé světlé skvrny**

Toto může být způsobeno vadnými body snímače CCD. Spusťte funkci [Pixel Mapping]. Pokud problém přetrvává, opakujte kalibraci snímače několikrát.  $\mathbb{R}$  Kalibrace snímače kontrola funkcí zpracování snímků" (str. 143)

## **Funkce, které nelze zvolit z nabídek**

Některé položky z nabídek nemusí být možné zvolit pomocí křížového ovladače.

- Položky, které nelze nastavit v režimu snímání.
- Položky nemohou být nastaveny, protože položka již byla nastavena: kombinace možností [The a [Redukce šumu] atd.

# **Chybové kódy**

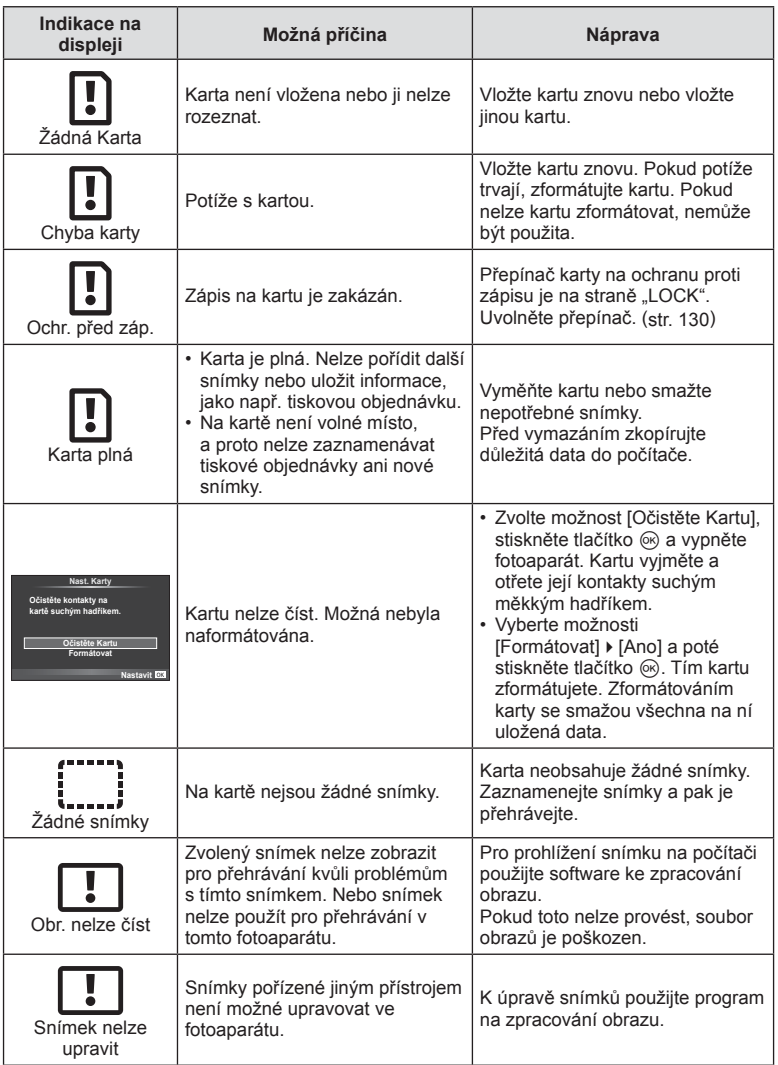

*10*

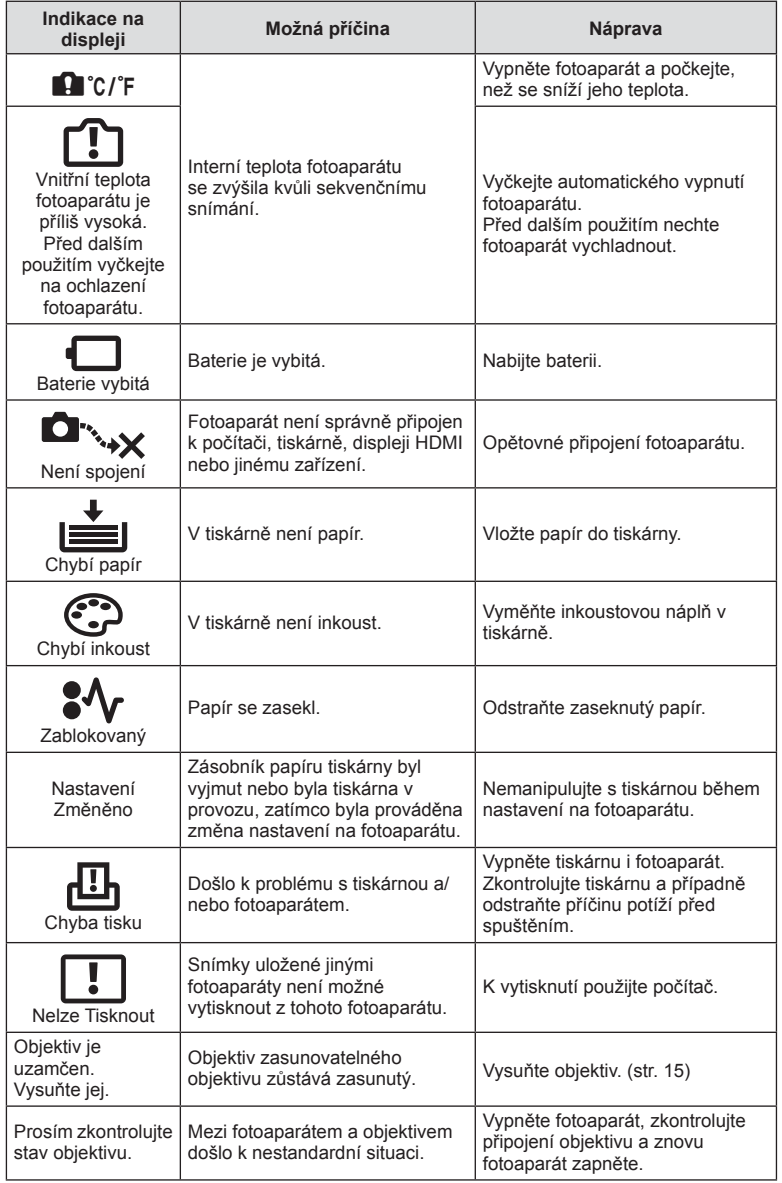

# **Čistění fotoaparátu**

Před čistěním vypněte fotoaparát a vyjměte baterii.

#### **Kryt:**

• Otřete opatrně měkkým hadříkem. Je-li povrch silně znečištěn, namočte hadřík ve slabém roztoku mýdla a pečlivě očistěte. Otřete povrch vlhkým hadříkem a pak osušte. Pokud jste používali přístroj u moře, otřete jej dobře vyždímaným hadříkem namočeným v čisté vodě.

#### **Displej:**

• Otřete opatrně měkkým hadříkem.

#### **Objektiv:**

• Otřete prach z objektivu pomocí k tomuto účelu určeného v obchodech dostupného hadříku. Objektiv jemně otřete ubrouskem na čistění objektivu.

## **Paměť**

- Pokud fotoaparát delší dobu nepoužíváte, vyjměte baterii i kartu. Uchovávejte fotoaparát na suchém chladném místě s dobrým odvětráním.
- Pravidelně vkládejte baterii a vyzkoušejte funkce přístroje.
- Před připojením otřete prach a odstraňte jiná tělesa z těla a zadní krytky.
- Není-li nasazen žádný objektiv, řádně připevněte krytku těla na fotoaparát, aby se dovnitř nedostal prach. Před odložením objektivu na něj nezapomeňte nasadit přední a zadní krytku.
- Po použití fotoaparát očistěte.
- Neukládejte jej do prostoru ošetřeného repelentem proti hmyzu.

# **Čištění a kontrola obrazového snímače**

Tento fotoaparát obsahuje funkci pro redukci prachu, která zabraňuje tomu, aby prach ulpěl na snímači obrazu. K odstranění prachu nebo nečistot z povrchu obrazového snímače se používají ultrazvukové vibrace. Funkce protiprachového filtru se aktivuje při každém zapnutí fotoaparátu.

Funkce protiprachového filtru pracuje současně s kalibrací snímače, která ověřuje obrazový snímač a obvody zpracování obrazu. Jelikož se protiprachový filtr aktivuje vždy při zapnutí fotoaparátu, držte fotoaparát vzpřímeně, aby byl protiprachový filtr účinný.

#### Upozornění

- Nepoužívejte silné chemikálie, jako jsou benzín, alkohol či rozpouštědla. Nepožívejte napuštěné hadříky.
- Neskladujte fotoaparát na místech, kde se manipuluje s chemikáliemi, aby nedošlo ke korozi fotoaparátu.
- Ponecháte-li objektiv znečištěný, může dojít ke zplesnivění.
- Pokud jste fotoaparát delší dobu nepoužívali, zkontrolujte před použitím všechny součásti fotoaparátu. Před pořízením důležitých snímků nezapomeňte provést zkušební záběr a zkontrolujte, zda fotoaparát funguje správně.

# **Kalibrace snímače - kontrola funkcí zpracování snímků**

Funkce kalibrace snímače umožňuje přístroji zkontrolovat a nastavit obrazový snímač a funkce zpracování obrazu. Po použití displeje nebo sériovém snímání počkejte před použitím funkce kalibrace snímače nejméně jednu minutu, abyste měli jistotu, že funguje správně.

- **1** Vyberte možnost [Pixel Mapping] v nabídce  $\frac{1}{2}$  Uživatelské menu (str. 108) záložka k.
- **2** Stiskněte tlačítko  $\triangleright$  a potom tlačítko  $\otimes$ .
	- Během kalibrace snímače se zobrazí lišta [Pracuji]. Po dokončení kalibrace snímače se nabídka obnoví.

#### Upozornění

• Pokud během kalibrace senzoru přístroj vypnete, spusťte funkci znovu od kroku 1.

# **Přehled nabídek**

\* 1: Lze přidat do nastavení [Moje Nastavení].

\*2: Výchozí nastavení lze obnovit výběrem možnosti [Plný] v nabídce [Reset].

\*3: Výchozí nastavení lze obnovit výběrem možnosti [Basic] v nabídce [Reset].

## **C** Menu snímání

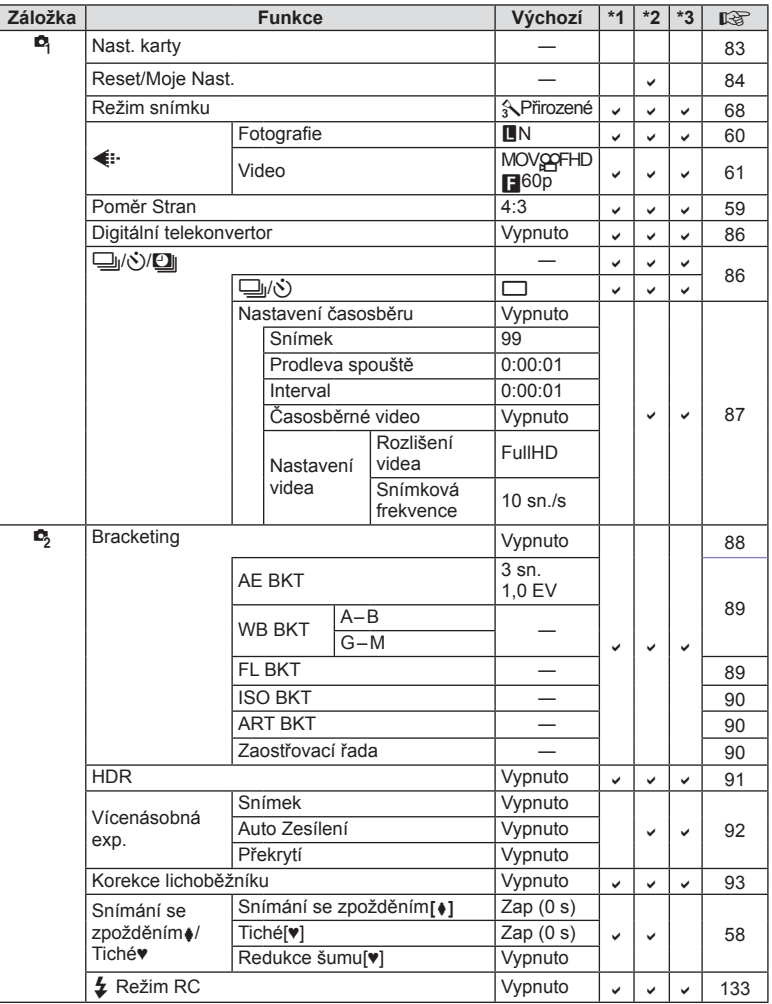
# q **Menu přehrávání**

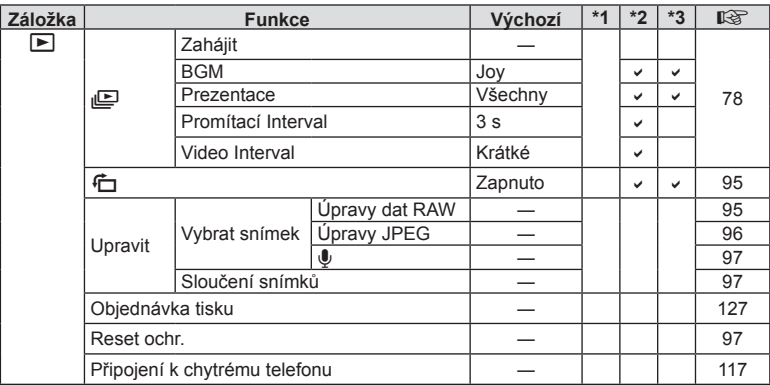

### d **Menu nastavení**

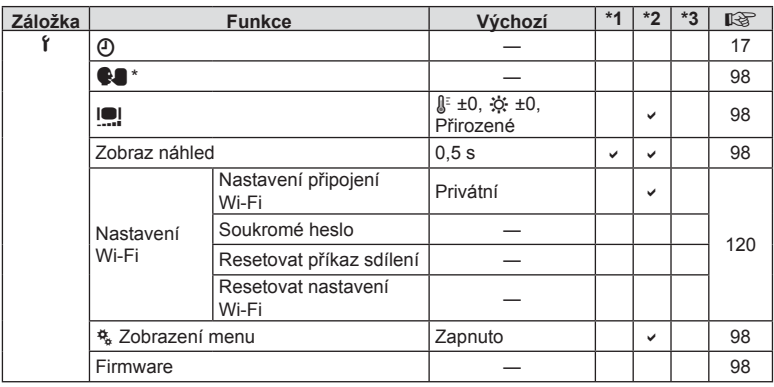

\* Nastavení se liší podle oblasti, kde byl fotoaparát zakoupen.

### c **Uživatelské menu**

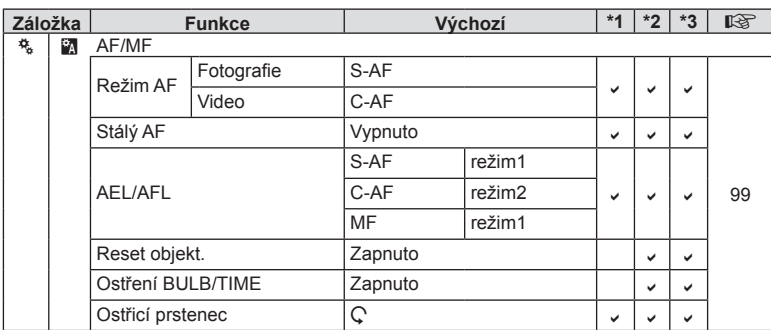

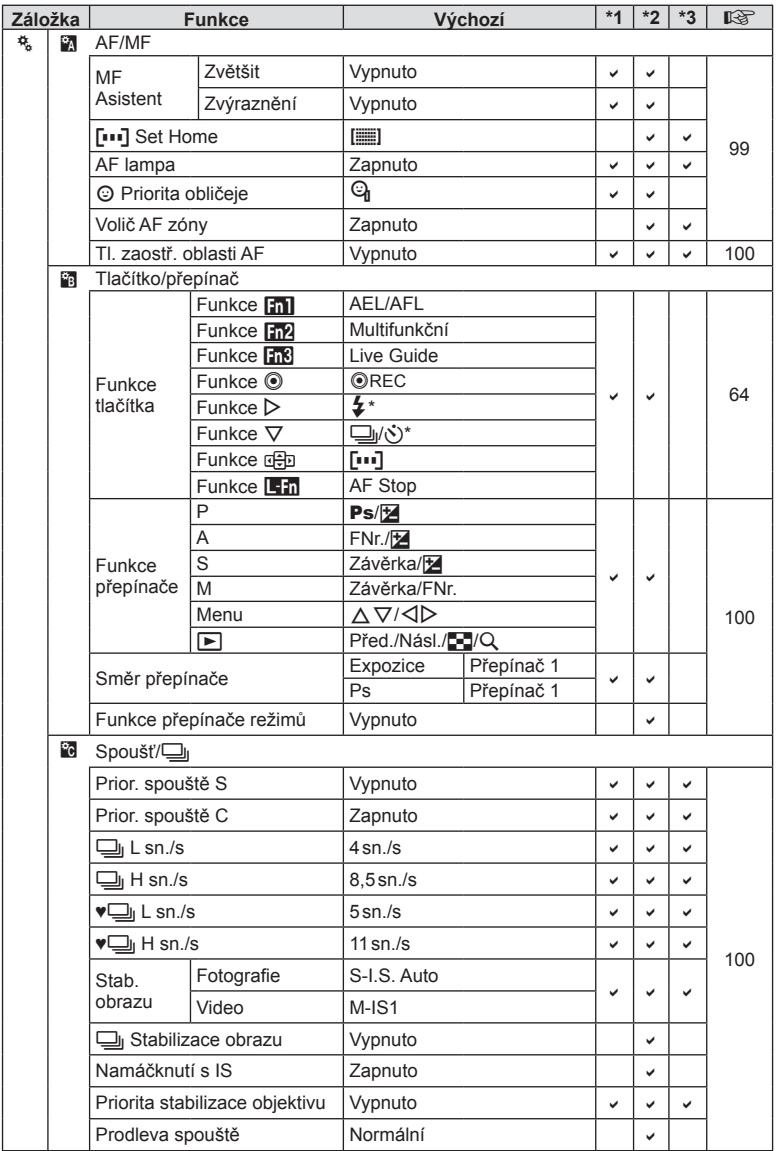

\* Když je [Funkce dæ]] nastavena na možnost [Přímá volba].

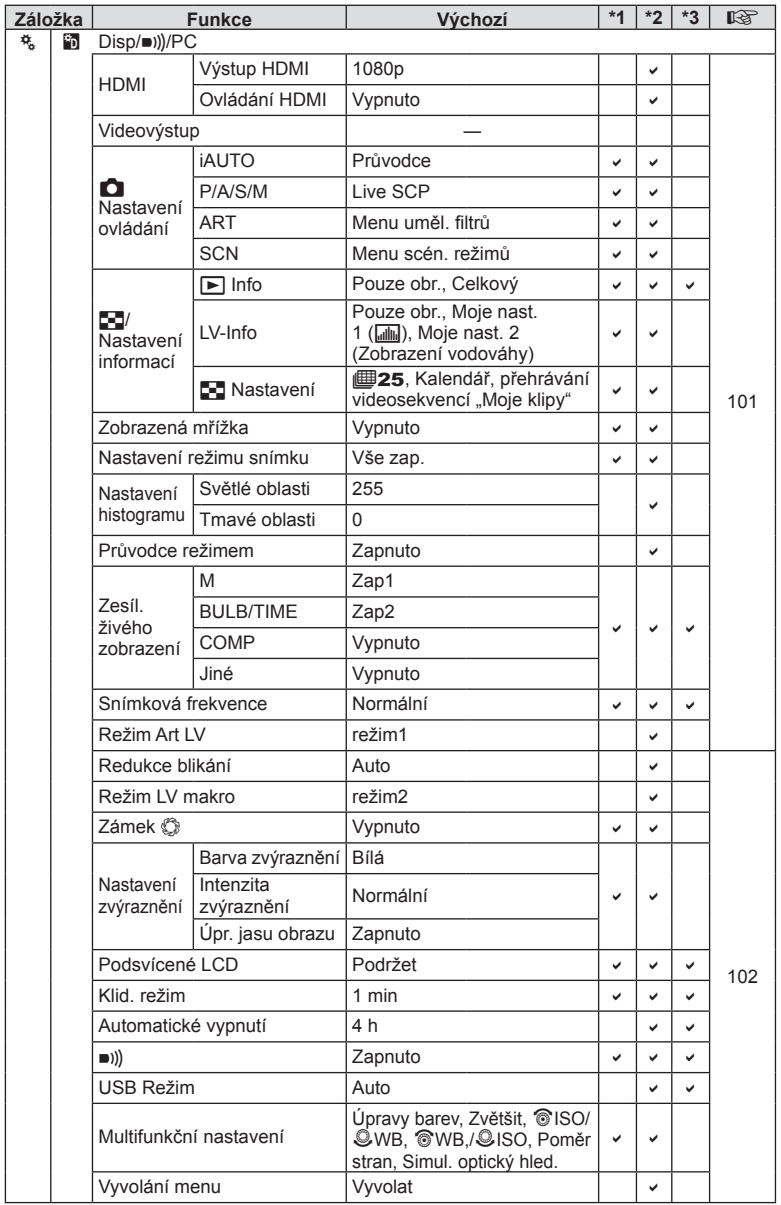

CS **147 Informace** *10*

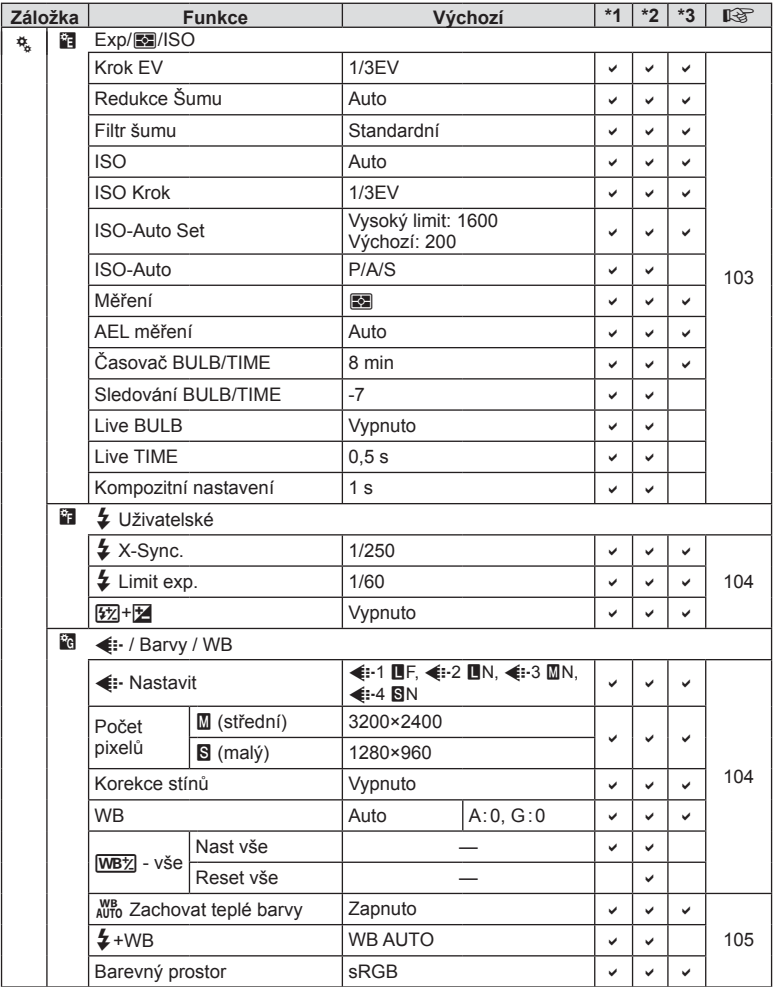

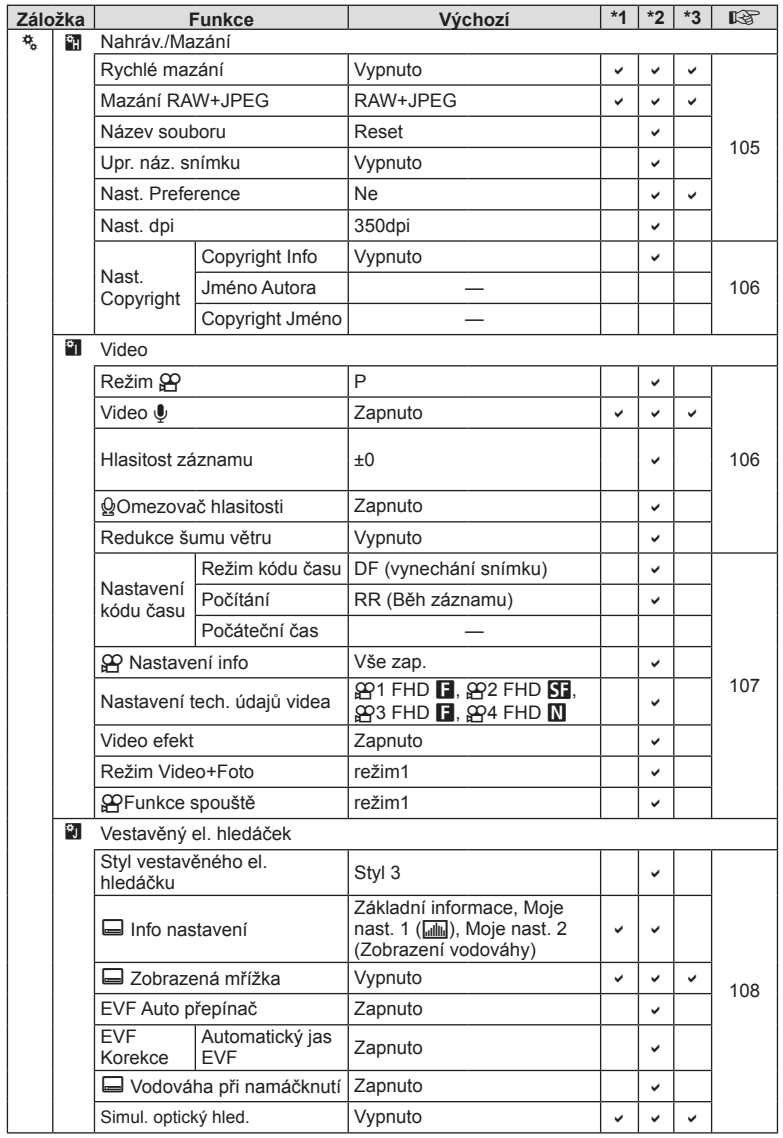

CS **149 Informace** *10*

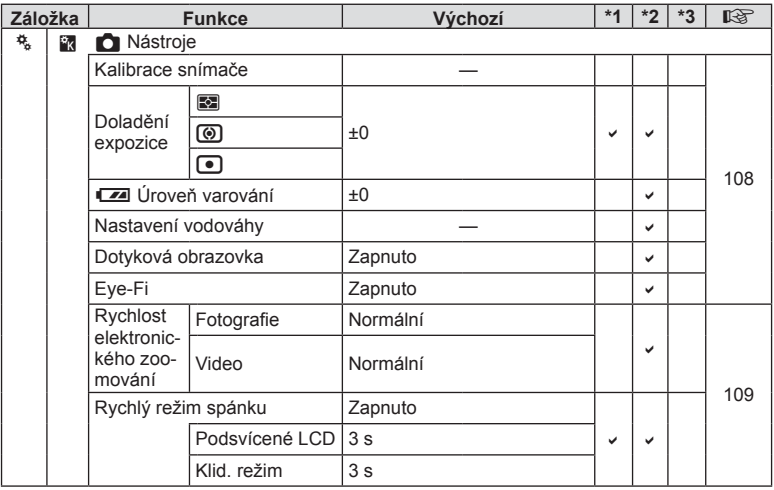

**150** CS **Informace** *10*

# **Výchozí možnosti Moje Nastavení**

Pro banky nastavení "Moje Nastavení" jsou použita různá výchozí nastavení. Níže jsou uvedena nastavení, která se liší od výchozích.

- Nastavení [Moje Nastavení4] je optimalizováno pro fotografování pod vodou.
- Banky nastavení lze resetovat do následujících nastavení výběrem možnosti [Plný] pod položkou [Reset] (str. 84) v  $\blacksquare$  Menu snímání 1.
- Pokus uložit ovládání přiřazené nastavení "Moje Nastavení" v menu [Funkce tlačítka] (str. 64) nebo [Funkce voliče režimů] (str. 100) do banky nastavení bude mít za následek zrušení přiřazení a obnovení všech bank nastavení na výchozí hodnoty.  $\mathbb{R}$  "Použití Moje Nastavení" (str. 84)

### **Moje Nastavení1**

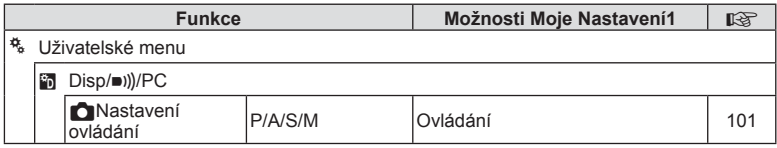

### **Moje Nastavení2**

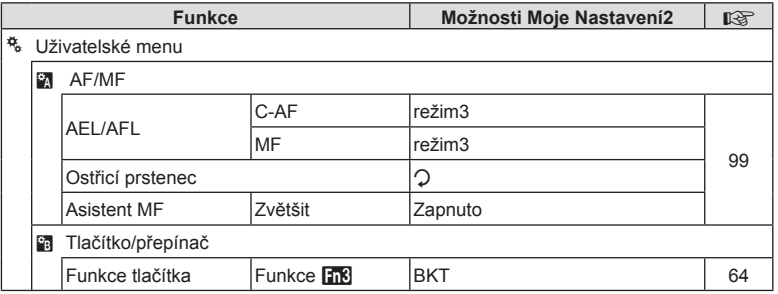

### **Moje Nastavení3**

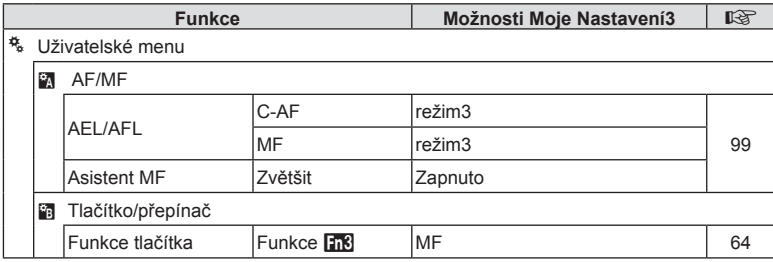

# **Moje Nastavení4**

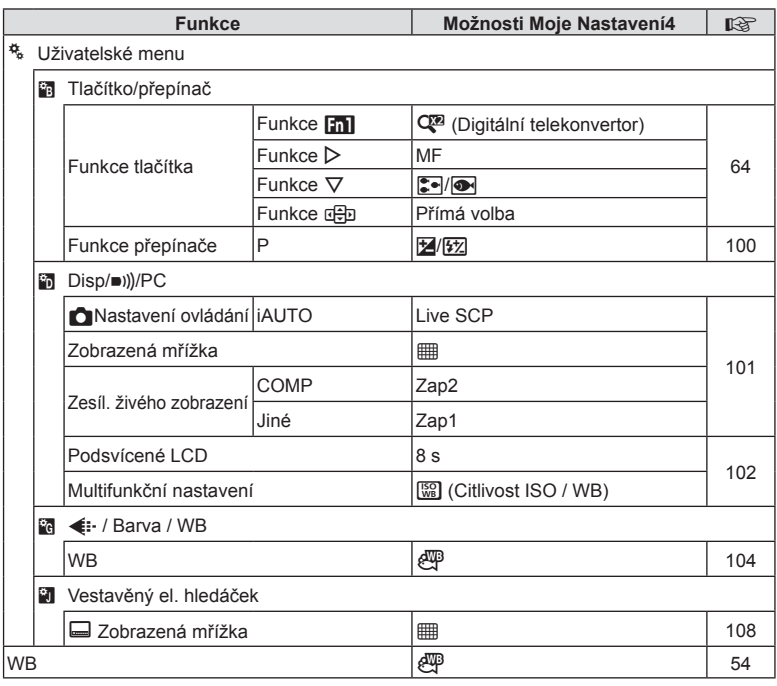

**152** CS **Informace** *10*

# **Technické údaje**

### ■ Fotoaparát

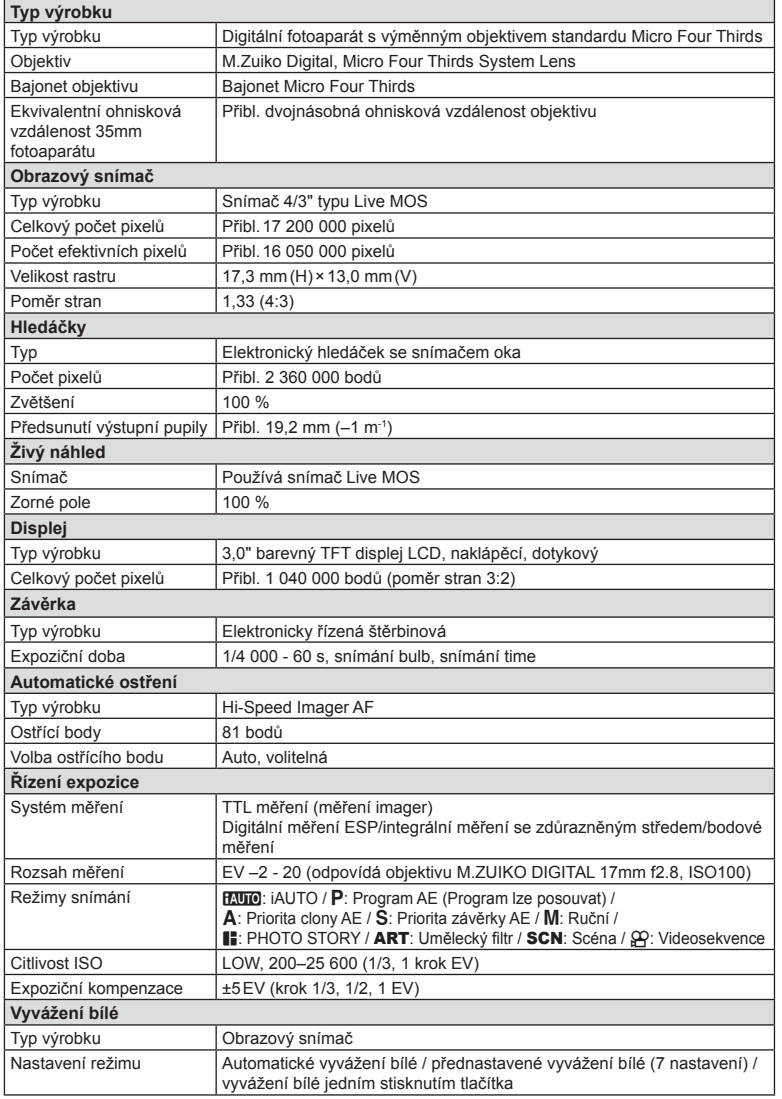

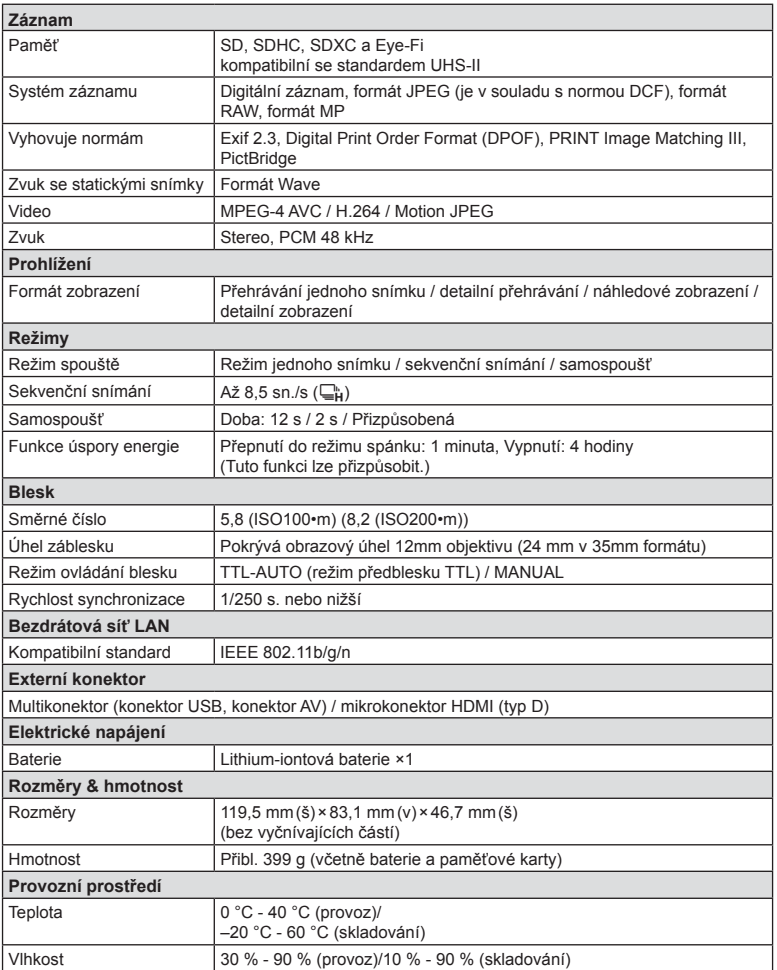

HDMI, logo HDMI a High-Definition Multimedia Interface jsou ochranné známky nebo registrované ochranné známky společnosti HDMI Licensing LLC.

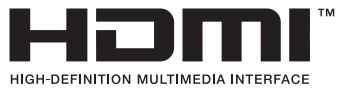

### ■ Lithium-iontová baterie

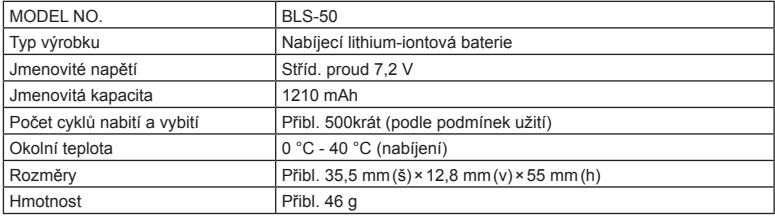

### Nabíječka lithium-iontové baterie

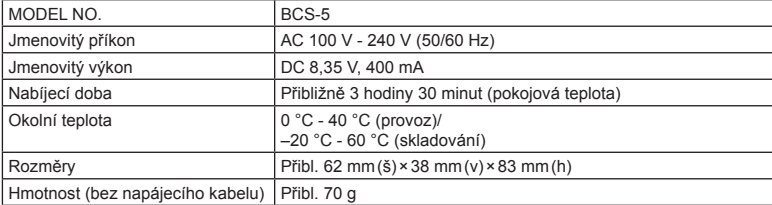

• Napájecí kabel dodaný s tímto zařízením je vyhrazen pro tento produkt. Nepoužívejte jej s jinými zařízeními. S tímto produktem nepoužívejte kabely jiných zařízení.

VÝROBCE SI VYHRAZUJE PRÁVO ZMĚNY TECHNICKÝCH ÚDAJŮ BEZ PŘEDCHOZÍHO UPOZORNĚNÍ.

# *11* **BEZPEČNOSTNÍ UPOZORNĚNÍ**

# **BEZPEČNOSTNÍ UPOZORNĚNÍ**

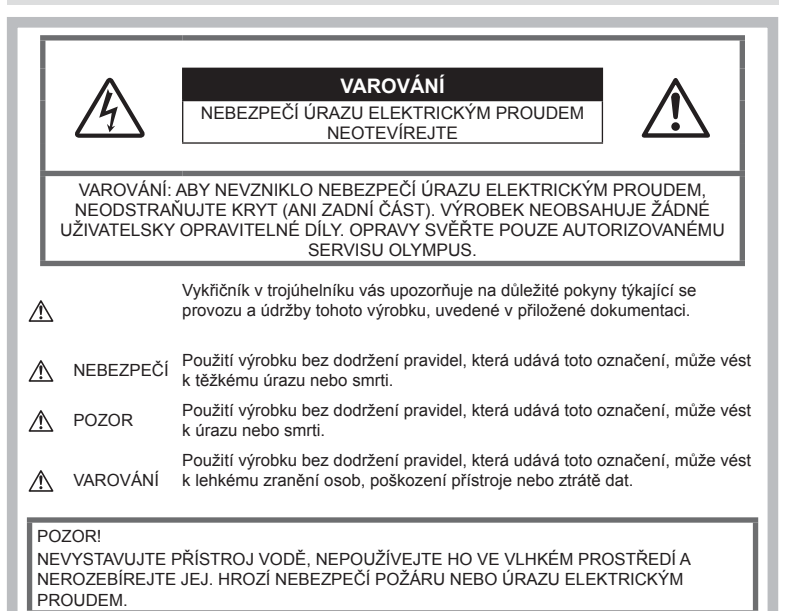

# **Obecná bezpečnostní opatření**

Přečtěte si všechny pokyny – Před použitím výrobku si přečtěte všechny pokyny k použití. Uschovejte všechny návody k obsluze a dokumenty pro další použití.

Čištění – Před čistěním přístroj vždy vytažením ze zásuvky odpojte od elektrické sítě. K čistění používejte pouze vlhký hadřík. K čistění výrobku nikdy nepoužívejte žádná tekutá nebo aerosolová čistidla ani organická rozpouštědla.

Příslušenství – Používejte pouze příslušenství doporučené společností Olympus. Vyhnete se tak nebezpečí úrazu a poškození přístroje.

Voda a vlhkost – U výrobků odolných proti povětrnostním vlivům si pečlivě prostudujte příslušnou část návodu.

Umístění – Aby nedošlo k poškození fotoaparátu, používejte jej pouze se stabilními stativy, stojany a držáky.

Napájení – Používejte pouze napájecí zdroje uvedené na štítku přístroje.

Cizí předměty – Nikdy do přístroje nevkládejte kovové předměty. Mohlo by dojít ke zranění osob.

Teplo – Přístroj nikdy nepoužívejte ani neskladujte v blízkosti tepelných zdrojů, jako jsou radiátory, kamna, sporáky a jiná zařízení vyzařující teplo, včetně stereo zesilovačů.

# **NEBEZPEČÍ**

# **Manipulace s baterií**

Dodržením těchto důležitých pokynů zabráníte vytečení, přehřátí, požáru nebo výbuchu baterie a úrazu elektrickým proudem nebo požáru.

- Ve fotoaparátu je použit lithium-jontový akumulátor předepsaný společností Olympus. Nabíjejte akumulátor pouze k tomu určenou nabíječkou. Nepoužívejte žádné jiné nabíječky.
- Baterie nikdy nespalujte ani nezahřívejte v mikrovlnných troubách, na plotnách nebo v tlakových hrncích apod.
- Nikdy nepokládejte fotoaparát na elektromagnetická zařízení nebo do jejich blízkosti. Mohlo by to způsobit přehřátí, požár nebo výbuch.
- Nespojujte kontakty žádnými kovovými předměty.
- Při přenášení a ukládání baterií buďte opatrní, aby nedošlo ke zkratování vývodů kovovými předměty, např. šperky, klíči apod. Zkrat by mohl způsobit přehřátí, výbuch nebo vzplanutí a vaše popálení nebo zranění.
- Nikdy neukládejte baterie na místa, kde budou vystaveny přímému slunečnímu záření nebo vysokým teplotám v rozpáleném autě, poblíž zdroje tepla apod.
- Abyste zabránili vytečení baterií nebo poškození kontaktů, pečlivě se řiďte všemi pokyny k jejich používání. Nikdy se nepokoušejte baterii rozebírat nebo jakýmkoli způsobem upravovat, pájet apod.
- Vyteče-li baterie a kapalina vám vnikne do očí, vypláchněte je proudem čisté studené vody a vyhledejte okamžitě lékařskou pomoc.
- Pokud baterii nelze vyjmout z fotoaparátu, obraťte se na autorizovaného prodejce nebo servisní středisko. Baterii nezkoušejte vyjmout násilím.

Poškození vnějšku baterie (škrábance atd.) mohou způsobit zahřátí nebo explozi.

• Baterie ukládejte mimo dosah malých dětí a domácích zvířat. Dojde-li k náhodnému požití baterie, vyhledejte okamžitě lékařskou pomoc.

# **POZOR**

### **Manipulace s fotoaparátem**

- **Nepoužívejte fotoaparát v prostředí s hořlavými nebo výbušnými plyny.**
- **Nepoužívejte a neskladujte fotoaparát na prašných nebo vlhkých místech.**
- **Nepoužívejte blesk ani LED (včetně pomocného světla AF) pro fotografování lidí (kojenců, malých dětí apod.) z bezprostřední blízkosti.**
	- Musíte být ve vzdálenosti alespoň 1 metr od tváří fotografovaných osob. Spuštění blesku v bezprostřední blízkosti očí fotografované osoby může vést k dočasné ztrátě zraku.
- **Fotoaparátem nemiřte do slunce ani jiných silných zdrojů světla.**
- **Dbejte, aby malé děti neměly k fotoaparátu přístup.**
	- Vždy používejte a ukládejte fotoaparát mimo dosah malých dětí, hrozí následující rizika vážného úrazu:
		- Zamotání řemene fotoaparátu okolo krku může vést k uškrcení.
- Náhodné spolknutí baterie, karty či jiných malých součástí.
- Náhodné spuštění blesku do jejich vlastních očí nebo do očí jiného dítěte.
- Náhodné poranění o fotoaparát a jeho pohyblivé díly.
- **Používejte pouze paměťové karty SD/ SDHC/SDXC a karty Eye-Fi. Nikdy nepoužívejte karty jiných typů.** Pokud do fotoaparátu omylem vložíte jiný typ karty, obraťte se na autorizovaného distributora nebo servis. Nesnažte se vytáhnout kartu silou.
- **Pokud si všimnete, že z nabíječky vychází kouř či teplo nebo že vydává neobvyklý zvuk či zápach, ihned ji přestaňte používat, odpojte ji od sítě a obraťte se na autorizovaného distributora nebo servisní středisko.**
- **Při snímání nezakrývejte blesk rukou.**

#### **Manipulace s baterií**

- Baterie vždy udržujte v suchu.
- Používejte vždy baterie předepsané pro tento výrobek, zabráníte poškození, vytečení, přehřátí baterie nebo požáru a výbuchu.
- Baterie vkládejte pečlivě podle návodu k použití.
- Pokud se baterie nenabila v předepsaném čase, přerušte nabíjení a nepoužívejte ji.
- Nepoužívejte baterie s poškrábaným pouzdrem a nevytvářejte do ní rýhy.
- Nevystavujte baterie nárazům, pádům ani otřesům. Mohlo by to způsobit výbuch, přehřátí nebo popálení.
- Pokud dojde k vytečení, neobvyklému zápachu, deformaci nebo změně barvy baterie nebo se při použití objeví jiné neobvyklé projevy, ihned přestaňte fotoaparát používat a uchovávejte jej mimo dosah ohně.
- Vyteče-li baterie a kapalina potřísní kůži nebo oděv, svlékněte oděv a opláchněte okamžitě postiženou oblast čistou studenou tekoucí vodou. Pokud vám kapalina způsobila na pokožce poleptání, ihned vyhledejte lékařskou pomoc.

### **Použití funkce bezdrátové sítě LAN**

• **Vypínejte fotoaparát v nemocnicích a dalších místech, kde se nachází lékařské vybavení.**

Rádiové vlny z fotoaparátu mohou nepříznivě ovlivnit lékařské vybavení, způsobit poruchu a následně nehodu.

• **Vypněte fotoaparát na palubě letadla.** Použití bezdrátových zařízení na palubě letadla může bránit bezpečnému provozu letadla.

### **Manipulace s fotoaparátem**

- **Pozorujete-li neobvyklé chování, kouř, zápach nebo hluk z fotoaparátu, okamžitě jej přestaňte používat.**
	- Baterie nikdy nevyjímejte holýma rukama, může dojít k popálení.
- Fotoaparát neobsluhujte mokrýma rukama. Přístroj by se mohl přehřívat, vybuchnout, vzplanout, způsobit úraz elektrickým proudem nebo by mohlo dojít k jeho závadě.
- Při nošení fotoaparátu si dávejte pozor na řemínek. Může se snadno zachytit o okolní předměty a způsobit vážné poškození.
- **Neponechávejte fotoaparát na místech vystavených vysokým teplotám.**
	- Zabráníte tak poškození fotoaparátu a za určitých okolností i požáru. Nepoužívejte nabíječku, je-li přikrytá (například pokrývkou). Mohlo by dojít k přehřátí a následnému požáru.
- **Zacházejte s fotoaparátem opatrně, může dojít ke vzniku nízkoteplotních popálenin.**
	- Fotoaparát obsahuje kovové části, jejichž přehřátí může způsobit nízkoteplotní spáleniny. Dbejte na následující upozornění:
		- Při delším použití se fotoaparát zahřeje. Pokud přístroj držíte v tomto stavu delší dobu, může dojít k popálení.
		- Při použití za extrémně nízkých teplot může dojít k poklesu teploty některých částí fotoaparátu pod teplotu okolí. Při použití za nízkých teplot noste rukavice.
- Aby byla ochráněna přesná technologie, která je součástí tohoto produktu, nikdy nenechávejte fotoaparát na níže uvedených místech, bez ohledu na to, jestli jej používáte nebo skladujete:
	- Místa, kde jsou teplota či vlhkost příliš vysoké nebo podléhají prudkým výkyvům. Přímý sluneční svit, pláže, zavřená vozidla nebo místa v blízkosti zdrojů tepla (sporák, radiátor atd.) či zvlhčovačů.
	- V písčitých nebo prašných prostředích.
	- V blízkosti hořlavých předmětů nebo výbušnin.
	- Ve vlhku, např. v koupelně nebo na dešti. Před používáním produktů navržených tak, aby odolávaly vlivům počasí, si přečtěte také jejich návody k obsluze.
	- Na místech, která jsou náchylná k silným vibracím.
- Fotoaparát vám nesmí upadnout. Nevystavujte jej nárazům či vibracím.
- Při upevňování fotoaparátu na stativ nebo jeho sundávání ze stativu otáčejte šroubem na stativu, nikoli fotoaparátem.
- Před přenášením fotoaparátu jej sundejte ze stativu a odpojte veškeré příslušenství, které nevyrobila společnost OLYMPUS.
- Nedotýkejte se elektrických kontaktů fotoaparátu.
- Nevystavujte fotoaparát přímému slunečnímu svitu. Může dojít k poškození objektivu a závěrky, barevným změnám, poškození obrazového snímače nebo k požáru.
- Nevystavujte hledáček silným zdrojům světla nebo přímému slunci. Hledáček se horkem může poškodit.
- Netlačte na objektiv příliš a nevytahujte jej silou.
- Před uložením přístroje na delší dobu vyjměte baterie. Zabraňte kondenzaci či tvorbě plísní uvnitř fotoaparátu jeho umístěním na chladné a suché místo. Během uskladnění pravidelně zkoušejte funkčnost zapnutím a stisknutím spouště.
- Fotoaparát může začít fungovat nesprávně, pokud je používán v blízkosti silných magnetických či elektromagnetickým polí, rádiových vln nebo vysokého napětí, která jsou vydávána například televizory, mikrovlnnými troubami, herními konzolemi, hlasitými reproduktory, velkými motory, rádiovými nebo televizními věžemi či přenosovými věžemi. V takovém případě jej vypněte a znovu zapněte.
- Vždy mějte na paměti tato omezení prostředí popsaná v návodu.

### **Manipulace s baterií**

- Před použitím baterii vždy pečlivě prohlédněte, zda neteče, nemá jinou barvu, není zdeformovaná nebo jinak poškozená.
- Baterie se může při delším používání zahřát. Aby nedošlo k popálení, nevyjímejte ji okamžitě po použití fotoaparátu.
- Před uložením fotoaparátu na delší dobu baterii vždy vyjměte.
- Pro dlouhodobé skladování baterie vyberte chladné místo.
- V tomto fotoaparátu je použita lithium-iontová baterie Olympus. Používejte předepsanou originální baterii. Pokud je použit nesprávný typ baterie, může dojít k explozi.
- Spotřeba energie fotoaparátem závisí na tom, které funkce jsou používány. V následujících situacích je neustále spotřebovávána energie a baterie se rychle vybíjí.

**NOSTNÍ UPOZORN**

- Opakovaně se používá transfokátor.
- V režimu fotografování je opakovaně namačkáváno tlačítko spouště, čímž se aktivuje automatické ostření.
- Na displeji je delší dobu zobrazen snímek.
- Fotoaparát je připojen k tiskárně.
- Při používání vybité baterie může dojít k tomu, že se fotoaparát vypne bez toho, aby se zobrazilo varování o stavu baterie.
- Tato lithium-iontová baterie Olympus je určena pro používání pouze s tímto digitálním fotoaparátem Olympus. Tuto baterii nepoužívejte v jiných přístrojích.
- Pokud se na kontakty baterie dostane vlhkost nebo mastnota, může dojít k poškození. Před použitím baterii důkladně otřete suchým hadříkem.
- Baterii vždy nabijte před prvním použitím, nebo pokud nebyla delší dobu používána.
- Při použití fotoaparátu za nízkých teplot se snažte uchovat fotoaparát i baterii co nejdéle v teple. Baterie, jejíž výkon za nízkých teplot poklesl, se po zahřátí chová opět normálně.
- Před dlouhým výletem a hlavně před cestou do zahraničí zakupte náhradní baterie. Při cestování může být obtížné získat doporučenou baterii.
- Baterie recyklujte, a pomáhejte tak chránit zdroje naší planety. Při vyhazování použitých baterií zakryjte jejich kontakty a vždy se řiďte místními zákony a nařízeními.
- **Nenechte děti nebo domácí zvířata, aby s bateriemi manipulovaly nebo je přenášely (zabraňte nebezpečnému chování, jako je olizování, vkládání do úst nebo žvýkání).**

### **Používejte pouze předepsané baterie a nabíječky**

Důrazně doporučujeme používat u tohoto fotoaparátu pouze originální předepsanou nabíjecí baterii a nabíječku Olympus. Používání jiných akumulátorů a/nebo nabíječky může způsobit požár nebo zranění osob zaviněné netěsností, ohřátím, vzplanutím nebo poškozením baterie. Společnost Olympus nenese žádnou odpovědnost za nehody nebo škody, které mohou vzniknout používáním baterií a/nebo nabíječky baterií, které nejsou originálním příslušenstvím Olympus.

### **Displej**

- Na displej netlačte silou, může dojít k jeho poškození, prasknutí, obraz se může rozmazat nebo může dojít k poruše režimu přehrávání.
- V horní i spodní části se na obrazovce mohou objevit světlé pruhy, nejedná se o závadu.
- Hrany úhlopříčně orientovaných objektů se mohou na displeji jevit jako zubaté, nerovné. Nejedná se o závadu; tento jev je méně patrný v režimu přehrávání.
- Na místech s nízkými teplotami může trvat displeji delší dobu, než se zapne, nebo může dojít dočasně ke změně barev. Při použití na extrémně chladných místech je dobré umístit fotoaparát občas na teplé místo. Při normální teplotě se obnoví standardní zobrazení na displeji, které bylo za nízkých teplot zhoršené.
- Displej tohoto výrobku je vyroben s vysokou přesností, ale přesto se na displeji mohou objevit trvale rozsvícené nebo trvale zhasnuté pixely. Tyto pixely nemají žádný vliv na ukládané snímky. Vzhledem k technickým vlastnostem může při pozorování z určitého úhlu docházet také k nerovnoměrnému zobrazení barev nebo jasu, ale to je způsobeno strukturou displeje. Nejedná se o závadu.

# **Právní a jiná upozornění**

- Společnost Olympus nenese žádnou odpovědnost ani záruku za škody způsobené použitím přístroje, ani za náklady spojené s jeho použitím, ani za nároky třetích stran, vzniklé v souvislosti s nesprávným použitím přístroje.
- Olympus nenese žádnou odpovědnost ani záruku za škody způsobené použitím přístroje, ani za náklady spojené s jeho použitím, vzniklé v souvislosti s vymazáním obrazových dat.

### **Omezení záruky**

- Společnost Olympus neposkytuje žádnou záruku, výslovnou ani předpokládanou, týkající se obsahu těchto psaných materiálů a programu. Za žádných okolností neručí za žádné škody způsobené předpokládanou obchodovatelností produktu nebo jeho vhodností pro určitý účel ani za žádné následné, náhodné ani nepřímé škody (mimo jiné ztráty zisku, narušení chodu firmy nebo ztráty obchodních informací) vzniklé při použití a v souvislosti s použitím těchto tištěných materiálů, programů nebo vlastního přístroje. Některé země nedovolují vyloučení nebo omezení záruky odpovědnosti za způsobené nebo náhodné škody ani záruky vyplývající ze zákona. Uvedená omezení se proto nemusí vztahovat na všechny uživatele.
- Společnost Olympus si vyhrazuje všechna práva na tento návod k obsluze.

# **Výstraha**

Nepovolené fotografování nebo použití materiálů chráněných autorským právem může porušovat toto právo. Společnost Olympus nenese žádnou odpovědnost za nepovolené fotografování, kopírování a další činnosti uživatele, porušující autorské právo vlastníků.

# **Ochrana autorských práv**

Všechna práva vyhrazena. Žádná část těchto tištěných materiálů ani programu nesmí být reprodukována nebo používána v žádné formě a žádným způsobem, mechanickým ani elektronickým, rozmnožována, včetně kopírování a záznamu, nebo použití v jiných systémech pro sběr a vyhledávání informací, bez předchozího písemného svolení společnosti Olympus. Výrobce neručí za použití informací v těchto tištěných materiálech ani programech, ani za škody, vzniklé v souvislosti s použitím těchto informací. Společnost Olympus si vyhrazuje právo měnit funkce a výbavu přístrojů a obsah těchto publikací a programů bez dalších závazků a předchozího upozornění.

# **Upozornění FCC**

Toto zařízení bylo testováno podle požadavků na digitální zařízení třídy B, jejichž limity splňuje v rámci předpisů FCC, část 15. Tato omezení poskytují dostatečnou ochranu před škodlivými interferencemi při instalaci v obytných oblastech. Přístroj vytváří, využívá a může vyzařovat vysokofrekvenční energii, která může být při nedodržení pravidel použití a instalace příčinou rušení rádiové komunikace. Nezaručujeme však, že v určité instalaci k rušení nedojde. Pokud toto zařízení způsobuje rušení radiového nebo televizního příjmu, což lze určit vypnutím a zapnutím zařízení, doporučujeme uživateli rušení odstranit jedním z následujících způsobů:

- Přesměrování nebo přemístění přijímací antény.
- Zvětšení vzdálenosti mezi zařízením a přijímačem.
- Připojení zařízení do zásuvky v jiném obvodu, než ve kterém je připojen přijímač.
- Požádejte o pomoc svého obchodního zástupce nebo zkušeného radiového/ televizního technika.
- Pro připojení fotoaparátu k počítači smí být použit pouze originální USB kabel OLYMPUS.

# **Varování FCC**

Změny nebo úpravy, které nejsou výslovně schváleny stranou odpovědnou za shodu, mohou vést ke ztrátě oprávnění uživatele k provozování zařízení.

Tento vysílač nesmí být nainstalován společně ani provozován v kombinaci s jinou anténou nebo vysílačem.

Toto zařízení splňuje limity vystavení radiaci FCC/IC stanovené pro nekontrolované prostředí a splňuje zásady FCC pro vystavení rádiovým frekvencím (RF) v Dodatku C pravidel OET65 a RSS-102 IC pro vystavení rádiovým frekvencím (RF). Toto zařízení má velmi nízké úrovně RF energie, které jsou považovány za vyhovující bez testování specifického absorpčního poměru (SAR).

### **Pro zákazníky v Severní Americe, Střední Americe, Jižní Americe a Karibiku**

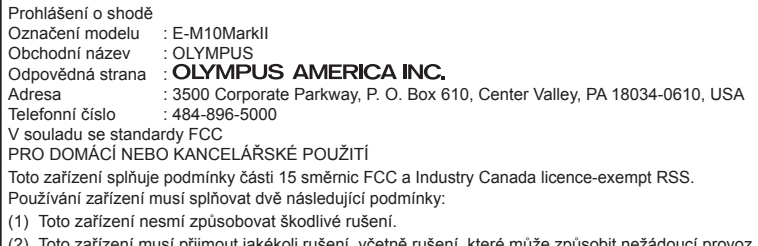

ení musí přijmout jakékoli rušení, včetně rušení, které může způsobit ne Toto digitální zařízení třídy B odpovídá požadavkům kanadské směrnice ICES-003. CAN ICES-3(B)/ NMB-3(B)

#### **OMEZENÁ ZÁRUKA OLYMPUS V AMERICE - PRODUKTY OLYMPUS AMERICA INC.**

Společnost Olympus zaručuje, že u dodaných produktů Olympus® pro digitalizaci obrazu a souvisejícího příslušenství Olympus® (samostatně označované jako "produkt" a společně jako "produkty") se nevyskytne vada materiálu ani zpracování při normálním používání a údržbě po dobu jednoho (1) roku od data nákupu. Pokud se na kterémkoli produktu objeví vada během jednoletého záručního období, zákazník musí vadný produkt vrátit autorizovanému servisnímu středisku určenému společností Olympus, a to dle následujícího postupu (viz část "CO DĚLAT, KDYŽ JE NUTNÝ SERVIS"). Společnost Olympus na vlastní náklady, dle vlastního uvážení, opraví, vymění nebo upraví závadný Produkt, a to za podmínky, že kontrola společnosti Olympus odhalí, že (a) k příslušné závadě došlo při normálním a řádném používání a (b) na Produkt se vztahuje tato omezená záruka. Oprava, výměna nebo úprava závadných Produktů budou jedinými povinnostmi společnosti Olympus a jedinými náhradami zákazníka. Oprava nebo výměna Produktu neprodlouží záruční lhůtu, pokud zákon neuvádí jinak.

Pokud zákon nestanoví jinak, zákazník nese náklady na dopravu produktů do servisního střediska určeného společností Olympus. Společnost Olympus není povinna provádět preventivní údržbu, instalaci, odinstalaci ani údržbu.

Společnost Olympus si vyhrazuje právo (i) použít při záručních a jiných opravách renovované a/nebo použité díly (které splňují kvalitativní normy společnosti Olympus) a (ii) provést interní nebo externí změny provedení nebo funkcí v produktech, a to bez toho, aby měla povinnost tyto změny v Produktech provést.

#### **NA CO SE TATO OMEZENÁ ZÁRUKA NEVZTAHUJE**

Tato omezená záruka se nevztahuje a společnost Olympus žádným způsobem nezaručuje, výslovně, implikovaně ani statutárně toto:

- (a) produkty a příslušenství, které nevyrobila společnost Olympus, a/nebo neobsahující štítek se značkou "OLYMPUS" (záruka na produkty a příslušenství jiných výrobců, které mohou být distribuovány společností Olympus, je odpovědností příslušných výrobců těchto produktů a příslušenství, a to v souladu s podmínkami a délkou trvání záruk těchto výrobců);
- (b) jakýkoli Produkt, který byl demontován, opraven, pozměněn, upraven nebo modifikován jinými osobami, než jsou autorizovaní servisní pracovníci společnosti Olympus, pokud k opravě jinými stranami neudělila společnost Olympus písemný souhlas;
- (c) závady nebo poškození Produktů způsobené opotřebením, chybným použitím, zneužitím, nedbalostí, pískem, tekutinami, nárazem, nesprávným skladováním, neprovedením pravidelných úkonů nebo údržby, únikem baterií, použitím příslušenství nebo materiálu jiné značky než značky "OLYMPUS" nebo použitím Produktů v kombinaci s nekompatibilními přístroji;
- (d) softwarové programy;
- (e) materiál (mimo jiné včetně kontrolek, inkoustu, papíru, filmu, výtisků, negativů, kabelů a baterií);
- (f) Produkty, které neobsahují řádně umístěné a zaznamenané sériové číslo Olympus, pokud nejde o model, na který společnost Olympus nezaznamenává sériová čísla.

- (g) Produkty odeslané, doručené, zakoupené nebo prodané prodejci mimo Severní Ameriku, Střední Ameriku, Jižní Ameriku a Karibik a/nebo
- (h) Produkty, které nejsou určeny nebo autorizovány k prodeji v Severní Americe, Jižní Americe, Střední Americe nebo Karibiku (tj. zboží z šedého trhu).

#### OMEZENÍ ZÁRUKY, OMEZENÍ ŠKOD, PŘIJETÍ ZÁRUČNÍ SMLOUVY JAKO CELKU, S DOBRÝM ÚMYSLEM

KROMĚ OMEZENÉ ZÁRUKY, KTERÁ JE POPSÁNA VÝŠE, SPOLEČNOST OLYMPUS NEVYDÁVÁ ŽÁDNÁ A ODMÍTÁ VEŠKERÁ PROHLÁŠENÍ, ZÁRUKY, PODMÍNKY A UJIŠTĚNÍ SOUVISEJÍCÍ S PRODUKTY, AŤ UŽ PŘÍMÁ NEBO NEPŘÍMÁ, VÝSLOVNÁ NEBO IMPLIKOVANÁ NEBO VYPLÝVAJÍCÍ Z JAKÉHOKOLI ZÁKONA, NAŘÍZENÍ, KOMERČNÍHO VYUŽITÍ NEBO JINAK, A TO MIMO JINÉ VČETNĚ JAKÝCHKOLI ZÁRUK NEBO PROHLÁŠENÍ O VHODNOSTI ODOLNOSTI, PROVEDENÍ, FUNKČNOSTI NEBO STAVU PRODUKTŮ (NEBO JEJICH ČÁSTÍ) NEBO PRODEJNOSTI PRODUKTŮ NEBO JEJICH VHODNOSTI PRO KONKRÉTNÍ ÚČEL NEBO SOUVISEJÍCÍ S PORUŠENÍM PATENTU, AUTORSKÉHO PRÁVA NEBO JINÝCH MAJETKOVÝCH PRÁV POUŽITÝCH NEBO ZAČLENĚNÝCH V PRODUKTU.

POKUD JSOU ZÁKONEM STANOVENY JAKÉKOLI IMPLIKOVANÉ ZÁRUKY, JSOU OMEZENY NA DOBU TRVÁNÍ TÉTO OMEZENÉ ZÁRUKY. V NĚKTERÝCH STÁTECH NENÍ MOŽNÉ ODMÍTNUTÍ NEBO OMEZENÍ ZÁRUK A/NEBO OMEZENÍ ODPOVĚDNOSTI, PROTO VÝŠE

UVEDENÁ ODMÍTNUTÍ A VYLOUČENÍ NEMUSÍ PLATIT.

V ZÁVISLOSTI NA STÁTU MŮŽE MÍT ZÁKAZNÍK TAKÉ JINÁ A/NEBO DODATEČNÁ PRÁVA A NÁHRADY.

ZÁKAZNÍK PŘIJÍMÁ A SOUHLASÍ S TÍM, ŽE SPOLEČNOST OLYMPUS NEBUDE ODPOVĚDNÁ ZA ŽÁDNÉ ŠKODY, KTERÉ ZÁKAZNÍK MŮŽE UTRPĚT KVŮLI ZPOŽDĚNÉMU DODÁNÍ, SELHÁNÍ PRODUKTU, PROVEDENÍ PRODUKTU, VÝBĚRU NEBO PRODUKCI, ZTRÁTĚ NEBO POŠKOZENÍ SNÍMKŮ NEBO DAT NEBO KVŮLI JAKÉKOLI JINÉ PŘÍČINĚ, AŤ UŽ JE ODPOVĚDNOST STANOVENA SMLUVNĚ, KVŮLI PŘEČINU (VČETNĚ NEDBALOSTI A ABSOLUTNÍ ODPOVĚDNOSTI ZA PRODUKT) NEBO JINAK. SPOLEČNOST OLYMPUS NEBUDE V ŽÁDNÉM PŘÍPADĚ ODPOVĚDNÁ ZA NEPŘÍMÉ, NÁHODNÉ, NÁSLEDNÉ NEBO ZVLÁŠTNÍ ŠKODY JAKÉHOKOLI DRUHU (MIMO JINÉ VČETNĚ ZTRÁTY ZISKŮ NEBO ZTRÁTY VYUŽITÍ), A TO BEZ OHLEDU NA TO, ZDA SPOLEČNOST OLYMPUS BYLA NEBO BY MĚLA BÝT INFORMOVÁNA O MOŽNOSTI TAKOVÝCH ZTRÁT NEBO ŠKOD.

Prohlášení a záruky učiněné jakoukoli osobou, mimo jiné včetně prodejců, zástupců, obchodníků nebo agentů společnosti Olympus, které nejsou v souladu s podmínkami této omezené záruky, odporují jim nebo je rozšiřují, nejsou pro společnost Olympus závazné, pokud nejsou v písemné formě a schváleny výslovně pověřeným úředníkem společnosti Olympus. Tato omezená záruka je kompletním a výlučným prohlášením o zárukách, které společnost Olympus poskytuje na Produkty, a nahrazuje veškeré předchozí a současné ústní nebo písemné smlouvy, dohody, návrhy a sdělení související s předmětem této záruky. Tato omezená záruka platí pouze pro původního zákazníka a nelze ji převést ani předat.

#### **CO DĚLAT, KDYŽ JE NUTNÝ SERVIS**

Zákazník musí kontaktovat určený tým podpory společnosti Olympus pro daný region za účelem zajištění dopravy vašeho Produktu k opravě. Za účelem kontaktování podpůrného týmu společnosti Olympus ve svém regionu navštivte následující stránky, nebo volejte:

#### Kanada:

- www.olympuscanada.com/repair /
- 1-800-622-6372
- Spojené státy:
- www.olympusamerica.com/repair / 1-800-622-6372
- Latinská Amerika:

www.olympusamericalatina.com

Uživatel musí před odesláním produktu k opravě do společnosti Olympus zkopírovat nebo přenést jakýkoli obrázek nebo jiná data uložená v Produktu na jiné médium pro ukládání snímků nebo dat.

SPOLEČNOST OLYMPUS NEBUDE V ŽÁDNÉM PŘÍPADĚ ODPOVĚDNÁ ZA ULOŽENÍ, UCHOVÁNÍ NEBO ZACHOVÁNÍ JAKÝCHKOLI SNÍMKŮ NEBO DAT ULOŽENÝCH V PRODUKTU ANI ZA FILM UMÍSTĚNÝ V PRODUKTU, KTERÝ OBDRŽELA K SERVISU. SPOLEČNOST OLYMPUS NEBUDE ODPOVĚDNÁ ANI ZA ŠKODY, KTERÉ MOHOU VZNIKNOUT KVŮLI ZTRÁTĚ NEBO POŠKOZENÍ SNÍMKŮ NEBO DAT PŘI PROVÁDĚNÍ SERVISNÍCH ÚKONŮ (MIMO JINÉ VČETNĚ PŘÍMÝCH, NEPŘÍMÝCH, NÁHODNÝCH, NÁSLEDNÝCH NEBO ZVLÁŠTNÍCH ŠKOD, ZTRÁT ZISKŮ NEBO ZTRÁTY VYUŽITÍ), A TO BEZ OHLEDU NA TO, ZDA SPOLEČNOST OLYMPUS BYLA NEBO BY MĚLA BÝT INFORMOVÁNA O MOŽNOSTI TAKOVÉ ZTRÁTY NEBO POŠKOZENÍ.

Zákazník by měl produkt pečlivě zabalit tak, aby při přepravě nedošlo k poškození. Po pečlivém zabalení produktu odešlete balíček do společnosti Olympus nebo na adresu servisního střediska společnosti Olympus dle pokynů příslušného týmu podpory zákazníků společnosti Olympus.

Při zasílání Produktů k opravě by ve vašem balíčku nemělo chybět následující:

- 1) Prodejní doklad s datem a místem nákupu. Ručně psané doklady nebudou přijaty.
- 2) Kopii této omezené záruky **se sériovým číslem produktu, které odpovídá sériovému číslu na produktu** (nejde-li o model, na který společnost Olympus sériové číslo neumisťuje a nezaznamenává).
- 3) Podrobný popis problému a
- 4) Vzorové výtisky, negativy, digitální výtisky (nebo soubory na disku), jsou-li k dispozici a souvisejí-li s problémem.

PONECHTE SI KOPIE VŠECH DOKUMENTŮ. Společnost Olympus ani autorizované servisní středisku společnosti Olympus nenesou zodpovědnost za dokumenty ztracené nebo zničené při přepravě.

Po dokončení servisu vám bude Produkt zaslán zpět se zaplaceným poštovným.

#### **SOUKROMÍ**

Veškeré informace, které poskytnete za účelem zpracování své reklamace, jsou důvěrné a budou využity a předány jen pro účely zpracování a provedení záruční opravy.

# **Pro zákazníky v Evropě**

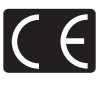

Značka "CE" značí, že tento produkt splňuje evropské požadavky na bezpečnost, zdraví, životní prostředí a ochranu zákazníka. Fotoaparáty označené symbolem "CE" jsou určeny pro evropský trh.

Společnosti OLYMPUS CORPORATION a Olympus Europa SE & Co. KG tímto prohlašují, že tento fotoaparát E-M10MarkII vyhovuje požadavkům a dalším odpovídajícím podmínkám směrnice 1999/5/ES. Podrobnosti viz:

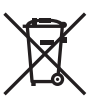

http://www.olympus-europa.com/ Tento symbol [přeškrtnutý odpadkový koš s kolečky – směrnice WEEE, dodatek IV] indikuje oddělený sběr elektronického odpadu v zemích EU. Nelikvidujte tento přístroj s běžným domovním odpadem.

Pro likvidaci přístroje použijte systém sběru a recyklace odpadu ve své zemi.

Tento symbol [přeškrtnutý odpadkový koš s kolečky – směrnice 2006/66/ES Dodatek II] znamená oddělený sběr použitých baterií v zemích EU.

Nevyhazujte baterie do běžného domovního odpadu.

Baterie likvidujte pomocí systému sběru a recyklace odpadu ve své zemi.

#### **Záruční podmínky**

Pokud dojde k nepravděpodobné situaci, kdy se na výrobku objeví závada i přes správné používání (v souladu s písemným manuálem dodaným s produktem) v záruční době dle platných národních nařízení ohledně záruční lhůty, a pokud byl výrobek zakoupen od autorizovaného distributora společnosti Olympus v rámci oblasti působnosti společnosti OLYMPUS EUROPA SE & Co. KG dle informací na adrese: http://www.olympus-europa.com, pak bude výrobek bezplatně opraven, případně dle uvážení společnosti Olympus vyměněn. Aby vám mohla společnost Olympus poskytnout záruční služby k vaší plné spokojenosti a co možná nejrychleji, dbejte níže uvedených pokynů:

- 1. Za účelem reklamace na základě této záruky se řiďte pokyny na adrese http://consumerservice.olympus-europa.com, kde se můžete zaregistrovat a sledovat postup vyřízení (tato služba není dostupná ve všech zemích). Případně vezměte produkt, odpovídající originální fakturu nebo doklad o koupi a vyplněný záruční certifikát k prodejci, kde byl výrobek zakoupen, nebo do jiného servisního střediska společnosti Olympus v oblasti působnosti společnosti OLYMPUS EUROPA SE & Co. KG dle údajů na adrese: http:// www.olympus-europa.com, a to vše před uplynutím platné národní záruční lhůty.
- 2. Přesvědčte se, že je váš záruční list řádně vyplněn společností Olympus, autorizovaným prodejcem nebo servisním centrem. Proto se prosím ujistěte, že je vyplněno vaše jméno, jméno prodejce, sériové číslo, rok, měsíc a den koupě, nebo že je k tomuto záručnímu listu připojena originální faktura nebo prodejní doklad (s označením jména prodejce, datem nákupu a typem výrobku).
- 3. Protože tento záruční list nebude znovu vystaven, uschovejte jej na bezpečném místě.
- 4. Vezměte na vědomí, že společnost Olympus nepřebírá žádná rizika ani náklady související s přepravou produktu k prodejci nebo autorizovanému servisnímu středisku společnosti Olympus.
- 5. Tato záruka se nevztahuje na následující případy a budete požádáni o zaplacení nákladů na opravu, i v případě vad, ke kterým došlo v záruční době zmíněné výše.
	- a. Jakákoli závada vzniklá nesprávným zacházením (například provedení operace, která není popsána v manuálu zařízení atd.)
- b. Jakákoli vada, ke které došlo kvůli opravě, úpravě, čištění atd., při činnosti, která byla provedena někým jiným než společností Olympus nebo jejím autorizovaným servisním centrem.
- c. Jakákoli vada nebo poškození, ke kterým došlo kvůli přepravě, pádu, nárazu atd. po zakoupení produktu.
- d. Jakákoli vada nebo poškození, ke kterým došlo kvůli požáru, zemětřesení, povodním, úderu blesku nebo jiným přírodním katastrofám, znečištění životního prostředí a nepravidelným zdrojům napětí.
- e. Jakákoli vada, ke které došlo kvůli nedbalému nebo nesprávnému skladování (jako je například uchovávání produktu v prostředí s vysokými teplotami či vlhkostí nebo blízko repelentů, jako je naftalen, nebo škodlivých drog atd.), při nesprávné údržbě atd.
- f. Jakákoli vada, ke které došlo například kvůli vybitým bateriím.
- g. Jakákoli vada, ke které došlo kvůli vniknutí písku, bláta, vody apod. dovnitř pouzdra produktu.
- 6. Výhradní zodpovědnost společnosti Olympus je v rámci této záruky omezena na opravu nebo výměnu výrobku. V rámci záruky je vyloučena jakákoli zodpovědnost za nepřímou nebo následnou ztrátu či škodu jakéhokoliv druhu vzniklou zákazníkovi nebo způsobenou zákazníkem kvůli vadě produktu, obzvláště pak za ztrátu nebo škodu způsobenou na objektivech, filmech nebo jiných zařízeních či příslušenství používaných s produktem, případně za jakoukoli ztrátu vyplývající z opožděné opravy nebo ztráty dat. Závazné zákonné předpisy zůstávají tímto nedotčeny.

### **Pro zákazníky v Thajsku**

Toto telekomunikační zařízení je v souladu s požadavky úřadu NTC.

### **Pro zákazníky v Mexiku**

Na používání tohoto zařízení se uplatní dvě následující podmínky :

(1) Vybavení nebo zařízení nesmí způsobovat škodlivé rušení a (2) vybavení nebo zařízení musí akceptovat jakékoli rušení, včetně rušení, které může způsobit nežádoucí provoz.

### **Pro zákazníky v Singapuru**

Odpovídá IDA Standards DB104634

**Č**

**NOSTNÍ UPOZORN**

# **Ochranné známky**

- Microsoft a Windows jsou registrované ochranné známky společnosti Microsoft Corporation.
- Macintosh je ochranná známka společnosti Apple Inc.
- Logo SDXC Logo je ochranná známka společnosti SD-3C, LLC.
- Eye-Fi je ochranná známka společnosti Eye-Fi, Inc.
- Funkce "Shadow Adjustment Technology" obsahuje patentované technologie od společnosti Apical Limited.

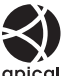

- Micro Four Thirds, Four Thirds a loga Micro Four Thirds a Four Thirds jsou ochranné známky nebo registrované ochranné známky společnosti OLYMPUS Corporation v Japonsku, Spojených státech, zemích Evropské unie a dalších zemích.
- Wi-Fi je registrovaná ochranná známka společnosti Wi-Fi Alliance.
- Logo Wi-Fi CERTIFIED je certifikační známka společnosti Wi-Fi Alliance.

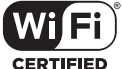

• Zmiňované normy,

použité v systému souborů fotoaparátu, isou standardy "Design Rule for Camera File System/DCF" vytvořené asociací Japan Electronics and Information Technology Industries Association (JEITA).

• Všechny ostatní názvy společností a produktů jsou ochranné známky nebo registrované ochranné známky příslušných vlastníků.

THIS PRODUCT IS LICENSED UNDER THE AVC PATENT PORTFOLIO LICENSE FOR THE PERSONAL AND NONCOMMERCIAL USE OF A CONSUMER TO (i) ENCODE VIDEO IN COMPLIANCE WITH THE AVC STANDARD ("AVC VIDEO") AND/OR (ii) DECODE AVC VIDEO THAT WAS ENCODED BY A CONSUMER ENGAGED IN A PERSONAL AND NON-COMMERCIAL ACTIVITY AND/OR WAS OBTAINED FROM A VIDEO PROVIDER LICENSED TO PROVIDE AVC VIDEO. NO LICENSE IS GRANTED OR SHALL BE IMPLIED FOR ANY OTHER USE. ADDITIONAL INFORMATION MAY BE OBTAINED FROM MPEG LA, L.L.C. SEE HTTP://WWW.MPEGLA.COM

Software v tomto fotoaparátu může obsahovat software třetích stran. Veškerý software třetích stran podléhá podmínkám stanoveným majiteli nebo poskytovateli licence na tento software a s těmito podmínkami je vám software poskytován.

Tyto podmínky a další případná upozornění k softwaru třetích stran můžete nalézt v souboru PDF s upozorněními k softwaru, který se nachází na dodaném disku CD-ROM, nebo na adrese

http://www.olympus.co.jp/en/support/imsg/ digicamera/download/notice/notice.cfm

*11*

# Rejstřík

# Symboly

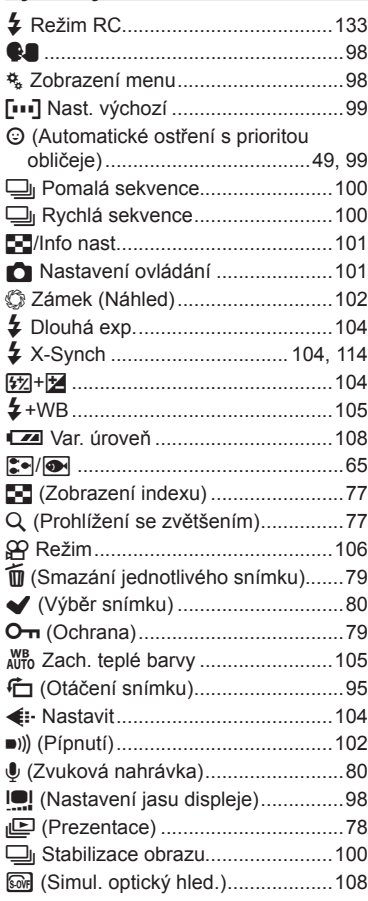

# $\blacktriangle$

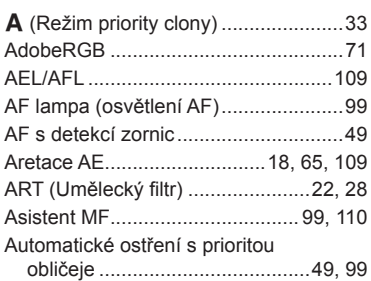

# $\overline{\mathbf{B}}$

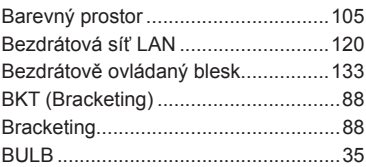

# $\mathbf c$

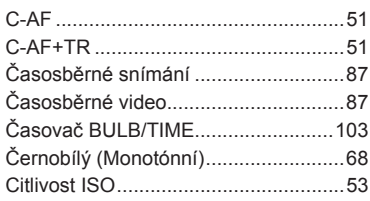

# D

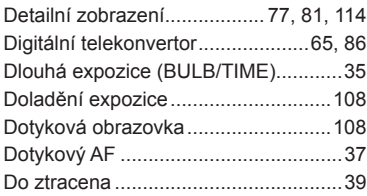

### E

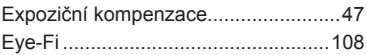

# F

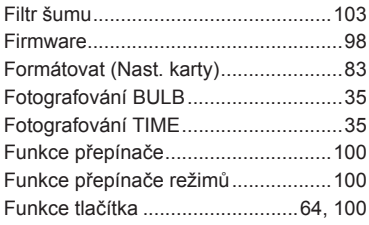

# Н,

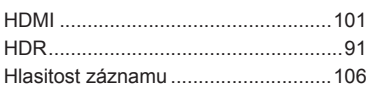

# $\mathbf{I}_\mathrm{e}$

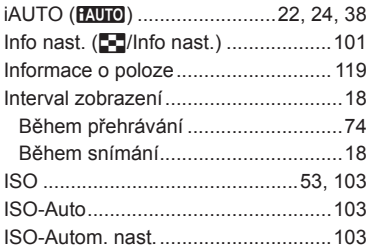

# J

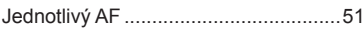

# K

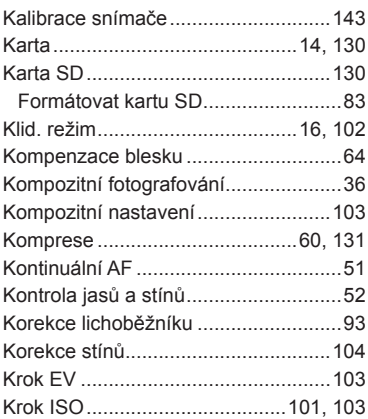

# L

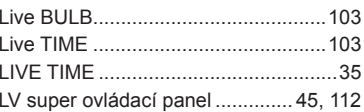

# M

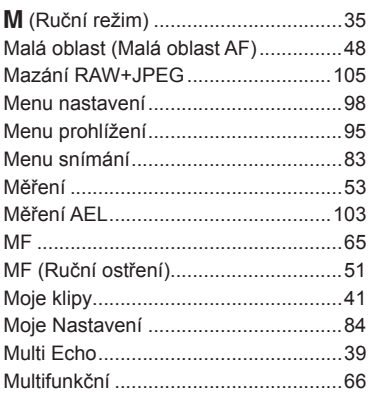

# $\overline{\mathsf{N}}$

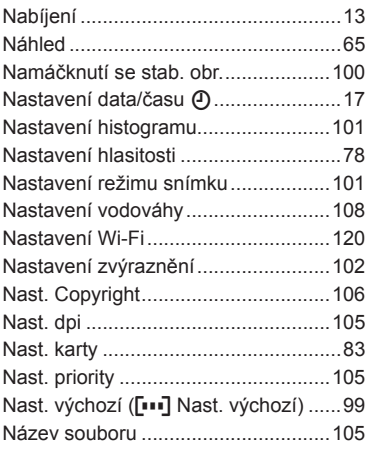

# $\mathsf{o}$

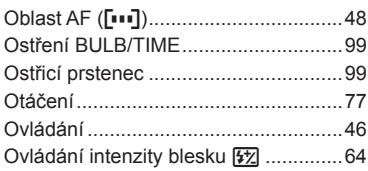

**Contract Contract** 

# $\mathsf P$

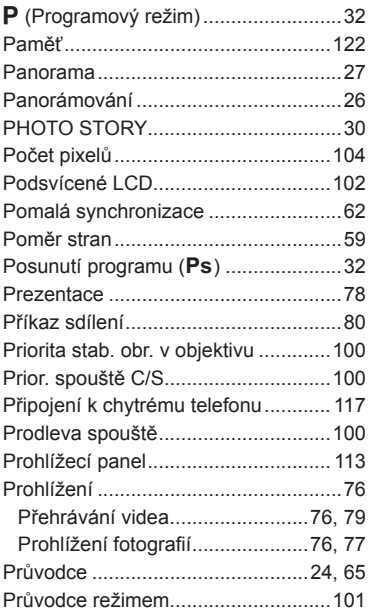

# ${\sf R}$

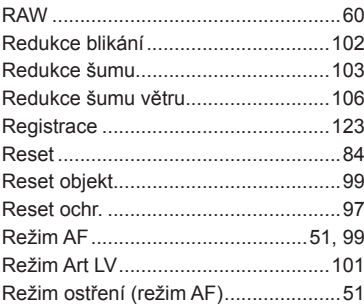

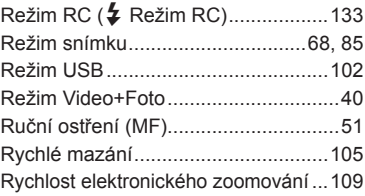

### S

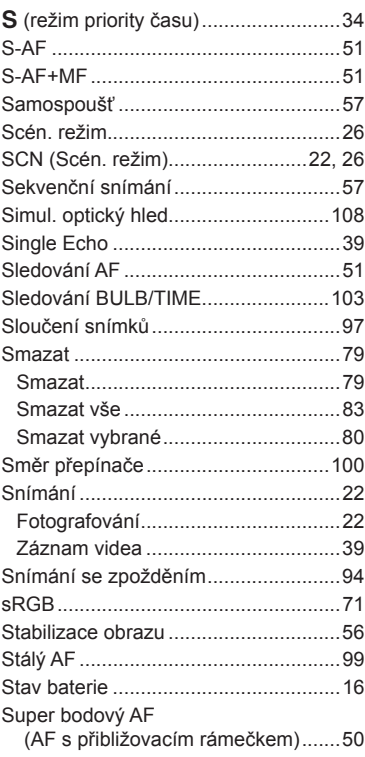

# $\mathbf T$

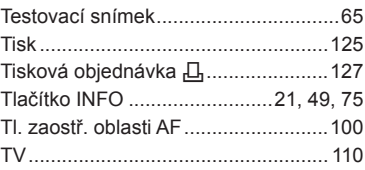

### 

### $\mathbf{V}$

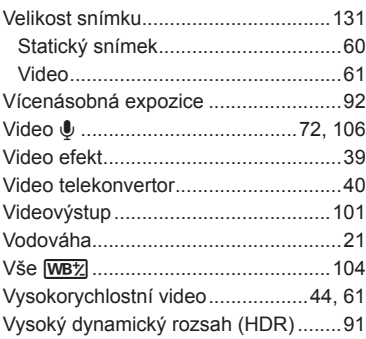

### **W**

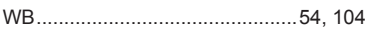

### $\mathsf{z}$

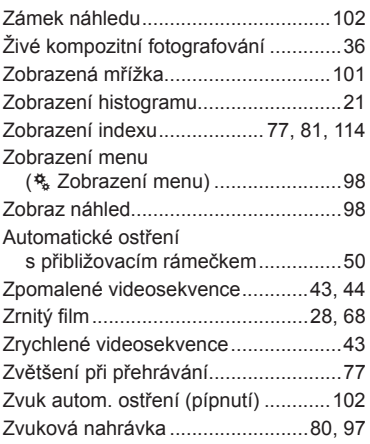

# U

# **OLYMPUS**

http://www.olympus.com/

### OLYMPUS EUROPA SE & CO. KG

Sídlo: Consumer Product Division Wendenstrasse 14–18, 20097 Hamburk, Německo Tel.: +49 40 – 23 77 3-0/Fax: +49 40 – 23 07 61

Dodávky zboží: Modul H, Willi-Bleicher Str. 36, 52353 Düren, Německo

Poštovní adresa: Postfach 10 49 08, 20034 Hamburk, Německo

#### **Evropská technická podpora zákazníků:**

Navštivte naše domovské stránky **http://www.olympus-europa.com** Nebo zavolejte na BEZPLATNOU LINKU\*: **00800 – 67 10 83 00**

Rakousko, Belgie, Českou Republiku, Dánsko, Finsko, Francie, Německo, Lucembursko, Nizozemí, Norsko, Polsko, Portugalsko, Rusko, Španělsko, Švédsko, Švýcarsko, Velká Británie.

\* Někteří operátoři (mobilních) telefonních sítí nepovolují volání čísel +800 nebo před nimi vyžadují zvláštní předvolbu.

Pro všechny ostatní evropské země nebo v případě, když se nemůžete dovolat na výše uvedené číslo, použijte prosím následující PLACENÁ ČÍSLA: **+49 40 – 237 73 899**.